**IBM Content Manager OnDemand for iSeries Common Server**

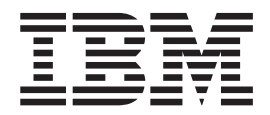

# 計画とインストール

バージョン *5* リリース *3*

**IBM Content Manager OnDemand for iSeries Common Server**

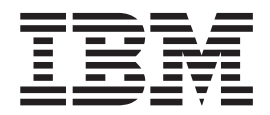

# 計画とインストール

バージョン *5* リリース *3*

ご注意

本書および本書で紹介する製品をご使用になる前に、 157 [ページの『特記事項』に](#page-170-0)記載されている情報をお読みください。

本書は、IBM Content Manager OnDemand for iSeries Common Server のバージョン 5、リリース 3 に適用されま す。また、改訂版で断りがない限り、それ以降のすべてのリリースおよびモディフィケーションに適用されます。本 書は SC88-4008-01 の改訂版です。

本マニュアルに関するご意見やご感想は、次の URL からお送りください。今後の参考にさせていただきます。

http://www.ibm.com/jp/manuals/main/mail.html

なお、日本 IBM 発行のマニュアルはインターネット経由でもご購入いただけます。詳しくは

http://www.ibm.com/jp/manuals/ の「ご注文について」をご覧ください。

(URL は、変更になる場合があります)

お客様の環境によっては、資料中の円記号がバックスラッシュと表示されたり、バックスラッシュが円記号と表示さ れたりする場合があります。

 原 典: SC27-1158-02 IBM Content Manager OnDemand for iSeries Common Server Planning and Installation Guide Version 5 Release 3

発 行: 日本アイ・ビー・エム株式会社

担 当: ナショナル・ランゲージ・サポート

第1刷 2004.4

この文書では、平成明朝体™W3、平成明朝体™W9、平成角ゴシック体™W3、平成角ゴシック体™W5、および平成角 ゴシック体™W7を使用しています。この(書体\*)は、(財)日本規格協会と使用契約を締結し使用しているものです。 フォントとして無断複製することは禁止されています。

注∗ 平成明朝体™W3、平成明朝体™W9、平成角ゴシック体™W3、 平成角ゴシック体™U5、平成角ゴシック体™V7

**© Copyright International Business Machines Corporation 2001, 2004. All rights reserved.**

© Copyright IBM Japan 2004

# 目次

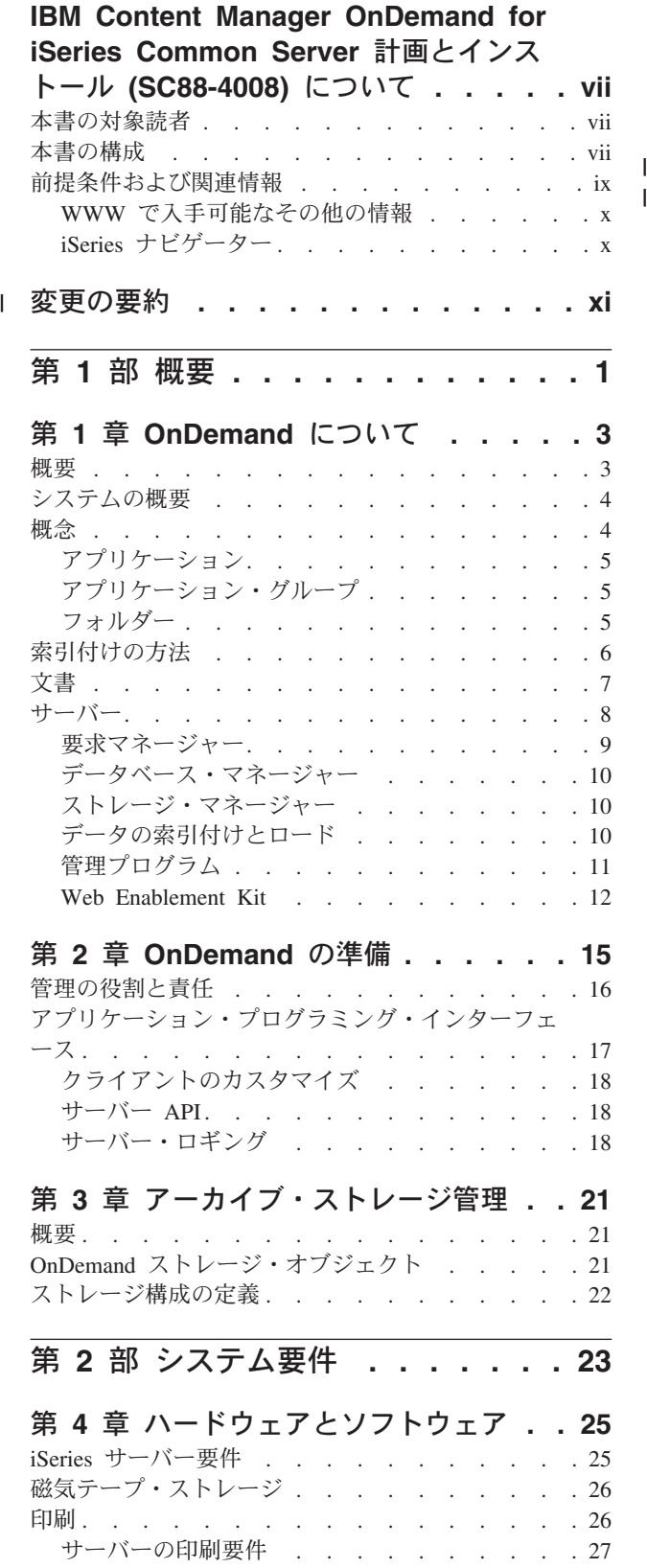

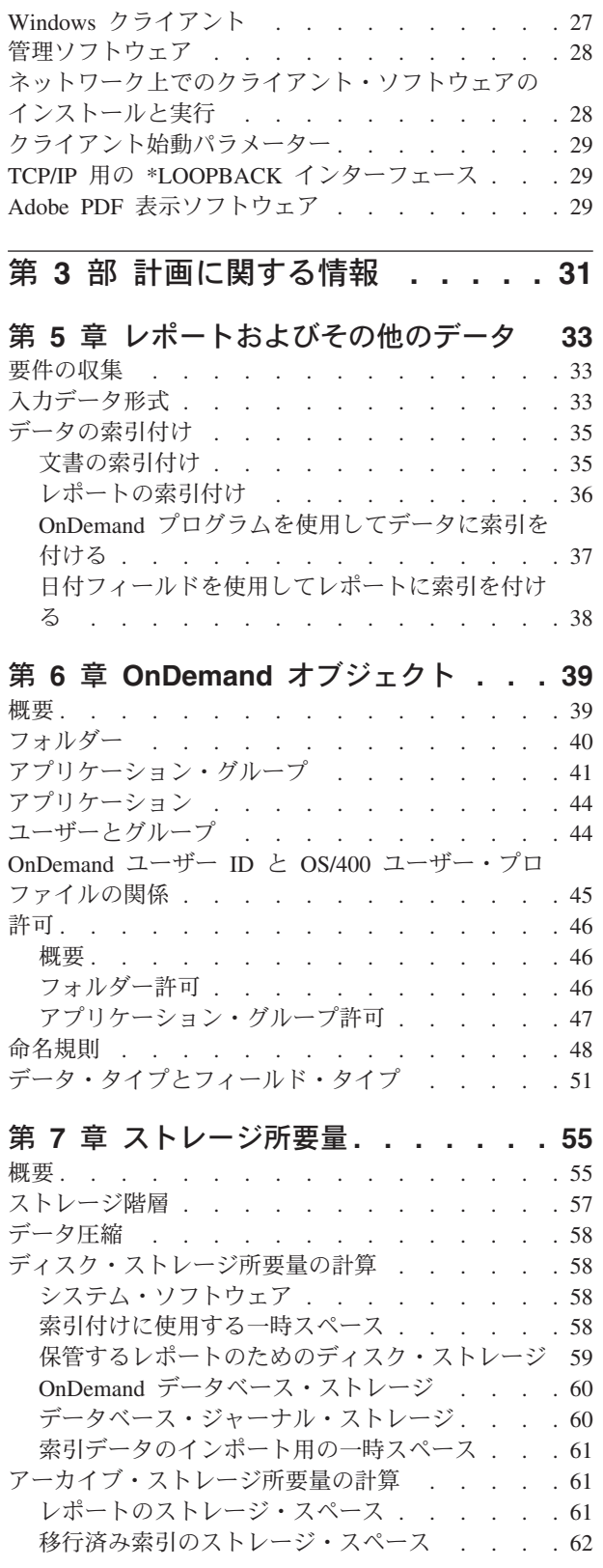

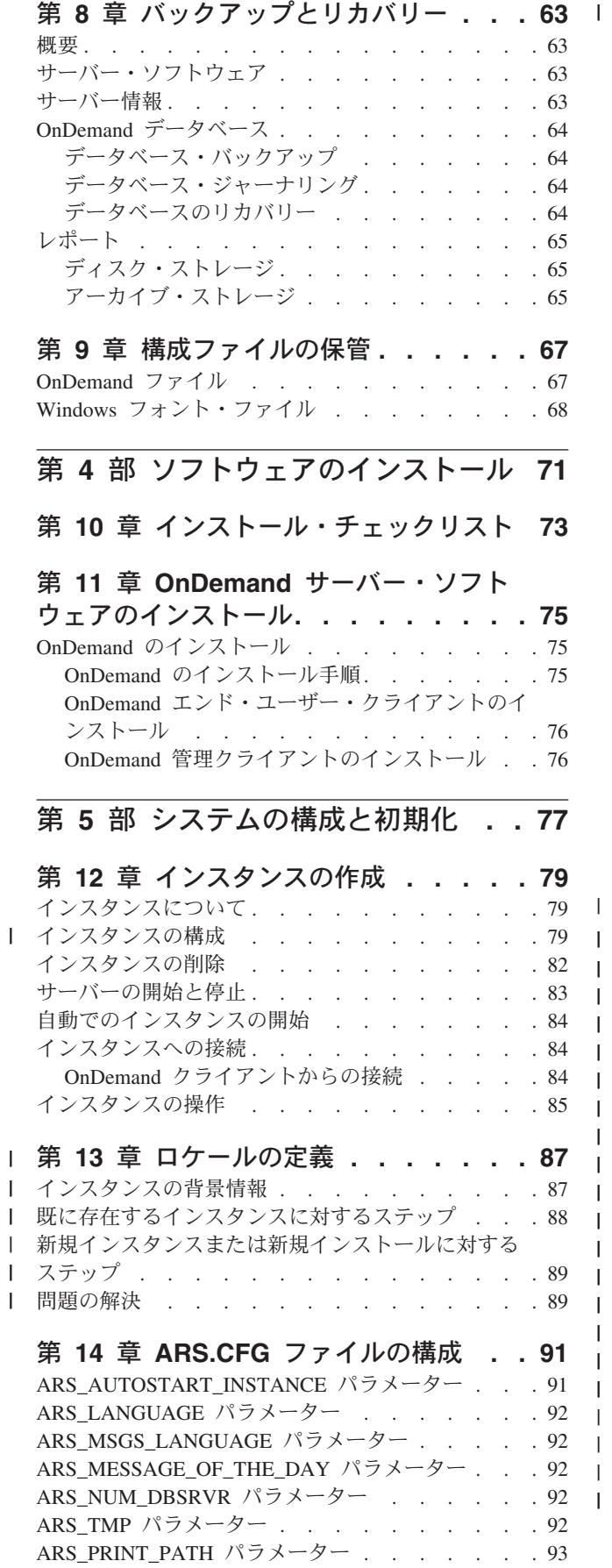

|||||||||||||||||

 $\|$ |  $\|$  $\|$ 

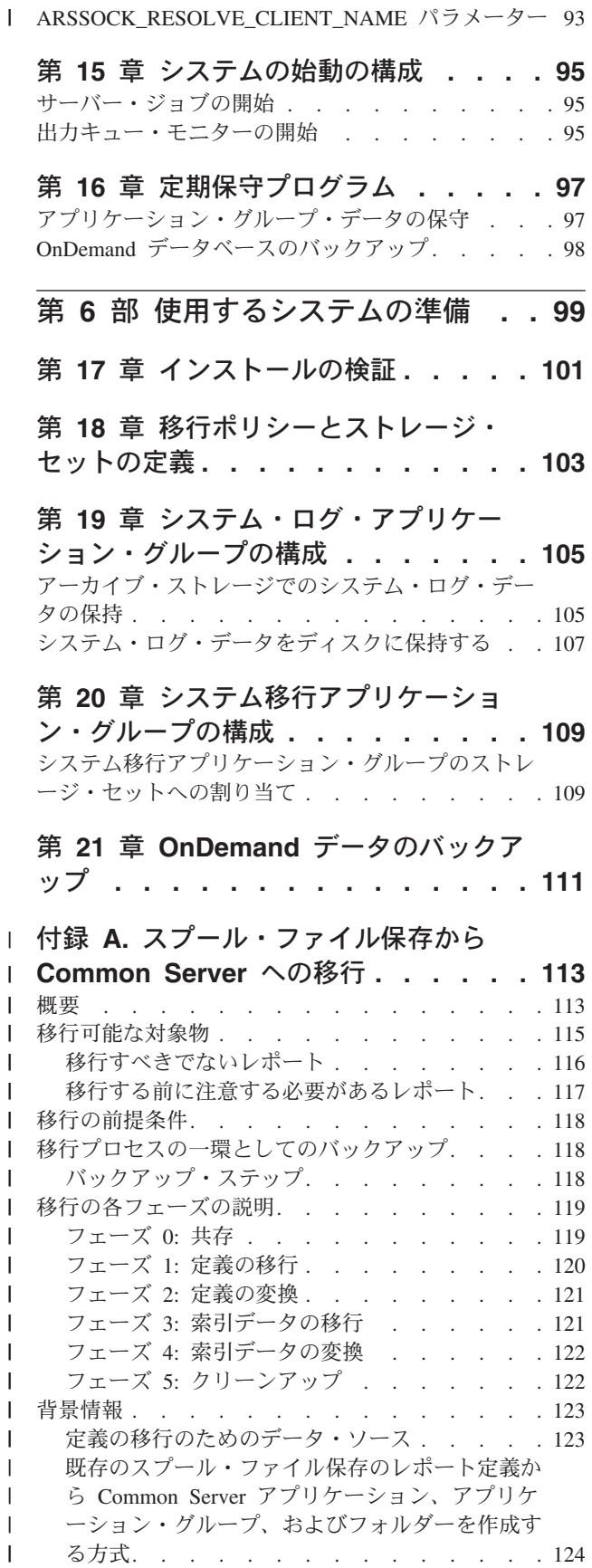

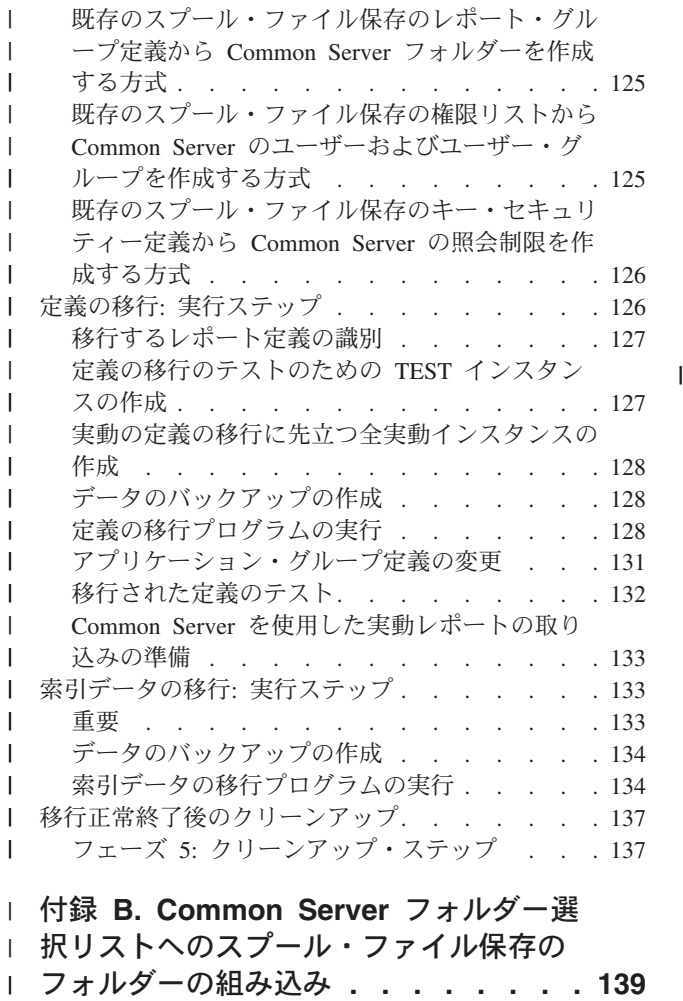

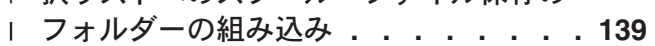

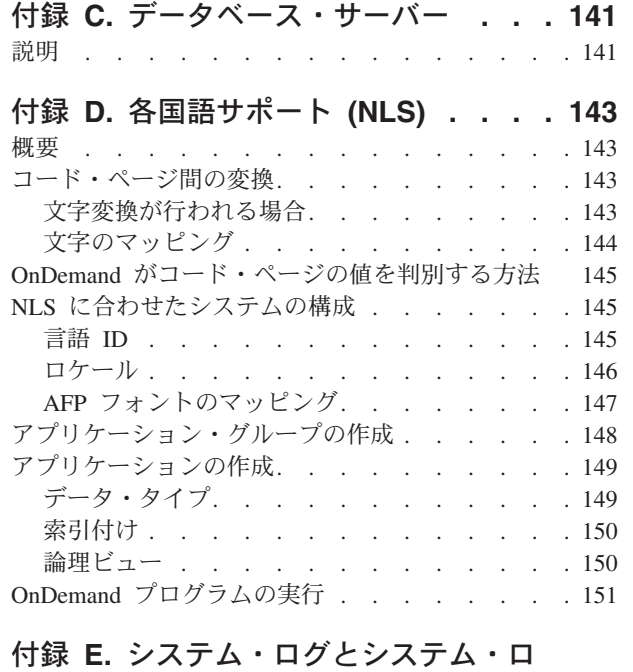

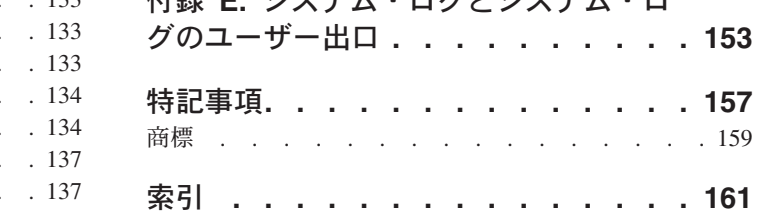

# <span id="page-8-0"></span>**IBM Content Manager OnDemand for iSeries Common Server** 計画とインストール **(SC88-4008)** について

本書には、IBM® Content Manager OnDemand for iSeries™ Common Server バージョ ン 5 リリース 3 (OnDemand) の計画とインストールに関する情報を記載していま す。

#### 本書の対象読者

本書は、OnDemand ソフトウェアのインプリメンテーション、インストール、およ び保守を行う必要のあるシステム管理者を主に対象にしています。また、OnDemand システムの管理および操作についての理解が必要な他のユーザーが利用することも できます。

#### 本書の構成

本書は次の部分に分かれています。

- v 1 [ページの『第](#page-14-0) 1 部 概要』は OnDemand の概要です。次の章があります。
	- 3 [ページの『第](#page-16-0) 1 章 OnDemand について』では、システムの概要について説 明します。
	- 15 [ページの『第](#page-28-0) 2 章 OnDemand の準備』には、所属する組織で OnDemand の準備を行う際に役立つ情報を記載しています。また、システムの保守に必要 な管理用タスクのリストと、サーバーおよびクライアントの構成を行ういくつ かの方法の説明があります。
	- 21 ページの『第 3 [章 アーカイブ・ストレージ管理』で](#page-34-0)は、OnDemand がス トレージ・マネージャーを使用してアーカイブ・ストレージ内の文書を保守す る方法を説明します。
- v 23 ページの『第 2 [部 システム要件』に](#page-36-0)は、OnDemand サーバーおよびクライア ントのハードウェア、ソフトウェア、ネットワーク、印刷の要件と、OnDemand サーバーおよびクライアントについてのその他の情報を記載しています。次の章 があります。
	- 25 ページの『第 4 [章 ハードウェアとソフトウェア』に](#page-38-0)は、サーバーおよび クライアントのハードウェア、ソフトウェア、およびライセンスの要件と、各 種のサーバー構成に関する情報を記載しています。また、サーバーへのデータ のダウンロードと、サーバーからのレポートの印刷についての情報を記載しま す。
- v 31 ページの『第 3 [部 計画に関する情報』に](#page-44-0)は、OnDemand にレポート<sup>1</sup> を定義 するとき、データに索引を付けるとき、ストレージ要件を見積もるとき、システ ムでのデータのバックアップとリカバリーの計画を立てるときに役立つ情報を記 載します。次の章があります。

<sup>1.</sup> OnDemand では、レポート という用語はシステムに保管するあらゆる種類のデータを指します。OS/390 アプリケーションで生成さ れる 10,000 ページの総勘定元帳も、2 ページの Lotus WordPro ファイルも、OnDemand ではレポートと呼ばれます。

- 33 ページの『第 5 [章 レポートおよびその他のデータ』に](#page-46-0)は、システムに保 管するレポートの計画を立てる上で役立つ情報を記載します。
- 39 ページの『第 6 章 OnDemand [オブジェクト』に](#page-52-0)は、アプリケーション・ グループ、アプリケーション、およびレポート用のフォルダーの計画に役立つ 情報を記載します。
- 55 ページの『第 7 [章 ストレージ所要量』は](#page-68-0)、システムでレポートを保守す るために必要なストレージの量を見積もるときに役に立ちます。
- 63 ページの『第 8 [章 バックアップとリカバリー』に](#page-76-0)は、システムのための バックアップとリカバリーの計画を立てるときに使用できる情報があります。
- 67 ページの『第 9 [章 構成ファイルの保管』に](#page-80-0)は、OnDemand ソフトウェア をインストールした後に、使用する環境の具体的な要件に合わせてサーバーを 構成する方法についての情報が記載されています。

71 ページの『第 4 [部 ソフトウェアのインストール』は](#page-84-0)、OnDemand サーバー・ ソフトウェアを iSeries サーバーにインストールするための情報を説明していま す。次の章があります。

- 73 ページの『第 10 [章 インストール・チェックリスト』に](#page-86-0)は、ソフトウェ ア・インストール用にシステムを準備するために役立つ情報を記載します。
- 75 ページの『第 11 章 OnDemand [サーバー・ソフトウェアのインストール』](#page-88-0) には、OnDemand サーバー・ソフトウェア、エンド・ユーザー・クライアン ト・ソフトウェア、および管理ソフトウェアのインストールに関する情報を記 載します。

77 ページの『第 5 [部 システムの構成と初期化』に](#page-90-0)は、組織を運営しサポートす るために OnDemand サーバーを構成する方法と、データベースを作成して初期化 する方法に関する情報を記載します。次の章があります。

- 79 ページの『第 12 [章 インスタンスの作成』で](#page-92-0)は、OnDemand インスタンス の構成に関する情報が定義され、提供されています。
- 87 ページの『第 13 [章 ロケールの定義』](#page-100-0)
- 91 ページの『第 14 章 ARS.CFG [ファイルの構成』で](#page-104-0)は、さまざまな OnDemand プログラムと、それらのプログラムが ARS.CFG ファイルから構成 設定に関するさまざまな情報を入手する方法を説明します。
- 95 ページの『第 15 [章 システムの始動の構成』で](#page-108-0)は、システム始動時に自動 的に開始できるサーバー機能について説明します。
- 97 ページの『第 16 [章 定期保守プログラム』に](#page-110-0)は、定期スケジュールで自動 的に実行する OnDemand 保守コマンドについての情報を記載します。
- v 99 ページの『第 6 [部 使用するシステムの準備』で](#page-112-0)は、OnDemand のインストー ルを検証する方法を説明します。次の章があります。
	- 101 ページの『第 17 [章 インストールの検証』に](#page-114-0)は、サーバーへのログオ ン、サーバーの更新、およびその他のインストール検証ステップに関する情報 を記載します。
	- 103 ページの『第 18 [章 移行ポリシーとストレージ・セットの定義』で](#page-116-0)は、 OnDemand にレポートを定義したりシステムにデータをロードしたりする前 に、移行ポリシーとストレージ・セットを定義する方法に関する情報を記載し ます。
- <span id="page-10-0"></span>– 105 ページの『第 19 [章 システム・ログ・アプリケーション・グループの構](#page-118-0) [成』で](#page-118-0)は、システム・ログの初期化方法についての情報を説明します。システ ム・ログは、システム・ログ・アプリケーション・グループ、システム・ロ グ・アプリケーション群、システム・ログ・フォルダーから構成されていま す。 OnDemand のインストールと構成を行うときには、システム・ログを初 期化します。
- 109 ページの『第 20 [章 システム移行アプリケーション・グループの構成』](#page-122-0) では、索引移行に関する情報を提供します。索引移行とは、OnDemand が索引 データをデータベースからアーカイブ・ストレージに移す処理です。
- 111 ページの『第 21 章 OnDemand [データのバックアップ』で](#page-124-0)は、OnDemand データベースのオフラインの全バックアップを取り外し可能メディア上に作成 する方法を説明します。
- v 113 ページの『付録 A. [スプール・ファイル保存から](#page-126-0) Common Server への移 [行』で](#page-126-0)は、スプール・ファイル保存 (AnyStore または既存のサーバー機能を含む もの、あるいは含まないもの) を新しい Common Server に移行する方法を説明し ます。
	- v 139 ページの『付録 B. Common Server [フォルダー選択リストへのスプール・フ](#page-152-0) [ァイル保存のフォルダーの組み込み』で](#page-152-0)は、OnDemand クライアントのフォルダ ー選択リストを、スプール・ファイル保存環境と Common Server 環境の両方の フォルダーを表示するように構成する方法を説明します。
		- v 141 ページの『付録 C. [データベース・サーバー』で](#page-154-0)は、ARS.CFG ファイル内の ARS\_NUM\_DBSRVR パラメーターについて説明します。このパラメーターは、 OnDemand がデータベース要求を処理するためにサーバー上で開始できるプロセ スの数を決定します。
		- v 143 [ページの『付録](#page-156-0) D. 各国語サポート (NLS)』では、OnDemand の各国語サポ ート (NLS) について説明します。各国語 (NL) 文字サポートのためのコード・ペ ージ (コード・セット) についても取り上げます。
		- v 153 ページの『付録 E. [システム・ログとシステム・ログのユーザー出口』で](#page-166-0) は、OnDemand で生成されるシステム・メッセージについて説明します。

#### 前提条件および関連情報

| | | | | | | |

> iSeries の技術情報を検索する場合は、まず IBM iSeries Information Center をご利用 ください。

Information Center にアクセスするには、次の 2 通りの方法があります。

- v Web サイト: http://www.ibm.com/eserver/iseries/infocenter
- v お買い上げの Operating System/400® に同梱されている CD-ROM (*iSeries V5R3 Information Center*, SK88-8055-03) からアクセス。このパッケージは、PDF バー ジョンの iSeries マニュアル、*iSeries V5R2 Information Center :* 補足資料, SK88-8056-01 も含んでおり、Softcopy Library CD-ROM に代わるものです。

Information Center には、アドバイザーのほか、Java™、TCP/IP、Web サービス、セ キュア・ネットワーク、論理区画、クラスター化、CL コマンド、およびシステム・ アプリケーション・プログラミング・インターフェース (API) など、重要なトピッ

クが含まれています。また、関連する IBM Redbooks™ へのリンクと、その他の IBM Web サイト、例えば IBM ホーム・ページへのインターネット・リンクも含ま れています。

#### <span id="page-11-0"></span>**WWW** で入手可能なその他の情報

iSeries のさらに詳しい情報は、ワールド・ワイド・ウェブ (WWW) で入手できま す。 Web サイト http://www-1.ibm.com/servers/eserver/iseries/ にある iSeries ホーム・ページから一般情報を参照することができます。

iSeries の高度な機能に関するワークショップを利用するには、Web サイト http://www.iseries.ibm.com/tstudio/ にある Technical Studio にアクセスしてく ださい。

インターネットを介して、世界中のどこでも、 iSeries のプログラム一時修正 (PTF) についての情報を入手し、それらの PTF を選択し、オーダーし、提供を受けること ができます。 iSeries Internet PTF (ダウンロード) および Preventive Service Planning (PSP) の情報は、インターネット・サイトの http://as400service.ibm.com から入手できます。

## **iSeries** ナビゲーター

IBM iSeries ナビゲーターは、iSeries サーバーを管理するための強力なグラフィカ ル・インターフェースです。 iSeries ナビゲーター機能には、システム・ナビゲーシ ョン、構成、計画機能、およびユーザーの作業全般をガイドするオンライン・ヘル プなどが組み込まれています。 iSeries ナビゲーターは、サーバーの運用と管理をよ り容易にし、生産性を高めます。また、OS/400® の高度な新機能を利用するための 唯一のユーザー・インターフェースでもあります。また、複数のサーバーを中央の システムから管理するための、マネージメント・セントラルも組み込まれていま す。

iSeries ナビゲーターに関する詳しい情報は、IBM iSeries Information Center および Web サイトの http://www.ibm.com/eserver/iseries/navigator/ から入手できま す。

# 変更の要約 |

<span id="page-12-0"></span>|

| | | | | | | | | | | | | | | | | | | | | | | | | | | | | | |

本書「*IBM Content Manager OnDemand for iSeries Common Server* 計画とインスト ール」には、新しい技術情報が含まれています。変更が行われたものの変更バーが 付いていない例もいくつかあります。注意する必要がある大きな変更点は、次のと おりです。

v バージョン 5 リリース 1 では、Content Manager OnDemand for iSeries (OnDemand) は OnDemand Common Server という新規のサーバー・インプリメン テーションを導入しました。 Common Server は、OnDemand ユーザーと管理者 のために、索引付け、検索、表示、セキュリティー、PDF、および Web 対応機 能を機能強化して提供します。スプール・ファイル保存 (AnyStore または既存の サーバー機能を含むもの、あるいは含まないもの) を実装した現行の OnDemand をご使用のお客様は、「Content Manager OnDemand for iSeries Common Server 計画とインストール」の付録 A に記載されている説明に従って、新しい Common Server に移行することができます。スプール・ファイル保存のデータの 移行に言及している個所について、 AnyStore がインストールされている場合は AnyStore データの移行も含まれていることに注意してください。

v Content Manager OnDemand for iSeries Common Server 索引付けリファレンスの 資料には、 OS/400 Indexer がサポートする機能に関連する内容が大幅に追加され ました。これらの追加には、マルチキー索引、トランザクション・フィールド、 テキスト検索フィールド、 AFP オーバーレイを含む SCS スプール・ファイル、 およびアプリケーション・フィールドのマスクの定義に関連するトピックがあり ます。

- v Content Manager OnDemand for iSeries は、iSeries 対応の新しい Plasmon 光ディ スク・ライブラリーをサポートするようになりました。
- v OnDemand 保存記憶域管理の開始 (STRASMOND) コマンドの 2 つのコマンド・ パラメーターが、コマンドをより簡単に使用できるように除去されました。詳細 については、「Content Manager OnDemand for iSeries Common Server 管理ガイ ド」の付録 A を参照してください。
- v OS/400 は、オリジナルの HTTP サーバーのサポートを終了しました。これに伴 い、当初の HTTP サーバーの Content Manager OnDemand Web Enablement Kit (ODWEK) のサポートも終了しました。現時点では HTTP Apache サーバーが、 ODWEK 用にサポートされている唯一の HTTP サーバーです。

# <span id="page-14-0"></span>第 **1** 部 概要

この節では、OnDemand システムの概要と OnDemand の機能をより良く理解するの に役立つ情報を記載しています。OnDemand がレポートと索引データをどのように 管理するかを説明します。OnDemand、データベース・マネージャー、ストレージ・ マネージャーが一体となって文書<sup>2</sup> の索引付け、ロード、検索をどのように行うか についての重要な情報があります。また、OnDemand システムを管理するために OnDemand 管理者が通常行う作業をリストします。

<sup>2.</sup> OnDemand では、文書 という用語は、明細書、保険証券、あるいは複数のページを論理的に 1 グループとしたその他のものの索引 付けをした一部を指します。

# <span id="page-16-0"></span>第 **1** 章 **OnDemand** について

#### 概要

OnDemand は、企業でハードコピーまたはマイクロフィッシュを置換したり、情報 に迅速にアクセスすると利益を得られる場合に役立ちます。OnDemand システム は、小規模のオフィス環境でも、大きな企業で何百ものシステム・ユーザーを有す るインストール・システムを使用する場合でも利用できます。OnDemand を使用す ると、システムに保管されている情報に迅速にアクセスできるため、多数の業務に おいて生産性とカスタマー・サービスが大幅に向上します。

OnDemand は、アプリケーション・プログラムの印刷出力の処理、データからの索 引フィールドの抽出、リレーショナル・データベースへの索引情報の保管、および システムへの 1 つまたは複数のコピーの保管を行います。OnDemand では、新しく 作成し頻繁にアクセスするレポートを高速なディスク・ストレージ・ボリュームに アーカイブし、レポートが古くなるに従ってそれらのレポートを別のタイプのスト レージ・ボリュームに自動的に移行できます。

OnDemand には、資源、索引、注釈の管理を含む Advanced Function Presentation™ (AFP™) の諸機能が統合されており、PC や OnDemand サーバーに接続されている デバイスに文書を正確に再印刷したりファックスで送ったりすることができます。

OnDemand には管理者用のツールが備えられており、OnDemand サーバーを管理し たり、OnDemand サーバーへのアクセスおよびシステムに保管されているデータへ のアクセスをユーザーに許可したりできます。

ユーザーは、OnDemand により文書の表示、印刷、電子メール、ファックスを行う ことができ、また文書に電子的に注を埋め込むことができます。

OnDemand には次のような利点があります。

- v レポートを正確に指定しなくてもデータを簡単に検出できる。
- v レポート全体を処理しなくても、レポートから必要なページを検索できる。
- v レポートの中のデータを選択して表示できる。

OnDemand には、カスタマー処理の効率を上げる情報管理ツールがあります。

OnDemand は次の処理を実行します。

- アプリケーション・プログラムによって作成されたデータを、オンラインの電子 情報アーカイブ/検索システムに統合する。
- v 1 つの組織のすべてのレポートへのアクセスを制御し、そのアクセスに信頼性を 与える。
- v 必要なときに必要なデータを検索する。
- v サムネール、ブックマーク、注、ショートカットなどの機能を備えた、直観的に 理解できる標準クライアントを提供する。

OnDemand のこれらの機能を使用するとレポートの特定のページを素早く検索でき るので、結果として、迅速なカスタマー・サービスを提供することができます。

### <span id="page-17-0"></span>システムの概要

OnDemand システムの構成は、 TCP/IP 通信プロトコルを使用したネットワークを 介して通信するクライアント・プログラムとサーバー・プログラム、索引データと サーバー制御情報を保持するデータベース・マネージャー、さまざまなタイプのス トレージ・デバイスにある文書を保持するストレージ・マネージャーから成ってい ます。

OnDemand クライアント・プログラムは、ネットワークに接続された PC で実行さ れ、OnDemand サーバーと通信します。OnDemand クライアント・プログラムは、 Windows<sup>®</sup> システム<sup>3</sup>が稼働するパーソナル・コンピューターで実行されます。ユー ザーはクライアント・プログラムを使用して、システムに保管されているレポート の検索を行います。ユーザーは、このクライアント・プログラムを使用して、照会 を構築してレポートを検索したり、OnDemand から文書を検索したり、文書のコピ ー/ページの表示、印刷、電子メール、ファックス送信を行ったり、文書のページに 電子的な注を付けたりすることができます。

OnDemand サーバーは、制御情報と索引のデータを管理し、文書および資源グルー プ・ファイルの保管と検索を行い、OnDemand クライアント・プログラムからの照 会要求を処理します。文書は、ディスク、光ディスク、および磁気テープ・ストレ ージ・ボリュームに入れることができます。毎日 OnDemand に新しいレポートをロ ードできます。したがって、OnDemand はアプリケーション・プログラムが生成し た最新情報を検索することができます。

OnDemand クライアント・プログラムとサーバーは、 TCP/IP でサポートされてい るコンピューター・ネットワークを介して通信します。ユーザーが照会を実行依頼 すると、クライアント・プログラムは、OnDemand サーバーに検索要求を送信しま す。サーバーは照会と一致する文書のリストをユーザーに戻します。表示する文書 をユーザーが選択すると、クライアント・プログラムは、その文書が保管されてい るオブジェクト・サーバーから文書のコピーを検索し、表示ウィンドウを開いて文 書を表示します。

#### 概念

アプリケーション、アプリケーション・グループ、およびフォルダー という用語 は、OnDemand がレポートと索引データを保管、管理、検索、表示、および印刷す る方法を表します。新しいレポートまたはデータ・タイプを OnDemand に定義する 場合、管理者はアプリケーションを作成し、そのアプリケーションをアプリケーシ ョン・グループの 1 つに割り当てる必要があります。(アプリケーション・グルー プが存在しない場合は、管理者はまずアプリケーション・グループを作成する必要 があります。) ユーザーが文書を検索するために、管理者はそのアプリケーショ ン・グループおよびアプリケーションを使用するフォルダーを作成するか更新する 必要があります。

<sup>3.</sup> OnDemand システムには、ほとんどのオペレーティング・システムから Web ブラウザーを使用して大部分のクライアント機能を実 行する能力があります。 Web ブラウザーを使用して、OnDemand サーバーに保管されているデータにアクセスする方法については、 12 ページの『[Web Enablement Kit](#page-25-0)』を参照してください。

# <span id="page-18-0"></span>アプリケーション

アプリケーションはレポートの物理的特性を OnDemand に記述します。通常は、 OnDemand に保管される出力を作成するプログラムごとにアプリケーションを定義 します。このアプリケーションには、データの形式、ページ上のデータの方向、用 紙のサイズ、レコードの長さ、およびデータのコード・ページについての情報が組 み込まれます。また、索引付けプログラムが索引データを探し出して抽出するとき に使用するパラメーターと、OnDemand が索引データと文書をデータベースとスト レージ・ボリュームにそれぞれロードするときに使用する処理命令も、アプリケー ションに組み込みます。

# アプリケーション・グループ

アプリケーション・グループには、OnDemand にロードするデータのストレージ管 理属性と、このデータ用の索引フィールドが入っています。 OnDemand にレポート をロードする場合、OnDemand が索引データをロードし文書を保管するアプリケー ション・グループを識別する必要があります。アプリケーション・グループは、共 通の索引付け属性とストレージ管理属性をもつ 1 つまたは複数の OnDemand アプ リケーションの集合です。普通は、複数の異なるレポートを 1 つのアプリケーショ ン・グループにまとめ、ユーザーがレポートの中の情報に 1 回の照会でアクセスで きるようにします。アプリケーション・グループ中のすべてのアプリケーション は、同じフィールド (例えば、カスタマー名、アカウント番号、および日付) で索引 付けしておく必要があります。

## フォルダー

フォルダーとは、OnDemand に保管されたデータを照会検索する際にユーザーが使 う手段です。フォルダーは、情報のソースや、データが作成された方法に関係な く、OnDemand に保管されている関連情報をユーザーが見つけるための便利な方法 を提供します。管理者はフォルダーを使用して、異なる索引付けの体系を使用する いくつかのアプリケーション・グループのために共通の照会画面をセットアップ し、ユーザーが 1 回の照会でデータを検索できるようにすることができます。例え ば、 Student Information というフォルダーに、異なるアプリケーション・グループ で保管され、異なるアプリケーションに定義され、そして異なるプログラムによっ て作成された成績テーブル、請求金額、および学年などの情報を入れることができ ます。

6 [ページの図](#page-19-0) 1 は、この節で説明する概念の図解です。

<span id="page-19-0"></span>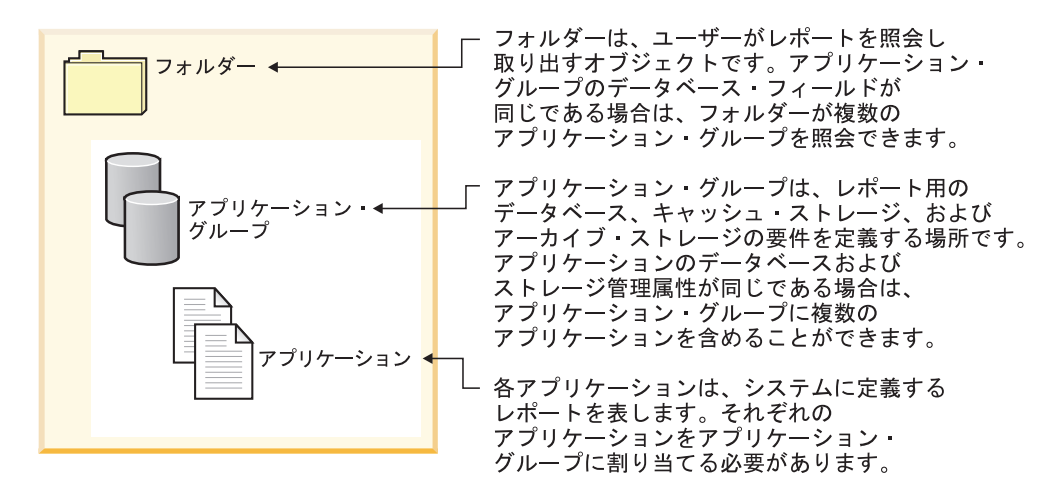

図 *1.* フォルダー、アプリケーション・グループ、およびアプリケーション *(1/2)*

図2 に一例を示します。

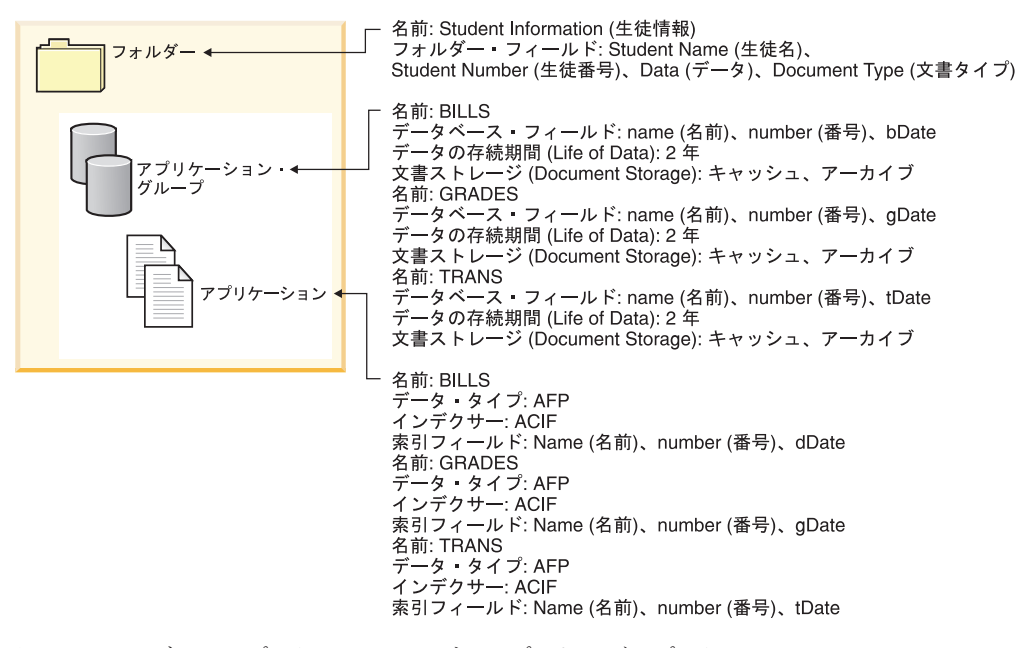

図 *2.* フォルダー、アプリケーション・グループ、およびアプリケーション *(2/2)*

## 索引付けの方法

OnDemand では、データの索引付けに 2 通りの方法があります。

- v 文書索引は、保険証券、明細書などの論理項目が入っているレポートに使用しま す。レポートの各項目は、アカウント番号、カスタマー名、残高などの値で別々 に索引付けできます。 OnDemand では、1 つの項目に 32 個までの索引値がサポ ートされています。文書索引により、ユーザーはレポートやレポート・サイクル を知らなくても、OnDemand から文書を検索できます。
- v レポートの索引付けは、トランザクション・ログなど、同じ種類のデータのペー ジが多数入っているレポートに使用します。普通、レポートの各行は特定のトラ

<span id="page-20-0"></span>ンザクションを識別するので、行ごとに索引を付けるのはコスト効果の点で望ま しくありません。OnDemand は、レポートをページのグループとして保管し、そ れぞれのグループに索引を付けます。ソートされたトランザクション値 (送り状 番号など) がレポートに入っている場合、 OnDemand はそのトランザクション値 でデータの索引付けを行います。このことは、ページのグループごとにトランザ クション開始値と終了値を抽出し、データベースにそれらの値を保管することに よって行われます。このタイプの索引付けにより、ユーザーが特定のトランザク ション値を直接検索できるようになります。

# 文書

OnDemand 文書は、索引が付けられたページ・グループです。普通、OnDemand 文 書とは、数千のカスタマー明細書からなるレポートの中の 1 つの明細書のように、 レポートの論理セクションのことです。また、OnDemand 文書は大きなレポート・ ファイルの一部である場合もあります。トランザクション・ログのように論理ペー ジ・グループがないレポートの場合、OnDemand ではレポートをページ・グループ に分割できます。それぞれのページ・グループに個別に索引を付けることにより、 クライアント・ワークステーションから検索するときの効率が、レポート全体を検 索する場合に比べてはるかに高くなります。文書は必ず日付で識別され、また通常 はカスタマー名、アカウント番号、取引番号など、他の 1 つ以上の方法でも識別さ れます。

8 [ページの図](#page-21-0) 3 は OnDemand アプリケーションと文書の図解です。ある管理者が カスタマー明細書などの論理項目が入っているレポートを処理するために BILLS と いうアプリケーションを定義したとします。 BILLS アプリケーションでは、文書索 引付けによりレポートを複数の文書に分割します。レポートの中の明細書はそれぞ れ OnDemand の文書になります。ユーザーは、日付、および名前と番号の任意の組 み合わせを指定して、明細書を検索することができます。また、管理者は、ソート 済み取引データが入っているレポートを処理するために TRANS というアプリケー ションを定義することができます。TRANS アプリケーションでは、レポート索引付 けによりレポートを複数の文書に分割します。レポートの中の 100 ページずつのグ ループがそれぞれ OnDemand の文書になります。それぞれのページ・グループの索 引付けには、そのグループの最初と最後のソート済み取引値が使われます。ユーザ ーは日付と取引番号を指定して、特定の取引番号が入っている複数のページのグル ープを検索することができます。 OnDemand は、ユーザーが入力した値が入ってい るグループを検索します。

<span id="page-21-0"></span>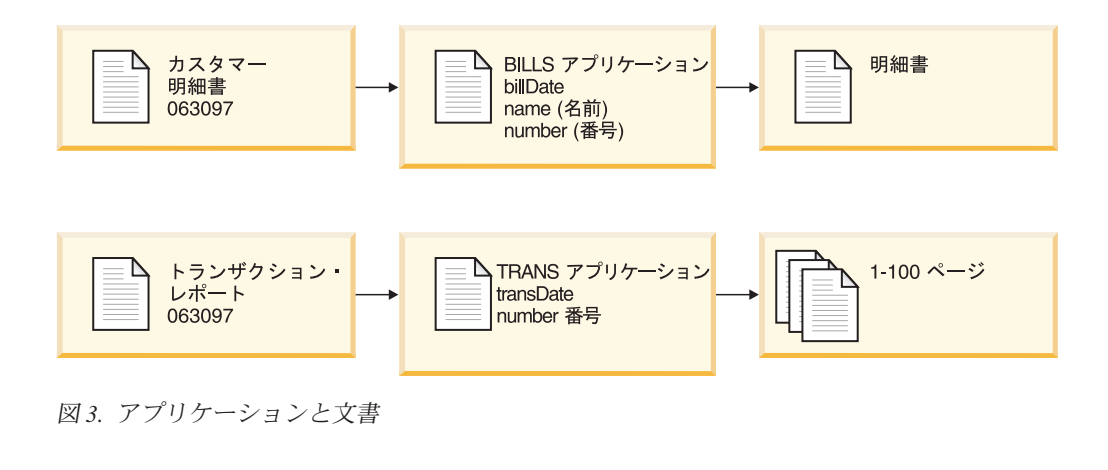

#### サーバー

OnDemand サーバーは、OnDemand に保管されるレポートに関する中央のデータベ ースを管理します。このデータベースには、ユーザー、グループ、プリンター、ア プリケーション・グループ、アプリケーション、フォルダー、移行ポリシー、スト レージ・セットなど、システムに定義されているオブジェクトに関する情報も入っ ています。サーバーは、クライアント・ログオン、照会、印刷要求、データベース への更新を処理します。サーバーは、ディスク・ストレージに文書を管理します。 またオプショナルで、アーカイブ・ストレージ・マネージャーを使用して、光ディ スクおよび磁気テープなどのアーカイブ媒体に保管された文書を管理します。サー バーは、データのロード、文書の検索、および文書の有効期限に関する処理を行い ます。

OnDemand サーバー環境には、いくつかのコンポーネントがあります。

- v 要求マネージャー。クライアント・サービス、ネットワーク・サービス、オペレ ーティング・システム・サービス、セキュリティー、およびアカウンティングを 提供します。
- v データベース・マネージャー。システムに保管するレポートのための索引データ を保持します。
- v データベース制御情報。システム上で定義されるユーザー、グループ、アプリケ ーション・グループ、アプリケーション、フォルダー、ストレージ・セット、お よびプリンターに関する情報です。制御情報は、システムにアクセスできるユー ザー、ユーザーが開くフォルダー、ユーザーが照会し検索できるアプリケーショ ン・グループ・データを決めます。
- v ディスク・ストレージ・マネージャー。ディスクの中の文書を保持します。ディ スク・ストレージは最も頻繁に使用される文書への高速アクセス用です。
- v アーカイブ・ストレージ・マネージャー。光ディスクや磁気テープなどのアーカ イブ媒体に保管された文書の 1 つ以上のコピーの長期保管用です。
- データの索引付け プログラム。これらのプログラムは索引データを作成し、必要 な資源 (ある場合) を収集します。 OnDemand には索引付けプログラムがいくつ かあります。OS/400 インデクサーは、さまざまなタイプのデータの索引付けに使 用でき、OS/400 スプール・ファイル用の最も一般的な OnDemand インデクサー です。 OnDemand PDF インデクサーは、Adobe Acrobat PDF ファイル用の索引

データの作成に使用できます。OnDemand 汎用インデクサーは、上記以外のほと んどすべてのタイプのデータ (HTML 文書、Lotus® WordPro 文書、TIFF ファイ ルなど) をシステムに保管する場合に、索引データの作成に使用できます。

- v データ・ロード・プログラム。レポートをアプリケーション・グループに自動的 に保管してデータベースを更新するようにセットアップできます。
- v アーカイブされたレポートと資源。
- v サーバー印刷 機能。大量の文書を高速で再印刷できます。 AFP 文書に OnDemand サーバー印刷機能を使用する場合、または OnDemand 内の文書にサ ーバー FAX を使用する場合は、 OnDemand に PSF/400 バージョン 5 リリース 3 (OS/400 のプロダクト・オプション) が必要です。
- v OnDemand 管理プログラム。OnDemand データベースとディスク内の文書を管理 します。
- v システム・ログ機能。サーバー・アクティビティーをモニターし、特定のイベン トが発生した場合に応答するためのツールを管理者に提供します。システム・ロ グ機能へのインターフェースは、OnDemand 内でシステム・ログ・フォルダーと システム・ログ・ユーザー出口を介しています。

次のトピックでさらに説明します。

- v OnDemand 要求マネージャー
- OnDemand データベース・マネージャー
- OnDemand ストレージ・マネージャー
- v データの索引付けとロード
- OnDemand 管理プログラム

#### 要求マネージャー

<span id="page-22-0"></span>| | | |

> 要求マネージャーは、OnDemand クライアント・プログラムからの検索要求を処理 します。ユーザーが照会を入力すると、クライアント・プログラムはネットワーク を介して要求マネージャーに要求を送信します。 要求マネージャーは、データベー ス・マネージャーと共に働き、照会と一致する項目のリストをコンパイルし、クラ イアント・プログラムにこのリストを戻します。ユーザーが表示するために項目を 選択すると、要求マネージャーは、文書がディスクにある場合はディスク・ストレ ージ・マネージャーに検索要求を送信し、文書がアーカイブ・ストレージにある場 合はアーカイブ・ストレージ・マネージャーに検索要求を送信します。ストレー ジ・マネージャーは文書を検索し、またオプショナルで項目に関連した資源を検索 します。OnDemand クライアント・プログラムは文書を圧縮解除して表示します。

> OnDemand 管理プログラムにはデータベースおよびディスク・ストレージを管理す るユーティリティーが組み込まれています。これにはデータベースおよびディス ク・ストレージからアーカイブ・ストレージへデータを自動的に移行する機能が含 まれます。 これらのプログラムは、要求マネージャーのサービスを使用して索引デ ータ、文書、および資源ファイルを管理します。

> ユーザーがシステムにログオンすると、 OnDemand はクライアント・プログラムの 該当インスタンスに固有のトランザクション番号を割り当てます。クライアント・ プログラムのこのインスタンスに関連するすべてのアクティビティーには同じトラ ンザクション番号が入ります。要求マネージャーは、各種の OnDemand プログラム

<span id="page-23-0"></span>が生成するログオン、照会、印刷などに関するメッセージをシステム・ログに記録 します。これらのメッセージには、トランザクション番号、ユーザー ID、タイム・ スタンプやその他の情報が含まれます。管理者はシステム・ログ・フォルダーを開 いてメッセージを表示することができます。また、OnDemand にはシステム・ロ グ・ユーザー出口があり、ユーザー定義のプログラムを実行してメッセージを処理 することができます。例えば、システム・ログに特定のメッセージが記録されたと きに管理者にアラートを送信するユーザー定義プログラムを設計できます。システ ム・ログの中のメッセージは、使用量レポートや請求レポートを生成する場合にも 使用できます。

# データベース・マネージャー

OnDemand は、DB2 Universal Database™ (OS/400 で提供される DB2®) というデー タベース・マネージャーを使用して、システムにロードされるレポートの索引デー タを保持します。また、データベース・マネージャーは、システムに定義されるア プリケーション、アプリケーション・グループ、ストレージ・セット、フォルダ ー、グループ、ユーザー、およびプリンターを記述する OnDemand システム表を保 持します。

### ストレージ・マネージャー

OnDemand ディスク・ストレージ・マネージャーは、文書のコピーを (通常は一時 的に) ディスクで管理します。ディスク・ストレージ・マネージャーは、ディスク からアーカイブ媒体へ文書を移行し、データ存続期間の過ぎた文書を除去します。

OnDemand は、アーカイブ・ストレージ・マネージャーもサポートします。アーカ イブ・ストレージ・マネージャーは、文書の 1 つ以上のコピーを光ディスクや磁気 テープなどのアーカイブ媒体で管理します。OnDemand システムでどのタイプのア ーカイブ媒体をサポートするかを決定し、システムにストレージ・デバイスを構成 し、それらのストレージ・デバイスをアーカイブ・ストレージ・マネージャーに定 義してください。アーカイブ媒体にアプリケーション・グループ・データを保管す るには、そのアプリケーション・グループをストレージ・セットに定義する必要が あります。このストレージ・セットはアーカイブ・ストレージ・マネージャーが管 理します。

# データの索引付けとロード

OnDemand に保管するレポートには索引付けが必要です。OnDemand では、数種類 の入力データや索引付けプログラムがサポートされます。例えば、OS/400 インデク サーを使って、システムに保管したいレポートから索引データを抽出することがで きます。管理者は、OS/400 インデクサーがレポートの索引情報を見つけ、それを抽 出するために使用する索引フィールドや他の処理パラメーターを定義します。 OnDemand のデータ・ロード・プログラムは、OS/400 インデクサーが生成した索引 データを読み取り、OnDemand データベースにロードします。このデータ・ロー ド・プログラムは、OnDemand データベースからその他の処理パラメーター、例え ば、レポート・データのセグメント化、圧縮、ディスクおよびアーカイブ媒体への 保管に使用されるパラメーターを入手します。 索引付けパラメーターは、 OnDemand 管理クライアントを使用して定義できます。管理クライアントには、レ ポート・ウィザード が組み込まれており、サンプルのレポート・データを画面でマ ークアップして索引付けパラメーターを作成できます。また、OnDemand には、

<span id="page-24-0"></span>Adobe PDF ファイルや、TIFF ファイルなどその他のタイプのソース・データ用に 索引データを生成するために使用できる索引付けプログラムがあります。 OnDemand によって提供される索引付けプログラムについての詳細は、「*IBM Content Manager OnDemand for iSeries Common Server* 索引付けリファレンス」を 参照してください。

図 4 に、データの索引付けとロードのプロセスの概要を示します。

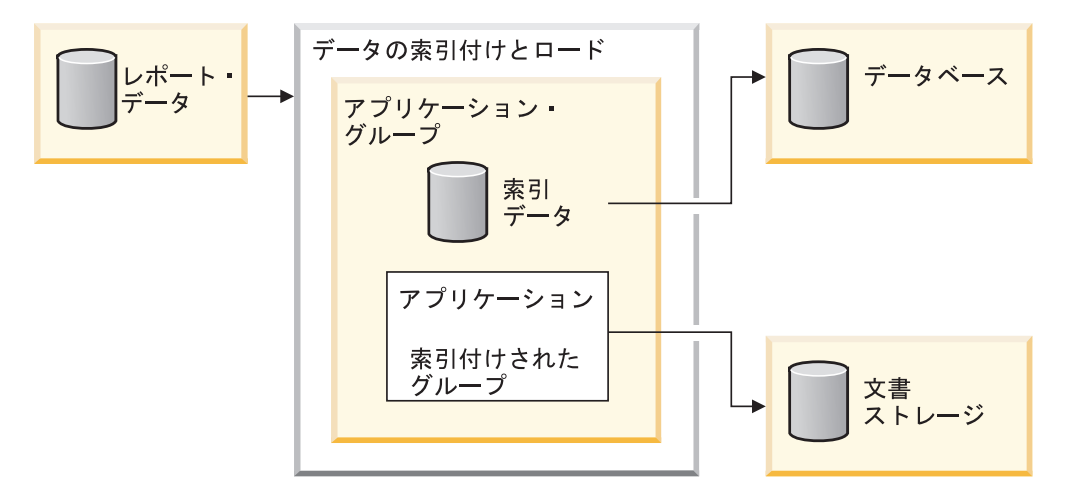

図 *4.* データの準備、索引付け、およびロード

OnDemand のデータ・ロード・プログラムが最初に判別することは、レポートの索 引付けが必要かどうかということです。レポートの索引付けが必要な場合、デー タ・ロード・プログラムは該当の索引付けプログラムを呼び出します。索引付けプ ログラムは、OnDemand アプリケーションの索引付けパラメーターを使用してレポ ート・データを処理します。索引付けプログラムは、索引データの抽出と生成、索 引付けされたグループへのレポートの分割、表示に必要な資源の収集、およびレポ ートの再印刷を行うことができます。レポートの索引付けを行った後、データ・ロ ード・プログラムは、アプリケーションおよびアプリケーション・グループの別の パラメーターを使用して、索引データ、索引付けされたグループ、および資源を処 理します。データ・ロード・プログラムはデータベース・マネージャーと共同し て、レポートから抽出された索引で OnDemand データベースを更新します。アプリ ケーション・グループのストレージ管理属性によっては、データ・ロード・プログ ラムはディスク・ストレージ・マネージャーと共同して、レポート・データのセグ メント化、圧縮、ディスク・ストレージへのコピーを行い、またアーカイブ・スト レージ・マネージャーと共同して、アーカイブ・ストレージへのレポート・データ のコピーを行います。

#### 管理プログラム

OnDemand には、データベースの管理と最適化およびディスクでの文書の管理を行 う一連のプログラムがあります。プログラムの実行頻度を含むこれらのプログラム の処理パラメーターは、通常、管理者が決めます。所属する組織内で、管理者以外 の人がアプリケーション・グループを作成する場合、その作成者は、このプログラ ムによって使用される別のパラメーターを指定することにより、アプリケーショ ン・グループに保管されるレポート・データを管理します。例えば、管理者がアプ リケーション・グループを作成する場合、管理者はシステムで文書を管理する期間 <span id="page-25-0"></span>を指定し、索引データをデータベースからアーカイブ媒体に移行するかどうかを指 定します。プログラムはこの情報を使用して、ディスクからアーカイブ媒体への文 書の移行、ディスクからの文書の削除、データベースからアーカイブ媒体への索引 データの移行、データベースからの索引データの削除を実行します。 これらの機能 により、OnDemand は、有効期限切れデータおよび移行済みデータから解放された ディスク・スペースを再利用できます。これらの管理プログラムが定期的に (通常 は毎晩または毎週 1 回) 自動開始されるように OnDemand システムを構成してく ださい。

アーカイブ・ストレージ・マネージャーは、データが保管有効期限切れ日に達する と、そのデータをアーカイブ媒体から削除します。管理者は、アーカイブ・ストレ ージ・マネージャーによって管理される OnDemand データをサポートするために、 アーカイブ・ストレージ・マネージャーに対して管理情報を定義します。この管理 情報には、OnDemand データを入れることのできるストレージ・ボリューム、保持 するレポートのコピー数、およびアーカイブ管理システムにデータを保管する期間 が含まれます。

ディスク・ストレージ・マネージャーとアーカイブ・ストレージ・マネージャーは それぞれ個別にデータを削除します。どちらも独自の基準を使用して、いつ文書を 除去するかを決めます。また、どちらも独自のユーティリティーを使用して、文書 除去をスケジュールします。ただし、システムからの文書の最終除去については、 ディスク・ストレージ・マネージャーとアーカイブ・ストレージ・マネージャーの 両方に同じ基準を指定する必要があります。

#### **Web Enablement Kit**

OnDemand Web Enablement Kit (ODWEK) は、Web ブラウザーを使用して OnDemand システムに保管されているデータにアクセスする許可を組織内のユーザ ーに与えるためのオプショナル機能です。例えば、一部のユーザーには OnDemand サーバーにログオンし、フォルダーを選択して開くための Web ページの URL を 教え、他のユーザーには特定のフォルダーを検索するための Web ページの URL を教えることができます。 ODWEK では、ユーザーが OnDemand サーバーを使用 する許可を持つかどうか、フォルダーを使用する許可を持つかどうか、アプリケー ション・グループに保管されたデータを表示する許可を持つかどうかが検査されま す。ユーザーが検索を実行依頼すると、ODWEK は照会に一致する文書のリストの ある Web ページを表示します。ユーザーが表示する文書を選択すると、ODWEK はその文書をブラウザーに送信します。

ODWEK には、次のようにいくつかのコンポーネントがあります。

- v Web サーバー・プログラム。このサーバー・プログラムは標準 OnDemand イン ターフェースとプロトコルを使用して、OnDemand サーバーに保管されているデ ータにアクセスします。 ODWEK をサポートするために OnDemand サーバーに コードを追加する必要はありません。次の Web サーバー・プログラムの 1 つを 使用して ODWEK を制御することができます。
	- CGI プログラム。CGI プログラムは、IBM HTTP Server が稼働している iSeries システムで実行されます。
	- Java サーブレット。このサーブレットは、IBM WebSphere® Application Server などの Java アプリケーション・サーバーを備えた Java 使用可能 HTTP サー バーで実行されます。
- v AFP Web Viewer。AFP Web Viewer により、ユーザーは、Web サーバーから AFP 文書の検索、表示、ナビゲート、および印刷を行うことができます。 AFP Web Viewer を使用して AFP 文書を表示する予定の組織内ユーザーは、各自の PC にこのビューアーをインストールする必要があります。
- v Image Web Viewer。Image Web Viewer により、ユーザーは、Web サーバーから BMP、GIF、JPEG、PCX、および TIFF 文書の検索、表示、ナビゲート、および 印刷を行うことができます。 Image Web Viewer を使用して文書を表示する予定 の組織内ユーザーは、各自の PC にこのビューアーをインストールする必要があ ります。このことは、表示用のデフォルトの PC アプリケーションを立ち上げず に、ブラウザー・ウィンドウ内でイメージを表示する場合には必須です。
- v Line Data Java アプレット。Line Data アプレットにより、ユーザーは Web サー バーから行データ文書を表示することができます。
- v AFP2HTML Java アプレット。AFP2HTML により、ユーザーは、IBM AFP2WEB Transform サービス・オファリングが生成した出力を表示することができます。 AFP2WEB Transform は、AFP 文書および資源を、AFP2HTML アプレットで表 示できる HTML ファイルに変換します。AFP2HTML アプレットを使用する予定 の場合は、AFP2WEB Transform を IBM から入手し、Web サーバー上にインス トールして構成する必要があります。 AFP2WEB Transform についての詳細は、 IBM 担当員にお問い合わせください。

OnDemand に保管されている他のタイプの文書を表示するには、該当のビューアー を入手してインストールする必要があります。例えば、Adobe Portable Data Format (PDF) 文書を表示するには、ご使用のブラウザー用の Adobe Acrobat ビューアーを 入手してください。 OnDemand に保管されている AFP 文書を Adobe Acrobat ビ ューアーで表示できる PDF 文書に変換する予定の場合は、IBM から AFP2PDF Transform を入手する必要があります。 AFP2PDF Transform の詳細については、 IBM 担当員にご確認ください。ビューアーおよびアプレットを使用するには、 Netscape Navigator バージョン 4.7 以降または Internet Explorer バージョン 5.5 以 降のブラウザーを使用してください。

| | |

> 注**:** ODWEK は使用可能化キットであり、所望の Web 環境を準備するために追加 のプログラミングが必要になる場合もあります。詳しくは、「*IBM Content Manager OnDemand for iSeries Common Server Web Enablement Kit* インストー ルおよび構成ガイド」を参照してください。

# <span id="page-28-0"></span>第 **2** 章 **OnDemand** の準備

この章では、OnDemand 環境のための準備を組織として行い、システムの試行を実 行する際に役立つ概略情報を記載します。

- v エンド・ユーザーの 1 つの部門またはグループを対象として作業します。 OnDemand が日常の作業にどのような影響を与えるかを説明したメモをユーザー に送ります。
- v エンド・ユーザー向けの研修コースを開発するか、IBM と契約して OnDemand の講習を行います。
- v ユーザーのサポート計画を立てます。この計画には、支援を求める場合に連絡を とる人々の名前と電話番号、および障害追及のヒントを列挙したリストを含める ようにします。
- v レポートまたは一連のレポートを選択して、OnDemand への最初の移行を行いま す。これらのレポートのハードコピーを入手してください。
- v レポートを検討して、必要な索引付けのタイプを決定します。次に、索引、検 索、および表示フィールドにするフィールドをレポートから選択します。
- v 選択したフィールドをユーザーと共に検討します。これらの索引フィールド、検 索フィールド、および表示フィールドでユーザーが必要なデータを検索できるこ とを確かめます。
- v ユーザーの表示要件を決定します。
- v 必要になると思われるデータ変換プログラムをすべて入手し、インストールし、 テストします。例えば、AFP データを HTML データに変換する必要がある場合 は、AFP2WEB Transform を使用することができます。これは IBM から入手可能 なサービス・オファリングです。
- v レポートに含まれるデータのタイプを識別し、索引データの作成方法を決定しま す。
- v AFP データをアーカイブしてレポートに索引を付ける場合は、そのレポートで使 用する資源を識別します。資源とは、オーバーレイ、ページ・セグメントなど、 レポート・ページにある再使用可能なオブジェクトのことです。オーバーレイに は、印刷と表示のときに可変レポート・データと組み合わせられる定数データが 組み込まれています。ページ・セグメントは、会社のロゴなど、レポート・ファ イルのページに表示されるグラフィックスとイメージです。
- サーバー上にアーカイブ・ストレージ (光ディスク・ストレージ・デバイスおよ び磁気テープ・ストレージ・デバイス) を構成します。システムに保管する予定 のレポートをサポートするために、アーカイブ媒体装置とストレージ管理ポリシ ーを OnDemand に定義します。
- OnDemand 管理クライアントを使用して、レポートのサポートに必要なアプリケ ーション・グループとアプリケーションを作成します。
- v 管理クライアントを使用して、システムに保管されているデータにアクセスする ときにユーザーが開くフォルダーを定義します。
- v 管理クライアントを使用して、ユーザーとグループを OnDemand に定義します。
- v レポートに索引を付けます。
- <span id="page-29-0"></span>v レポート、資源、および索引データをアプリケーション・グループにロードしま す。
- エンド・ユーザー・テストを開始します。初期テスト、索引フィールド、検索フ ィールド、および表示フィールドについて、ユーザーを対象に調査します。
- v OnDemand システムで必要なハードウェアとソフトウェアを重要レコードのリス トに含めて、そのリストを更新してください。OnDemand システムの操作、サポ ート、バックアップに必要な情報を使用して、社内の操作マニュアルとリカバリ ー・マニュアルを更新してください。

#### 管理の役割と責任

OnDemand 管理者の仕事は、OnDemand システムの責任者となり、これを維持して いくことです。OnDemand システムには、ハードウェア、アプリケーション・ソフ トウェア、システム・ソフトウェア、レポート、ユーザーのすべてが含まれます。

- v ハードウェアには、iSeries サーバー、バックアップ装置、アーカイブ媒体装置、 クライアント PC、端末、プリンター、およびネットワーク環境が含まれます。
- ソフトウェアには、基本オペレーティング・システム、前提条件のソフトウェ ア、およびクライアント・プログラムとサーバー・プログラム、構成ファイルが 含まれます。
- v 管理者は、OnDemand アプリケーションを定義し、OnDemand がサーバー上のデ ータを管理する方法を決定します。
- 管理者は、OnDemand グループとユーザーをシステムに定義して、クライアン ト・ソフトウェアがインストールされ、正常に作動していることを確かめます。

OnDemand ユーザーの視点から見れば、OnDemand 管理者がこの集合的な環境の責 任者になりますが、OnDemand 管理者だけがこれらすべてのコンポーネントの組織 的な作動に責任をもつわけではありません。

組織の規模に応じて、システム管理を 1 人または 2 人以上で担当する場合があり ます。組織が大きい場合は、管理作業を数人で分担することもあります。例えば、 OnDemand システム管理者が OnDemand ストレージ・セット、システム・プリンタ ー、グループ、およびユーザーを管理し、OnDemand アプリケーション管理者がア プリケーション・グループ、アプリケーション、およびフォルダーを管理し、オペ レーティング・システム管理者が基本オペレーティング・システム更新を適用して 問題判別を実行し、サービス管理者がシステム、ネットワーク・ハードウェアおよ びソフトウェアのレコードを管理して種々のデバイスの変更を担当するようにしま す。

次の項目リストに、OnDemand システムの管理と保守に必要な作業の代表的な例を 示します。これらの作業のいくつかは、OnDemand 管理者以外の人が担当すること ができます。

- v デバイスのインストールとアップグレード
- OnDemand プログラムとその他のソフトウェアのインストールと管理
- ストレージ・ボリュームの定義とラベル指定
- v データベースが使用しているスペースとシステムで使用可能なスペースのモニタ ー
- <span id="page-30-0"></span>v ディスク・ストレージに使用しているスペースとシステムで使用可能なスペース のモニター
- アーカイブ・ストレージに使用しているスペースとシステムで使用可能なスペー スのモニター
- v データベース、ディスク・ストレージ、およびアーカイブ・ストレージの保守作 業のスケジュール
- v ユーザーと協力して、索引付けと検索の要件の決定
- 移行ポリシーとストレージ・セットの定義
- OnDemand システム・プリンターの定義
- v システムへのレポートの定義
- OnDemand グループとユーザーの定義
- v システムへのレポートのロード、またはそのロード・ジョブのスケジュール
- データベース、その他、システムの運用上クリティカルなデータが入っているエ リアのバックアップおよびリカバリー処理の管理
- v サーバー・アクティビティーのモニターとシステム・パラメーターのチューニン グ
- v サーバー、ネットワーク、アプリケーション問題の解決
- エンド・ユーザーの質問への対応
- v セキュリティーおよび監査ポリシーの確立。例えば、パスワードとアクセス権の 設定と管理、OnDemand の監査機能を使用したアプリケーション・グループおよ びユーザーのアクティビティーのモニター、システムの無許可変更を防ぐための 変更制御手順の開発、文書化、および管理

OnDemand の管理クライアントを使用すれば、管理者は、使いやすいグラフィカ ル・ユーザー・インターフェースを介して OnDemand オブジェクトを管理すること ができます。管理クライアントは 32 ビット Windows アプリケーションです。管 理者は、管理クライアントを使用して、アプリケーション・グループ、ストレー ジ・セット、フォルダー、システム・プリンター、アプリケーション、グループ、 およびユーザーの定義と管理を行うことができます。管理クライアントには、管理 者がサンプルのレポート・データを処理する機能と、レポートのサンプルにビジュ アルにマーク付けを行うことによって索引付けパラメーターと論理ビューを作成で きる機能が組み込まれています。

OnDemand には、システムの管理を管理者が容易に行えるようにする一連の管理コ マンドがあります。例えば、OnDemand には、レポートのロードとアンロード、デ ータベース、ディスク、アーカイブ・ストレージのそれぞれの管理、および文書の 照会と検索を行うためのコマンドがあります。管理コマンドの多くは、構成の設定 を行うことによって一定のスケジュールにもとづいて自動的に実行することができ ます。

## アプリケーション・プログラミング・インターフェース

OnDemand には、OnDemand クライアントをカスタマイズし、サーバー上のオブジ ェクトを処理するために使用できる数種類のアプリケーション・プログラミング・ インターフェースがあります。

# <span id="page-31-0"></span>クライアントのカスタマイズ

OnDemand には、Object Linking and Embedding (OLE) 制御と Windows クライア ントをカスタマイズするための情報があります。このカスタマイズは、コマンド行 パラメーターの指定、Dynamic Data Exchange (DDE) インターフェースによる他の Windows 32 ビット・アプリケーションの呼び出しと処理、または Product Information File (PIF) の作成によって行われます。

「*IBM Content Manager OnDemand: Windows* クライアント・カスタマイズ・ガイ ド」では、Windows クライアントのカスタマイズについて説明しています。

例えば、Monarch<sup>4</sup> バージョン 5 と Windows クライアントを統合して、ユーザー が OnDemand の文書を Monarch にロードできるようにすることができます。その ようにした場合、ユーザーは、取り出した列の作成や図表およびレポートの生成な どの複雑なデータ操作を Monarch で行うことができます。詳しくは、「*IBM Content Manager OnDemand Windows* クライアント・カスタマイズ・ガイド」を参 照してください。

### サーバー **API**

OnDemand には、システムのオブジェクトを処理するために使用できるプログラム があります。例えば、

v ARSDOC プログラムは、多目的の文書処理プログラムです。ARSDOC プログラ ムを使用して、サーバーを照会し、照会と一致する項目のリストを作成したり、 文書をシステムから検索したり、文書の追加、削除、更新を行ったり、サーバー 印刷機能に文書を送信したりすることができます。 ARSDOC プログラムは、コ マンド行から呼び出すことができます。また、ユーザー定義のプログラムから呼 び出すこともできます。

「*IBM Content Manager OnDemand for iSeries Common Server* 管理ガイド」に、こ れらとその他のサーバー API プログラムに関する詳細が記載されています。

# サーバー・ロギング

#### システム・ロギング機能

OnDemand には、管理者がアクティビティーを追跡し、システムをモニターする場 合に役立つシステム・ロギング機能があります。OnDemand を使用すると、各種の クライアント・プログラムおよびサーバー・プログラムで生成されたメッセージを 記録することができます。例えば、ユーザーがシステムにログオンするたびに、シ ステム・ログにメッセージを記録するようにシステムを構成できます。管理クライ アントを使用してシステムにオブジェクトを追加し、データベースの更新を行う と、OnDemand はそのアクションに関する情報をシステム・ログに記録します。 OnDemand クライアント・プログラムのうちの 1 つを使用して、タイム・スタン プ、重大度、メッセージ番号、ユーザー ID その他の検索基準でメッセージを検索 し、表示できます。

<sup>4.</sup> Monarch は Datawatch Corporation から入手できるソフトウェア・プログラムです。

#### システム・ログのユーザー出口

OnDemand には、OnDemand システム・ログに書き込まれたメッセージの処理に使 用できるユーザー出口があります。システム・ログのユーザー出口の一般的な使用 方法は、エラー条件または特定のメッセージを探し、管理者またはオペレーターに 通知するか、他のプログラムを実行するなどの適切なアクションを実行することで す。

システム・ログ・ユーザー出口は、システム・ログにレコードを書き込んだ後、 ARSLOG プログラムを実行します。ただし、OnDemand で提供されている ARSLOG プログラムはいずれの機能も実行しません。必要な機能を実行する独自の プログラムで IBM 提供のプログラムを置き換える必要があります。例えば、シス テム・ログに書き込まれた各メッセージのメッセージ番号と重大度をチェックし、 必要であればシステム・コンソールにアラートを送信するプログラムを作成してく ださい。

OnDemand がシステム・ログ・ユーザー出口に送信するパラメーターには、 OnDemand インスタンス、タイム・スタンプ、ログ・レコード ID、アクションに関 連したユーザー ID、ユーザー ID のアカウンティング情報、メッセージ重大度、メ ッセージ番号、メッセージ・テキストなどがあります。管理クライアントを使用し て、システムに定義されているユーザー別に、メッセージのアカウンティング情報 部分に表示される情報を指定できます。メッセージに含めるアプリケーション・グ ループ・フィールド (および値) を選択することによって、メッセージ・テキストを カスタマイズできます。さらに、管理クライアントでシステム・パラメーターとア プリケーション・グループ・パラメーターを設定することによって、システム・ロ グ・ユーザー出口に特定の情報を与えるように OnDemand を構成することができま す。

システム・ログ・ユーザー出口の詳細は、 153 ページの『付録 E. [システム・ログ](#page-166-0) [とシステム・ログのユーザー出口』を](#page-166-0)参照してください。

# <span id="page-34-0"></span>第 **3** 章 アーカイブ・ストレージ管理

#### 概要

OnDemand システムを構成して、ディスク・ストレージおよびアーカイブ・ストレ ージでレポートのコピーを管理することができます。アーカイブ・ストレージのコ ピーは長期保管用です。OnDemand は各種の光ディスク・ストレージ・デバイスお よび磁気テープ・ストレージ・デバイスをサポートします。アーカイブ・ストレー ジ管理には、次のコンポーネントがあります。

- v 管理するデバイスとデータに関する情報のデータベースを保持するサーバー・プ ログラム。サーバー・プログラムは、OnDemand に定義されたストレージ媒体お よびデバイスも制御します。
- v データ移行や満了処理などのサーバー・プログラムのアクティビティーを制御す るサーバー・コマンド
- v ストレージ管理のポリシーを定義するのに使用できる iSeries ナビゲーター・ク ライアント・プログラム。ストレージ管理ポリシーは、データを保管する場所 と、OnDemand によってデータが保持される期間を決定します。

## **OnDemand** ストレージ・オブジェクト

OnDemand によるレポートの保管のタイミングと場所、管理方法は、指定されるス トレージ管理基準によって決定されます。

管理者は、システムに保管するレポートごとに 1 つの OnDemand アプリケーショ ンを作成します。ストレージ特性が類似しているアプリケーションは、アプリケー ション・グループと呼ばれる集合にまとめることができます。

レポートを OnDemand にロードする場合、アプリケーション・グループにレポート を割り当てます。アプリケーション・グループは、関連する移行ポリシーを指すス トレージ・セットを識別します。移行ポリシーは、データが保管される場所を識別 します。特に指定しない限り、OnDemand は、レポートのコピーをディスクに自動 保管します。移行ポリシーがアーカイブ・ストレージの場所も識別する場合、 OnDemand は、レポートのコピーを自動的にそのアーカイブ・ストレージに保管し ます。

1 つまたは複数のアプリケーション・グループが同じストレージ・セットを指定で きます。特定のストレージ・セット (および対応する移行ポリシー) に関連付けられ るデータの管理はすべて、メディアのタイプ、デバイス、システム上でデータが管 理される時間の長さなどにおいて、同じポリシーが使用されます。

アプリケーション・グループと移行ポリシーの両方の定義で、同じストレージ管理 基準を指定してください。つまり、すべての移行ポリシー・ストレージ・レベルに 関する「期間 (Duration)」値の合計に「キャッシュの日数 (Days in Cache)」値を加 えたものが、アプリケーション・グループ内の「データと索引の存続期間 (Life of Data and Indexes)」と同じ値でなければなりません。

# <span id="page-35-0"></span>ストレージ構成の定義

システムにレポートをロードする前に、レポート・データの保持に必要なストレー ジの容量を決める必要があります。また、レポートの 1 つのバージョンをシステム が保持すべき期間、システムが保持する必要のあるレポートのコピー数、レポート を保管すべきメディアのタイプ、およびデータの保管と保持のためのその他の業務 要件、法規要件、操作要件を決める必要があります。

ストレージ要件を収集し終わったら、システムにストレージ・デバイスを設定し、 OnDemand にデバイス定義します。 iSeries サーバーに対して光ディスク・ライブ ラリーを定義するとします。この時、OnDemand 管理者は、システムで保持する予 定のレポートについて収集した情報を使用して、ストレージ管理ポリシーを定義し ます。ポリシー情報には、OnDemand によって管理されるデータの保持期間などの 情報を含めます。

レポートをシステムにロードする際、アプリケーション・グループを識別します。 アプリケーション・グループはストレージ・セットを識別します。ストレージ・セ ットの情報により、保持するレポートのコピー数とコピーを保持する場所が決まり ます。
# 第 **2** 部 システム要件

この節では、OnDemand サーバーおよびクライアントのハードウェア、ソフトウェ ア、ネットワーキング、および印刷の要件について説明します。

# 第 **4** 章 ハードウェアとソフトウェア

ユーザーの組織をサポートするために、OnDemand に必要なハードウェアとソフト ウェア構成は、次の条件により異なります。条件には、システム上で保守する予定 のデータのボリューム、システムでサポートされる必要のある並行ユーザーの数、 ユーザーの組織のバックアップ要件とリカバリー要件、およびシステムで必要とさ れるパフォーマンス・レベルです。

#### **iSeries** サーバー要件

| | | | | | | | | | | | | | | | | | | | | | | | | | | | | | | | |

 $\overline{1}$ 

OnDemand for iSeries サーバーの最低限必要な構成は、次のとおりです。

- OS/400 バージョン 5 リリース 3
- v OnDemand システムをバージョン 5 リリース 2 からアップグレードする場合、 OnDemand バージョン 5 リリース 2 HIPER PTF SI06587 (相互条件 PTF SI06287 および SI06581 と前提条件 PTF SI07038 を含む) は、OnDemand バー ジョン 5 リリース 3 にアップグレードするために必須の索引データ修正プログ ラムの重要なセットを提供します。完全な説明は、

www.ibm.com/software/data/ondemand/pubs/qrlmdtafix\_instructions.pdf に記載されて います。限定的な説明が SI06587 PTF カバー・レターの『特別な説明 (Special Instructions)』の節にも記載されていますが、インターネットから完全な説明を入 手できない場合にのみ使用してください。修正プログラムを実行する前に完全に 説明を理解しておくことが重要です。また、これらの PTF を適用するとすぐに CM OnDemand Common Server システムが「使用不可」になることを理解してお くことも重要です。 Common Server 環境のサーバーを正常に再始動するために は、修正プロセスをその前に完了させておく必要があり、かつ、OnDemand バー ジョン 5 リリース 3 にアップグレードする前に修正プロセスを行わなければな りません。

- v OnDemand システムをバージョン 5 リリース 1 からアップグレードする場合、 OnDemand バージョン 5 リリース 1 HIPER PTF SI06182 (相互条件 PTF SI06166 および SI05778 と前提条件 PTF SI06509 を含む) は、OnDemand バー ジョン 5 リリース 3 にアップグレードするために必須の前提条件である索引デ ータ修正プログラムの重要なセットを提供します。完全な説明は、 www.ibm.com/software/data/ondemand/pubs/qrlmdtafix\_instructions.pdf に記載されて います。限定的な説明が SI06182 PTF カバー・レターの『特別な説明 (Special Instructions)』の節にも記載されていますが、インターネットから完全な説明を入 手できない場合にのみ使用してください。修正プログラムを実行する前にこれら の説明を完全に理解し、これらの PTF を適用するとすぐに OnDemand Common Server システムが「使用不可」になることを理解しておくことも重要です。 Common Server 環境のサーバーを正常に再始動するためには、修正プロセスをそ の前に完了させておく必要があり、かつ、OnDemand バージョン 5 リリース 3
- にアップグレードする前に修正プロセスを行わなければなりません。 v iSeries Access Express バージョン 5 リリース 3 (管理クライアント機能用)
- v QShell Interpreter バージョン 5 リリース 3 (OS/400 のプロダクト・オプション 30)

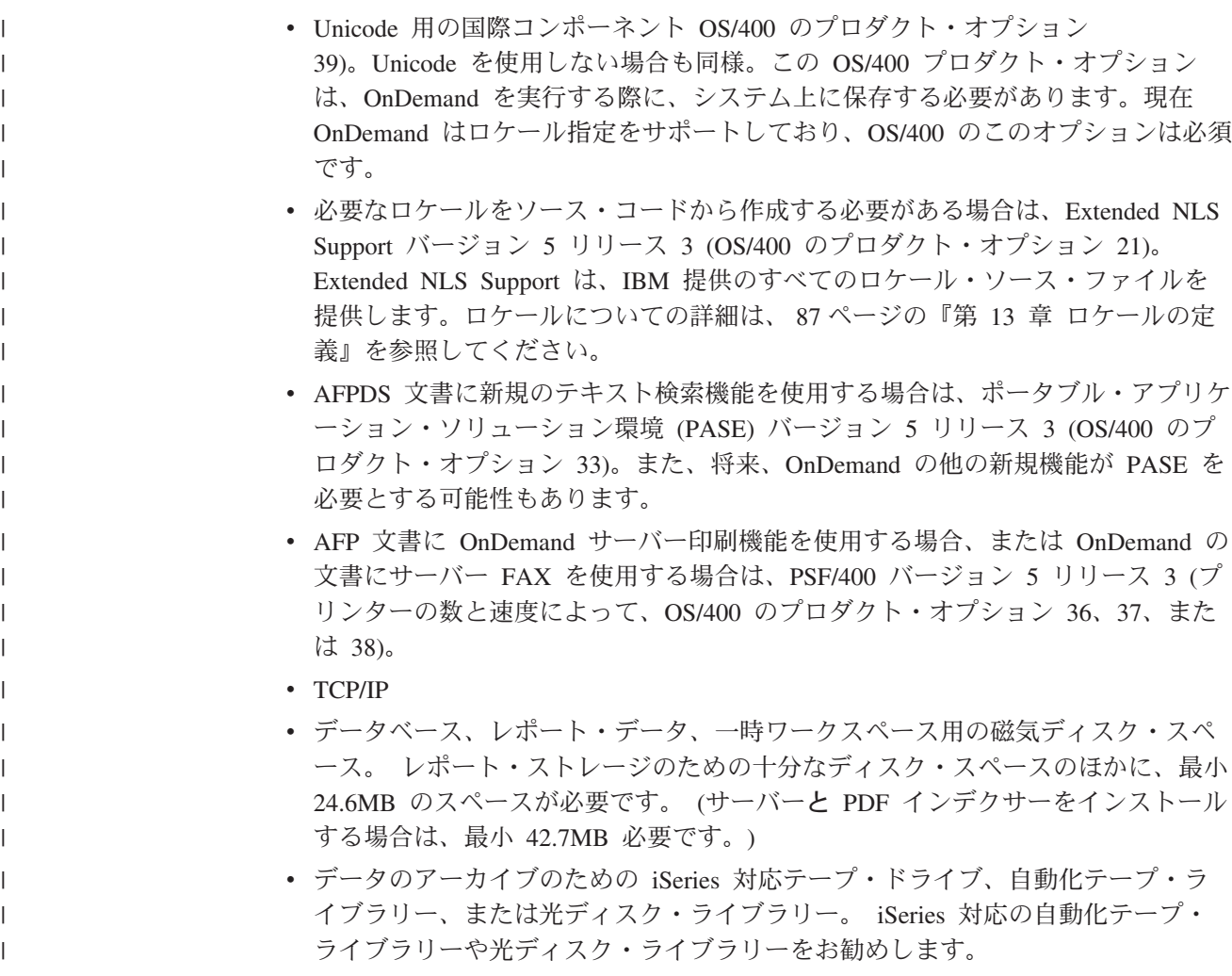

## 磁気テープ・ストレージ

OnDemand アーカイブ用にテープ・メディアの使用をサポートする場合は、 Backup Recovery and Media Services for iSeries が推奨ソフトウェアです。

### 印刷

ユーザーは、OnDemand クライアント・プログラムを使用して、表示している文書 から直接印刷したり、文書リストから選択した項目を印刷することができます。 シ ステムは、以下の印刷方法をサポートしています。

v ローカル・プリンターへの印刷。OnDemand クライアントは、Windows 環境下の ほぼすべての文書タイプ (AFP、行データ、および多くの異なるタイプのワークス テーション・ファイル) を印刷し直すことができます。この方法は、ユーザーの PC 上の他のプログラムによって既に定義され、使用されている PostScript およ び PCL プリンターへの印刷で最も一般的に使用されています。 AFP 文書をローカル・プリンターに印刷する場合、その出力の精度はさまざまで す。 IBM Core Interchange Font でフォーマットした AFP 文書を印刷する場合

に最も高い精度を得ることができます。文書の正確な再印刷が必要な場合は、サ ーバー印刷機能を使用する必要があり、また PSF/400 が必要になるときがありま す。

v OnDemand サーバー印刷機能による印刷。この印刷オプションは最高のパフォー マンスを示します。それは、印刷する前に文書がユーザーの PC に取り出されな いからです。また、このオプションは、文書リストから多数の文書の再印刷を選 択できるように設計されています。しかし、サーバー印刷機能でサポートされて いる文書のタイプは、ワークステーションのプリンターでローカルに印刷できる ものよりもさらに制限されています。OnDemand サーバー印刷オプションを使用 すると、クライアントは印刷要求を OnDemand サーバーに送信します。サーバー は、文書を取り出す前に、ストレージ・ボリューム別に文書をソートします。文 書が取り出された後、印刷ジョブが実行依頼されます。ユーザーが AFP 文書を 印刷する時、文書が正しい資源を使用して印刷されるように、その文書がシステ ムにロードされた時にアーカイブされた資源グループが印刷データ・ストリーム に書き込まれます。

> OnDemand サーバー・プリンターは、ユーザーとサーバー印刷装置間のインター フェースです。 OnDemand では FAX 装置および物理プリンターの 2 つのタイ プのサーバー印刷装置をサポートしています。

> サーバー印刷機能をサポートするようにシステムを構成するには、管理クライア ントを使用して、OnDemand に対してサーバー・プリンターを定義しなければな りません。サーバー・プリンターは、サーバー上の出力キューを識別します。

### サーバーの印刷要件

AFP 文書に OnDemand サーバー印刷機能を使用する場合、またはいずれかの文書 にサーバー FAX 機能を使用する場合は、PSF/400 をインストールしなければなり ません。

## **Windows** クライアント

| | | | | | | | | | | | | | | | | |

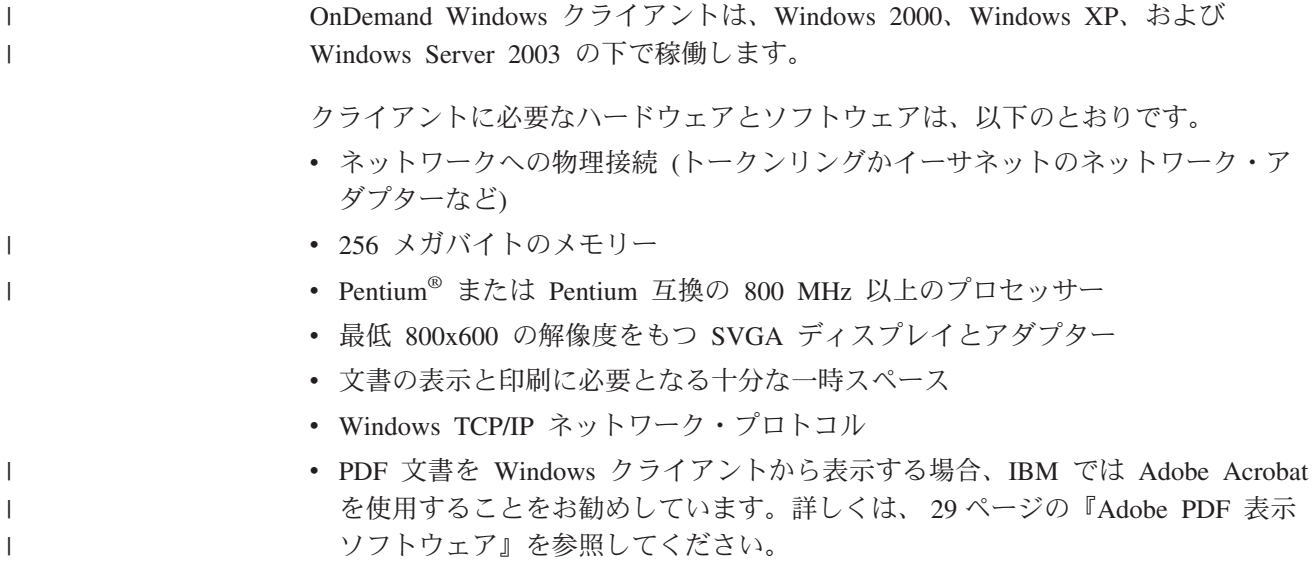

### 管理ソフトウェア

| | | | |

| |

|

OnDemand は、システムの管理に役立つ、次のソフトウェアを提供します。

- v 管理コマンド。 レポートをロードし、ディスクおよびアーカイブ・ストレージを 管理するために使用するコマンド。これらのコマンドは、iSeries サーバー上で稼 働します。
- v 管理クライアント。ユーザー、グループ、アプリケーション・グループ、アプリ ケーション、フォルダー、移行ポリシー、ストレージ・セット、およびプリンタ ーを保守するために使用される iSeries ナビゲーター・クライアントです。管理 クライアントは、Windows 2000、Windows XP、および Windows Server 2003 の 下で稼働します。

管理クライアント・ソフトウェアを使用するには、次のものが必要です。

- v 最小 256 メガバイトのメモリー
	- v Pentium または Pentium 互換の 800 MHz 以上のプロセッサー
	- v 最低 800x600 の解像度をもつ SVGA ディスプレイとアダプター
	- 最小 10 MB の空きハード・ディスク・スペース
	- v Windows TCP/IP ネットワーク・プロトコル
	- v iSeries Access Express バージョン 5 リリース 3

### ネットワーク上でのクライアント・ソフトウェアのインストールと実行

ネットワークに接続されたパーソナル・コンピューターは、OnDemand クライアン ト・ソフトウェアの単一コピーを共用することができます。通常、PC 上のハード・ ディスク・スペースを節約し、ソフトウェアのアップグレードを容易にするために は、ネットワーク・ファイル・サーバー上にクライアント・ソフトウェアをインス トールします。通常、パフォーマンスを向上させ、ネットワーク・トラフィックを 減らすためには、OnDemand クライアント・ソフトウェアを個々の PC にインスト ールします。

OnDemand は、OnDemand 制御ファイルをネットワーク・ファイル・サーバーから ユーザーの PC へコピーするネットワーク・インストール・プロシージャーを提供 しています (プログラム・ファイルはユーザーの PC にコピーされません)。ネット ワーク・インストールの一環として、セットアップ・プログラムがユーザーの PC 上にディレクトリー構造を作成し、デスクトップ上にフォルダーやファイルを作成 します。OnDemand プログラム・アイコンは、ネットワーク・ファイル・サーバー 上にインストールされたソフトウェアのコピーを指し示します。

ユーザーがネットワーク・ファイル・サーバーから OnDemand クライアント・プロ グラムを実行するときに、オペレーティング・システムはネットワーク・ファイ ル・サーバーからユーザーの PC 上のメモリーに OnDemand プログラムをロード します。ユーザーが表示対象の項目を選択すると、OnDemand はユーザーの PC に 文書および資源のための一時ワークスペースを割り振ります。

ネットワーク・インストール・オプションを使ってクライアント・プログラムをイ ンストールするには、あらかじめ、ネットワーク・ファイル・サーバー上にクライ アント・ソフトウェアをインストールしておく必要があります。インストール・オ プションに関する情報とネットワーク・インストール手順の概要については、「*IBM Content Manager OnDemand:* カスタマイズ・ガイド」を参照してください。

### <span id="page-42-0"></span>クライアント始動パラメーター

| | | | | | | |

| | |

|

| | | |

| | | | | | | | | | | | OnDemand では、コマンド行パラメーターを提供しています。このパラメーターを 使用してクライアント・プログラムの操作をカスタマイズすることができます。例 えば、ログオン・プロセスを自動化して、ユーザーがサーバー、ユーザー ID、また はパスワードを指定しなくてすむようにすることができます。Windows クライアン トに指定することができるパラメーターについては、「*IBM Content Manager OnDemand:* カスタマイズ・ガイド」を参照してください。

#### **TCP/IP** 用の **\*LOOPBACK** インターフェース |

TCP/IP を使用するすべての iSeries システムには、TCP/IP 用の \*LOOPBACK イン ターフェースがあります。コマンド WRKTCPSTS \*IFC を使用すると、アドレス 127.0.0.1 と回線記述 \*LOOPBACK が表示されます。 OnDemand を適切に作動させ るためには、このインターフェースが必須です。 \*LOOPBACK インターフェース を削除した場合、以下のような問題が起こることがあります。

- OnDemand サーバーを開始できない
- 文書をアーカイブできない
- v OnDemand クライアントにログオンする際のパフォーマンスが低下する

\*LOOPBACK インターフェースを削除した場合は、次のコマンドを使って再作成し てください。

ADDTCPIFC INTNETADR('127.0.0.1') LIND(\*LOOPBACK) SUBNETMASK('127.0.0.0')

#### **Adobe PDF** 表示ソフトウェア |

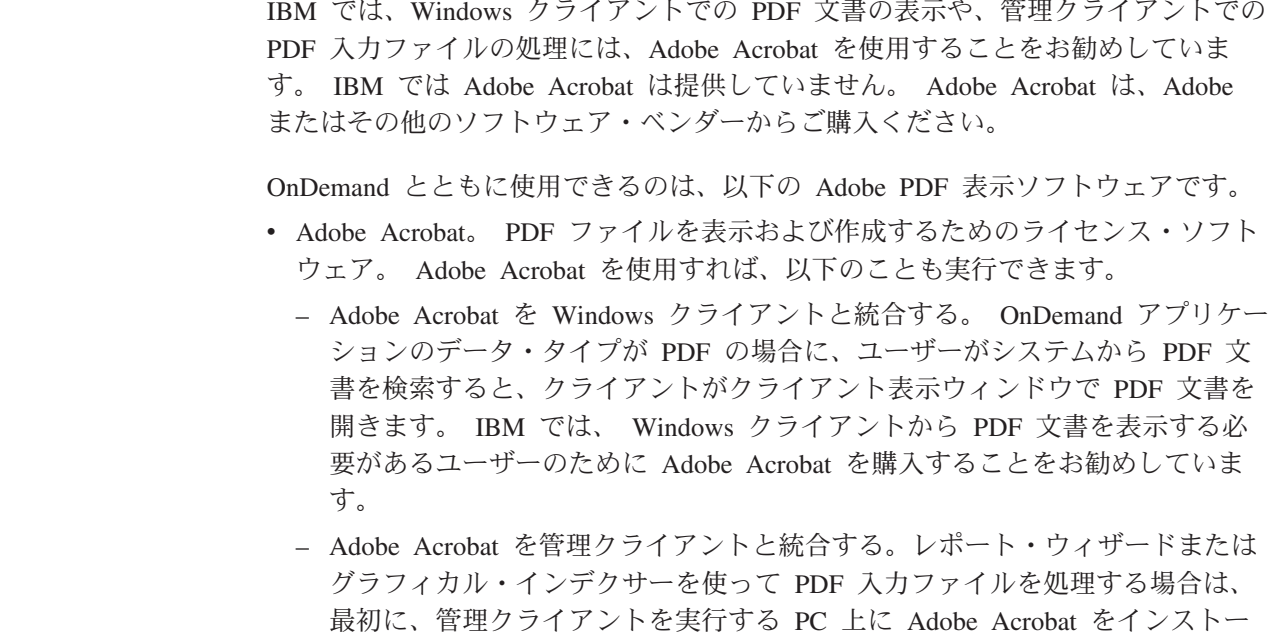

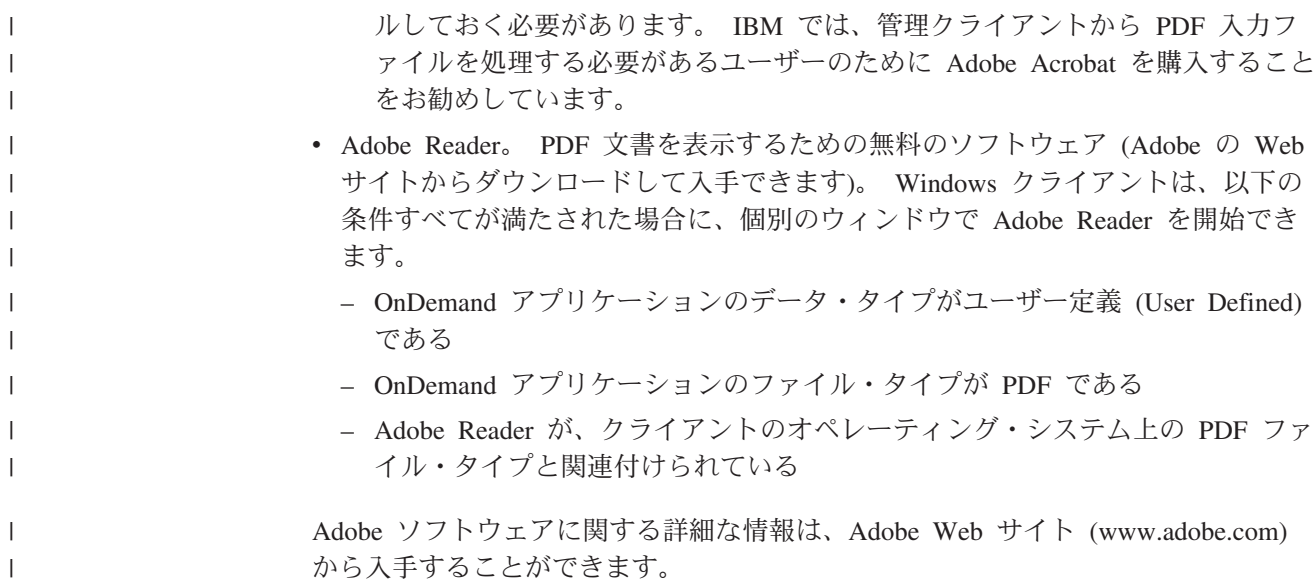

# 第 **3** 部 計画に関する情報

この節は、OnDemand 管理者が計画を立てるための情報源です。また、技術サポー トおよび保守サポートの担当者、データベース管理者、ネットワーク管理者、アプ リケーション管理者、ならびに物理的な設置場所の計画担当者、オペレーター、バ ックアップおよびリカバリーの担当者など、業務システムについて何らかの決定を 下す立場にあるすべての人に関係のある情報を第 3 部で説明します。

この節では、OnDemand のインストールの計画および OnDemand の運用の準備段階 で OnDemand 管理者が実行すべき作業として IBM が推奨する作業を説明します。

## <span id="page-46-0"></span>第 **5** 章 レポートおよびその他のデータ

この章には、OnDemand に保管するレポートの計画を立てる上で役立つ情報を記載 します。この情報は、OnDemand システムのサポートに必要なハードウェア構成を 決める際にも役立ちます。この章では、レポートのユーザーに尋ねる質問をリスト し、 OnDemand に保管できるデータのタイプについての情報と、データの索引付け についての情報を記載します。

#### 要件の収集

OnDemand 計画を立てるには、システムをどのように展開するか、だれがどのよう にシステムを使用するか、その他のエンド・ユーザー要件を理解しておく必要があ ります。これらの質問への答から、ストレージおよびネットワークの構成を含めて OnDemand システムを適切に構成し、アプリケーションとユーザーをサポートする ための情報が得られます。

- どのタイプの印刷データ・ストリームをシステムでサポートしますか? 入力デー タを他の表示フォーマットに変換する (例えば、 AFP から HTML に変換する) ために変形が必要ですか?
- 印刷データ・ストリームの論理的な編成はどのようにしますか?
	- ページ 編成。トランザクション・データまたは元帳データのページの一貫し たストリーム。
	- 情報の論理的なグループ。明細書または保険証券など。
	- 一貫したフォーマットをもたないデータ。参照資料または製品文献など。
- v OnDemand は短期のレポート・ファイル管理と長期のアーカイブ・ストレージの どちらか、または両方をサポートしますか?
- プロセスへの入力のボリュームは何にしますか? レポートの大きさは (ページ数 とバイト数)? レポートの数は? レポートのバージョンの数は?
- v レポート (または文書) の特定のバージョンの検索でレポートのユーザーが必要と する索引値は?
- レポート・ファイルを OnDemand にロードするのに必要な時間は? 毎日ですか? 毎週ですか?
- レポート・データをシステムで保持する期間は?
- 予想される同時ログオン・ユーザーの平均数とピーク時の数は?
- アクティブ・ユーザーは何人ぐらいになりそうですか?
- アクティブ・ユーザーのトランザクション率はどうですか?

### 入力データ形式

OnDemand では、数種類の入力データがサポートされます。

- v AFP 印刷データ・ストリーム。AFP 構造化フィールドが混在した行データ、およ びページ定義でフォーマットされた行データ。
- v ANSI 文字または機械紙送り制御文字を伴った行データ。
- v 通常はワークステーション環境で生成される不定様式の ASCII データ。このデー タ・タイプを USERASCII OS/400 スプール・ファイルと混同してはなりませ ん。
- v Adobe Portable Data Format (PDF) ファイル。 OnDemand には Adobe PDF 表示 ソフトウェアがあり、OnDemand に保管された PDF 文書を表示できます。
- 次の形式のイメージ・ファイル。
	- BMP (ビットマップ)。ビットマップ・グラフィックを含むファイル。
	- GIF (グラフィック交換形式)。 IBM 互換コンピューター用のビットマップ・ カラー・グラフィックス・ファイル・フォーマット。 GIF では、高解像度グ ラフィックスの効率的な圧縮技法が使用されています。
	- JFIF (JPEG 形式イメージ・ファイル)。 JPEG (Joint Photographic Experts Group) 標準で圧縮されたイメージ・データが入ったファイル
	- PCX (ピクチャー交換形式)。 PCX ファイル・フォーマットのグラフィックを 含むファイル。PC Paintbrush プログラムなど、PC アプリケーションに広く使 用されています。PackBytes 圧縮で圧縮されたもの。
	- TIFF (Tagged Image File Format)。最大 300 DPI までの解像度を持つ、スキャ ンされたイメージ用のビットマップ・グラフィックス・イメージ形式。 TIFF では、グレースケール陰影付けがシミュレートされています。OnDemand では シングル TIFF ファイルとマルチページ TIFF ファイルがサポートされます。 それらのファイルは、圧縮解除されたもの、または JPEG、CCITT グループ 3、CCITT グループ 3 / 2D、および CCITT グループ 4 圧縮で圧縮されたも のです。

OnDemand では上記のタイプのデータだけでなく、他のほとんどすべてのタイプの データをシステムに保管することができます。例えば、HTML 文書用のアプリケー ションを定義できます。アプリケーションを定義するときは、データのファイル・ タイプを指定する必要があります。ユーザーが文書を検索したときにクライアント が開始するプログラムは、このファイル・タイプで決まります。例えば、ファイ ル・タイプが HTM であれば、クライアントは Netscape Navigator を始動してこの 文書を表示することができます。

AFP では、グラフィックス、表示テキスト、イメージ、およびバーコード・オブジ ェクトがサポートされます。AFP データをシステムに保管すると、表示テキストお よびイメージ・オブジェクトの完全精度表示が可能です<sup>5</sup> 。例えば、ユーザーは電子 フォーム、フォント、およびイメージを使用して、OnDemand が表示するカスタマ ー明細書を検索、表示することができます。ユーザーは、カスタマーがメールで受 け取るものと同じ明細書のコピーを表示します。また、AFP では、目次を使ってレ ポート・ファイル内部をナビゲートする機能もサポートされています。

AFP データを含むレポートを保管する場合は、資源も OnDemand に保管する必要 があります。資源には、オーバーレイ、ページ・セグメント、書式定義、およびフ ォントが含まれます。資源は、データの索引付けおよびロードを行うプロセッサー に存在していなければなりません。

<sup>5.</sup> バーコード・オブジェクトの表示は、現時点ではサポートされていません。ただし、フォントを使用してレンダリングされたバーコ ードは表示できます。

### データの索引付け

OnDemand を使用して行う主要な操作の 1 つはレポートの索引付けです。レポート に索引を付けると、OnDemand はレポートから索引値を抽出し、それらの値をデー タベースに保管します。アプリケーション・グループに定義するデータベース・フ ィールドは索引値を保持します。ユーザーがフォルダーを開くと、OnDemand は、 データベース・フィールドを表す検索フィールドのリストを表示します。照会を行 うには、ユーザーは検索フィールドにそれらの値を入力します。OnDemand は、こ れらの検索値とデータベース・フィールドの値を比較して、照会と一致する項目を 検索します。

レポートに索引を付けると、大きなレポートをより小さい、固有に識別可能な情報 単位に分割することができます。例えば、アプリケーション・プログラムがカスタ マーの請求書を生成すると、何千もの個々のカスタマー請求書で構成される大量の 印刷ストリームが作成されます。OnDemand を使用すると、レポート内の個々のカ スタマー請求書を、より小さな別々の情報単位または論理項目 (OnDemand では文 書という) として識別することができます。ユーザーは、アカウント番号、カスタ マー名、日付などの ID でこれらの論理項目を検索することができます。

OnDemand を使用して処理するレポートは、次のどちらかのカテゴリーにあてはま ります。

- v 文書。明細書、請求書、保険証券、送り状などの論理項目で構成されるレポート の場合。
- v レポート。トランザクション・ログや総勘定元帳など、一般的には各ページにソ ート値を持つ行データが入っているレポートの場合。

論理項目やソートされた行データがないレポートには、通常、レポート索引付け方 法で索引を付けることができます。

#### 文書の索引付け

文書の索引付けは、論理項目で構成されているレポートの索引付け、またはアカウ ント番号またはカスタマー名などの固有値が入っているレポートの索引付けに使用 できます。OnDemand は、これらのタイプのレポートを検索する際、ユーザーの照 会と一致する項目のリストを戻し、個々の項目を OnDemand クライアント・プログ ラムに転送して表示、印刷します。OnDemand は、32 個までのフィールドを、文書 タイプのデータ用の索引またはフィルターとしてサポートします。これらのフィー ルドをソートする必要はなく、数値もテキスト情報も入れることができます。これ らのフィールドは、索引またはフィルターとしてデータベースに保管されます。 [36](#page-49-0) [ページの図](#page-49-0) 5 に、レポート・ファイルと文書の索引付けの例を示します。

<span id="page-49-0"></span>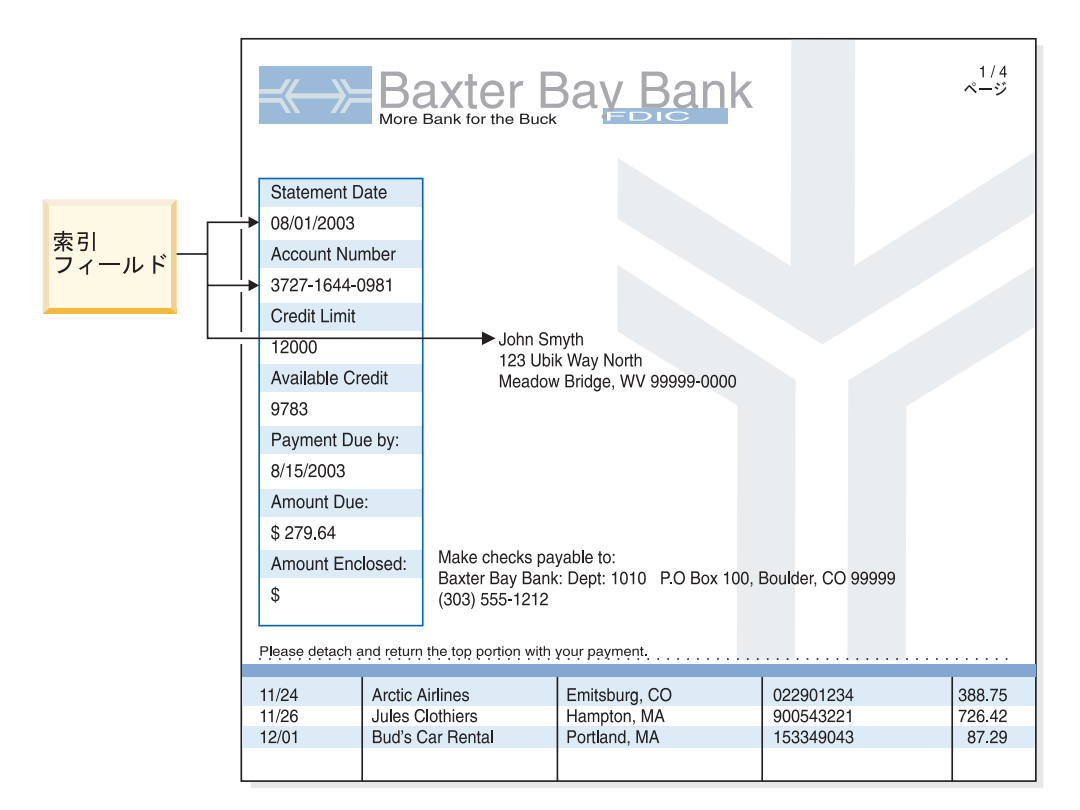

図 *5.* 文書索引付け方法

### レポートの索引付け

レポート索引付けにより、ユーザーはソートされたレポート・データを検索し、照 会に指定されている最初に現れる値を取り出すことができます。OnDemand は、レ ポート・データをページ・グループに分割し、それぞれのページ・グループの最初 と最後の索引値をデータベースに保管します。ユーザーが照会を入力すると、 OnDemand は照会と一致する項目のリストを戻します。ユーザーが表示項目を選択 すると、 OnDemand はユーザーが指定した値について項目内でテキスト検索を実行 します。OnDemand クライアント・プログラムは、ユーザーが指定した値が入って いる最初のページを表示します。OnDemand は、送り状番号やトランザクション ID などの単一で固有のソート済み索引値を使用してレポート・データの検索を行いま す。 37 [ページの図](#page-50-0) 6 はレポート・ファイルとレポート索引付けの例です。

<span id="page-50-0"></span>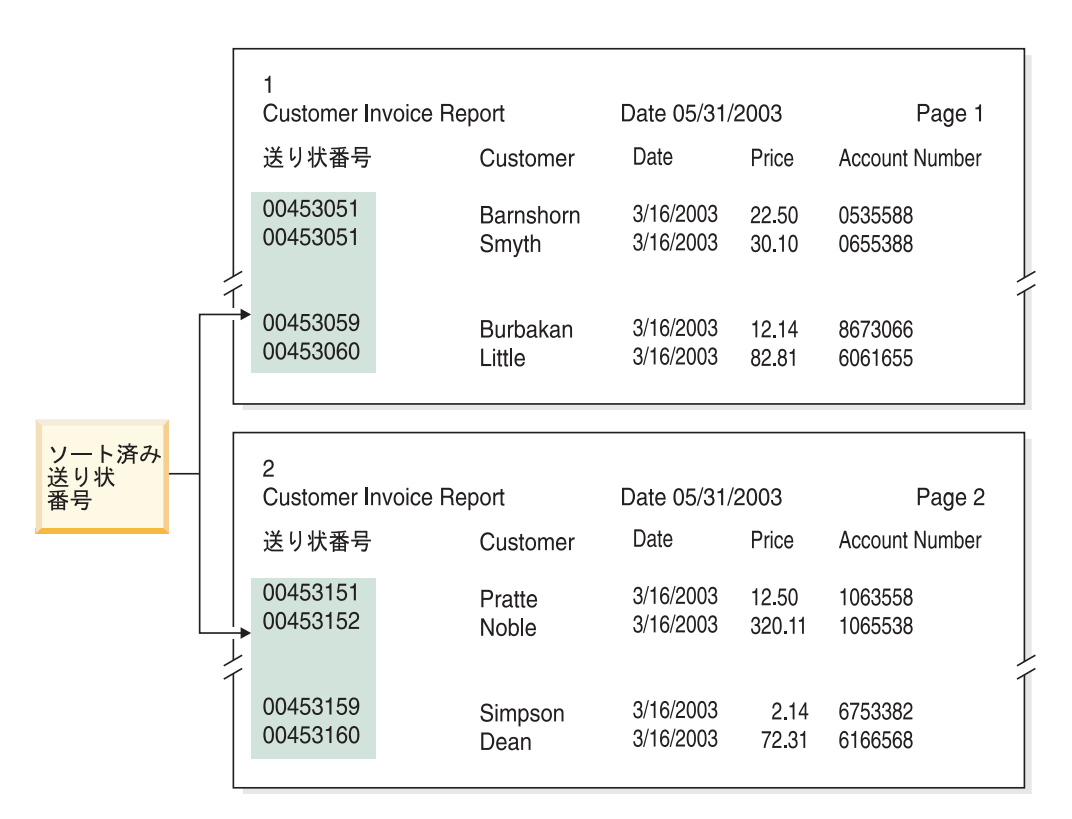

図 *6.* レポート索引付け方法

### **OnDemand** プログラムを使用してデータに索引を付ける

OnDemand は、印刷データに索引を付けるさまざまな方式を提供します。次のトピ ックに追加の情報があります。

- v OnDemand グラフィック・ツールを使用して、印刷ページから視覚によって索引 値を見つけてマークを付ける。
- v レポートを生成するアプリケーション・プログラムで索引データを生成する。
- v OnDemand PDF インデクサー・プログラムを使用して Adobe PDF ファイルに索 引を付ける。
- v OnDemand 汎用インデクサー・プログラム用の索引データを作成する。

#### グラフィック・ツールの使用

OnDemand グラフィック索引付けツールを使用して、アーカイブする予定の印刷デ ータから視覚によって索引値を見つけてマークを付けることができます。このツー ルは iSeries ナビゲーター管理クライアントの一部であり、アプリケーションの定義 のときに使用できます。

#### アプリケーション・プログラムで索引データを生成する

レポートを生成するアプリケーション・プログラムに索引情報を作成できます。 一 部のアプリケーション・プログラムには、既に索引付け情報を追加するサポートが あります。しかし、索引付け機能を追加するには、アプリケーション・プログラム を変更する必要が生じることがあります。

#### **PDF** 入力ファイルの索引付け

OnDemand PDF インデクサーは、 Adobe PDF ファイルから索引データを抽出した り、このファイルに関する索引データを生成する場合に使用できるユーティリティ ーです。索引データは、OnDemand で PDF 文書の保管、検索、および表示の機能 を向上できます。PDF インデクサーは PDF 入力ファイルを処理します。PDF ファ イルは、PostScript ファイルの一段と洗練されたバージョンで、構造化され、効率も よくなっています。 PDF ファイルは、Acrobat Distiller または PDFWriter と呼ばれ る特別のプリンター・ドライバー・プログラムによって作成できます。PDF インデ クサーは、PDF バージョン 1.3 の入力ファイルおよび出力ファイルをサポートしま す。「*IBM Content Manager OnDemand for iSeries Common Server* 索引付けリファ レンス」には PDF インデクサー・プログラムの詳細が記載されており、これを使 用して PDF 入力ファイルを処理する方法の例が示されています。

#### 汎用インデクサーを使用して索引データを生成する

OnDemand は、OS/400 インデクサーなど他の方法で索引を付けられないファイルの 索引データを作成できるように、汎用インデクサーを備えています。例えば、TIFF イメージ形式のデータが入っている一連の入力ファイルを記述する汎用インデクサ ー用索引ファイルを作成できます。この索引ファイルには、処理する必要のあるフ ァイルごとに、索引フィールドと値を入れます。また、汎用インデクサーがファイ ル内のどこで文書を見つけるかについても、この索引ファイルに記述します。 OnDemand は、索引ファイルに入っている索引レコードごとに、1 行をデータベー スに作成します。ユーザーは、索引ファイルに定義した索引フィールドの任意の組 み合わせを使用して、データベースを検索できます。「*IBM Content Manager OnDemand for iSeries Common Server* 索引付けリファレンス」には、汎用索引ファ イル・フォーマットが記載されています。

### 日付フィールドを使用してレポートに索引を付ける

システムに日付を保管するには、各レポートに日付フィールドの索引を付ける必要 があります。OnDemand は、データベースの照会を行う際、レポートの中の日付を 使用して、あるレポートのデータと他のレポートのデータを区別します。検索パフ ォーマンスは、セグメント・フィールドとしても定義されている日付フィールドを 使用しても、向上させることができます。さらに、OnDemand はレポート日付を使 用して、ディスクからレポートを除去する日付と、システムでレポート・データ (索引データと文書) を保持する期間を決定します。

実行日付、トランザクション日付、または明細書日付など、レポートに表示される 日付を使用できます。OnDemand に保管したいデータに日付が入っていない場合 は、レポートがシステムにロードされた日付を使用することができます。

OnDemand がサポートする日付は、1970 年 1 月 1 日から 2069 年 12 月 31 日の 範囲です。さらに、OnDemand では日付/時刻フィールドがサポートされます。日付/ 時刻フィールドには、 1970 年 1 月 1 日から 2038 年 12 月 31 日までの値を入 れることができます。

| | | | | |  $\overline{1}$ |

### 第 **6** 章 **OnDemand** オブジェクト

この章では、アプリケーション・グループ、アプリケーション、およびフォルダー の計画を立てる際に役立つ情報を説明します。

#### 概要

OnDemand ソフトウェアをインストールして構成する際に、システムの内部的なフ レームワークとなる一連のデータベース表を作成し、初期化します。システムにレ ポートを定義すると、OnDemand はアプリケーション・グループの表構造およびそ の他の制御情報をデータベースに追加します。

OnDemand は、一連のオブジェクトを使用して、システムを構成するデータベース 表、フィールド、およびデータを記述します。アプリケーション・グループなどの オブジェクトを OnDemand に定義すると、OnDemand は選択した項目と入力したア プリケーション・グループに関する情報をデータベースに保管します。アプリケー ション・グループにレポートをロードするたびに、OnDemand は、データベースを 制御情報で更新し、索引データの行をデータベース表に挿入し、レポート・データ と資源ファイルをストレージ・ボリュームに保管します。

OnDemand システムのユーザーは、フォルダーを開いて、システムに保管されてい るレポートを照会し、レポートにアクセスします。フォルダーはユーザーが処理す る 1 次 OnDemand オブジェクトです。フォルダーは、OnDemand に 保管されたデ ータを検索する方法をユーザーに提供します。ユーザーは、フォルダーを開いて照 会を構築し、このフォルダーが参照するアプリケーション・グループに保管されて いるレポートを表示します。フォルダーは、1 つまたは複数のアプリケーション・ グループを参照できます。

アプリケーション・グループは、OnDemand にアーカイブする索引とレポート・デ ータを表します。OnDemand データベースには、アプリケーション・グループ・デ ータの表が入っています。アプリケーション・グループの表のレコードには、レポ ートから抽出された索引値と、レポート・データ (文書) へのポインターが入ってい ます。アプリケーション・グループには、ストレージ特性と索引フィールドが同じ 1 つまたは複数のアプリケーションを含めることができます。

OnDemand アプリケーションには、レポートに入っているデータのタイプやファイ ルのレコード形式などのレポートの物理的特性に関する記述、レポートを処理する 索引付けプログラムとロード・プログラムに対する指示、OnDemand がレポート・ ページの表示および印刷に使用する情報が含まれています。通常は、OnDemand に アーカイブするレポートのタイプごとに 1 つのアプリケーションを定義します。ス トレージ特性と索引フィールドが同じアプリケーションは、1 つのアプリケーショ ン・グループにまとめることができます。

アプリケーション・グループ、アプリケーション、フォルダーなど、OnDemand に 定義するオブジェクトごとに固有の名前を割り当てます。

OnDemand は、特性を使用して OnDemand システムを構成するオブジェクトの外 観、動作、および内部構造を記述します。例えば、「Display Format (表示形式)」と いうフォルダー・フィールドの特性は、OnDemand クライアント・プログラムがフ ォルダー・フィールド値を文書リストに表示する方法を決定します。特性は、カテ ゴリーにグループ分けされます。例えば、フォルダーの下の「一般」というカテゴ リーには、フォルダーの名前、記述、およびフォルダーに入っているアプリケーシ ョン・グループに関する一般情報を記述する特性が入っています。

### フォルダー

フォルダーは、システムに保管された関連レポートを検索する方法をユーザーに提 供します。ユーザーは、フォルダーを開いて、照会を作成し、アプリケーション・ グループからレポートを検索します。(ただし、ユーザーはアプリケーション・グル ープについて知っている必要も理解している必要もありません。) フォルダーを作 成する際に、ユーザーがフォルダーを開くときに表示される検索フィールドと表示 フィールドを定義します。フォルダー・フィールドを、フォルダーが参照するアプ リケーション・グループのデータベース・フィールドにマップします。データベー ス・フィールドには、レポートから抽出された索引値が入っています。例えば、フ ォルダー検索フィールド「*Customer Account Number (*カスタマー・アカウント番 号*)*」は、*acct#* アプリケーション・グループ・データベース・フィールドにマップ できます。アプリケーション・グループにレポートをロードすると、OnDemand は *acct#* フィールドの索引値が含まれているデータベース・レコードを作成します。ユ ーザーが照会を入力したときに、*acct#* データベース・フィールドの値が、*Customer Account Number* 検索フィールドにユーザーが入力した値と一致すれば、OnDemand はデータベースからレコードを取り出します。

フォルダーを OnDemand に定義するとき、1 つまたは複数のアプリケーション・グ ループをこのフォルダーに追加し、ユーザーがこのフォルダーを開くときに検索フ ィールドおよび表示フィールドとして表示される索引フィールドをアプリケーショ ン・グループから選択し、これらの検索フィールドと表示フィールドの特性を指定 します。例えば、検索フィールドのレイアウトを画面上で決定し、ユーザーがフォ ルダーを開くと検索フィールドに自動的に表示される値を指定できます。

OnDemand は、OnDemand データベースにフォルダーの名前とその構造に関する情 報を保持します。例えば、データベースには、定義した検索フィールドと表示フィ ールド、およびフォルダーが参照するアプリケーション・グループから選択したデ ータベース・フィールドを記述する情報が含まれています。

カテゴリーにグループ分けされた特性と値を介して OnDemand にフォルダーを定義 します。カテゴリーは、一連の関連する特性になっています。OnDemand には、一 般情報、許可、フィールド定義、フィールド情報、およびフィールド・マッピング に関するフォルダー・カテゴリーがあります。一般カテゴリーでは、フォルダーの 名前や、フォルダーに入っているアプリケーション・グループなど、フォルダーに 関する一般特性を指定します。許可カテゴリーでは、フォルダーをオープンできる グループとユーザーを決定します。許可カテゴリーには、フォルダー管理担当者の 指定など、他のタイプのフォルダー権限を割り当てることができます。フィールド 定義カテゴリーでは、フォルダーの検索フィールドと表示フィールドを定義しま す。フィールド情報カテゴリーでは、検索フィールドと表示フィールドの属性を指 定します。例えば、それぞれのフィールドで使用可能な検索演算子を指定し、検索

フィールドを画面に表示する順序を決めることができます。フィールド・マッピン グ・カテゴリーでは、フォルダーの検索フィールドと表示フィールドを、フォルダ ーが参照するアプリケーション・グループのデータベース・フィールドにマップし ます。

### アプリケーション・グループ

| | | |

アプリケーション・グループは、同じ索引フィールドとストレージ特性をもつ 1 つ または複数のアプリケーションの集合です。アプリケーション・グループは、シス テムにロードされるレポートを保持するために OnDemand が使用するオブジェクト です。アプリケーション・グループは、レポートに関する索引データ、文書、管理 情報、アプリケーション・グループへのアクセスを許可されたグループおよびユー ザーの許可などの情報を保持します。

アプリケーション・グループを定義する際に、アプリケーション・グループにロー ドされたレポートから抽出された索引データを保持するデータベース・フィールド の名前とタイプを指定します。また、データベース・フィールドをデータの索引付 けとフィルター操作のどちらに使用するかを指定し、さらにフィールドの他の特性 を指定します。アプリケーション・グループを定義すると、OnDemand は、データ ベース内にアプリケーション・グループの表を作成します。この表では、定義され たデータベース・フィールドがそれぞれ 1 つの列になります。レポートをアプリケ ーション・グループにロードすると、OnDemand は、レポートの中に見つかった索 引付き項目ごとに、アプリケーション・グループの表にいくつかの行を挿入しま す。索引付き項目は、レポートの編成とレポートの索引付けの方法にしたがって、 保険証券や明細書などの論理項目か、ページ・グループになります。ユーザーは、 アプリケーション・グループに指定された 1 つまたは複数のフィールドを使用し て、レポートを検索します。

OnDemand では、アプリケーション・グループごとに最大 32 の索引 フィールドと フィルター・フィールドがサポートされます。

- v 索引フィールドでは、キーを使用して特定のレコードに高速のアクセスが可能に なりますが、一般にこの処理を実現するには大量のディスク・ストレージが必要 であり、アプリケーション・グループにデータをロードするにも長い時間がかか ります。OnDemand は、索引フィールドを使用して、ユーザーが入力した検索基 準と一致するレコードをデータベースから探し出します。索引レコードには、ス トレージ・ボリューム上での項目の物理的な位置が入っています。
- v フィルター・フィールドを使用して照会をより厳密なものにして、索引フィール ドによって検出されたレコードのサブセットだけを検索します。フィルター・フ ィールドは、アプリケーション・グループの特定の項目を識別する場合に、通常 は索引フィールドと一緒に使用します。またフィルター・フィールドは、アドレ スなどの追加情報を文書リストに表示する場合にも使用できます。

OnDemand では、定義するアプリケーション・グループごとに 1 つのセグメント・ フィールド が必要です。OnDemand は、アプリケーション・グループ・データを編 成および保持し、照会と一致する項目を探し出す場合に使用します。セグメント・ フィールドを使うと、日付 (セグメント・フィールド) を使用するアプリケーション で、ある 1 つの特定の索引ファイルを検索することもできます。セグメント・フィ ールドが定義されていない場合は、アプリケーション・グループ内のすべてのセグ

メント (索引ファイル) が検索されます。セグメント・フィールドは、次の日付フィ ールドまたは日付/時刻フィールドのいずれかである必要があります。

- レポート日付。アプリケーション・プログラムがレポート・ファイルを作成した 日付。これは、通常、レポートのページにある日付になります。
- ロード日付。レポートをアプリケーション・グループにロードした日付。レポー トに日付が入っていない場合は、ロード日付を使用します。

アプリケーション・グループを定義し、アプリケーション・グループに入れられる アプリケーションを識別する場合の主要な考慮事項として、ストレージ要件と索引 フィールドがあります。3 番目の要因は、レポートに組み込まれる情報の編成で す。OnDemand は、レポートに含まれているデータの構造に基づいて、そのデータ に索引を付け、保管し、検索することができます。

- v 一部のレポート・ファイルは、明細書、送り状、保険証券など、情報の論理グル ープから構成されています。これらのグループまたは論理グループには、1 ペー ジまたは複数ページの情報が入っています。OnDemand は、レポートに入ってい る論理項目に索引を付け、その項目を保管し、検索できます。それぞれの論理項 目には、アカウント番号、カスタマー名、および収支など、 32 個までの索引を 付けることができます。OnDemand は、レポートにある論理項目ごとに 1 行をデ ータベースに作成します。
- 他のレポートの編成は異なっている可能性があり、論理項目が入っていないこと もあります。例えば、数千ページにわたるトランザクションまたは総勘定元帳の データが入っているレポートがあります。OnDemand は、日付やページ番号など の索引値と、トランザクション番号などのソート済み値を使用して、これらのタ イプのレポートに索引を付け、レポートの情報を保管し、レポートを検索できま す。OnDemand は、これらのタイプのレポートをページ・グループに分割し、そ れぞれのページ・グループに索引を付けます。これらのレポートに論理項目が入 っていても、レポートのすべての項目に索引を付けるのは、コスト上あまり効率 的ではありません。つまり、これらのタイプのレポートに入っているすべての項 目に索引を付けると、レポートがアプリケーション・グループにロードされるた びに、数千の索引レコードがデータベースに追加されることになります。

アプリケーション・グループにロードするレポートの索引データを OnDemand が保 管する方法は、アプリケーション・グループを作成する際に指定します。OnDemand には、索引レコードをデータベースにロードする方法とユーザーがアプリケーショ ン・グループを照会する方法を決定するために使用できる、2 通りの方法がありま す。

• 1 つのデータベース表に複数回ロード

この方法では、レポートをアプリケーション・グループにロードするたびに、 OnDemand は既存のデータベース表に索引レコードを挿入します。アプリケーシ ョン・グループにロードされる各レポートの索引レコードが、同じデータベース 表に保管されます。OnDemand は、アプリケーション・グループを照会するユー ザーから見る限り、アプリケーション・グループ・データが 1 つのデータベース 表にあるかのようにデータを保持します。OnDemand は、アプリケーション・グ ループのデータが特定のサイズを超えると、そのデータを自動的にセグメント化 します。OnDemand は、アプリケーション・グループごとにセグメント表を保持 します。セグメント表は、日付値を使用して照会を構築し、検索をアプリケーシ ョン・グループ・データの特定の表に限定することにより、より高速な照会パフ

|

ォーマンスを実現します。アプリケーション・グループに保管されているデータ を検索するユーザーが、その検索対象の情報を生成したレポートの特定のオカレ ンスを知らないかまたは無関心である場合は、この方法によるデータベース編成 をお勧めします。 この方法はデフォルトであり、ほとんどの場合に使用されま す。

• 1 つのデータベース表に 1 回ロード

この方法では、レポートをアプリケーション・グループにロードするたびに、 OnDemand は新しいデータベース表に索引レコードを保管します。ユーザーが特 定のバージョンのレポートを容易に検索できるように、アプリケーション・グル ープのレポート・フィールド を定義することができます。アプリケーション・グ ループに保管されているデータを検索するユーザーが、1 つのレポートについて 1 つのオカレンスを照会する必要がある場合は、この方法によるデータベース編 成をお勧めします。

アプリケーション・グループを作成するときに、アプリケーション・グループに保 管されているデータを OnDemand が保持する期間の長さ、データ移行値など、レポ ートのストレージ特性を指定します。 ストレージ特性では、OnDemand がレポート のコピーをアーカイブ媒体に保管するかどうか、OnDemand がレポートのバックア ップ・コピーを作成するかどうか、必要でなくなった時点でレポート・データを OnDemand が除去するかどうかも決定します。

OnDemand で実行できるアーカイブ済みアプリケーション・グループ・データの処 理のタイプは、3 つあります。

v データベースの満了処理

索引データが有効期限切れ になる (システムからの除去に適する) のは、「デー タと索引の存続期間」に達した時点で起こります。(「データと索引の存続期間」 はアプリケーション・グループの作成時に指定します。) OnDemand は索引デー タの除去に使用できるコマンドを提供しています。 通常は、定期スケジュールで 自動的に実行するようにコマンドをセットアップします。データベース満了処理 により、削除された索引データが占めていたディスク・スペースの再利用が行わ れます。

• ディスクの移行処理

ディスク移行は、ディスクからアーカイブ・ストレージへレポートをコピーする プロセスです。 アプリケーション・グループを作成するときに、いつレポートを ディスクからアーカイブ・ストレージへコピーするかを指定します。 OnDemand はレポートをアーカイブ・ストレージにコピーするために使用できるコマンドを 提供しています。通常は、定期スケジュールで自動的に実行するようにコマンド をセットアップします。ディスクの移行処理は、ディスク・ストレージの使用を 最適化すると同時に、レポートの短期間検索に優れたパフォーマンスを提供しま す。レポートが古くなり、そのためにアクセス頻度が少なくなると、OnDemand はそのレポートを長期間 (アーカイブ) ストレージに自動的にコピーすることがで きます。また、ディスク移行により、アーカイブ・ストレージへのレポートのロ ードを、他にシステム・アクティビティーがまったくないか、ほとんどない時間 まで延期することもできます。

v ディスクの満了処理 ディスク満了処理は、ディスク・ストレージからレポートを削除するプロセスで す。アプリケーション・グループを作成するときに、レポートをディスクにとど めておく期間を指定します。 OnDemand は、レポートをディスクから削除するた めに使用できるコマンドを提供しています。通常は、定期スケジュールで自動的 に実行するようにコマンドをセットアップします。ディスク満了処理は、有効期 限切れとなったレポートによって占有されていたディスク・スペースを再利用し ます。

### アプリケーション

OnDemand アプリケーションには、レポートの物理的特性、索引付けプログラムと データ・ロード・プログラムを処理するための指示、および OnDemand がレポー ト・ページを表示し印刷する方法に関する情報が記述されています。レポート・ペ ージの表示および印刷のデフォルト設定を、OnDemand アプリケーション・レベル で指定できます。例えば、アプリケーション用にデフォルト・プリンターを選択す ると、ユーザーがこのアプリケーションに関連する項目を印刷する時に、OnDemand は指定されたプリンターにその項目を送信します。通常は、システムにロードする 異なるレポートごとに 1 つのアプリケーションを定義します。

アプリケーションを作成する際に、ファイルに紙送り制御文字を組み込むかどう か、および入力データのレコード・フォーマットといった入力データの特性を指定 します。 OnDemand は、ここで指定する情報を使用して、データを正しく解釈し表 示します。

OnDemand アプリケーションには、OnDemand が使うレポート・ファイル圧縮技 法、データの索引付けに使うパラメーター、索引レコードをデータベースにロード する前の索引データ処理で OnDemand が使用する値など、索引付けプログラムとデ ータ・ロード・プログラムに与える情報を指定します。 OnDemand は、ここで指定 する索引付けパラメーター、オプション、およびデータ値を使用して、レポート・ ファイルの索引データを突きとめ、レポート・ファイルから索引データを抽出しま す。

レポートの 1 つまたは複数の論理ビュー を設定できます。論理ビューは、 OnDemand が行データのレポートを表示し、他の表示特性を統制する方法を決定し ます。例えば、ユーザーが表示する文書を選択するとき、ユーザーがページを上下 にスクロールした場合のレポートのヘッディングが OnDemand クライアント・プロ グラムにより同じ場所に自動的にロックされるように、論理ビューをセットアップ できます。

### ユーザーとグループ

それぞれのユーザーは、ユーザー ID を使用して OnDemand にログオンします。 OnDemand は、ユーザー ID を認証し、このログオン・ユーザー ID に基づいてそ のユーザーが使用できる使用法と管理権限を決めます。OnDemand ユーザー ID は、必ずしも個々のユーザーを識別する必要はありません。しかし、アカウンティ ングやセキュリティーを考慮する場合は、システムを使用する人それぞれに OnDemand ユーザー ID を割り当てることになります。

システムを初期化すると、OnDemand は QONDADM ユーザー ID を自動的に作成 します。QONDADM ユーザー ID にはシステム管理者権限が与えられます。システ ム管理者は、システムへのログオン、フォルダーのオープンなどの基本的なユーザ

<span id="page-58-0"></span>ー機能と、ユーザーおよびグループを定義したり、アプリケーション・グループ、 アプリケーション、フォルダー、ストレージ・セット、およびプリンターの作成、 更新、削除を行うなどの管理機能を実行できます。

OnDemand グループとは、機能別、権限別、その他の必要に応じてユーザーを編成 するということです。OnDemand グループを定義する際に、部門や機能別にユーザ ーを編成し、同じグループに割り当てられたすべてのユーザーに共通して与えられ るフォルダー許可とアプリケーション・グループ許可を設定できます。これらの許 可により、グループに割り当てられたユーザーが実行できるアクションのタイプが 決められます。グループにユーザーを割り当てる必要はありませんが、そうしてお くと、要件や職務が類似しているユーザーの管理を簡単にできます。 注 **:** OnDemand のグループは、OS/400 のグループ・プロファイルと同じものでは ありませんが、同じ名前を使用した方が管理が容易になる場合は、同じ名前を使用 してもかまいません。

### **OnDemand** ユーザー **ID** と **OS/400** ユーザー・プロファイルの関係

| | | |

OnDemand をインストールすると、デフォルトのログオン・セキュリティー・ユー ザー出口が使用可能になります。このユーザー出口は、OnDemand ユーザー ID と OS/400 ユーザー・プロファイルの間に 1 つの関係を強制的に設定します。 OnDemand をインストールされた状態のままで使用した場合は、次のことが当ては まります。

- v OnDemand ユーザー ID は、OS/400 ユーザー・プロファイルに一致しなければ なりません。
- v OnDemand にログオンするときのパスワードは、OS/400 にログインするときに使 用するパスワードと同じです。OnDemand を使用してパスワードを変更すると、 実際には、OS/400 パスワードが変更されます。 OnDemand のユーザー ID を作 成するとき、実際にはパスワード・フィールドはブランクのままにします。
- v 「パスワード有効期限 (Maximum Password Age)」は、「パスワード有効期限切 れなし (Password Never Expires)」に設定してください。「パスワード有効期限 (Maximum Password Age)」に値を指定すると、OnDemand は、 OS/400 より前 に、ユーザーにパスワードの変更を強制する場合があります。
- v 「パスワードの最小文字数 (Minimum Password Length)」は、「ブランクのパス ワードを認める (Allow Blank Password)」に設定してください。これによって、 パスワードの長さに関する OnDemand 独自の規則が適用されず、OS/400 独自の 規則を使用できるようになります。

セキュリティー出口が使用可能でない場合、OnDemand のユーザー ID とパスワー ドは OS/400 のユーザー ID およびパスワードと何も関係がなく、「OnDemand シ ステム・パラメーター (OnDemand System Parameter)」のすべての設定が有効になり ます。

注**:** この出口は、個々のインスタンスのレベルで使用可能または使用不可にできま す。インスタンスについての詳細は、 79 ページの『第 12 [章 インスタンスの](#page-92-0) [作成』を](#page-92-0)参照してください。

#### 概要

利便性とセキュリティーを確保する手段として、ユーザーをグループに割り当てる ことができます。ユーザーをグループに割り当てると、そのユーザーにはそのグル ープの許可が付与されます。例えば、グループを作成してそのグループに Student Information フォルダーをオープンする許可を与えたとします。そのグループに割り 当てられるユーザーには、Student Information フォルダーをオープンする許可が自 動的に付与されます。

ユーザーを複数のグループに割り当てると、通常そのユーザーにはそれらすべての グループの許可が与えられます。例えば、表 1 にリストしたグループ設定を使用す ると、両方のグループに割り当てられたユーザーは Student Bills フォルダーと Student Transcripts フォルダーにアクセスできます。

表 *1.* グループ許可

| <b> グループ</b>      | フォルダー                      |
|-------------------|----------------------------|
| Accounting        | Student Bills              |
| <b>Admissions</b> | <b>Student Transcripts</b> |

しかし、この規則には例外があります。詳細は、「*IBM Content Manager OnDemand for iSeries Common Server* 管理ガイド」の許可についての項を参照してください。

フォルダーとアプリケーション・グループの許可は、OnDemand に定義されている 各ユーザーとグループに設定できます。特定のグループに許可を設定すると、グル ープ許可は、フォルダー・レベルまたはアプリケーション・レベルで設定した許可 よりも優先します。特定のユーザーに許可を設定すると、そのユーザーが割り当て られているグループや、フォルダー・レベルまたはアプリケーション・レベルで設 定した許可に関係なく、ユーザー許可が優先します。

フォルダーとアプリケーション・グループの許可は、フォルダーやアプリケーショ ン・グループを追加または更新する際に設定できます。フォルダーとアプリケーシ ョン・グループの許可は、ユーザーやグループを追加または更新する際にも設定で きます。

#### フォルダー許可

フォルダー許可は、フォルダー、グループ、およびユーザーの各レベルで設定でき ます。フォルダー・レベルで許可を設定すると、他の方法では許可の与えられてい ないすべての OnDemand ユーザーおよびグループに、定義する許可が付与されま す。グループ・レベルで許可を設定すると、そのグループに割り当てられているす べてのユーザーに、定義する許可が付与されます。グループ・レベルの許可はフォ ルダー・レベルの許可を指定変更します。ユーザー・レベルで許可を設定すると、 定義する許可が特定のユーザーに付与されます。ユーザー・レベルの許可はフォル ダー・レベルの許可を指定変更します。

許可

デフォルトでは、フォルダーを作成したユーザー、フォルダーに関するアドミニス トレーター許可をもつユーザー、アプリケーション・グループ/フォルダー管理者、 およびシステム管理者だけが、フォルダーにアクセスできます。

設定できるフォルダー許可のタイプは次のとおりです。

• アクセス。ユーザーは、OnDemand クライアント・プログラムを使用してフォル ダーを開き、そのフォルダーで参照するアプリケーション・グループのデータを 検索することができます。

ユーザーが項目を検索するには、フォルダーとそのフォルダーで参照している 1 つまたは複数のアプリケーション・グループへのアクセス許可が必要です。

- v フィールド。ユーザーは、OnDemand クライアント・プログラムを使用してフォ ルダーを開き、アドミニストレーター・インターフェースを使用してフォルダー のフィールド情報を変更することができます。OnDemand は、このフォルダーの フィールド許可を与えられているユーザーごとに一連のフォルダー・フィールド を保持します。
- v 名前付き照会。名前付き照会は、名前を指定して管理する一連の検索基準で、こ れを選択し、フォルダー検索フィールドに復元することができます。OnDemand でサポートされている名前付き照会には、パブリックとプライベートという 2 つ のタイプがあります。パブリックは、フォルダーをオープンできるすべてのユー ザーが使用できる名前付き照会で、プライベートは、その名前付き照会を作成し たユーザーだけが使用できる名前付き照会です。名前付き照会の表示、作成、修 正、および削除権限をユーザーに付与することができます。
- v アドミニストレーター。フォルダー管理者は、フォルダーを変更したり削除でき ます。フォルダー管理者は、ユーザーとグループの許可を変更し、フォルダーか らユーザーとグループを除去し、フォルダー・フィールド情報を変更することが できます。

#### アプリケーション・グループ許可

アプリケーション・グループ許可は、アプリケーション・グループ、グループ、お よびユーザーのレベルで設定できます。アプリケーション・グループ・レベルで許 可を設定すると、他の方法では許可を与えられていないすべての OnDemand ユーザ ーとグループに、定義する許可が付与されます。グループ・レベルで許可を設定す ると、そのグループに追加されるすべてのユーザーに、定義する許可が付与されま す。グループ・レベルの許可はアプリケーション・グループ・レベルの許可を指定 変更します。ユーザー・レベルで許可を設定すると、定義する許可が特定のユーザ ーに付与されます。ユーザー・レベルの許可はグループ・レベルの許可とアプリケ ーション・グループ・レベルの許可を指定変更します。

デフォルトでは、アプリケーション・グループを作成したユーザー、アプリケーシ ョン・グループに関するアドミニストレーター許可をもつユーザー、アプリケーシ ョン・グループ/フォルダー管理者、およびシステム管理者だけが、アプリケーショ ン・グループにアクセスできます。

設定できるアプリケーション・グループ許可のタイプは次のとおりです。

v アクセス。ユーザーは、OnDemand クライアント・プログラムを使用してアプリ ケーション・グループに保管されているデータを検索することができます。

- v 文書。ユーザーが実行できる文書機能のタイプを決めます。デフォルトの文書許 可は、表示、印刷、FAX、およびコピーです。
- v 注釈。ユーザーが実行できる注釈機能のタイプを決めます。デフォルトの注釈許 可は、表示と追加です。
- v 論理ビュー。論理ビューで、OnDemand がレポート・ファイル・ページを表示す る方法を決めます。ユーザーは、OnDemand クライアント・プログラムを使用し て独自の論理ビューを定義できます。
- アドミニストレーター。アプリケーション・グループ管理者は、アプリケーショ ン・グループを変更および削除できます。アプリケーション・グループ管理者 は、ユーザーとグループの許可を変更したり、アプリケーション・グループにユ ーザーとグループを追加したり、アプリケーション・グループからユーザーとグ ループを除去したり、メッセージ・ログ・オプションを変更したり、アプリケー ション・グループのストレージ管理設定値を更新したり、アプリケーション・グ ループのフィールド情報を変更できます。
- v 照会制限。アクセスをアプリケーション・グループ・データに限定します。通常 は、照会制限をセットアップして、特定のユーザーまたはユーザー・グループが アクセスできるデータを制限します。

#### 命名規則

| | | | | | | |

 $\overline{1}$ 

OnDemand でオブジェクトを作成するとき、各種のオブジェクトに名前を割り当て ます。

注**:** 1 文字につき複数バイトが必要な言語 (漢字など) を指定して OnDemand をイ ンストールした場合、1 つの名前に使用できる文字数は、このあとに続くセク ションのリストに記載する文字数より少なくなります。

ユーザーに名前を付ける場合の注意点は、次のとおりです。

- OnDemand ユーザー名が OS/400 ユーザー・プロファイル名にリンクしているか どうかによって、1 ~ 128 文字 (バイト) を含めることができます。出荷時の状 態のままで OnDemand を使用している場合、OnDemand ユーザー名は、OS/400 ユーザー・プロファイル名にリンクしています。これはデフォルトのセットアッ プであり、ほとんどのお客様にとって望ましい設定です。しかし、OnDemand ユ ーザー名と OS/400 ユーザー・プロファイル名を無関係にしたい場合は、この設 定を変更できます。詳細については、 45 [ページの『](#page-58-0)OnDemand ユーザー ID と OS/400 [ユーザー・プロファイルの関係』を](#page-58-0)参照してください。
- ' (アポストロフィ)、\* (アスタリスク)、% (パーセント記号)、+ (プラス記号)、 (下線文字)、[ (左括弧)、] (右括弧)、" (二重引用符)、またはブランク文字は使用 禁止です。
- 固有である必要があります。
- v デフォルトでは、ユーザー名に小文字を使用すると OnDemand により大文字に変 換されます (例えば、laguarde は LAGUARDE として保管されます)。
- 注**:** ログオン・ユーザー出口を定義する場合は、システムでユーザー ID の特性を 定義することができます。

パスワードを作成する場合、指定する値は次のとおりです。

- 1 ~ 20 文字 (バイト) を使用できます。
	- 注**:** パスワードを作成する場合、指定する値は最大 20 文字までにすることがで きます。ただし、OnDemand に組み込まれているパスワード認証では、ユー ザーが入力した最初の 8 文字だけが検証されます。それ以上の文字は、ログ オン・ユーザー出口を使用して独自のパスワード・セキュリティーをインプ リメントするカスタマーに提供されます。ログオン・ユーザー出口について は、IBM サポート・センターにご連絡ください。
- v デフォルトでは、パスワードに小文字を使用すると OnDemand により大文字に変 換されます (例えば、laguarde は LAGUARDE として保管されます)。
- 注**:** ログオン・ユーザー出口を定義する場合は、システムでパスワードの特性を定 義することができます。

グループに名前を付ける場合の注意点は、次のとおりです。

- v 1 ~ 128 文字 (バイト) を使用できます。
- ' (アポストロフィ)、\* (アスタリスク)、% (パーセント記号)、+ (プラス記号)、 (下線文字)、[ (左括弧)、] (右括弧)、" (二重引用符)、またはブランク文字は使用 禁止です。
- 固有である必要があります。

|

v 大文字小文字混合は有効ですが、OnDemand は大文字小文字の違いを無視します (例えば、LaGuarde は laguarde と同じ名前として扱われます)。

アプリケーション・グループ、アプリケーション、またはフォルダーに名前を付け る場合の注意点は、次のとおりです。

- v 組み込みブランクを含めて、1 ~ 60 文字 (バイト) を使用できます。 レポート を自動的にロードするために OnDemand の出力キュー・モニター機能を使用する 場合は、アプリケーションとアプリケーション・グループに、最初の 10 文字が スプール・ファイル名、userdata、formtype、またはその他のサポートされている いずれかのスプール・ファイル属性に一致するような名前を付けることを計画し てください。出力キュー・モニターについての詳細は、「*IBM Content Manager OnDemand for iSeries Common Server* 管理ガイド」を参照してください。
- ' (アポストロフィ)、% (パーセント記号)、 (下線文字)、[ (左括弧)、] (右括 弧)、" (二重引用符) は使用禁止です。
- v 大文字小文字混合は有効ですが、OnDemand は大文字小文字の違いを無視します (例えば、LaGuarde は laguarde と同じ名前として扱われます)。
- アプリケーション名は、アプリケーションを割り当てるアプリケーション・グル ープ内で固有な名前である必要があります。
- アプリケーション・グループ名またはフォルダー名は、サーバーで固有な名前で ある必要があります。

データベース・フィールドに名前を付ける場合の注意点は、次のとおりです。

- v 1 ~ 18 文字 (バイト) を使用できます。
- v 先頭文字は A ~ Z の文字にします。
- v A ~ Z、数字 0 ~ 9、および @ (アットマーク)、\$ (ドル記号)、\_ (下線文 字)、# (番号記号) を使用できます。
- v 大文字小文字混合は有効ですが、OnDemand は固有の名前を作成しません (例え ば、rDate は rdate と同じ名前として扱われます)。
- v アプリケーション・グループで固有な名前である必要があります。
- v 次の OnDemand 予約語と重複する名前は使用禁止です。

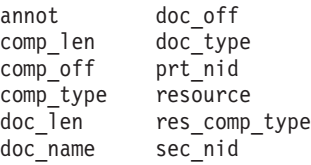

v 次のデータベース・マネージャー予約語と重複する名前は使用禁止です。(予約語 のリストについては、「*DB2 Universal Database for iSeries SQL* 解説書」の『付 録 D』を参照してください。)

論理ビューに名前を付ける場合の注意点は、次のとおりです。

- v 1 ~ 30 文字 (バイト) を使用できます。
- v 大文字小文字混合文字が有効です。
- パブリック・ビュー名は、アプリケーションで固有な名前である必要がありま す。
- v プライベート・ビュー名は、ユーザーにとって固有な名前である必要がありま す。

フォルダー・フィールドに名前を付ける場合の注意点は、次のとおりです。

- v 組み込みブランクを含めて、1 ~ 60 文字 (バイト) を使用できます。
- v ' (アポストロフィ)、% (パーセント記号)、\_ (下線文字)、[ (左括弧)、] (右括 弧)、" (二重引用符) は使用禁止です。
- 大文字小文字混合文字が有効です。
- フォルダーで固有な名前である必要があります。

ストレージ・セットまたは移行ポリシーに名前を付ける場合の注意点は、次のとお りです。

- v 1 ~ 60 文字 (バイト) を使用できます。
- v 大文字小文字混合は有効ですが、OnDemand は大文字小文字の違いを無視します (例えば、LaGuarde は laguarde と同じ名前として扱われます)。
- v 固有である必要があります。

サーバー・プリンターに名前を付ける場合の注意点は、次のとおりです。

- v 1 ~ 60 文字 (バイト) を使用できます。
- v 大文字小文字混合は有効ですが、OnDemand は大文字小文字の違いを無視します (例えば、LaGuarde は laguarde と同じ名前として扱われます)。
- v サーバーで固有な名前である必要があります。

サーバー・プリンター・キューに名前を付ける場合の注意点は、次のとおりです。

v *libraryname/outq* の形式で入力した、サーバー上で有効な出力キュー名であること が必要です。

### データ・タイプとフィールド・タイプ

アプリケーション・グループを定義すると、OnDemand は、定義された索引フィー ルドとフィルター・フィールドを使用して、データベース表の構造を作成します。 レポートをアプリケーション・グループに保管すると、OnDemand はレポートから 索引データを抽出し、この索引データをデータベース・フィールドに入れ、アプリ ケーション・グループの表に行を挿入します。アプリケーション・グループに定義 するデータベース・フィールドには、異なるタイプのデータを入れることができま す。データベース・フィールドを定義する際、フィールドごとにデータ・タイプを 選択します。OnDemand はデータ・タイプにより、フィールドに保管できるデータ の種類を識別します。

OnDemand にフォルダーを定義する場合、定義するフィールドは 2 通りに使用でき ます。

- v 検索フィールドの場合、ユーザーが値を入力して照会を作成します。
- v 表示フィールドの場合、文書リストの項目を識別します。

表 2 は、OnDemand がサポートするアプリケーション・グループおよびフォルダ ー・フィールドのタイプのリストです。

表 *2.* アプリケーション・グループおよびフォルダーのフィールド・タイプ

| フィールド・タイプ   | 説明                                                                                                    |
|-------------|----------------------------------------------------------------------------------------------------|
| 小整数         | -32,767 ~ 32,767 の全数。                                                                                                    |
| 整数          | -2147483648 ~ 2147483647 の全数。                                                                                                    |
| 64 ビット整数    | -922337036854775807 ~ 922337036854775807 の全数。64 ビット整<br>数フィールドは、数または文字ストリングの 64 ビット整数表現を<br>整数定数形式で保持します。                                                                    |
| 10 淮数       | -10307 と 10308 の間の有効数字が 15 桁までの数値。10 進フィー<br>ルドには金額を表す数値を保管することができ、10 進数の桁をフォ<br>ーマットする場合には精度属性を使用できます。                                                                      |
| ストリング (固定長) | 文字、数字、% および # などの特殊記号、その他の印刷可能文<br>字。固定長ストリング・フィールドでは、宣言される 1 文字につき<br>1 バイトが必要です。未使用の文字もストレージを消費します。                                                                        |
| ストリング (可変長) | 文字、数字、% および # などの特殊記号、その他の印刷可能文<br>字。可変長ストリング・フィールドでは、宣言される 1 文字につき<br>1 バイト、およびオーバーヘッドに 4 バイトが必要です。未使用の<br>文字はストレージを消費しません。                                                 |
| 日付          | 1970 年 1 月 1 日から 2069 年 12 月 31 日までの有効な日付。<br>1970 年 1 月 1 日より前の日付をもつレポートに索引を付ける必要<br>がある場合は、その日付を String (ストリング) フィールドとして<br>定義する必要があります。OnDemand は日付の値が有効かどうかを<br>チェックします。 |
| 時刻          | 1 日の深夜 0 時からの経過時間。3 秒単位の増分で保管され、限界<br>値は 24 時間です。                                                                                                    |
| 日付/時刻       | 日付と時刻の両方の値。この日付は、 1970 年 1 月 1 日から 2038<br>年 12 月 31 日までです。この時間は秒単位で保管されます。                                                                                                  |

表 *2.* アプリケーション・グループおよびフォルダーのフィールド・タイプ *(*続き*)*

| フィールド・タイプ  | 説明                                          |
|------------|---------------------------------------------|
| 日付/時刻 (TZ) | 日付と時刻の両方の値。この日付は、 1970 年 1 月 1 日から 2038     |
|            | 年 12 月 31 日までです。日付/時刻 (TZ) フィールドは、Date/Time |
|            | (日付/時刻) フィールドとまったく同じですが、クライアント PC           |
|            | で設定されている時間帯を使用します。                          |

表 3 は、フォルダーでサポートされる追加のフィールド・タイプのリストです。

表 *3.* 追加のフォルダー・フィールド・タイプ

| フィールド・タイプ         | 説明                                                                                                    |
|-------------------|----------------------------------------------------------------------------------------------------|
| 注釈カラー検索           | カラーで指定された文書の注釈の検索に使用されます。文書の 1 つ<br>または複数の注釈のテキストのカラーが検索フィールドで指定され<br>たカラーと同じである場合に一致し、文書リストに項目が追加され<br>ます。1 つのフォルダーは 1 つの注釈テキスト検索フィールドをも<br>つことができます。                                                                                                    |
| 注釈テキスト検索          | 指定されたストリングの文書の注釈の検索に使用されます。文書の<br>1 つまたは複数の注釈に検索フィールドで指定されたテキストが含<br>まれている場合に一致し、文書リストに項目が追加されます。1 つ<br>のフォルダーは 1 つの注釈テキスト検索フィールドをもつことがで<br>きます。                                                                                                    |
| アプリケーション・グ<br>ループ | 検索フィールドの場合は、フォルダーから検索できるアプリケーシ<br>ョン・グループのリスト。複数のアプリケーション・グループが入<br>っているフォルダーを作成する場合は、アプリケーション・グルー<br>プ・フィールドを作成できます。照会に使用可能になっている場合<br>は、ユーザーは、フォルダーに入っているすべてのアプリケーショ<br>ン・グループを検索する (デフォルト) のではなく、 OnDemand で<br>検索されるアプリケーション・グループの名前を選択することがで<br>きます。表示フィールドの場合は、文書が検出されたアプリケーシ<br>ョン・グループの名前のリスト。1 つのフォルダーは 1 つのアプリ<br>ケーション・グループ・フィールドをもつことができます。 |
| ヤグメント             | フォルダーから検索できるアプリケーション・グループに保管され<br>ている索引データのテーブルのリスト。このリストの各項目は、ア<br>プリケーション・グループ・データの 1 つのセグメントを表しま<br>す。OnDemand は、アプリケーション・グループ・データを日付別<br>にセグメント化します。照会で使用可能になっている場合、ユーザ<br>ーは検索するアプリケーション・グループの特定のセグメントを選<br>択できます。1 つのフォルダーは 1 つのセグメント・フィールドを<br>もつことができます。                                                                                        |

表 *3.* 追加のフォルダー・フィールド・タイプ *(*続き*)*

| フィールド・タイプ | 説明                                                                                                    |
|-----------|----------------------------------------------------------------------------------------------------|
| テキスト検索    | 索引付けされていない語または句が入っている文書の検索に使用さ<br>れます。文書の 1 つまたは複数の行に、指定されたものと完全に同<br>じ語または句が含まれている場合に一致し、文書リストに項目が追<br>加されます。検索ストリングには、英字、数字、% や # などの特<br>殊記号、その他の印刷可能文字を使用できます。 1 つのフォルダー<br>は 1 つのテキスト検索フィールドをもつことができます。<br>注: (順次) テキスト検索はサーバーで行われます。テキスト検索を<br>行うと、文書リストの生成に遅延が生じます。他のフォルダー・フ<br>ィールドで指定されたすべての基準に一致する文書だけが、指定さ<br>れたワードまたは句がないか検索されます。<br>テキスト検索フィールドは主に、データベースのオーバーヘッドを<br>引き起こさずに追加の検索フィールドとして使われます。例えば、<br>レポートが日付とトランザクション番号で索引付けされているとし<br>ます。ユーザーはテキスト検索フィールドを使用して、検索しよう<br>とする 1 つまたは複数の文書に含まれるカスタマーの名前、電話番<br>号、または他の情報をオプショナルとして入力することができます<br>(この情報はデータベースにはありません)。ただし、テキスト検索<br>フィールドは、文書リストの生成に要する時間とサーバーのパフォ<br>ーマンスに直接影響します。 多数のユーザーが同時にテキスト検索 |
|           | を行うと、最も強力なサーバーでも通常資源のドレーンが起こりま                                                                                                    |
|           | す。                                                                                                    |

# 第 **7** 章 ストレージ所要量

#### 概要

OnDemand システムのストレージ所要量の見積もりは、データの保管/アクセスに関 するエンド・ユーザーの要件を把握し、それらを文書化することから始まります。 33 ページの『第 5 [章 レポートおよびその他のデータ』に](#page-46-0)は、エンド・ユーザーの 要件の収集に役立つ情報が記載されています。

システムをサポートするストレージ・サブシステムにこれらの要件を実現するに は、操作上およびパフォーマンス上のさまざまな問題も検討する必要があります。 例えば、OnDemand は 1 つのレポートにつき最大 32 の索引フィールドをサポート しています。しかし、ユーザーが特定のバージョンのレポートやレポート内の文書 を探し出すのにこれほど多数の索引は必要ありません。定義する索引フィールドの 数は、データベースに必要なディスク・スペースの容量に直接影響します。しか も、1 つのレポートについて定義する索引の数が多くなるにしたがって、そのレポ ートをシステムにロードする時間も長くなります。ユーザーと共同で作業を進め、 ユーザーのデータ検索の要件を理解するのは、重要なことです。ユーザーが必要と する数の索引フィールドだけを定義してください。ユーザーは、エンド・ユーザー の要件と、ディスク・スペース、レポートのロードに要する時間、およびその他の パフォーマンス上の問題点との間でバランスを取る必要があります。

レポートのコピーをディスクに保持すると、システムで必要とされるディスク・ス トレージの量に大きな影響があります。大部分のカスタマーは、最新バージョンの レポートまたは最も頻繁にアクセスされるレポートをディスクに保管します。 OnDemand に保管する計画のレポートから、ユーザーがどのように情報を検索する か、検討する必要があります。例えば、レポートが生成されてから 90 日以内にほ とんどの検索が発生している場合、90 日が経過するまではレポートをディスクに保 管する必要がでてくるはずです。 レポートごとに、ユーザーの要件を満たし、しか も使用可能なディスク・スペースを最大限にするように時間の枠を選択してくださ い。

OnDemand システムのサポートに必要なディスク、光ディスク、および磁気テー プ・ストレージ・ボリュームの量を決定するには、いくつかの分野で調査を実施す る必要があります。例えば、システムの次のコンポーネントは、ディスク・ストレ ージを必要とします。

- v 基本オペレーティング・システム、OnDemand サーバー・ソフトウェア、および ビジネスを行うために必要な iSeries 上のその他のアプリケーションなど、アプ リケーション・プログラムとシステム・ソフトウェアのためのストレージ・スペ ース。
- v 構成ファイルと制御ファイルのためのストレージ・スペース。
- v OnDemand システム・ログ機能のストレージ・スペース。
- v 他のシステムから受信されるレポートの一時ストレージ・スペース。一般に、シ ステムにロードする最大の単一レポートか、同時にロードされることがあるいく つかのレポートの合計のうち、いずれか大きい方を保持するのに十分なディス

ク・スペースを計画する必要があります。多くの組織で、レポートのほとんどの バージョンは似たようなサイズになっています。しかし、レポートが平均よりは るかに大きい場合もあります。例えば、月末や期末にはこのような事態が発生す る可能性があります。

- v OnDemand サーバーでレポートに索引を付ける場合の一時ストレージ・スペー ス。
- v OnDemand サーバーにレポートをロードする場合の一時ストレージ・スペース。
- v ディスクに保管されるレポートのストレージ・スペース。ディスク・ストレージ が必要ないレポートの場合、この値はゼロになることもあります。しかし、レポ ートが数か月間またはそれ以上の期間ディスクに残る場合は、大量のディスク・ スペースが必要になります。

OnDemand レポート・データを圧縮してから保管します。このときの圧縮率は、 レポートの保管に必要なディスク・スペースの量に大きく影響します。 OnDemand では、行データ・レポートの圧縮率が最大 30:1 に達することがあり ます。しかし、 AFP データが入っているレポートや、既に圧縮されているイメ ージが入っているレポートの場合、圧縮率はずっと低くなります。

v データベース用のストレージ・スペース。これには OnDemand システムの表 (OnDemand に定義する制御情報およびオブジェクト) とアプリケーション・グル ープの表 (レポートから抽出された索引データ) が含まれます。1 つのレポート用 に計画するデータベース・スペースの量は、レポート内の文書または項目の数、 そのレポートについて定義する索引フィールドの数、1 つのレポートのバージョ ンの数 (そのレポートをシステムにロードする頻度)、およびシステムでそのレポ ートを管理する必要がある期間によって決まります。

ソートされたトランザクション・データが入っているレポートの場合、OnDemand はレポートを一定数のページのグループに分割し、ページ・グループごとに索引 行を 1 つ作成する場合があります <sup>6</sup> 。明細書や保険証券などの論理項目が入って いるレポートの場合は、OnDemand はレポートの中の論理項目ごとに索引行を 1 つ作成する場合があります。通常、ソートされたトランザクション・データに索 引を付ける場合のスペースに必要なデータベース・スペースは、論理項目で構成 されているレポートに索引を付ける場合よりもずっと少なくてすみます。また、 索引フィールドでは高速ルックアップが可能ですが、かなり大きいデータベー ス・スペースが必要になります。

- v OnDemand ジャーナルおよびジャーナル・レシーバーのストレージ・スペース。 コミットメント制御に使用する OnDemand ジャーナルとレシーバーのためのディ スク・スペースを考慮してください。
- v サーバー印刷および FAX 用の一時ストレージ・スペース。
- アーカイブ媒体からデータベースへ移行済み索引をインポートするための一時ス トレージ・スペース。

システムの次のコンポーネントは、アーカイブ・ストレージ (光ディスク・ストレ ージおよび磁気テープ・ストレージ) を必要とします。

• アーカイブ媒体に保管を予定しているレポート。

<sup>6.</sup> ソートされたトランザクション・データの場合、この後に続く例と計算では、レポートの 100 ページを 1 グループとして、グルー プごとに OnDemand が索引付き項目を作成すると想定しています。グループのページ数は、レポートに索引を付ける際に構成できる パラメーターの 1 つです。詳しくは、「*IBM Content Manager OnDemand for iSeries Common Server* 索引付けリファレンス」を参 照してください。

• アーカイブ媒体に保管されたレポートのバックアップ・コピー。(重要なアプリケ ーションの場合、カスタマーによっては、システムがアーカイブ媒体にレポート の 2 つ以上のコピーを保持する必要がある場合もあります。)

使用システムの可用性要件を考慮した上で可能と思われる場合には、必要に応じて いっぱいになった光ディスク・ストレージ・ボリュームを新たに空の光ディスク・ ストレージ・ボリュームに取り換えることができます。 例えば、OnDemand がスト レージ・ボリュームにレポート・データを作成してから 1 年が経過し、いっぱいに なったストレージ・ボリュームをライブラリーから除去することに決めたとしま す。いっぱいになったストレージ・ボリュームを新しく初期化したストレージ・ボ リュームで置き換えて、システムに保管された最新のレポートを保持することがで きます。このようにすると、ライブラリーには常に最新バージョンのレポートがあ ることになります。しかし、何年ものレポート・データをオンラインでライブラリ ーに保持したり、膨大な量のデータをアプリケーション・グループに保管したりす る場合は、複数の光ディスク・ライブラリーが必要になることがあります。

### ストレージ階層

OnDemand で使用できるストレージ管理の方法としていくつかの異なる方法があり ます。

例えば、OnDemand では、管理者が定義する基準を使用して、データを 1 つのスト レージ媒体タイプから別のストレージ媒体へ移行することが可能です。レポートへ の高速アクセスのために、ディスク・ストレージを使用してください。システムに レポートをロードするとき、OnDemand では、レポートのコピーの 1 つを自動的に ディスクに保管し、別のコピーをアーカイブ・ストレージ媒体に保管することがで きます。また、OnDemand では、レポートをディスクに保管し、後でそれをアーカ イブ・ストレージに移行するというオプションもサポートされています。しかし、 レポートを常にディスクとアーカイブ媒体を同時にコピーする (レポートのロード 時に) よう計画することをお勧めします。こうすると、ディスク・ストレージを定 期的にバックアップする必要がなくなります。レポートのバックアップ・コピーは アーカイブ媒体に既に存在しています。キャッシュ・ストレージとアーカイブ・ス トレージにレポートを同時にコピーすると、後でレポートをアーカイブ媒体に移行 する必要もなくなります。

レポートは、ディスクの有効期限に達すると、有効期限切れ になります (つまり、 ディスクから除去適格になります)。レポートについてのディスク有効期限は、アプ リケーション・グループの作成時に指定します。例えば、レポートをディスクに 90 日間保管した後、レポートが有効期限切れになるように指定することができます。 OnDemand は、有効期限切れのレポートを定期的にディスクから除去するために使 用できるコマンドを提供しています。満了処理を実行すると、OnDemand は有効期 限の切れた文書が占めていたスペースを再利用します。

OnDemand は、文書をディスク上とアーカイブ媒体上でそれぞれ個別に管理しま す。それぞれの独自の基準を使用して、データが有効期限切れになり、システムか ら除去される期日を決定します。どちらも、それ自体のコマンドを使用して文書を 除去します。ただし、システムからの文書の除去については、両方に同じ基準を指 定する必要があります。例えば、すべての移行ポリシー・ストレージ・レベルに関 する「期間 (Duration)」値の合計に「キャッシュの日数 (Days in Cache)」値を加え たものが、アプリケーション・グループで指定された「データと索引の存続期間 (Life of Data and Indexes)」と同じ値でなければなりません。

### データ圧縮

OnDemand は、ディスクおよびアーカイブ・ストレージにデータを保管する前に、 いくつかの異なるデータ圧縮アルゴリズムを使用して、レポートのデータを圧縮し ます。OnDemand が実現する圧縮率は、レポートの保管に必要なスペースの大きさ に大きく影響します。

OnDemand で実現される圧縮率はデータのタイプや形式によってもかなり異なりま す。データを検査するだけでは、圧縮率を必ずしも正確には評価できません。平均 すると、AFP 文書の場合は 2:1 および 15:1 の圧縮率が予想され、行データ・レポ ートの場合は最大 30:1 の圧縮率が予想されます。AFP 文書の圧縮は、入力ファイ ルではなく、インデクサーが作成した出力データ・ファイルに基づいて見積もられ ています (入力ファイルには行データが含まれている場合があります)。インデクサ ーがページ定義を使用して行データをフォーマットするとき、テキストの位置決め のための AFP 制御要素が追加されるため、データのサイズが大きくなる場合があ ります。

1 つのレポートに必要なストレージ・スペースの量を正しく見積もるには、レポー トのサンプルを実際に保管して、実現される圧縮率を測定することをお勧めしま す。レポートを保管するには、ADDRPTOND コマンドを使用します。 ADDRPTOND コマンドは、システム・ログに項目を書き込み、それらの項目は、実 際に達成された圧縮率を計算するために使用できる圧縮前と圧縮後のサイズ値を提 供します。

ADDRPTOND についての詳細は、「*IBM Content Manager OnDemand for iSeries Common Server* 管理ガイド」を参照してください。

### ディスク・ストレージ所要量の計算

#### システム・ソフトウェア

OnDemand サーバーは、サーバー上で稼働してビジネス・アプリケーションをサポ ートする、広範なソフトウェア製品のためのディスク・スペースを必要とします。 ソフトウェア製品には、オペレーティング・システム・ソフトウェア、ビジネス・ アプリケーション・ソフトウェア、一次ワークスペース、および OnDemand サーバ ー・ソフトウェアが含まれます。

#### 索引付けに使用する一時スペース

OnDemand ではレポートの索引付けのために、ディスクに一時ストレージ・スペー スが必要になります。OnDemand で必要な一時スペースは、レポートの最大のオカ レンスと、同時に索引付けを計画しているレポートの数によって決まります。

レポートの索引付けに必要な一時スペースの大きさは、次の計算方法で算定してく ださい。
一時スペース = 最大レポート・ \* 1.5 ファイル・サイズ

図 *7.* 索引付けに使用する一時スペースの計算

ここで、最大レポート・ファイル・サイズは、索引付けするレポートの最大のバー ジョンのサイズ (バイト)、または (同時に複数のレポートの索引付けを行う場合は) サーバーで同時に索引付けする必要のあるすべてのレポートの合計サイズです。

例えば、最大レポートが 400 MB の場合、レポートの索引付けに必要な一時スペー スは次のようになります。

一時スペース = 400 MB \* 1.5 = 600 MB

#### 保管するレポートのためのディスク・ストレージ

保管されるレポートのデータ専用にするディスク・スペースの大きさは、システム に保管するレポートの数、OnDemand で実現される圧縮率、レポートをディスクに 保持する期間などの要件によって大きく変わります。大部分のカスタマーは、短期 間ディスクにレポートを保管して、最も頻繁に使用される文書を検索する時間を最 短にします。レポートが古くなって、頻繁に検索されなくなると、それらのレポー トはアーカイブ媒体から検索することができます。レポートをディスクに保持する もう 1 つの理由は、多数のユーザーの同時アクセスです。アーカイブ・ストレー ジ・マネージャーは、光ディスク・ストレージ・ボリュームまたは磁気テープ・ス トレージ・ボリュームをマウントしてレポートを取り出すのに 6 ~ 60 秒かかるの で、アーカイブ媒体に保管されるレポートの高トランザクション速度のサポート は、通常不可能です。

ディスク・ストレージを存続期間の短い (1 週間または 1 か月など) レポートに使 用するという方法もあります。このタイプのレポートをディスクに保管し、有効期 限に達したら OnDemand に自動的に削除させることができます。また、バックアッ プ・コピーの必要のないレポートの保持にも、ディスク・ストレージを使用できま す。

保管されるレポートに必要なディスク・スペースの大きさは、次の計算方法で算定 してください。

必要なディスク・スペース = 週当たりのデータのサイズ \* ディスク上の週数 \* データ圧縮率 \* 1.1

図 *8.* キャッシュ・ストレージの計算

例えば、毎週 2 GB のレポート・データをシステムにロードする計画で、レポート をディスクに保持する期間が 12 週間、圧縮率が 3:1 (0.33) の場合、キャッシュ・ ストレージに必要なディスク・スペースの算出方法は次のようになります。

必要なディスク・スペース = 2 GB \* 12 \* .33 \* 1.1 = 8.71 GB

#### **OnDemand** データベース・ストレージ

レポートをシステムにロードすると、OnDemand は、レポートから索引データを抽 出し、データベースのアプリケーション・グループの表に保管します。明細書、保 険証券などの論理項目が入っているレポートの場合、OnDemand はレポートの項目 ごとに 1 つのデータベース行を作成します。ソート済みのトランザクション・デー タが入っているレポートの場合、OnDemand は索引付きページ・グループ (デフォ ルトでは 100 ページで 1 グループ) ごとに 1 つのデータベース行を作成します。

データベース行には、OnDemand がレポートの保持に使用する固定量の情報 (約 40 バイト) と、アプリケーション・グループに指定する追加の索引フィールドおよび フィルター・フィールドが入っています。索引フィールドにより、ユーザーは文書 を素早く検索できますが、このフィールドにはフィルター・フィールドよりはるか に多くのディスク・ストレージ・スペースが必要です。(索引フィールドは、 OnDemand にロードするのにもより多くの時間がかかります。)

OnDemand データベースに必要なディスク・スペースの大きさを算定するための主 な係数は 4 つあります。

- v 索引フィールドとフィルター・フィールドの数。
- v 索引フィールドとフィルター・フィールドのサイズ。
- 1 か月分の索引付き項目の数。
- OnDemand が索引データをデータベースに保持する期間 (月数)。

表 4 は、OnDemand がサポートする索引フィールドのタイプと、それぞれのタイプ の索引フィールドに値を保管するときの所要バイト数のリストです。

表 *4.* 索引フィールドのタイプとサイズ

| フィールド・タイプ     | フィールド・サイズ                                                                |
|---------------|--------------------------------------------------------------------------|
| 小整数           | 2 バイト                                                                    |
| 整数            | 4 バイト                                                                    |
| 64 ビット整数      | 8 バイト                                                                    |
| 10 進数 (浮動小数点) | 8 バイト                                                                    |
| ストリング (固定長)   | 1 ~ 254。官言された 1 文字あたり 1 バイ<br>卜 (部分使用の場合も含む)                             |
| ストリング (可変長)   | 25 ~ 254。宣言された 1 文字あたり 1 バ<br>イト、およびオーバーヘッド 2 バイト。未<br>使用文字はストレージを消費しない。 |
| 日付            | 4 バイト                                                                    |
| 時刻            | 4 バイト                                                                    |
| 日付/時刻         | 4 バイト                                                                    |
| 日付/時刻 (TZ)    | 4 バイト                                                                    |

#### データベース・ジャーナル・ストレージ

OnDemand データベースには、アプリケーション・エラーまたはシステム・エラー からのリカバリーに使用するリカバリー・ジャーナルとジャーナル・レシーバーが 含まれています。これらのログは、データベース・バックアップと組み合わせて、 エラーが発生した時点までのデータベースの整合性をリカバリーするために使用さ

<span id="page-74-0"></span>れます。 OnDemand をインストールするときに、QSQJRN というジャーナルが、 QUSROND ライブラリー (デフォルトのインスタンス・ライブラリー名。追加イン スタンスを作成すると、ユーザー固有のインスタンス・ライブラリーにジャーナル が作成されます) に作成されます。ジャーナル用の最初のレシーバーとして、 QSQJRN0001 というジャーナル・レシーバーが自動的に作成されます。 QSQJRN はシステム管理ジャーナルです。つまり、オペレーティング・システムが必要に応 じてジャーナル・レシーバーの変更を管理します。このジャーナルに関連したメッ セージは、QSYSOPR メッセージ・キューへ送信されます。

### 索引データのインポート用の一時スペース

注**:** データベースの索引データをアーカイブ媒体に移行する計画がない場合は、移 行済み索引データのインポートのために一時ストレージ・デバイス・スペース を割り振る必要はありません。索引データの移行は推奨されていないことを理 解しておくことが重要です。したがって、ほとんどのお客様は、この項を読む 必要はありません。

OnDemand は、移行済み索引データをアーカイブ媒体からデータベースにインポー トするために一時ワークスペースが必要です。 サーバーの管理が必要な同時インポ ート要求の最大数をサポートできるだけのディスク・スペースを割り振ってくださ い。割り振るスペースの大きさは、アプリケーション・グループの表のサイズと、 移行済みデータの照会を満たすためにインポートが必要な表の数に依存します。

### アーカイブ・ストレージ所要量の計算

#### レポートのストレージ・スペース

レポートを保管するのに必要なアーカイブ媒体のスペースの大きさを見積もる場 合、レポートのサイズ、実現される圧縮率、アーカイブ・ストレージ・マネージャ ーがレポートを保持する期間を考慮する必要があります。アーカイブ媒体は光ディ スク・ストレージまたは磁気テープのどちらでもかまいません。次の計算を使用し て、必要なスペースの量を見積もってください。

ArchiveStorageSpace = (月当たりのデータ \* 月数単位のデータの保持期間) \* 圧縮率 \* 1.1

図 *9.* アーカイブ・ストレージ・スペースの計算

例えば、月当たり 8 GB のレポート・データを保管し、アーカイブ・ストレージ・ マネージャーでこのデータを 7 年間保持し、OnDemand で 3:1 (0.33) の圧縮率が 達成できるのであれば、およそ 244 GB のアーカイブ・ストレージ・スペースが必 要です。

OpticalSpace =  $(8 GB * 84)$ \* 0.33  $\star$  1.1 = 244 GB

#### バックアップ・レポートのストレージ・スペース

OnDemand システムは、アーカイブ媒体に保管するレポートのバックアップ (2 次) コピーを保持できます。会社の運営にとってクリティカルなレポートや再作成が困 難であったり不可能なレポートは、通常、複数のコピーを保持します。

OnDemand でレポートのバックアップ・コピーを管理する必要がある場合は、 [61](#page-74-0) [ページの『レポートのストレージ・スペース』で](#page-74-0)計算したアーカイブ・ストレー ジ・スペースを 2 倍にします。

#### 移行済み索引のストレージ・スペース

注**:** 索引データの移行は推奨されていないことを理解しておくことが重要です。し たがって、ほとんどのお客様は、この項を読む必要はありません。

OnDemand は、たまにしか使わない索引を長期間保持できるように、データベース からアーカイブ・ストレージへの索引の自動移行をサポートします。しかし、索引 の移行は、索引が指すレポートを検索する必要がなくなってから、実行する必要が あります。例えば、あるレポートに関する照会がすべてレポートをシステムへロー ドしてから 24 か月以内に起こり、それ以後はこのレポートに関する照会がほとん どないとします。索引はデータベースからアーカイブ・ストレージへ移行適格であ るといえます。索引データの移行は任意です。システムのすべてまたは一部のアプ リケーション・グループの索引データを移行することもでき、まったく移行しなく てもかまいません。さらに、索引データを OnDemand アーカイブ媒体に移行するま でデータベースに残っている期間を決めることができます。

次の計算式を使用して、移行済み索引を保持するのに必要なアーカイブ・ストレー ジ・スペースのサイズを決めることができます。

ArchiveMediaDBSpace = (月当たりのデータベース・サイズ \* 圧縮率) \* (データの存続期間 - データの移行までの月数)

図 *10.* 移行済み索引のストレージ・スペースの計算

例えば、月当たりのデータベース・サイズが 202 MB で、索引を 84 か月間保持す る必要があり、24 か月後に索引をデータベースから移行する場合、移行済み索引の 保持に必要なアーカイブ・ストレージは次のとおりです。

ArchiveMediaDBSpace =  $(202 \text{ MB} * .33)$ \* ( 84 - 24 ) = 4 GB

## 第 **8** 章 バックアップとリカバリー

#### 概要

| | |

この章では OnDemand のバックアップとリカバリーについて説明します。お勧めす る方法と手順により、管理者は、次の重要な OnDemand コンポーネントを必要時に 確実にリカバリーできなければなりません。

- OnDemand ソフトウェア
- OnDemand のインストール、構成、および進行操作時に作成または変更される OnDemand サーバー情報
- OnDemand データベース
- アーカイブ済みレポート

定期的にバックアップすべき特定のライブラリーとオブジェクトについての詳細 は、「*IBM Content Manager OnDemand for iSeries Common Server* 管理ガイド」の 第 5 章を参照してください。

### サーバー・ソフトウェア

メディア障害その他の予期できない事態が発生した場合、OnDemand ソフトウェ ア・プログラムおよびシステムで使用しているその他のアプリケーションおよびユ ーザー定義ソフトウェアの復元が必要になります。

これらのソフトウェア製品用バックアップ媒体を安全な場所に保管しておくのは重 要なことです。 OnDemand を業務リカバリー計画の一環として登録し、製品メディ アをシステムの運用上重要な他のプログラムおよびファイルと一緒に保管しておく ようお勧めします。

### サーバー情報

OnDemand をインストールして構成したときに、 OnDemand をカスタマイズして使 用している環境で操作できる情報を指定しました。この情報は、サーバー上のさま ざまな IFS ディレクトリーに置かれた制御ファイルの中に保管されます。 OnDemand のインストールを確認した直後に、制御ファイルのバックアップをとる ようお勧めします。さらに、OnDemand サーバー情報を定期的に変更する場合に は、制御ファイルのバックアップを定期的にとることをお勧めします。

バックアップと復元の概念とコマンドについての詳細は、使用するサーバー用のオ ペレーティング・システムと装置の資料を参照してください。

### **OnDemand** データベース

### データベース・バックアップ

オペレーティング・システムのコマンドを使用すると、OnDemand データベースの バックアップ・コピーを作成できます。

実動スケジュールに余裕がある場合は、オフライン・バックアップを毎日、または 週 1 回くらいのスケジュールで定期的にとるようにしてください。定期的にオフラ イン・バックアップをとると、データベースの再構築が必要になったときに、その ための時間が少なくてすみます。 バックアップ媒体は、データベースのオフライ ン・バックアップを次に作成するまで安全な場所に保管してください。

オフライン・バックアップをとる時間がない場合は (つまり、システムを常にユー ザーに使用可能にしておく必要がある場合は)、オンライン・バックアップを定期的 にとる必要があります。 データベースのバックアップ方法についての詳細は、「バ ックアップおよび回復の手引き」を参照してください。

#### データベース・ジャーナリング

データベース・マネージャーは、ジャーナリングを使って OnDemand データベース の変更内容を記録します。 データベース中のデータ破壊からのリカバリーを実行す る場合は、ジャーナルの情報を使用します。ジャーナリングを実行しておくと、デ ータが失われないようにすることができます。ジャーナルの情報とデータベースの バックアップ・コピーの両方を使用すれば、OnDemand データベースはいつでもリ カバリーできます。

#### データベースのリカバリー

データベースのリカバリーには 2 つのタイプがあります。最初のタイプは、更新ト ランザクションの実行中に発生する障害からのリカバリーを行います。障害が発生 する前に受信したトランザクションをデータベースに再適用するか、ロールアウト することにより、このタイプの障害を訂正する場合には、ジャーナルが役立ちま す。トランザクションのロールアウトは、障害の原因となったトランザクションの 出現以前の状態にデータベースを戻す方法です。

2 番目のタイプのリカバリーは、OnDemand データベースが破壊した場合の処理 で、これは通常はメディア障害によって起こります。特定の時点の OnDemand デー タベースを再作成するには、ジャーナルとデータベースのバックアップ・コピーの 両方を使用できます。

破滅的な障害が発生した場合は、システム管理者が介入してデータベースをリカバ リーする必要があります。破滅的な障害のリカバリーは、そのデータベースの最新 の全バックアップ・コピーを復元することから始まります。次に、システム管理者 はジャーナルに記録されているトランザクションを再適用します。これらのステッ プを実行すれば、破滅的な障害が発生する前の OnDemand データベースが再作成さ れます。

レポート

OnDemand では、ディスクとアーカイブ・ストレージにレポートのコピーを保管す ることができます。

- v ディスク・ストレージの主な目的は、レポートの短期保管と高速検索です。
- v アーカイブ・ストレージの主な目的は、レポートの長期保管と検索です。アーカ イブ・ストレージに保管されたレポートは、ディスク・ストレージが壊れたり使 用できなくなった場合に、バックアップ・コピーとしても使えます。 アーカイ ブ・ストレージは、アーカイブ・ストレージ・マネージャーにより管理される光 ディスク・ストレージ・ボリュームまたは磁気テープ・ストレージ・ボリューム からなります。

大部分の企業では、レポートをシステムにロードするとき、同時にディスクとアー カイブ・ストレージにもコピーするように、システムを構成しています。

OnDemand では、レポートがディスクから除去された場合や、ディスクのコピーが 使えない場合、そのレポートのコピーをアーカイブ・ストレージから検索できま す。しかし、レポートの複数のコピーをサポートするには、システムを適切に構成 する必要があります。つまり、アーカイブ・ストレージ・マネージャーにデバイス を定義し、アーカイブ・ストレージを使用するように OnDemand を構成する必要が あります。 アーカイブ・ストレージを使用するように OnDemand を構成するに は、移行ポリシーとストレージ・セットを定義し、アプリケーション・グループを ストレージ・セットに割り当て、アプリケーション・グループでデータ移行を構成 します。

#### ディスク・ストレージ

ディスク・ストレージはレポートの主要な短期保管場所です。

レポートを OnDemand に保管するときにアーカイブ・ストレージにコピーしない場 合は、レポートのリカバリーが必要になったときにレポートをリカバリーする方法 を考えておく必要があります。

ディスク・ストレージは、RAID ストレージ・サブシステムに保持して保護するこ とができます。 RAID ストレージを使用すると優れた可用性が得られます。つま り、ディスクやコントローラーに障害があってもレポートにアクセスすることが可 能です。ただし、RAID ストレージは障害の危険がないわけではありません。複数 のディスクやコントローラーに障害が起こったためにレポートにアクセスできなく なる場合があります。レポートのバックアップ・コピーを必ずアーカイブ・ストレ ージに保持することをお勧めします。

### アーカイブ・ストレージ

OnDemand の移行ポリシーによって、レポートの 1 次コピーを管理する場所が識別 されます。レポートがディスクから除去された後は、OnDemand はそのレポートの 1 次コピーをアーカイブ・ストレージから検索します。 業務上、法規上、またはパ フォーマンス上の特別の理由がある場合、カスタマーは、システムに、レポートの バックアップ・コピーをアーカイブ・ストレージに保持させる必要があります。1 次コピーが破壊されたり、使用不可になったりした場合は、このバックアップ・コ ピーを使用できます。

### <span id="page-80-0"></span>第 **9** 章 構成ファイルの保管

OnDemand サーバーにソフトウェアをインストールすると、インストール・プログ ラムは、プログラム・ファイル、構成ファイル、およびその他のタイプのファイル を配布メディアからサーバー上のディレクトリーへコピーします。使用する環境の 特定要件に合わせてサーバーを構成するときは、構成ファイルを変更します。ま た、その他のファイル、例えば、ユーザー定義ファイルやフォント初期化ファイル をカスタマイズすることもできます。

構成ファイルに変更を加えた後、または新しいバージョンの OnDemand へアップグ レードする前に、この項に示す各ファイルのコピーを保管することをお勧めしま す。定期的にバックアップすべき具体的なライブラリーとオブジェクトについての 詳細は、「*IBM Content Manager OnDemand for iSeries Common Server* 管理ガイ ド」の第 5 章を参照してください。

### **OnDemand** ファイル

| | | | |

> 表 5 にリストした OnDemand 構成ファイルのコピーを保管します。 注**:** <instance> は、その特定のファイルが属するインスタンスの実際の名前に置き 換えてください。

表 *5.* 保管する *OnDemand* 構成ファイル

| ファイル      | デフォルトの位置                                              | 目的                                                                             |
|-----------|-------------------------------------------------------|--------------------------------------------------------------------------------|
| ars.cache | /QIBM/UserData/OnDemand/ <instance>/config</instance> | ディスク・ストレージの詳<br>細を定義します。                                                       |
| ars.cfg   | /QIBM/UserData/OnDemand/ <instance>/config</instance> | OnDemand サーバー構成フ<br>ァイル。 91 ページの『第<br>14 章 ARS.CFG ファイル<br>の構成』で説明されている<br>変更。 |
| ars.ini   | /OIBM/UserData/OnDemand/config                        | OnDemand インスタンスを<br>構成します。 79 ページの<br>『第 12 章 インスタンス<br>の作成』で説明されている<br>変更。    |
| ars.dbfs  | /QIBM/UserData/OnDemand/ <instance>/config</instance> | 使用されませんが、ファイ<br>ルは存在する必要がありま<br>す。                                             |

| ファイル        | デフォルトの位置                                              | 目的                                                                                                    |
|-------------|-------------------------------------------------------|----------------------------------------------------------------------------------------------------|
| arsload.cfg | /QIBM/UserData/OnDemand/ <instance>/config</instance> | ARSLOAD プログラム用に<br>デフォルトの OnDemand<br>システム管理者のユーザー<br>ID およびパスワードを定<br>義します。「IBM Content<br>Manager OnDemand for<br>iSeries Common Server 管理<br>ガイド」(SC88-4011) の<br>『付録 B』で説明されてい<br>る変更。 |
| arslog      | /QIBM/ProdData/OnDemand/bin                           | デフォルトの System Log<br>ユーザー出口プログラムへ<br>のシンボリック・リンク。<br>153 ページの『付録 E. シ<br>ステム・ログとシステム・<br>ログのユーザー出口』で説<br>明。                                                                                |

表 *5.* 保管する *OnDemand* 構成ファイル *(*続き*)*

### **Windows** フォント・ファイル

Windows クライアント・ワークステーションのフォント関連のファイルを変更した 場合は、表 6 にリストされているファイルのコピーを保管してください。新しいレ ベルのクライアント・ソフトウェアをインストールしたときに、これらのファイル は上書きされ、変更を行なわれている場合それら変更は失われます。このため、変 更したファイルのバックアップ・コピーを作成する必要があります。

「位置」は、Windows クライアントのデフォルトのインストール・ディレクトリー を示しています。

表 *6.* ユーザー定義コード・ページ・ファイル *(Windows* クライアント*)*

| ファイル              | 位置                                      | 目的                                                                            |
|-------------------|-----------------------------------------|-------------------------------------------------------------------------------|
| <b>ICODED.FNT</b> | ¥Program Files¥IBM¥OnDemand32¥Font      | コード化フォント・ファイル。 Windows ク<br>ライアント・プログラムで使用するコード化<br>フォント・ファイルのリストが入っていま<br>す。 |
| <b>CSDEF.FNT</b>  | ¥Program Files¥IBM¥OnDemand32¥Font      | 文字セット定義ファイル。 Windows クライ<br>アント・プログラムで使用する文字セットの<br>リストが入っています。               |
| <b>CPDEF.FNT</b>  | ¥Program Files¥IBM¥OnDemand32¥Font      | コード・ページ定義ファイル。 Windows ク<br>ライアント・プログラムで使用するコード・<br>ページ・ファイルのリストが入っています。      |
| $^{\star}$ .CP    | ¥Program Files¥IBM¥OnDemand32¥Font¥Maps | コード・ページ・マップ・ファイル。<br>OnDemand に追加するユーザー定義 Windows<br>コード・ページ・マップ・ファイル。        |

| ファイル      | 位置                                 | 目的                                                                   |
|-----------|------------------------------------|----------------------------------------------------------------------|
| ALIAS.FNT | ¥Program Files¥IBM¥OnDemand32¥Font | 別名ファイル。 AFP フォントを Type 1 フ<br>  ォントまたは Truetype フォントヘマップする<br>ために使用。 |

表 *6.* ユーザー定義コード・ページ・ファイル *(Windows* クライアント*) (*続き*)*

# 第 **4** 部 ソフトウェアのインストール

この節では、OnDemand サーバー・ソフトウェアを iSeries サーバーにインストー ルする方法を説明します。

### 第 **10** 章 インストール・チェックリスト

| | | | | | | | | OnDemand システムを設定するには通常、以下の作業を行う必要があります。

- \_\_ 1. OnDemand 用の最新の PTF について、IBM サポート・センターに問い合わ せます。現行の PTF のリストは、Informational APAR 番号 II13680 にあり ます。 OS/400 (特に DB2) および iSeries Access Express は OnDemand シス テムに不可欠の部分であるため、これらの 2 つのプロダクトの現行 PTF を 要求することもできます。
- \_\_ 2. OnDemand の最新の「はじめにお読みください (Read This First)」のコピー を、 Web サイト (http://www.ibm.com/software/data/ondemand/400/library.html) から入手してください。作業を始める前に、ファイル全体を印刷してお読みく ださい。
- \_\_ 3. OnDemand の前提条件を調べて (25 ページの『第 4 [章 ハードウェアとソフ](#page-38-0) [トウェア』を](#page-38-0)参照)、必須のハードウェア/ソフトウェア製品とオプショナルの ハードウェア/ソフトウェア製品を確認します。
- \_\_ 4. 新しいバージョンの OnDemand にアップグレードする場合は、システムで使 用している構成ファイルを保管します ( 67 ページの『第 9 [章 構成ファイル](#page-80-0) [の保管』を](#page-80-0)参照)。
- \_\_ 5. OnDemand ソフトウェアを iSeries サーバーにインストールします (75 [ペー](#page-88-0) ジの『第 11 章 OnDemand [サーバー・ソフトウェアのインストール』を](#page-88-0)参 照)。
- \_\_ 6. OnDemand ソフトウェアを構成します (77 ページの『第 5 [部 システムの構](#page-90-0) [成と初期化』を](#page-90-0)参照)。このステップには、次の操作が含まれます。
	- \_\_ a. インスタンスの作成 ( 79 ページの『第 12 [章 インスタンスの作成』を](#page-92-0) 参照)
	- \_\_ b. ロケールの定義 ( 87 ページの『第 13 [章 ロケールの定義』を](#page-100-0)参照)
	- \_\_ c. ARS.CFG ファイルの構成 ( 91 [ページの『第](#page-104-0) 14 章 ARS.CFG ファイル [の構成』を](#page-104-0)参照)
	- \_\_ d. システムの始動の構成 ( 95 ページの『第 15 [章 システムの始動の構](#page-108-0) [成』を](#page-108-0)参照)
	- \_\_ e. 保守プログラムのスケジュールの定義 ( 97 [ページの『第](#page-110-0) 16 章 定期保 [守プログラム』を](#page-110-0)参照)
- \_\_ 7. サーバー上でのデータベースの作成と初期化 ( 79 [ページの『第](#page-92-0) 12 章 インス [タンスの作成』を](#page-92-0)参照)

OnDemand のインストールを確認します ( 101 ページの『第 17 [章 インストールの](#page-114-0) [検証』を](#page-114-0)参照)。

- \_\_ 1. システムにアクセスするには、OnDemand クライアント・プログラムを PC 上にインストールしなければなりません。 OnDemand クライアント・ソフト ウェアのインストールについての詳細は、「*IBM Content Manager OnDemand* ユーザーズ・ガイド」を参照してください。
- \_\_ 2. OnDemand クライアント・プログラムでサーバーにログオンします。

使用するシステムを準備します。

- \_\_ 1. 移行ポリシーとストレージ・セットを定義します ( 103 [ページの『第](#page-116-0) 18 章 [移行ポリシーとストレージ・セットの定義』を](#page-116-0)参照)。アプリケーション・グ ループを追加したりシステムにデータをロードしたりする前に、移行ポリシー とストレージ・セットを定義する必要があります。
- 2. システム・ログ・アプリケーション・グループを構成します (105 [ページの](#page-118-0) 『第 19 [章 システム・ログ・アプリケーション・グループの構成』を](#page-118-0)参照)。 システムにレポートを定義したり、データをロードしたり、ユーザーにシステ ムへのアクセスを許可したりする前に、システム・ログ・アプリケーション・ グループを構成してください。
- \_\_ 3. システム移行アプリケーション・グループを構成します ( 109 [ページの『第](#page-122-0) 20 [章 システム移行アプリケーション・グループの構成』を](#page-122-0)参照)。索引デー タをアーカイブ・ストレージに移す場合には、システム移行アプリケーショ ン・グループを構成しなければなりません。
	- 注**:** 索引データをアーカイブ・ストレージへ移行することは、推奨されませ ん。
- \_\_ 4. データベースのバックアップを取ります (111 [ページの『第](#page-124-0) 21 章 OnDemand [データのバックアップ』を](#page-124-0)参照)。 システムの構成が終わったら、OnDemand データベースの完全バックアップ・イメージを作成しておくことをお勧めしま す。

オプショナルのソフトウェアのインストールと構成

- 1. OnDemand サーバー印刷機能を使用して AFP 文書を再印刷するか、いずれかの 文書を FAX することを予定している場合は、OnDemand iSeries サーバーに PSF/400 をインストールする必要があります。以下の作業を実行してください。
	- \_\_ a. PSF/400 (OS/400 の一部) をインストールして構成します。
	- \_\_ b. 管理クライアントで、OnDemand サーバー上のサーバー・プリンターを定 義します。
- 2. システム・ログに送信されるメッセージを構成したり、独自のシステム・ログ・ ユーザー出口プログラムを定義することを予定している場合は、 153 [ページの](#page-166-0) 『付録 E. [システム・ログとシステム・ログのユーザー出口』を](#page-166-0)参照してくださ  $\mathcal{U}^{\mathcal{A}}$

### <span id="page-88-0"></span>第 **11** 章 **OnDemand** サーバー・ソフトウェアのインストール

iSeries サーバーに OnDemand サーバー・ソフトウェアのコピーをインストールす る必要があります。

### **OnDemand** のインストール

| | | | | | |

| | | | | | | この章では、OnDemand Common Server のすべての機能をインストールする手順に ついて説明します。

### **OnDemand** のインストール手順

OnDemand をインストールするには、「ソフトウェアの導入」(SD88-5002) という 資料の説明に従ってください。

OnDemand バージョン 5 リリース 3 のライセンス・プログラム番号は、**5722RD1** です。個々の OnDemand フィーチャー (別個にインストールします) は、次のとお りです。

- v 基本サポート (他のすべてに必要) は **\*BASE**
- v Common Server は **10**
	- v Web Enablement Kit (ODWEK) は **11**
- v PDF インデクサーは **12**

オプション 1 ~ 5 も 5722-RD1 の使用可能なフィーチャーですが、この資料には 当てはまりません。オプション 1 ~ 5 のインストールについての詳細は、「*IBM Content Manager OnDemand for iSeries* 管理ガイド」(SD88-5029) を参照してくださ い。

OnDemand をインストールするために推奨される方法は、「ライセンス・プログラ ムの処理 (Work with Licensed Programs)」メニュー (licpgm に進む) から「ライセ ンス・プログラムのインストール (Install licensed programs)」メニュー・オプション を使用することです。「ライセンス・プログラムのインストール (Install licensed programs)」画面から、オプションを追加するために 1 を入力することにより、オー ダーした上記の各フィーチャー (必要に応じて、\*BASE とその後にオプション 10、11、または 12 など) を入力します。

#### **OnDemand** を他の方法でインストールした場合は、**OnDemand** を使用するとエラ ーが起きるおそれがあります。

IBM では、ライセンス・プログラムを正しくインストールした後に、OnDemand に 使用可能なすべての PTF をオーダーし、ロードし、適用することを推奨していま す。 OnDemand バージョン 5 リリース 3 の PTF の完全なリストについては、 Informational APAR II13680 を参照してください。この Informational APAR をコン ピューター上でオーダーするには、PTF 番号に II13680 を指定して SNDPTFORD コマンドを使用します。必ず PTF カバー・レターを読み、特殊な指示事項があれ ば、それに従ってください。

### **OnDemand** エンド・ユーザー・クライアントのインストール

Windows 用に OnDemand クライアントをインストールする方法については、「*IBM Content Manager OnDemand* ユーザーズ・ガイド」(SC88-8839) を参照してくださ い。

注**:** OnDemand クライアント・ソフトウェアのインターネット FTP Web サイト は、ftp://service.software.ibm.com/software/ondemand/fixes/ です。

### **OnDemand** 管理クライアントのインストール

Windows 用に OnDemand 管理クライアントをインストールする方法については、 「*IBM Content Manager OnDemand for iSeries Common Server* 管理ガイド」 (SC88-4011) を参照してください。

重要**:** お手持ちの CD-ROM にレベル 7.1.0.4 より前のクライアント・ソフトウェア が含まれている場合は、インターネットから管理クライアント・ソフトウェ アを入手して、レベル 7.1.0.4 またはそれ以降に更新する必要があります。 OnDemand クライアントをダウンロードするには、インターネット FTP Web サイトの ftp://service.software.ibm.com/software/ondemand/fixes/ にアクセスして ください。

| |

## <span id="page-90-0"></span>第 **5** 部 システムの構成と初期化

第 5 部では、組織を運営しサポートするために OnDemand サーバーを構成する方 法と、データベースを作成して初期化する方法について説明します。次の章があり ます。

- 79 ページの『第 12 [章 インスタンスの作成』](#page-92-0)
- v 87 ページの『第 13 [章 ロケールの定義』](#page-100-0)
- v 91 ページの『第 14 章 ARS.CFG [ファイルの構成』](#page-104-0)
- v 95 ページの『第 15 [章 システムの始動の構成』](#page-108-0)
- v 97 ページの『第 16 [章 定期保守プログラム』](#page-110-0)

### <span id="page-92-0"></span>第 **12** 章 インスタンスの作成

### インスタンスについて

OnDemand インスタンスとはサーバーの論理環境のことで、それぞれの OnDemand インスタンスは、固有のデータベース・ファイル・セットが入った独自のライブラ リーを備えています。インスタンスは、ARS.INI ファイルの中でインスタンスに名 前 (これは、そのインスタンスが使用するライブラリーの名前を識別します) を付け ることによって定義されます。あるインスタンスに属するすべてのデータベース・ ファイルは、1 つの CCSID でしか実行されません。

以下のようにして各インスタンスを別々に構成することにより、複数のインスタン スを同一のサーバー上で実行することができます。

- v テスト環境と実稼働環境を別々にする
- v データベースで使用する CCSID を別々にする

複数のインスタンスを処理する場合、 OnDemand コマンド (ADDRPTOND、STRMONOND など) を実行するときに、必ずインスタンス名を確 認してください。

同一のマシン上のインスタンスのセキュリティーは、インスタンスごとに異なりま す。各インスタンスにユーザーとグループを定義し、アプリケーション・グループ 許可とフォルダー許可を各インスタンスのユーザーに設定しなければなりません。 インスタンスにはそれぞれのシステム・ログがあります。

インスタンスを追加するごとに、仮想記憶域やディスク・スペースなどのシステム 資源を追加し、管理を強化する必要があります。

#### インスタンスの構成 |

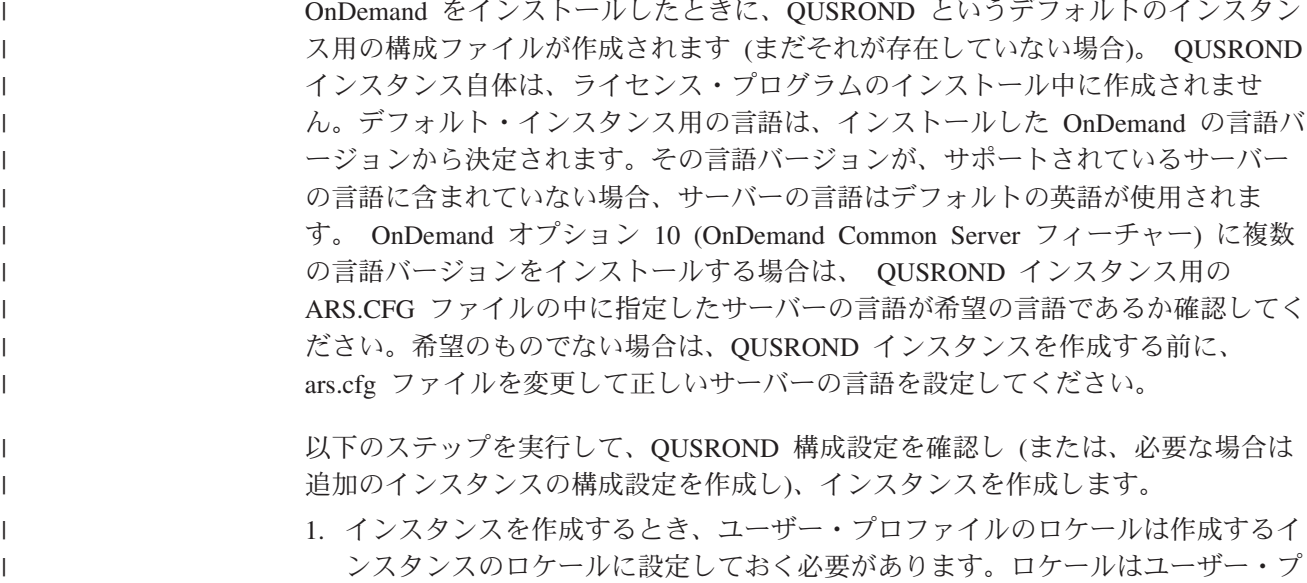

ロファイルに設定されているため、場合によっては、ユーザー・プロファイルを 変更して、インスタンスを作成する前に一度サインオフしてからもう一度サイン オンする必要があります。ユーザー・プロファイルの変更 (CHGUSRPRF) を使 用して、ユーザー・プロファイルを変更します (必要な場合)。また、ユーザー・ プロファイル内のその他の言語関連のパラメーターが正しく設定されていること も確認してください。 (ユーザー・プロファイルの変更 (CHGUSRPRF) コマン ドは、現行のロケール設定を表示するのではなく、\*SAME を表示します。ロケ ール設定をチェックするには、ユーザー・プロファイルの表示 (DSPUSRPRF) を 使用します。) ユーザー・プロファイル内のロケール・ジョブ属性 (SETJOBATR) パラメーターは、ロケールから取得される値を決定するために使 用されます。 OnDemand の場合は、最低でも SETJOBATR(\*CCSID) を使用する 必要があります。例えば、米国にいて英語を使っている場合は、以下のようにコ マンドを入力します。

CHGUSRPRF USRPRF(user\_profile\_name) LANGID(ENU) CNTRYID(US) CCSID(37) SETJOBATR(\*CCSID \*DATFMT \*TIMSEP \*DATSEP \*DECFMT \*SRTSEQ) LOCALE('/QSYS.LIB/EN\_US.LOCALE')

スペインにいてユーロ通貨記号サポートのスペイン語を使っている場合は、以下 のようにコマンドを入力します。

CHGUSRPRF USRPRF(user\_profile\_name) LANGID(ESP) CNTRYID(ES) CCSID(1145) SETJOBATR(\*CCSID \*DATFMT \*TIMSEP \*DATSEP \*DECFMT \*SRTSEQ) LOCALE('/QSYS.LIB/ES\_ES\_E.LOCALE')

ロケールのリストについては、 146 [ページの表](#page-159-0) 9 を参照してください。

- 2. インスタンスの名前を選択するか、QUSROND のデフォルトのインスタンス名 を使用します。インスタンス名は、OS/400 の有効なライブラリー名にする必要 があります。その名前のライブラリー、ユーザー・プロファイル、または権限リ ストがまだ存在していないことを必ず確認してください。さらに、インスタンス 名は文字 Q (デフォルト・インスタンスである QUSROND を除く) で始めない でください。また、CONFIG または WWW という名前にはしないでください。 以降の説明では、このインスタンス名を [instance] と表します。
- 3. QRDARS/QRLMINST プログラムを呼び出し、3 つのパラメーターを渡すことに よって、インスタンスを作成します。第 1 パラメーターはインスタンスの名前 で、第 2 パラメーターはインスタンスの 3 文字の言語 ID で、第 3 パラメー ターはインスタンスのロケールです。この 3 文字の言語 ID は、 145 [ページの](#page-158-0) [表](#page-158-0) 8 にリストされている言語 ID の 1 つでなければなりません。ロケールのリ ストは 146 [ページの表](#page-159-0) 9 で参照できます。例えば、次のとおりです。 CALL PGM(QRDARS/QRLMINST)PARM(ONDTEST ENU '/QSYS.LIB/EN\_US.LOCALE')

これは、米国英語のサーバーの言語を使用した ONDTEST というインスタンス を作成します。

QRLMINST プログラムは、以下のことを行います。

- a. /QIBM/UserData/OnDemand の下に /CONFIG ディレクトリーを作成し、この ディレクトリー内にデフォルトのファイルおよびモデル・ファイルを作成し ます (まだ存在していない場合)。
- b. モデルの ARS.INI ファイル (/QIBM/ProdData/OnDemand/config ディレクトリ ーに入っています) を実際の ARS.INI ファイル

| | | | | | | | | | | | | | |  $\perp$ 

| | | | |

| | | | | | | | | | | | | | |

| |

| | | | | |

(/QIBM/UserData/OnDemand/CONFIG ディレクトリーに入っています) に付加 し、モデル・ファイルの中の [instance] を検出したすべての場所でインスタ ンスの名前を使用します。

- c. インスタンス・ディレクトリー (インスタンスと同じ名前のディレクトリー) を /QIBM/UserData/OnDemand 内に作成します。
- d. /QIBM/UserData/OnDemand/[instance] ディレクトリー内に ARS.CFG、 ARS.CACHE、および ARS.DBFS ファイルを作成し、モデル・ファイルの中 の [instance] を検出したすべての場所でインスタンスの名前を使用し、 [language] を検出したすべての場所で言語 ID を使用します。 (これらの 3 つの新規ファイルのモデル・ファイルは、/QIBM/ProdData/OnDemand/config ディレクトリーに入っています。)
- e. インスタンスのライブラリーとデータベース・テーブルを作成します。
- f. ARS.CFG ファイルと ARS.CACHE ファイルの中で指定したように、インス タンスに必要なディレクトリーを作成します。
- g. インスタンスと同じ名前のユーザー・プロファイルを作成します。
- h. インスタンスと同じ名前の権限リストを作成します。

| | |  $\blacksquare$ | | | | | | | | | | | | | | | | | | | | | | | | | | | | | | | | | | | | | | | | | |

4. このインスタンスを最初に使用する前に、一部の ARS.INI 構成パラメーターを デフォルト値から変更する必要がある場合があります。 /QIBM/UserData/OnDemand/config ディレクトリーに入っている ARS.INI ファイ ルを編集する必要があります。このインスタンスの定義の中で、以下にリストし た値を変更できます。インスタンス定義は、[@SRV@\_[instance]] という行で始 まります。ただし、[instance] は、インスタンスの名前です。例えば、ONDTEST というインスタンスは、[@SRV@\_ONDTEST] という行で始まります。

それに続く各行を、次のように検討する必要があります。

**PORT=0**。これは、サーバーが OnDemand クライアントからの要求を受信す るために listen するポートを指定します。値 0 は、デフォルト・ポートの 1445 を使用することを意味しています。特定のポートを一度に listen できる サーバーは、1 つだけです。複数のインスタンスを並行して実行できるよう にしたい場合は、システム上で他の目的に使用されていないポートを指定す る必要があります。 OnDemand スプール・ファイル保存と Common Server を実行している場合、たいていはスプール・ファイル保存用にポート 1445 を使用しているため、 PORT=0 をその他の値に変更して、デフォルトの 1445 にならないようにする必要があります。 TCP/IP ネットワーク状況の処 理 (WRKTCPSTS) OPTION(\*CNN) コマンドを使用すると、システム上でど のポートが現在使用中であるかを知ることができます。

**SRVR\_FLAGS\_SECURITY\_EXIT=1**。これは、OS/400 のユーザー ID とパ スワードを OnDemand のユーザー ID とパスワードとして使用することを指 定します。これはデフォルト値であり、エンド・ユーザーには便利です。な ぜなら、複数のパスワードを管理せずに済むからです。対象とする OnDemand ユーザーが OS/400 のユーザー ID を必要としない場合は、この パラメーターに値 0 を指定してください。値 0 を指定すると、OnDemand パスワードと OS/400 パスワードの関係はなくなります。しかし、OnDemand ユーザー ID と OS/400 ユーザー・プロファイルの間に一致があると、2 つ を関連付けなかった場合でも、OnDemand の一部のコマンドと API で、 OS/400 ユーザー・プロファイルが OnDemand ユーザー ID として使用され ます。このため、OS/400 ユーザーによる実行を意図していなかった

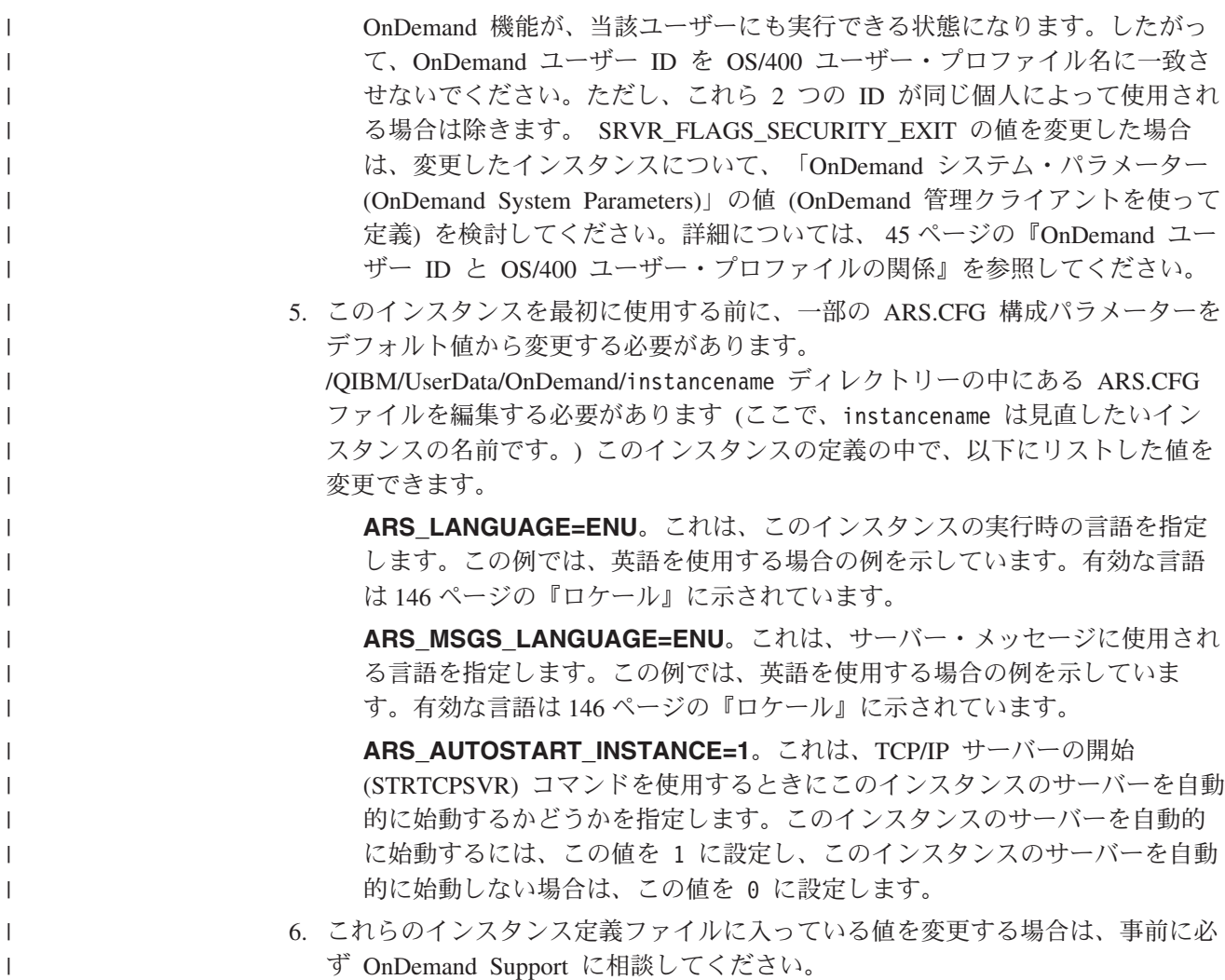

### インスタンスの削除

|  $\overline{1}$ | | インスタンスを完全に削除するには、次のことを行う必要があります。

- 1. インスタンスのサーバーが既に始動している場合は、インスタンスを削除する前 にサーバーを終了する必要があります。 83 [ページの『サーバーの開始と停止』](#page-96-0) の指示に従って、特定のサーバーを終了することができます。
- 2. インスタンス・ライブラリーを削除します。これを行うには、 DLTLIB LIB([instance]) コマンドを発行します。このコマンドを発行すると、ジ ャーナル・レシーバーがまだ完全に保管されていないことを示すメッセージが表 示される場合があります。応答として「I」を入力し、このメッセージを無視す ることができます。
- 3. /QIBM/UserData/OnDemand の下にあるインスタンス・ディレクトリーを削除し ます。 WRKLNK コマンドを使用する場合、ディレクトリーを削除するには、 事前に各ディレクトリーを空にしておく必要があります。サブディレクトリーに ファイルが存在する場合は、インスタンスの下の各サブディレクトリーへ移動 し、中にあるファイルとディレクトリーを削除してから、ディレクトリーを除去 します。
- <span id="page-96-0"></span>注**:** WRKLNK コマンドを使用して、ディレクトリー内の全オブジェクトの再帰 的削除を行うことができます。このためには、 WRKLNK '/QIBM/UserData/OnDemand/[instance]' というコマンドを出しま す。ここで、[instance] はインスタンス名です。削除対象のインスタン ス・ディレクトリーを編集するために、オプション 2 を指定します。次 に、そのインスタンス・ディレクトリーにリストされているディレクトリー のすべてにオプション 9 を指定します。最後に F12 を押して直前に画面に 戻り、インスタンス・ディレクトリー自体を削除します。
- 4. /QIBM/UserData/OnDemand/config ディレクトリーにある ARS.INI ファイル内の インスタンス定義を削除します。
- 5. インスタンス権限リストを削除します。このためには、DLTAUTL AUTL[instance] というコマンドを出します。ここで、[instance] は、削除するイ ンスタンスの名前です。
- 6. 不要であれば、iSeries ナビゲーター管理機能を使用して作成したストレージ管理 関連の定義を削除します。
- 7. インスタンスのユーザー・プロファイル (名前がインスタンス名と一致するもの) を削除することを検討することもできますが、インスタンスを削除した後でも必 要となるオブジェクトをユーザー・プロファイルが所有していないことを、慎重 に確認してください。

### サーバーの開始と停止

| | | |

| |

| | クライアントがインスタンスに接続できるようにするには、事前にそのインスタン ス用のサーバーを開始しておく必要があります。

ars.cfg 構成ファイルに ARS\_AUTOSTART\_INSTANCE=1 が設定されているすべて のインスタンスを開始するには、以下のようにします。

1. インスタンスを開始します。

STRTCPSVR SERVER(\*ONDMD)

2. 次の WRKACTJOB コマンドを使用して、<instance> が開始されたことを確認しま す。

WRKACTJOB JOB(<instance>)

ここで、<instance> はインスタンスの名前です。

すべてのインスタンスを停止するには、以下の方法で行います。 ENDTCPSVR SERVER(\*ONDMD)

特定のインスタンスは以下の方法で開始します。 CALL PGM(QRDARS/QRLMCTL) PARM(\*STRTCPSVRQUSROND)

上記の QUSROND は開始するインスタンスの名前です。\*STRTCPSVR とインスタ ンス名の間にスペースがないことに注意してください。

特定のインスタンスは以下の方法で停止します。 CALL PGM(QRDARS/QRLMCTL) PARM(\*ENDTCPSVRQUSROND) 上記の QUSROND は停止するインスタンスの名前です。\*ENDTCPSVR とインスタ ンス名の間にスペースがないことに注意してください。

サーバー・ジョブは、インスタンスの名前によるジョブ記述 (QUSRRDARS ライブ ラリー内になければなりません) を使用して開始されます。 QUSRRDARS 内にそ の名前でジョブ記述が見付からない場合は、ライブラリー QRDARS にあるジョブ 記述 QOND400 が使用されます (必要ならば変更することができます)。

ジョブ記述により、サーバー・ジョブの以下の属性が制御されます。

- v JOBQ
- JOBPTY
- OUTPTY
- PRTDEV
- OUTQ
- INLLIBL
- v LOG
- LOGCLPGM
- INQMSGRPY
- HOLD
- $\cdot$  DATE
- SWS
- JOBMSGQMX
- JOBMSGQFL

例えば、インスタンス TEST が使用するジョブ・キューを変更する場合、使用対象 のジョブ・キューを指定した、TEST という名前のジョブ記述をライブラリー QUSRRDARS に作成することができます。これにより、TEST ジョブ記述を使用し て、サーバー・ジョブをデフォルト以外の別のサブシステムに送信できるようにな ります。

### 自動でのインスタンスの開始

システムが再始動するたびにインスタンスが自動的に開始されるようにするには、 83 [ページの『サーバーの開始と停止』で](#page-96-0)述べたコマンドの 1 つを QSTRUP プログ ラムに追加する必要があります。ジョブ・スケジューラーにコマンドを追加するこ ともできます。

### インスタンスへの接続

| | | | |

#### **OnDemand** クライアントからの接続

特定のインスタンスに接続するには、クライアントが正しいポートを使用してサー バーにログオンしている必要があります。クライアントにサーバーを追加するに は、「サーバーの更新 (Update Servers)」ダイアログ・ボックスを使用します。サー バーを追加するときは、サーバーの名前と、そのサーバーと通信するのに使用する ポート番号および通信プロトコルを確認してください。「サーバーの更新 (Update

Servers)」ダイアログ・ボックスで指定するポート番号は、ARS.INI ファイル内でイ ンスタンス用に指定した値と同じでなければなりません。

### インスタンスの操作

| | | | | | | | | |

> | | |

| |

| | |

OnDemand には、インスタンスを操作するのに使用できるコマンドが用意されてい ます。例えば、OnDemand は、スプール・ファイルやその他のデータ・タイプの追 加、除去、および印刷を行うコマンドと、ストレージを管理するコマンドを備えて います。多くの OnDemand コマンドにおいて、ユーザーがコマンドに指定すること のできるパラメーターの 1 つに、インスタンスの名前があります。デフォルトで は、他に指定しない限りインスタンスの名前は QUSROND になります。唯一のイ ンスタンスに QUSROND 以外の名前を付ける場合、あるいは複数のインスタンス を操作する場合は、コマンドを実行するときに、インスタンスの名前を必ず指定し なければなりません。そのようにすることによって、正しいインスタンスを確実に 処理できます。

OnDemand コマンドについての詳細は、「*IBM Content Manager OnDemand for iSeries Common Server* 管理ガイド」の『コマンド・リファレンス』というタイトル の付録を参照してください。

OnDemand には、インスタンスを操作するのに使用できる API も用意されていま す。

ARSLOAD API は、-I instance パラメーターを使用します。 OnDemand は、そ のインスタンスに関連したサーバーの名前を ARS.INI ファイルから取り出します。 次に (QSHELL を使用した) 例を示します。

arsload -I TEST -d /test/file1 -c /test/file2

上記の TEST はインスタンスの名前です。この例では、ARS.INI ファイルの [@SRV@\_TEST] セクションにある PORT パラメーターによってサーバーが識別さ れます。

ARSDOC API には、インスタンスの名前を指定するための -h フラグがあります。

次の例は、QSHELL でインスタンスの名前を指定してプログラムを実行する方法を 示しています。

/arsdoc get -h TEST -F parmfile

上記の TEST はインスタンスの名前です。 この例では、OnDemand は ARS.INI フ ァイルの [@SRV@\_TEST] セクションにある PORT パラメーターを使用して、サ ーバーを識別します。

OnDemand API についての詳細は、「*IBM Content Manager OnDemand for iSeries Common Server* 管理ガイド」の『API およびユーザー出口の解説』という付録を参 照してください。

### 第 **13** 章 ロケールの定義 |

<span id="page-100-0"></span>|

| | | | | | |

| | | | | | | | | | | |

|

| | | | | | | | |

| | | | |

 $\overline{1}$ 

OnDemand では、アーカイブ処理中にデータに正しい言語 ID が関連付けられるよ うにするために、 Common Server インスタンスごとのロケールの指定が必要で す。そのインスタンス用のサーバーを開始する前に、OnDemand インスタンスごと に以下で概略を示すステップを実行する必要があります。これらのステップは、米 国英語のシステムを使用している場合も実行する必要があります。これらのステッ プの一部は既に 79 ページの『第 12 [章 インスタンスの作成』で](#page-92-0)説明しましたが、 完全を期すためここでもう一度説明します。

IBM では、QSYS ライブラリーに多数のローカル・オブジェクト (オブジェクト・ タイプ \*LOCALE) を収めています。その他のオブジェクトは、CRTLOCALE コマ ンドを使用して作成する必要があるソース・コードとして提供されています。 ( 146 [ページの『ロケール』の](#page-159-0)ロケールの値の表にあるロケール名のうちアスタリス ク (\*) が付いたものは、CRTLOCALE コマンドを使って作成する必要がありま す。) 必要なロケールをソース・コードから作成する必要がある場合は、 OS/400 のオプション 21 (Extended NLS Support。5722-SS1 の無料プロダクト・オプショ ン) をインストールする必要があります。これには、IBM 提供のすべてのロケー ル・ソース・ファイルが含まれています。 IBM が提供していない (ソースまたはオ ブジェクトがない) ロケールが必要な場合は、既存のロケールをコピーして、要件 に合わせて変更する必要があります。これを行うための援助は、地域の IBM サポ ート組織から得ることができます。

#### インスタンスの背景情報 |

OnDemand Common Server インスタンスを作成すると、 iSeries システム上に以下 のオブジェクトが作成されます。

- インスタンスと同じ名前のユーザー・プロファイル
- v /QIBM/UserData/OnDemand/instance\_name にある、IFS ディレクトリー (instance\_name はインスタンスの名前)
- インスタンスと同じ名前の権限リスト
- インスタンスと同じ名前のライブラリー
- v /QIBM/UserData/OnDemand/CONFIG/ARS.INI にある ARS.INI ファイルに追加され たインスタンスのセクション

ここでは、2 つの異なる手順について説明します。最初は、既に iSeries システム上 に存在しているインスタンスに対して行うステップについて説明します (V5R1 また は V5R2 でまだ実行していない場合)。 2 番目は、現行 OnDemand システムに追 加する新規インスタンス、または新規インストールに対して行うステップについて 説明します。

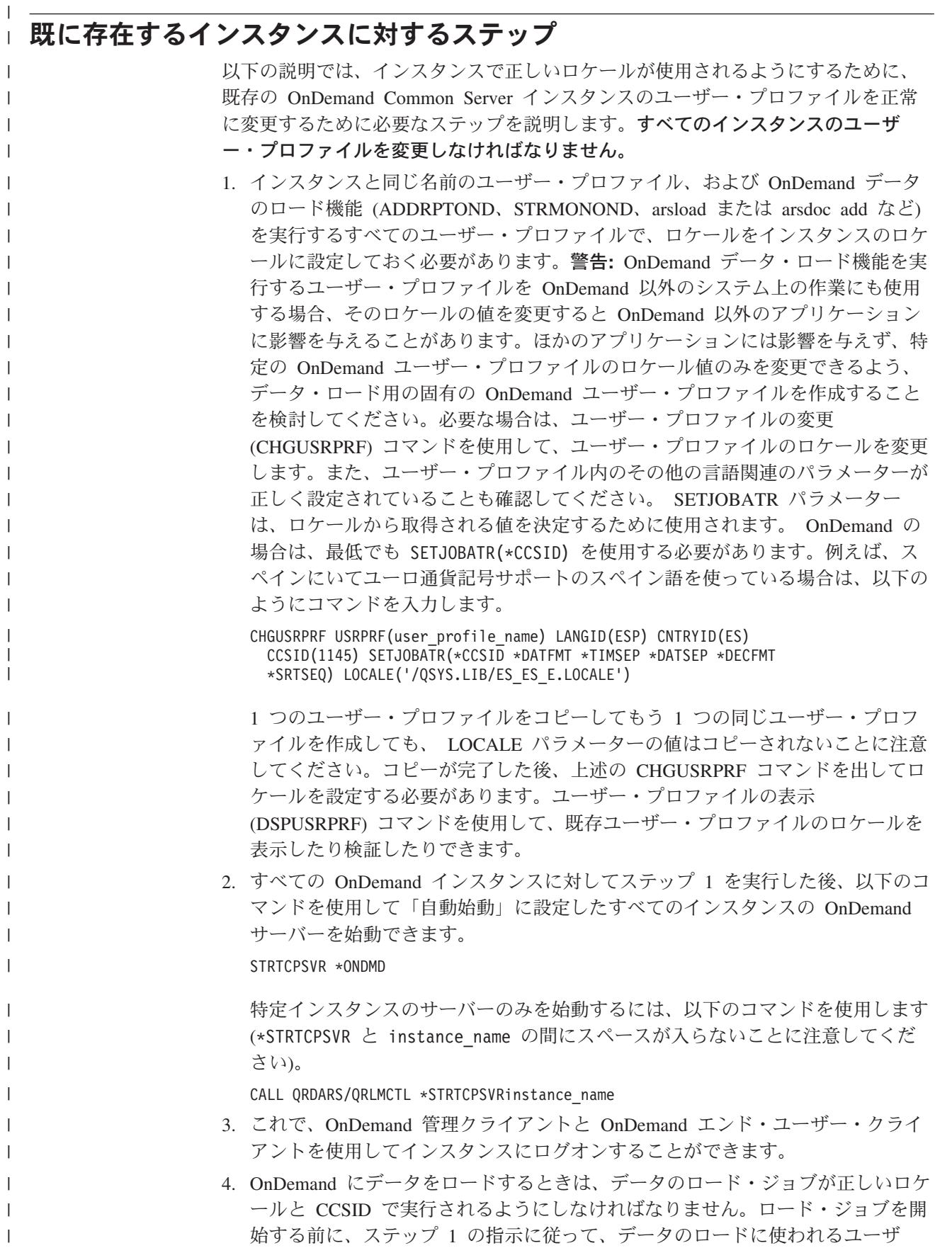

ー・プロファイルを訂正します (必要な変更をまだ行っていない場合)。ロード・ ジョブは、ADDRPTOND、STRMONOND、arsload、または arsdoc add のいずれ かのコマンドを使用するジョブです。 データのロードに使われるユーザー・プロファイルの中にロケールが設定されて いないと、ロード・ジョブは失敗します。 qshell ジョブのジョブ・ログ QP0ZSPWP に、「ロケールを設定する必要があります (YOU MUST SET A LOCALE)」というエラー・メッセージが記録されます。

### 新規インスタンスまたは新規インストールに対するステップ

79 ページの『第 12 [章 インスタンスの作成』の](#page-92-0)概略説明では、 OnDemand Common Server の新規インスタンスに対して正常に作成、開始、およびアクセスを 行うために必要なステップを説明しています。

OnDemand Common Server インスタンスを作成しようとしているときに問題が起き た場合は、以下の問題、原因、および回復のリストを参照してください。さらに支 援が必要な場合は、地域のソフトウェア・サポート組織に問い合わせてください。

### □ 問題の解決

| | | | | | |

|  $\mathbf{I}$ | | |

| | |

|

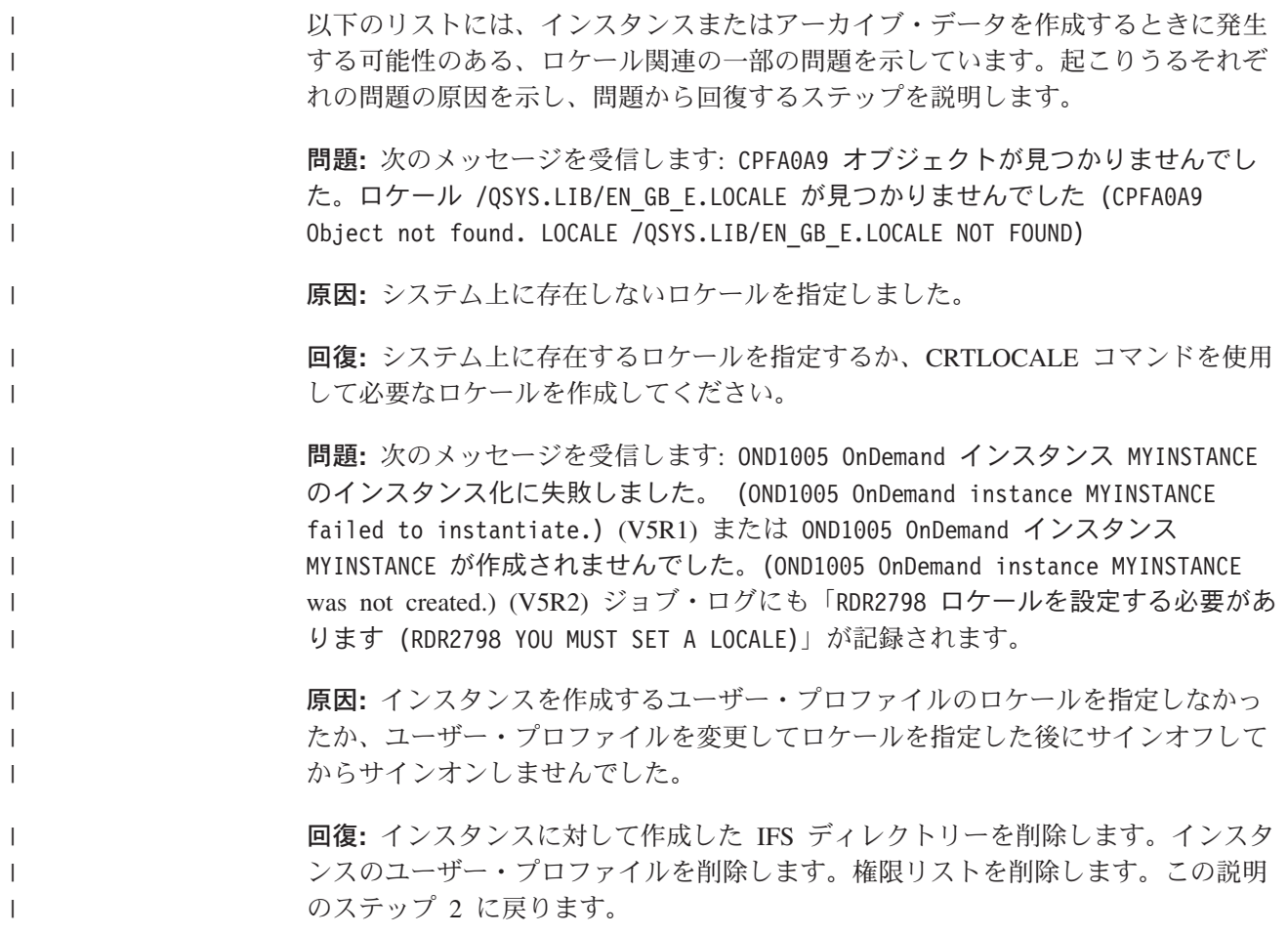

問題**:** データが OnDemand 内にロードされません。失敗の原因を示すシステム・ロ グ・メッセージがありません。ロード・ジョブのジョブ・ログに具体的なエラー・ メッセージがありません。

原因**:** ロード・ジョブを実行するユーザー・プロファイルにロケールを指定してい ません。

回復**:** qshell ジョブのジョブ・ログ QP0ZSPWP にエラー・メッセージ「ロケールを 設定してください (YOU MUST SET A LOCALE」が記録されていないかチェックしてく ださい。このメッセージがジョブ・ログに記録されている場合は、ロード・ジョブ を実行するユーザー・プロファイルを変更してロケールを指定する必要がありま す。詳細については、この説明を参照してください。

問題**:** スプール・ファイルのアーカイブに失敗しました。システム・ログに、「 行 1: ストリング「0/12/11」は %m/%d/%y の形式から日付に変換できませんでした (Row 1: The string " 0/12/11" could not be converted to a date from the format of %m/%d/%y)」のようなテキストを含む、メッセージ 88 が記録されます。 アプリケーション定義の「ロード情報 (Load Information)」タブをチェックし、日付 形式が %y/%m/%d の形式として指定されていて、先行スペースが除去されているこ とを確認します。

推定原因**:** データをアーカイブするユーザー・プロファイルにロケールが指定され ていますが、そのロケールがデータのロード先のインスタンスと互換性がありませ ん。例えば、チェコのロケールを指定しているときに米国英語のデータをアーカイ ブしようとすると、このタイプの失敗が起こります。実際には、実際の日付定義エ ラーが発生した場合でも、日付情報が正しいことを確認済みの場合は、ロケールに 関連する可能性があることに注意してください。

回復**:** データをアーカイブするユーザー・プロファイルに、データのアーカイブ先 のインスタンスと互換性のあるロケールを指定してください。

| | |

| |

| | | | |

 $\perp$ | | | | | |

| | | | | |

| |

### <span id="page-104-0"></span>第 **14** 章 **ARS.CFG** ファイルの構成

さまざまな OnDemand プログラムを実行すると、それらのプログラムは、各種の構 成設定について、ARS.CFG ファイルから情報を取得します。それらの情報は、例え ば、データベースの言語設定、構成ディレクトリーと一次ワークスペース・ディレ クトリーの位置などです。 OnDemand の使用を開始する前に、ARS.CFG ファイル 内のパラメーターを検討してください。 IBM から提供される値のほとんどは、多 数のお客様にとって十分なものです。しかし、お客様の環境に合わせて、一部の値 の変更が必要な場合もあります。システムの稼働中に ARS.CFG ファイルを変更し た場合は、サーバーをいったん停止して再起動した後でなければ、変更した値を OnDemand で使用できません。

ARS.CFG ファイルを変更するには、QSECOFR としてログオンします。 WRKLNK コマンドを発行し、/QIBM/UserData/OnDemand/<instance> ディレクトリーへ移動し てください。ここで、<instance> は、使用している OnDemand インスタンスの名前 です。デフォルトのインスタンス名は、QUSROND です。 IBM から提供されたフ ァイルのバックアップ・コピーを作成してください。「WRKLNK」画面で「オプシ ョン 2 (編集) (Option 2 (Edit))」を使用することにより、ARS.CFG ファイルを編集 します。

#### **ARS\_AUTOSTART\_INSTANCE** パラメーター

インスタンス QUSROND の場合、デフォルトは 1 です (YES を意味し、このイン スタンスのサーバーを自動始動します)。他のすべてのインスタンスの場合、デフォ ルトは 0 です (NO を意味し、このインスタンスのサーバーを自動始動しません)。 新規のインスタンス (QUSROND) を作成する場合、このパラメーターの値を 0 か ら 1 に変更しない限り、STRTCPSVR \*ONDMD を発行しても、そのインスタンス 用のサーバー・ジョブは自動的に始動しません。

インスタンスのサーバーを自動始動しないように選択した場合は、次の操作によっ てサーバーを手動で始動させることができます。

CALL QRDARS/QRLMCTL \*STRTCPSVRinstance

上記の instance はインスタンスの名前です。\*STRTCPSVR とインスタンス名の間 にはスペースを入れないでください。

任意のインスタンスのサーバーを、次の操作により手動で終了させることができま す。

CALL QRDARS/QRLMCTL \*ENDTCPSVRinstance

上記の instance は停止対象のインスタンスの名前です。ここでも、\*STRTCPSVR とインスタンス名の間にはスペースを入れないでください。

注**:** ENDTCPSVR \*ONDMD により、実行中のすべての OnDemand サーバーが、始 動方法にかかわらず終了させられます。

#### **ARS\_LANGUAGE** パラメーター

データベースの作成に使用する各国語環境。 OnDemand は、3 文字の言語コード を使用して、サーバー・オペレーティング・システム用のロケールとコード・セッ トを生成します。言語コードのリストと、各国語の文字サポート用にシステムを構 成する方法については、 143 [ページの『付録](#page-156-0) D. 各国語サポート (NLS)』を参照し てください。

重要**:** OnDemand インスタンス・データベースを作成するには、ご使用の操作環境 に合わせた正しい言語に設定しておく必要があります。

#### **ARS\_MSGS\_LANGUAGE** パラメーター

サーバー・メッセージとして英語以外の言語を必要とする場合、このパラメーター をそのインスタンス用に ars.cfg ファイルに追加して、使用する言語の 3 文字の言 語 ID を指定します。有効な言語 ID 値のリストを調べるには、OnDemand のイン ストール後に iSeries サーバー上の /QIBM/ProdData/OnDemand/locale 内のディレク トリー名を参照してください。

### **ARS\_MESSAGE\_OF\_THE\_DAY** パラメーター

OnDemand クライアント向けの日替わりメッセージを指定するのに使用します。ク ライアント側に表示するメッセージを含んでいるファイルの絶対パス名を設定しま す。例えば、次のとおりです。

ARS MESSAGE OF THE DAY=/QIBM/ProdData/OnDemand/tmp/message.txt

メッセージ・ファイルの内容には、最大 1024 文字のテキストを含めることが可能 です。管理クライアントおよびエンド・ユーザー・クライアントでは、ユーザーが サーバーにログオンすると、メッセージが表示されます。このメッセージ・ボック スを閉じて継続するには、ユーザーは「OK」をクリックする必要があります。メッ セージ・ファイルを指定しない場合は、通常のクライアント処理が行われます。

### **ARS\_NUM\_DBSRVR** パラメーター

データベースへの接続を処理するために OnDemand がサーバー上で開始するプロセ スの数を決定します。デフォルト値は 5 です。このパラメーターについての詳細 は、 141 ページの『付録 C. [データベース・サーバー』を](#page-154-0)参照してください。

#### **ARS\_TMP** パラメーター

OnDemand の各プログラムが一時的にデータを保管する場所。索引データの移行と インポートなどのタスクをサポートするため、指定するファイル・システムに十分 なフリー・スペースを割り振る必要があります。デフォルト値は /QIBM/UserData/OnDemand/<instance>/tmp です (<instance> は OnDemand インス タンスの名前です)。

### **ARS\_PRINT\_PATH** パラメーター

| | |

|

OnDemand サーバー印刷機能が一時的に印刷データを保管する場所。指定する場所 に、サーバーが処理する最大数の並行印刷要求の印刷ファイルを保持できるだけの 十分なスペースがあることを確認する必要があります。デフォルト値は /QIBM/UserData/OnDemand/<instance>/tmp です ( <instance> は OnDemand イン スタンスの名前です)。

### **ARSSOCK\_RESOLVE\_CLIENT\_NAME** パラメーター |

DHCP 環境でログオン応答時間が通常よりも長い場合は、ARS.CFG ファイルに次 の行を追加すると問題が修正されることがあります。

ARSSOCK\_RESOLVE\_CLIENT\_NAME=0
# 第 **15** 章 システムの始動の構成

ここでは、システム始動時に自動的に開始させることができるサーバー機能につい て説明します。

オペレーティング・システムの QSTRUP プログラムを変更し、サーバーが再起動 されるたびに自動的にサーバー・コマンドを発行させることができます。

QSTRUP プログラムへの追加を可能にするため、次のことを考慮してください。

- v OnDemand サーバー・ジョブを開始します。
- v OnDemand 出力キュー・モニターを開始します。

## サーバー・ジョブの開始

次の例は、OnDemand サーバー・ジョブを開始するコマンドを示しています。詳細 およびサーバーの開始と停止のオプションについては、 83 [ページの『サーバーの開](#page-96-0) [始と停止』を](#page-96-0)参照してください。

STRTCPSVR SERVER(\*ONDMD)

## 出力キュー・モニターの開始

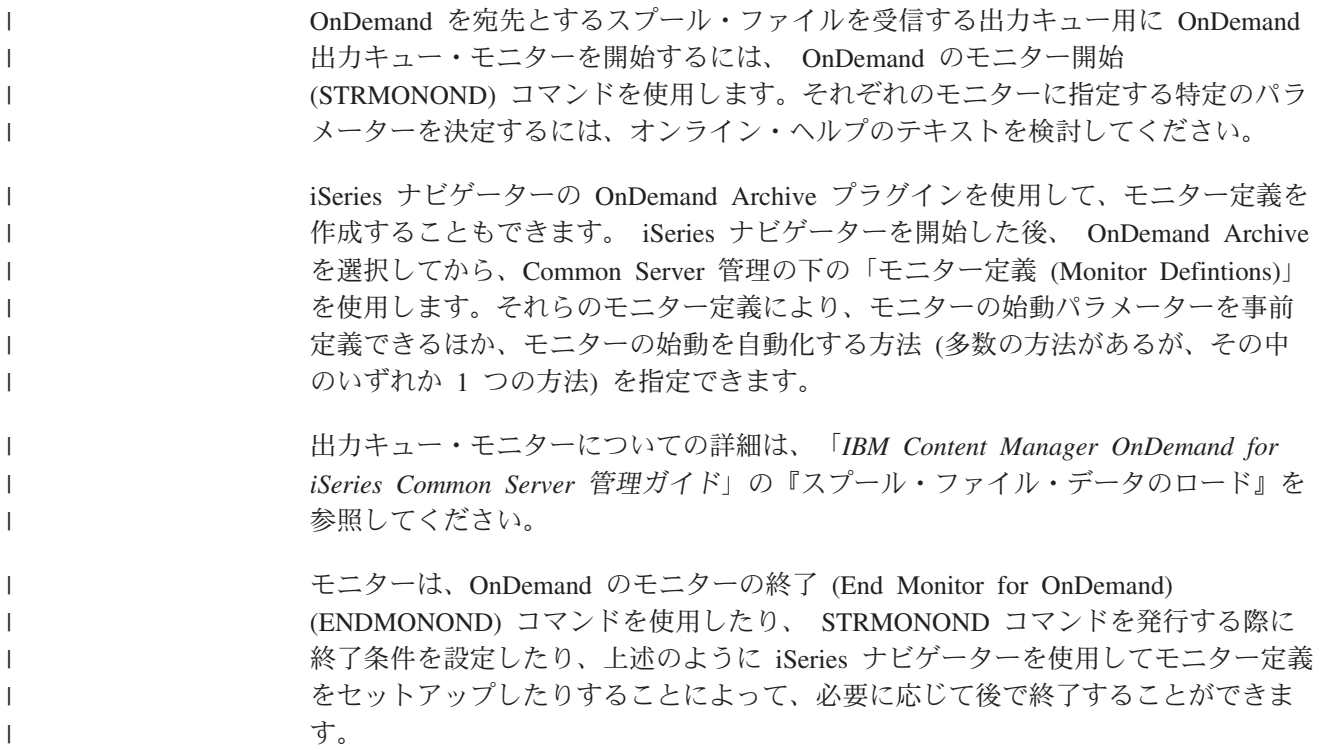

# 第 **16** 章 定期保守プログラム

| | |

この章では、定期的に自動実行する OnDemand の保守コマンドについて説明しま す。定期的に実行する保守プログラムには、データベース内およびディスク上のア プリケーション・グループ・データを保守するプログラムと、データベース内の OnDemand システム・データを保守するプログラムがあります。

注**:** ほとんどの保守プログラムは、他のプログラムがデータベースを更新していな いときか、他のプログラムがデータベースへの排他的アクセスを必要としない ときに実行しなければなりません。例えば、保守コマンド (STRDSMOND、 STRASMOND) を実行する際、同時にデータのロード (ADDRPTOND、 STRMONOND、arsload、arsdoc add) を行わないようにしてください。

保守コマンドを実行する時刻と頻度、および指定する処理オプションは、環境 によって異なります。例えば、データをロードするのが毎日ではない場合や、 データをロードするときに、ほとんどデータベースに行を追加しない場合は、 保守する頻度を少なくスケジュールすることができ、場合によっては週 1 回で もかまいません。しかし、毎日大量のデータをロードする場合は、ロード処理 の完了後にデータベースを保守してください。システムに索引データとレポー トを保管するディスク・スペースが大量に存在する場合は、保守プログラムの 実行頻度を少なくスケジュールしてもかまいません。

次に示す例は、毎日保守を実行する場合の 1 つの方法を示しています。これら の例では、一般的なオプションを使用してデータベースとディスク・ストレー ジを管理し、データベースの全バックアップ・イメージを作成しています。各 保守プログラムは、ユーザーがシステムにアクセスを開始する前の早朝に実行 されるようにスケジュールされています。そのようなスケジュールは、保守プ ログラムの開始前にすべてのデータ・ロード操作が完了していることを想定し ています。これらの例をガイドラインとして使用してください。

### アプリケーション・グループ・データの保守

注**:** OnDemand サーバーが実行されている必要があります。実行されていない場 合、保守コマンドは失敗します。

STRDSMOND コマンドと STRASMOND コマンドを使用して、データベース内、 およびディスク上とアーカイブ・ストレージ上のアプリケーション・グループ・デ ータを管理できます。これらの保守コマンドは、実行するアクションを判別するた めに、指定されたパラメーターを参照し、アプリケーション・グループからストレ ージ管理情報を取り出します。これらのコマンドは、アプリケーション・グループ に次の処理を行うことができます。

- v ディスク・ストレージからアーカイブ・ストレージにレポート・データをコピー します。
- v ディスク・ストレージとアーカイブ・ストレージに入っているレポート・データ の満了処理を行います。
- v 索引データをデータベースからアーカイブ・ストレージへ移行します (推奨され ませんが、それが必要な場合)。
- v データベースに入っている索引データの満了処理を行います。

一般には、これらのことを定期的に実行するために、保守コマンドをスケジュール します。組織が毎日大量のデータをシステムにロードする場合は、すべてのロード 処理が完了した後に保守コマンドを実行するようスケジュールすることをお勧めし ます。ボリュームが少ないか平均的な場合は、保守コマンドを週 1 回実行するだけ でもかまいません。システム上で他のアクティビティーがほとんど行われていない か、まったく行われていないときに保守コマンドを実行するよう、スケジュールし てください。

STRDSMOND コマンドおよび STRASMOND コマンドについての詳細は、「*IBM Content Manager OnDemand for iSeries Common Server* 管理ガイド」を参照してく ださい。

## **OnDemand** データベースのバックアップ

OnDemand へのデータのロードとデータベースの管理が終了した後、OnDemand デ ータベースのバックアップ・イメージを作成することをお勧めします。バックアッ プ・イメージは、ハードウェア障害が発生した場合や、アプリケーション・データ が壊れた場合に、データベースをリカバリーするために使用できます。毎日何回も ロードを行う場合は、1 日 1 回、最後のロード処理が完了した後に、データベース をバックアップすることができます。

OnDemand データのバックアップについての詳細は、 111 [ページの『第](#page-124-0) 21 章 OnDemand [データのバックアップ』お](#page-124-0)よび「*IBM Content Manager OnDemand for iSeries Common Server* 管理ガイド」を参照してください。

| | |

# 第 **6** 部 使用するシステムの準備

ここでは、OnDemand サーバーのインストール状況を検証する方法を説明します。 ほかにも、次のような重要な作業があります。

- v 移行ポリシーとストレージ・セットの定義。アプリケーション・グループを作成 したり、ストレージ・セットにシステム定義のアプリケーション・グループを割 り当てたりするには、まずシステムに移行ポリシーとストレージ・セットを追加 しなければなりません。システムに保管することを予定しているレポートのスト レージ管理特性によっては、複数の移行ポリシーとストレージ・セットを定義す る必要があります。
- v システム・ログ・アプリケーション・グループの構成。IBM では、システム・ロ グ・データの永久コピーを管理できるように、アーカイブ媒体 (ディスクでなく 光ディスクや磁気テープなど) を指定するストレージ・セットへ「システム・ロ グ (System Log)」アプリケーション・グループを割り当てることをお勧めしてい ます。
- システム移行アプリケーション・グループの構成。索引データをデータベースか らアーカイブ・ストレージに移す場合には、アーカイブ媒体を指定するストレー ジ・セットを作成しなければなりません。 システムにストレージ・セットを追加 したら、システム移行アプリケーション・グループをストレージ・セットに割り 当てることができます。 (索引データをデータベースからアーカイブ・ストレー ジへ移行することは推奨されません。)
- v データベースのバックアップ・コピーの作成。IBM では、OnDemand のインスト ールと構成が終わったら、OnDemand データベースのバックアップ・コピーを作 成することをお勧めしています。

# 第 **17** 章 インストールの検証

- 1. 75 ページの『第 11 章 OnDemand [サーバー・ソフトウェアのインストール』](#page-88-0) にある必要な作業をすべて行います。
- 2. 77 ページの『第 5 [部 システムの構成と初期化』に](#page-90-0)ある必要な作業をすべて行 います。
- 3. OnDemand クライアント・プログラムを PC 上にインストールしていなけれ ば、インストールを行ってください。詳細は、「*IBM Content Manager OnDemand* ユーザーズ・ガイド」を参照してください。
- 4. OnDemand クライアント・プログラムを開始します。「サーバーにログオン (Logon to Server)」ダイアログ・ボックスが表示されます。
- 5. 「サーバーの更新 (Update Servers)」をクリックします。「サーバーの更新 (Update Servers)」ダイアログ・ボックスが表示されます。
- 6. OnDemand サーバーの名前を入力します。「ヘルプ (Help)」をクリックする と、フィールドおよびオプションについての説明を参照できます。
- 7. 「追加 (Add)」をクリックしてから「クローズ (Close)」をクリックすると、 「サーバーにログオン (Logon to Server)」ダイアログ・ボックスに戻ります。
- 8. 「サーバーの更新 (Update Servers)」ダイアログ・ボックスで追加したサーバー の名前が選択されていなければ、ここでそれを選択します。
- 9. フィールドに OnDemand のユーザー ID とパスワードを入力します (システム にはじめてログオンするときには、組み込まれた OnDemand ユーザー ID の QONDADM を指定する必要があります。 初期設定で、パスワードは QONDADM1 で す。しかし、新しいパスワードを入力し、確認するようにプロンプトが出され ます。)
- 10. 実行キーを押します。
- 11. システム・ログ・フォルダーを開いて、内容を調べてください。

システム・ログのメッセージを見ることができた場合は、OnDemand のインストー ルが成功したと考えて間違いありません。

クライアント・プログラムが開始されていない場合には、プログラムを開始するた めに使用するドライブ、パス名、プログラム名の値を確認してください。確認が済 んだら、コマンドを再び実行してみます。

クライアント・プログラムによって、問題発生を示すメッセージが表示された場合 には、メッセージ・ウィンドウ内の指示に従ってください。問題が続くようであれ ば、IBM サポート・センターに連絡します。

# <span id="page-116-0"></span>第 **18** 章 移行ポリシーとストレージ・セットの定義

OnDemand にレポートを定義したり、システムにデータをロードしたりするには、 まず移行ポリシーとストレージ・セットを定義しなければなりません。

データをディスク・ストレージまたはアーカイブ・ストレージ (あるいは両方) にコ ピーするための OnDemand をセットアップできます。システムに追加するアプリケ ーション・グループのストレージ管理属性により、必要なメディアのタイプと、シ ステム上でのストレージ・セットの構成方法が決まります。

ストレージ・セットには、少なくとも 1 つの 1 次ストレージ・ロケーションが含 まれていなければなりません。 1 次ストレージ・ロケーションは、ディスク・スト レージ (デフォルト) を使用することも、光ディスクまたは磁気テープ (あるいは両 方) といったアーカイブ・ストレージを指定することもできます。 管理クライアン トのオンライン・ヘルプには、ストレージ特性の定義に関する詳しい説明がありま す。移行ポリシーおよびストレージ・セットについての詳細は、「*IBM Content Manager OnDemand for iSeries Common Server* 管理ガイド」を参照してください。

索引データをアーカイブ・ストレージに移すことはお勧めはできませんが、移す場 合には、アーカイブ・ストレージを指定するストレージ・セットにシステム移行ア プリケーション・グループを割り当てなければなりません。また、システム・ログ に書き込まれるデータの永久コピーを保持できるように、アーカイブ・ストレージ を指定するためのストレージ・セットにシステム・ログ・アプリケーション・グル ープも割り当てることをお勧めします。以下のトピックで、詳細を説明していま す。

- v 105 ページの『第 19 [章 システム・ログ・アプリケーション・グループの構成』](#page-118-0)
- v 109 ページの『第 20 [章 システム移行アプリケーション・グループの構成』](#page-122-0)

# <span id="page-118-0"></span>第 **19** 章 システム・ログ・アプリケーション・グループの構成

OnDemand のインストールと構成を行うときには、システム・ログを初期化しま す。システム・ログは、システム・ログ・アプリケーション・グループ、システ ム・ログ・アプリケーション群、システム・ログ・フォルダーから構成されていま す。 システム・ログ・アプリケーション・グループには、システム・ログに書き込 まれたデータを保持するために OnDemand が使うストレージ管理情報が入っていま す。システムを初期化すると、アプリケーション・グループの移行ポリシーとスト レージ・セットへの割り当てが解除されます。アプリケーション・グループはスト レージ・セットに割り当てられていないため、システムはシステム・ログ・データ の永久コピーを保持しません。

OnDemand にアプリケーションを定義したり、システムにデータをロードしたり、 ユーザーにシステムへのアクセスを許可したりするには、その前にシステム・ログ に書き込まれるデータの永久コピーを保持するように「システム・ログ」アプリケ ーション・グループを構成することをお勧めします。システム・ログ・アプリケー ション・グループを構成するには、まず、光ディスクや磁気テープなどのアーカイ ブ・ストレージ媒体を指定する移行ポリシー (およびそれに対応するストレージ・ セット) を定義し、次に、「システム・ログ」アプリケーション・グループを更新 して、このグループをストレージ・セットに割り当てます。詳細については、 [103](#page-116-0) ページの『第 18 [章 移行ポリシーとストレージ・セットの定義』お](#page-116-0)よび次の『アー カイブ・ストレージでのシステム・ログ・データの保持』を参照してください。

システムでアーカイブ・ストレージ媒体が使用されない場合は、システム・ログ・ アプリケーション・グループをディスク専用移行ポリシーとストレージ・セットに 割り当て、OnDemand がシステム・ログ・データを保持する時間の長さを許容範囲 内の最大値に変更してください。詳しくは、 107 [ページの『システム・ログ・デー](#page-120-0) [タをディスクに保持する』を](#page-120-0)参照してください。

システム・ログ・データを保持することにした場所に関係なく、システム・ログ は、アーカイブされたデータのロード ID が保持される唯一の場所であることに注 意することが重要です。OnDemand にデータがロードされるたびに、メッセージ番 号 87 がシステム・ログに書き込まれ、ロード ID がそのメッセージの一部として 記録されます。ロード ID (レポート ID とも呼ばれる) は、報告書の除去 (RMVRPTOND) コマンドおよび報告書の印刷 (PRTRPTOND) コマンドに必要なパ ラメーターです。このロード ID 情報なしでは、これらの 2 つのコマンドを使用す ることはできません。

#### アーカイブ・ストレージでのシステム・ログ・データの保持

アーカイブ・ストレージ媒体を指定する移行ポリシーを作成することをお勧めしま す。少なくとも 1 つの 1 次ストレージ・ロケーションを移行ポリシーに追加しな ければなりません。 1 次ストレージ・ロケーションでは、データを無期限に管理す るアーカイブ・ストレージ媒体が指定されていなければなりません。

移行ポリシーを作成した後 (これによって、同じ名前のストレージ・セットが自動 的に作成されます)、システム・ログ・アプリケーション・グループを更新して、こ のグループをストレージ・セットに割り当てなければなりません。アプリケーショ ン・グループをストレージ・セットに割り当て、サーバーを再始動すると、システ ムではシステム・ログ・データのコピーが自動的にアーカイブ・ストレージに保持 されます。

システム・ログ・アプリケーション・グループをストレージ・セットに割り当てる には、以下の作業を行ってください。

- 1. iSeries ナビゲーターを開始します。 OnDemand サーバーを選択し、プロンプ トが出たら、サインオンします。
- 2. iSeries ナビゲーターの「OnDemand アーカイブ (OnDemand Archive)」セクシ ョンにある「Common Server の管理 (Common Server Administration)」を右ク リックすることにより、管理クライアントを開始します。次に、「クライアン ト管理機能 (Client Administrative Functions)」を選択します。 (使用しているワ ークステーションの iSeries ナビゲーターで管理クライアント機能の項目が表示 されない場合に管理クライアント機能をインストールする方法については、 「*IBM Content Manager OnDemand for iSeries Common Server* 管理ガイド」を 参照してください。)
- 3. システム管理者権限を持つユーザー ID でサーバーにログオンします。 (組み 込みユーザー ID QONDADM はシステム管理者権限を持っています。)
- 4. 「アプリケーション・グループ (Application Groups)」をクリックします。
- 5. 「システム・ログ (System Log)」アプリケーション・グループの上にポインタ ーを合わせ、右マウス・ボタンをクリックします。
- 6. ポップアップ・メニューから「更新 (Update)」を選択して「アプリケーショ ン・グループの更新 (Update an Application Group)」ウィンドウを開きます。
- 7. 「ストレージ管理 (Storage Management)」タブをクリックします。
- 8. 「ストレージ・セット名 (Storage Set Name)」リストから、ストレージ・セッ トの名前を選択します。選択するストレージ・セット名は、データを無期限に 管理する移行ポリシー定義に一致する必要があります。
- 9. 「拡張 (Advanced)」をクリックして「拡張ストレージ管理 (Advanced Storage Management)」ダイアログ・ボックスを開きます。
- 10. 「キャッシュからのデータの移行 (Migrate Data from Cache)」のところで「次 回のキャッシュ移行 (Next Cache Migration)」を選択します。これによって、保 守コマンドが次に実行されるときに OnDemand はシステム・ログ・データをア ーカイブ・ストレージにコピーします。
- 11. 「OK」をクリックすると、「拡張ストレージ管理 (Advanced Storage Management)」ダイアログ・ボックスが閉じます。
- 12. 「OK」をクリックすると、変更が保存され、「アプリケーション・グループの 更新 (Update an Application Group)」ウィンドウが表示されます。

管理クライアントのオンライン・ヘルプによって、「ストレージ管理 (Storage Management)」ページのオプションに関する情報が得られます。

#### <span id="page-120-0"></span>システム・ログ・データをディスクに保持する

システムがアーカイブ・ストレージを使用していない場合は、システム・ログ・ア プリケーション・グループをディスク専用ストレージ・セットに割り当て、 OnDemand がデータを保持する時間の長さを許容範囲内の最大値に変更してくださ い。その設定によって、OnDemand がデータをディスクから削除するまでの時間を 最大限に延ばせます。システム・ログ・アプリケーション・グループを構成するに は、以下のステップを行ってください。

- 1. iSeries ナビゲーターを開始します。 OnDemand サーバーを選択し、プロンプ トが出たら、サインオンします。
- 2. iSeries ナビゲーターの「OnDemand アーカイブ (OnDemand Archive)」セクシ ョンにある「Common Server の管理 (Common Server Administration)」を右ク リックすることにより、管理クライアントを開始します。次に、「クライアン ト管理機能 (Client Administrative Functions)」を選択します。 (使用しているワ ークステーションの iSeries ナビゲーターで管理クライアント機能の項目が表示 されない場合に管理クライアント機能をインストールする方法については、 「*IBM Content Manager OnDemand for iSeries Common Server* 管理ガイド」を 参照してください。)
- 3. システム管理者権限を持つユーザー ID でサーバーにログオンします。 (組み 込みユーザー ID QONDADM はシステム管理者権限を持っています。)
- 4. 「アプリケーション・ グループ (Application Groups)」をクリックします。
- 5. 「システム・ログ (System Log)」アプリケーション・グループの上にポインタ ーを合わせ、右マウス・ボタンをクリックします。
- 6. ポップアップ・メニューから「更新 (Update)」を選択して「アプリケーショ ン・グループの更新 (Update an Application Group)」ウィンドウを開きます。
- 7. 「ストレージ管理 (Storage Management)」タブをクリックします。
- 8. 「ストレージ・セット名 (Storage Set Name)」リストから、ストレージ・セッ トの名前を選択します。 Cache Only - Library Server という名前のストレー ジ・セットが、システムの初期化時に作成されたサーバー上のディスク専用ス トレージ・セットです。
- 9. 「キャッシュ・データ \_\_ 日 (Cache Data for \_\_\_ Days)」フィールドの内容を 99999 に置き換えます。この値によって OnDemand はデータを約 273 年間保 持するようになります。
- 10. 「OK」をクリックします。

管理クライアントのオンライン・ヘルプによって、「ストレージ管理 (Storage Management)」ページのオプションに関する情報が得られます。

# <span id="page-122-0"></span>第 **20** 章 システム移行アプリケーション・グループの構成

注**:** 索引移行は、推奨されません。

索引移行とは、OnDemand が索引データをデータベースからアーカイブ・ストレー ジに移す処理です。この処理を行うと、データベースのストレージ・スペースを効 率的に使えるだけでなく、索引データを非常に長い時間保持できるようになりま す。一般に、索引データは、ユーザーがレポートにアクセスする必要がなくなった 後で移行しますが、法律上またはその他の要件のために、数か月または数年にわた ってデータを保持することが必要な場合もあります。OnDemand はアプリケーショ ン・グループでストレージ管理設定を使用して、索引データをアーカイブ・ストレ ージに移行するかどうかを決定します。移行されたデータはすべて、システム移行 アプリケーション・グループによって管理されます。

OnDemand のインストールと構成を行うときには、システム移行機能を初期化しま す。システム移行機能は、システム移行アプリケーション・グループ、システム移 行アプリケーションのセット、システム移行フォルダーで構成されています。シス テム移行アプリケーション・グループには、OnDemand がアーカイブ・ストレージ に移された索引データを保持するために使うストレージ管理情報が入っています。 アプリケーション・グループをアーカイブ媒体を指定するストレージ・セットに割 り当てないと、OnDemand は索引データをデータベースからアーカイブ・ストレー ジに移行することはできません。 詳細については、 103 [ページの『第](#page-116-0) 18 章 移行 [ポリシーとストレージ・セットの定義』お](#page-116-0)よび 『システム移行アプリケーション・ グループのストレージ・セットへの割り当て』を参照してください。

# システム移行アプリケーション・グループのストレージ・セットへの割り当 て

索引データをアーカイブ・ストレージ内で管理する必要がある場合には、データを 無期限に管理するストレージ・セットにシステム移行アプリケーション・グループ を割り当てなければなりません。

アプリケーション・グループをストレージ・セットに割り当て、サーバーを再始動 すると、保守コマンド実行時には常に索引データが自動的にアーカイブ・ストレー ジに移されます。システム移行アプリケーション・グループをストレージ・セット に割り当てるには、以下の作業を行ってください。

- 1. iSeries ナビゲーターを開始します。 OnDemand サーバーを選択し、プロンプト が出たら、サインオンします。
- 2. iSeries ナビゲーターの「OnDemand アーカイブ (OnDemand Archive)」セクショ ンにある「Common Server の管理 (Common Server Administration)」を右クリッ クすることにより、管理クライアントを開始します。次に、「クライアント管理 機能 (Client Administrative Functions)」を選択します。 (使用しているワークス テーションの iSeries ナビゲーターで管理クライアント機能の項目が表示されな い場合に管理クライアント機能をインストールする方法については、「*IBM Content Manager OnDemand for iSeries Common Server* 管理ガイド」を参照して ください。)
- 3. 管理者権限を持つユーザー ID でサーバーにログオンします。(組み込みユーザ ー ID QONDADM はシステム管理者権限を持っています。)
- 4. 「アプリケーション・ グループ (Application Groups)」をクリックします。
- 5. 「システム移行 (System Migration)」アプリケーション・グループの上にポイン ターを合わせ、右マウス・ボタンをクリックします。
- 6. ポップアップ・メニューから「更新 (Update)」を選択して「アプリケーション・ グループの更新 (Update an Application Group)」ウィンドウを開きます。
- 7. 「ストレージ管理 (Storage Management)」タブをクリックします。
- 8. 「ストレージ・セット名 (Storage Set Name)」リストから、ストレージ・セット の名前を選択します。選択したストレージ・セットは、データを無期限に保持す るアーカイブ媒体を識別します。
- 9. 「OK」をクリックします。

管理クライアントのオンライン・ヘルプによって、「ストレージ管理 (Storage Management)」ページのオプションに関する情報が得られます。

# <span id="page-124-0"></span>第 **21** 章 **OnDemand** データのバックアップ

インストール/構成処理の最後に、OnDemand データベースの完全なオフライン・バ ックアップを取り外し可能メディアに作成しておくことをお勧めします。万一、デ ータベースを再構築しなければならなくなったときには、データベースの全バック アップが必要です。データベースの再構築は、データベースの全バックアップのほ かに、その全バックアップの作成後に生成されたジャーナル・レシーバーがなけれ ば行えません。 OnDemand データのバックアップについての詳細は、「*IBM Content Manager OnDemand for iSeries Common Server* 管理ガイド」を参照してく ださい。

バックアップを取った日時およびストレージ・ボリュームのラベルを含むデータベ ース・バックアップに関する情報の記録を作成します。バックアップ・コピーを安 全な場所 (できればオフサイト) に保管します。バックアップ・コピーは、少なくと もデータベースの全バックアップを新たに作成するまで保管してください。

# 付録 **A.** スプール・ファイル保存から **Common Server** への移行 |

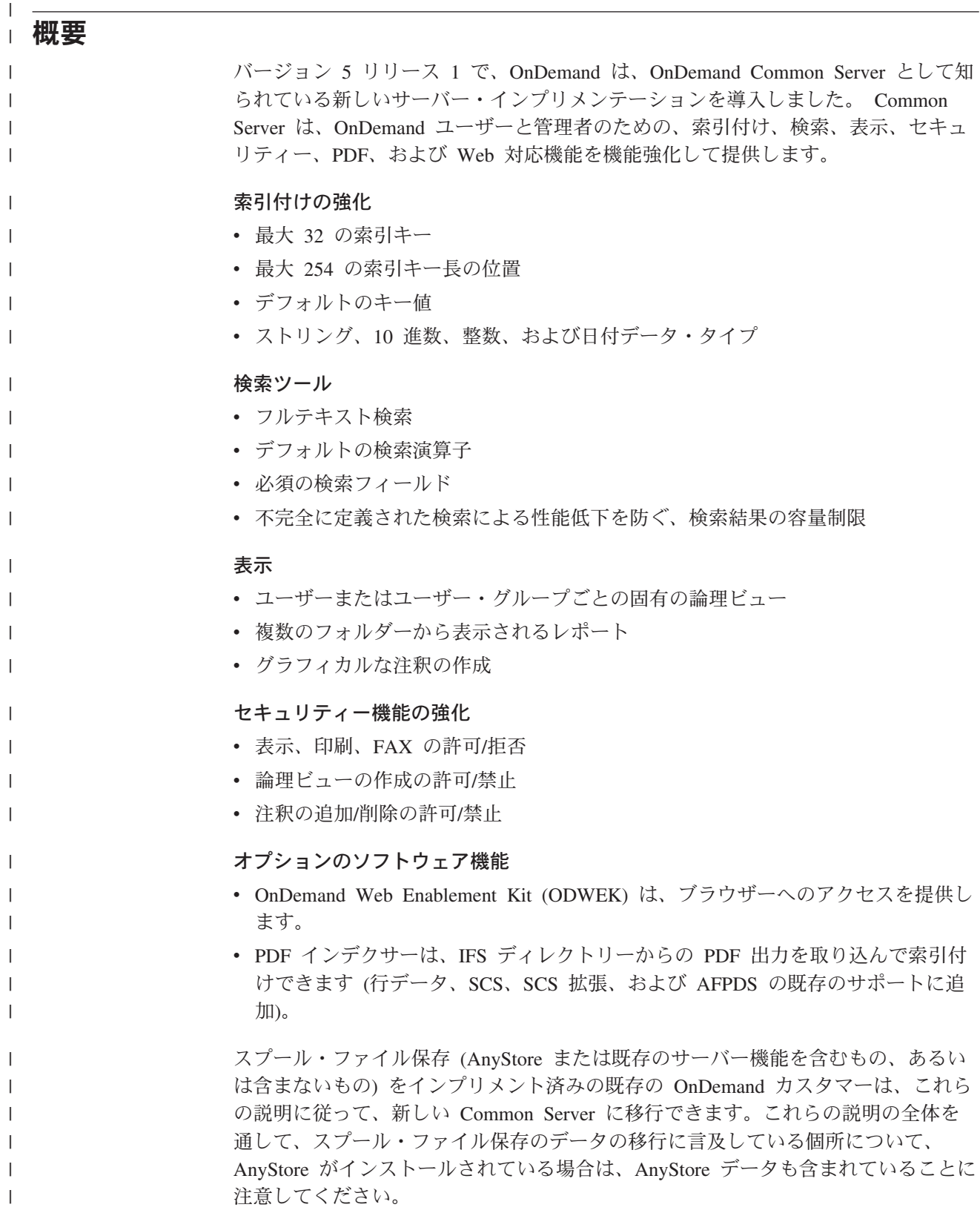

 $|\hspace{-.06in}|\hspace{-.06in}|$ 

以前のリリースの R/DARS または OnDemand のアップグレードを経験したことの あるカスタマーの場合、各移行はインクリメンタルなものでした。たいていは、新 規フィールドの既存データベース・ファイルへの導入、新規ファイルの作成、そし てもちろんプログラムの機能性の拡張が行われました。 Common Server はスプー ル・ファイル保存の完全な差し替えであるため、スプール・ファイル保存から新し い Common Server への移行は、まったく別の作業になります。ファイルはすべて 新しくなり、用語は変更されていて、プログラムのアーキテクチャーは大半の機能 に対してクライアント/サーバーです。操作可能なタスクを実行する多数の OS/400 コマンドが提供されていますが、管理機能およびエンド・ユーザー機能の大多数 は、ワークステーション・クライアント・ソフトウェアを使用して実行されます。 Web (http://www.ibm.com/software/data/ondemand/400/support.html) にある Content Manager OnDemand for iSeries のサポート・ページにアクセスして、 *comparison* を 検索して、スプール・ファイル保存と Common Server の機能、コマンド、および API の比較文書を探してください。

スプール・ファイル保存から Common Server への移行には、中心となる 2 つの主 要な部分があります。

- 定義の移行。この移行には、レポート定義、レポート・グループ定義、共通論理 ビューおよび私用論理ビュー定義、OnDemand ユーザーおよびユーザー・グルー プ、移行ポリシー、および光ディスク・ストレージ・グループが含まれます。名 前付き照会は移行されません。移行中のレポート定義に名前付き照会が存在して いると、「定義の移行 (Definition Migration 」レポートに警告メッセージが印刷 されます。ユーザーは、定義を移行した後で、それらの名前付き照会を再作成す ることができます。
- 索引データの移行。この移行により、既にスプール・ファイル保存内に保存され ているデータに、Common Server への移行後にアクセスすることができます。ま た、この移行には、索引レコード、注釈、および AFP 資源が含まれます。

移行は、最初に定義を移行する一連のプログラム呼び出しから行われ、その後で現 行のスプール・ファイル保存のデータの索引情報を移行します。実際にアーカイブ されているデータを移行する必要はありません。 Common Server は、スプール・ ファイル保存と Common Server の両方の形式で保管されたデータにアクセスでき るように設計されています。

#### 注**:**

- 1. この説明で示している移行ステップは、OnDemand のオブジェクト・アーカイブ やレコード・アーカイブには適用されません。オブジェクト・アーカイブとレコ ード・アーカイブは、引き続き以前のバージョンの OnDemand の場合と同様に 機能します。
- 2. 移行作業を始める前に、必ずこの説明全体をお読みください。移行ステップは非 常に相互依存性が高く、正常に移行を行うためには、プロセス全体を十分に理解 しておくことが必須です。また、この新しい OnDemand 環境を十分に活用する ために、 Common Server のクラスを受講して Common Server の概念を十分に 理解することもできます。
- 3. この説明を全体を通してお読みになった後で、この「**Content Manager OnDemand Common Server** 計画とインストール」の以降の部分を必ずお読み ください。前提条件の Common Server iSeries ソフトウェアおよび関連ワークス

| | | | | | | | | | | | | |

| | | | | | | | | | | |

| | | | |

| | | | | | | | | | | | |

テーション・ソフトウェアをインストールするほか、この資料の他の章に記載さ れているいくつかの構成作業も行う必要があります。この資料の前のほうで紹介 した用語も、ここで使われます。

- 4. 計画目的のために、移行に関連する立証済みの各種ベンチマークを検討すること もできます。 Web (http://www.ibm.com/software/data/ondemand/400/support.html) にある Content Manager OnDemand for iSeries のサポート・ページにアクセスし て、*benchmarks* を検索し、このトピックの詳細情報を調べてください。
- 5. スプール・ファイル保存のレポート定義には、移行において問題の原因となり得 る特性がいくつかあります。移行の前に検討しておく必要がある領域のリストに ついては、 116 [ページの『移行すべきでないレポート』お](#page-129-0)よび 117 [ページの](#page-130-0) [『移行する前に注意する必要があるレポート』を](#page-130-0)参照してください。
- 6. OnDemand エンド・ユーザー・クライアントを使用してスプール・ファイル保存 と Common Server システムの両方に保管されたデータにアクセスすると、ログ オン時に単一のユーザー ID を入力するようプロンプトが出されます。システム は Common Server 上にユーザーをログオンさせます。ユーザー ID とパスワー ドもスプール・ファイル保存によって使用されるため、OnDemand Common Server のユーザー ID を OS/400 ユーザー・プロファイルにリンクするデフォル ト構成の設定が使用不可になっている場合は、ユーザーの OnDemand のユーザ ー ID およびパスワードが OS/400 のユーザー・プロファイルおよびパスワード と一致するようにしなければなりません。このパスワードのリンケージが使用不 可になっているかどうかが不確かな場合は、 45 [ページの『](#page-58-0)OnDemand ユーザー ID と OS/400 [ユーザー・プロファイルの関係』を](#page-58-0)参照してください。
- 7. Common Server は、5250 (「グリーン・スクリーン」) のエンド・ユーザー・イ ンターフェースは提供していません。すべての管理者インターフェースおよびエ ンド・ユーザー・インターフェースは、ワークステーション上で実行されます。 OS/400 のいくつかの操作可能な機能は 5250 コマンドを使用して開始されます が、これらはエンド・ユーザー機能ではありません。
- 8. フェーズ 1 でスプール・ファイル保存のレポート定義を Common Server に移 行した後に行われた変更は、 Common Server には反映されません。このような 変更を Common Server で反映させる必要がある場合は、必要な変更を Common Server で行って、スプール・ファイル保存で変更した内容と一致させる必要があ ります。

#### 移行可能な対象物

| | | | | | | | | | |

| | | | | | | | | | | | | | | | | | | | | | | | | | | | | | | |

> 以下の 2 つの節で、レポートのカテゴリー (現時点では移行すべきでないレポー ト、または移行の準備をするためにいくつかの変更が必要なレポート) のリストを 示します。移行は、個々のレポート名、レポート・グループ名、または総称名を指 定して部分ごとに分けて行うことができるため、希望する場合や必要な場合は特定 のレポートを選択または除外することができます。フェーズ 1 の「レポート定義分 析プログラム」(この付録で詳しく説明しています) は、これらのカテゴリーに分類 されるレポート定義を示すレポートを提供することに注意してください。また、実 際のレポート定義の移行プログラムは、これらのいずれかのカテゴリーのレポート 定義を移行しようとする試みをすべてリストします。

### 移行すべきでないレポート

<span id="page-129-0"></span>| | | | | | | | | | | | | | | | | | | | | | | | | | | | | | | | | | | | | | | | | | | |

- Content Manager (CM; 以前 VisualInfo™ または VI) として知られていたもの) Integration。現時点では、Common Server と Content Manager/VisualInfo の統合は ありません。新規レポートの統合は、レポート定義変換の完了後に中止します (下記のフェーズ 2 を参照)。
	- OnDemand と CM の間の統合が必要なくなった場合は、単純にレポート定義 を移行することができます。レポート定義移行レポート上に、CM 統合レポー トを移行したことを示す警告メッセージが出されます。また、この警告は、こ のレポート定義に対してレポート定義変換 (フェーズ 2) を行った後、新規レ ポートの統合が中止されることも示しています。フェーズ 2 を実行するまで は、既に Common Server への移行プロセスを開始していても、スプール・フ ァイル保存から CM への統合は引き続き行われます。レポート定義のクリー ンアップ・フェーズ (フェーズ 5) 中に、CM 制御ファイルに以前書き込まれ たすべての CM 統合レコードが削除されます。ただし、クリーンアップが実 行されるまでは、スプール・ファイル保存から CM 内に統合済みの古いデー タは、引き続き CM クライアントから検索可能です。
	- OnDemand と CM の間の統合を継続する必要がある場合は、この時点でレポ ート定義を移行しないか、 OnDemand Common Server と CM の両方に渡る 統合ヒット・リストを提供する他のオプションを考慮するかの、いずれかを選 択できます。これらのオプションには次のものがあります。
		- Content Manager Web Enablement Kit. DB2 Content Manager for iSeries の オプション機能。
		- DB2 Information Integrator for Content、または
		- IBM ビジネス・パートナーから入手できる製品またはサービス。
- 分離されていないレポート (レポート・タイプが UBND のレポート)。ここで、 Common Server で処理する前に、一つになっているスプール・ファイルを個別の スプール・ファイルに分離する必要があります。 Common Server に、スプー ル・ファイル保存の UBND 定義に相当するものはありません。 UBND 定義は移 行されません。ただし、バンドルの「内部」にある個々のレポート定義は移行で きます。
- v レポート・データ・タイプが \*SPLF、\*FILE、または \*BUFFER である ANYS のレポート・タイプを持つ AnyStore レポート。このデータは OnDemand 汎用イ ンデクサーを使用して保管できる場合もあります。汎用インデクサーの詳細につ いては、「*IBM Content Manager OnDemand for iSeries Common Server* 索引付け リファレンス」を参照してください。
- オブジェクト・クラスが 1 ~ 7 または 255 以外の数値に設定されている ANYS のレポート・タイプを持つ AnyStore レポート。数値 1 ~ 7 は JPEG、BMP、TIFF などとして事前定義され、255 はユーザー定義として事前定 義されていることに注意してください。オブジェクト・クラスが原因で障害が発 生するという唯一の既知の状態は、これらの標準の、サポートされている値以外 の値を手動で入力した場合です。このデータは OnDemand 汎用インデクサーを使 用して保管できる場合もあります。汎用インデクサーの詳細については、「*IBM Content Manager OnDemand for iSeries Common Server* 索引付けリファレンス」 を参照してください。

<span id="page-130-0"></span>| | |

| |  $\blacksquare$ | | | | | | | | | | | | | | | | | | | | | | | | | | | | | | | | | | | |

 $\mathbf{I}$ 

v \*AFPDSLINE。レポート・データ・タイプが \*AFPDSLINE のレポート。このス プール・ファイル・データの作成方法を、おそらくこれを \*AFPDSLINE ではな く \*APFDS に変更して、変更することを考慮する必要があります。

### 移行する前に注意する必要があるレポート

- v 索引出口を含むレポート。新しい Common Server ポストプロセッサー出口プロ グラム (QRDARS ライブラリー内の QSAMPLES2 ソース・ファイルにある例を 参照) を作成する必要性を考慮する前に、索引出口の要件をなくすために使用で きる Common Server 機能を見直してください。これらの機能についての詳細 は、「*IBM Content Manager OnDemand for iSeries Common Server* 管理ガイド」 を参照してください。次のような例があります。
	- 索引値を保管する前の、先行、後続、または埋め込み文字の除去のような、ア プリケーション・オプション。
	- 2 つのフィールドの 1 つの索引値への連結のような、索引付けオプション。
	- スプール・ファイルの日付形式に関わらず、検索時に共通の日付形式を使用す る機能のような、フォルダー・オプション。
- v 入力出口を含むレポート。これらのレポートには、OnDemand が受け取る前にデ ータを前処理する独自のプログラムを作成する必要があります。これは、移行さ れる定義が、現行のスプール・ファイル保存の入力出口プログラムを起動しない ためです。 Common Server プリプロセッサー・プログラムが作成されていない 場合は、定義の移行後にレポートが正しく保管されない可能性が高くなります。
- v ビューアー出口を含むレポート。ビューアー出口は Common Server には存在し ません。データは、標準の OnDemand クライアントのビューアーに表示されま す。ビューアー出口を使用する場合は、その出口の必要性と、OnDemand クライ アントのビューアーによって要件を満たすことができるかどうかを確認してくだ さい。本当に代替のビューアーが必要な場合は、ARSDOC API を使用してアーカ イブ・データを検索し、プログラムが選択するビューアーで表示することを考慮 してください。
- v テキスト・レポートのオーバーレイ (オプション 3 レポート・オーバーレイの 処理 - OnDemand レポート管理メニューから)。これらのテキスト・ベースのオ ーバーレイは、Common Server ではサポートされていません。レポート定義は移 行されますが、テキスト (表示画面) のオーバーレイは表示されません。これらの テキスト・ベースのオーバーレイは、主として文書をグラフィック表示で AFP オーバーレイによって表示する機能を持っていなかった 5250 (グリーン・スクリ ーン) ユーザー用として使用されました。この項目は、サポートされている AFP オーバーレイとは混同しないでください。
- v キー 1 とキー 2 の「部品番号 (Part Number)」のような、キー名が重複している レポート。キー名が重複しているレポートがある場合は、Common Server に移行 する前に、スプール・ファイル保存のレポート定義でキーの 1 つを名前変更して ください。
- v ブランクのキー名があるレポート。ブランクのキー名があるレポートがある場合 は、Common Server に移行する前に、スプール・ファイル保存のレポート定義で キー名を指定してください。

<span id="page-131-0"></span>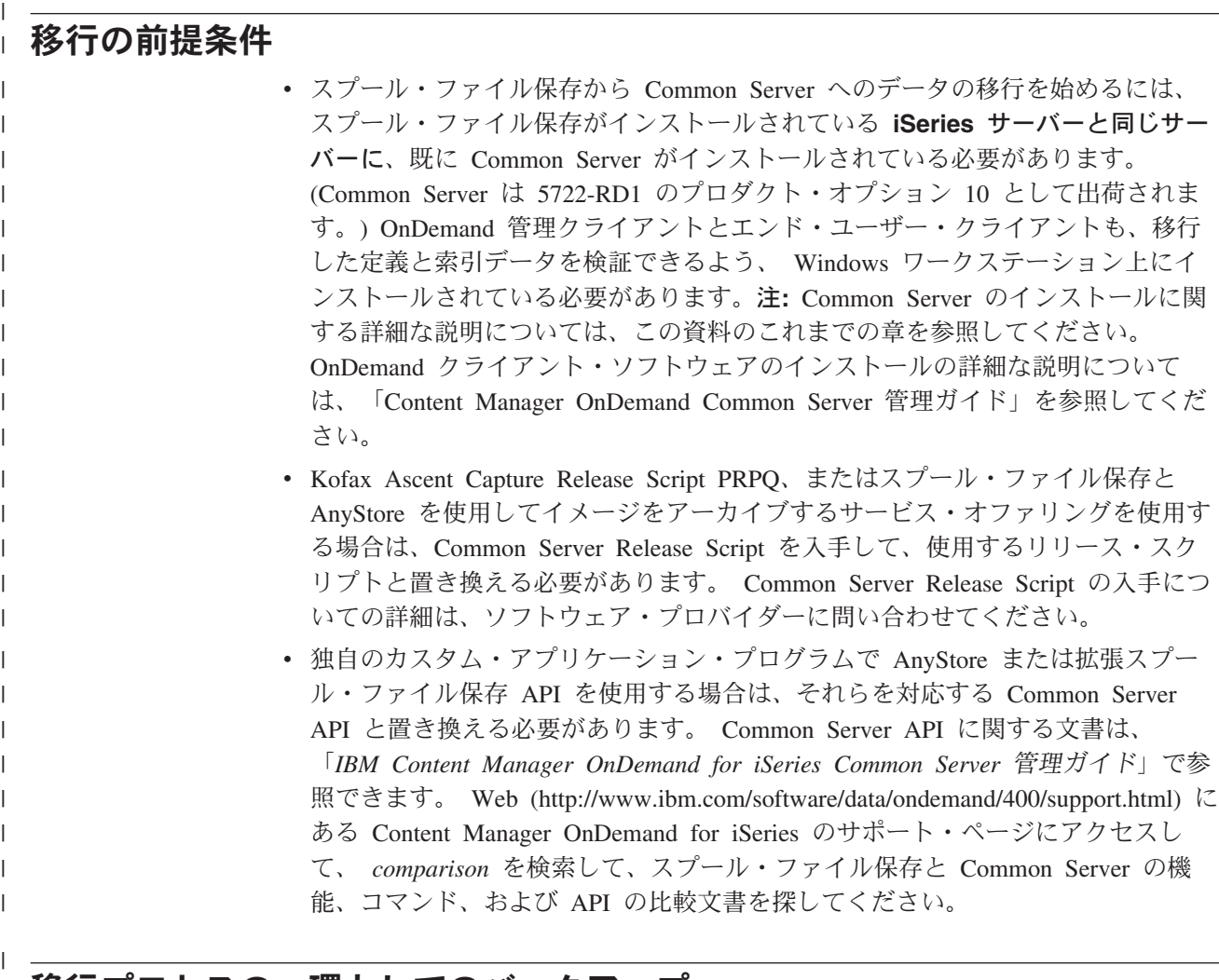

□ 移行プロセスの一環としてのバックアップ 移行プロセス中のさまざまなポイントでデータをバックアップすることは、非常に 重要です。理想的には、壊滅的なエラーが発生した場合でも回復できるように、以 下で説明するように各ステップの前と後にバックアップをとります。しかし、現実 には、時間的な制約のためにこのようにはできない場合もあります。リスクの大き さと許容できる時間の、適切なバランスを判断する必要があります。また、バック アップからの復元により、バックアップが取られた後にロードされた新しいデータ が書き直される (そのために失われる) ことも考慮する必要があります。バックアッ

最低でも、次の段階でバックアップを実行することをお勧めします。

プがより新しいものであれば、上書きされるデータが少なくなります。

- 移行プロセスを始める前
- フェーズ 3 の索引の移行を始める前
- v フェーズ 5 のクリーンアップを実行する前

#### バックアップ・ステップ

1. QUSRRDARS ライブラリー (スプール・ファイル保存のデータを指すスプー ル・ファイル保存の索引データおよび制御情報と、すべてのインスタンスのアー カイブ・ストレージ管理 (ASM) 情報を含むライブラリー)。

| | | | | | | |

| | | |

| | | |

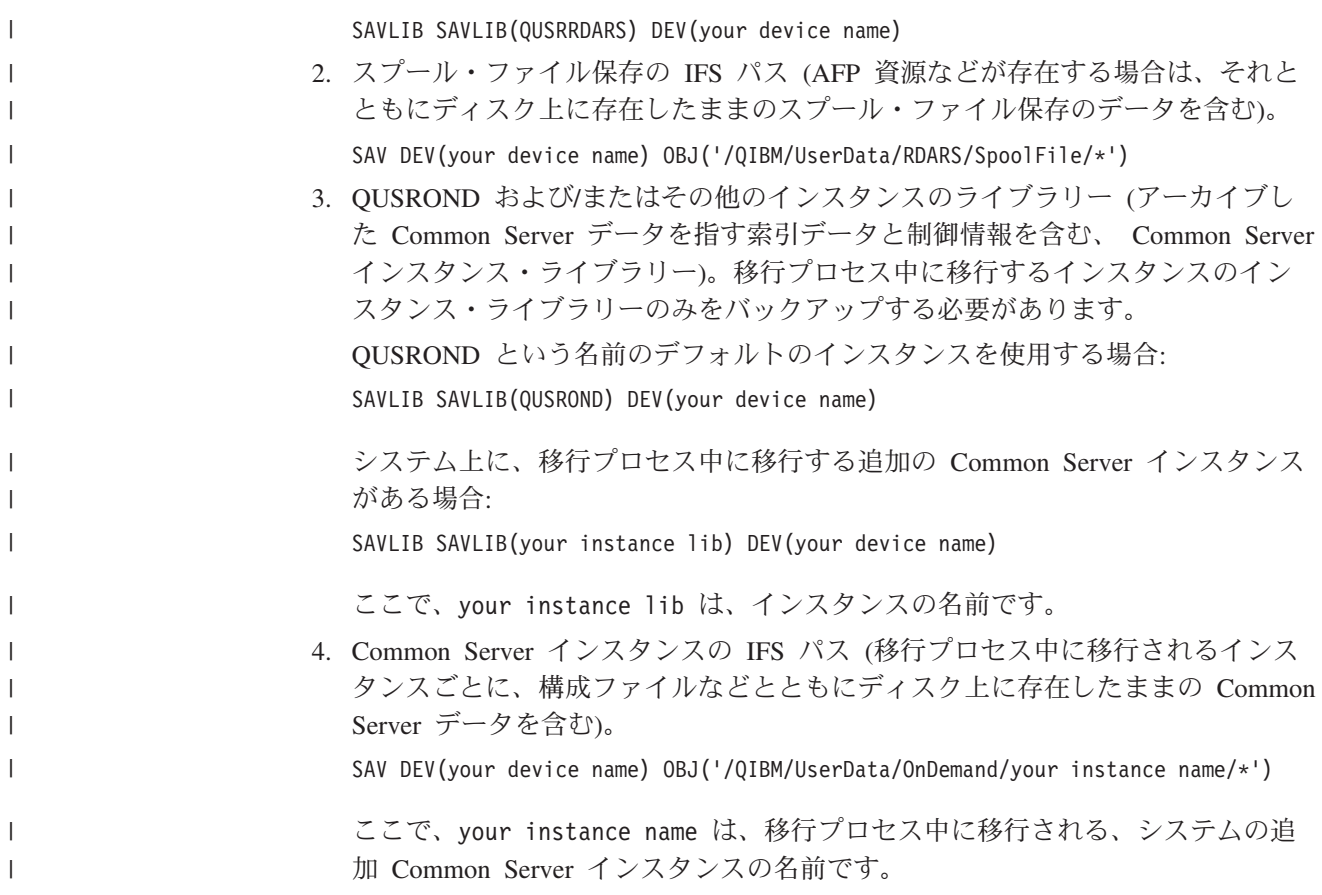

## 移行の各フェーズの説明

| |

 $\mathsf{I}$ || | |

T

| |

 $\mathbf{I}$ 

| | |  $\blacksquare$ |

| | | | | | | |

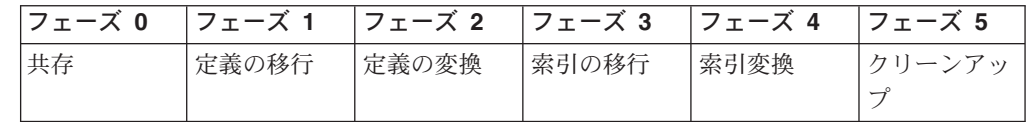

#### フェーズ **0:** 共存

このフェーズでは、まだ移行は行われていません。

エンド・ユーザー・クライアントにログオンするとき、サーバーとして既存のスプ ール・ファイル保存のサーバーまたは新しい Common Server インスタンスのいず れかを選択できます。スプール・ファイル保存のサーバーを選択すると、Common Server ソフトウェアをインストールする前と同じように、フォルダー・リストが表 示されます。何も変更されていません。

サーバーとして Common Server インスタンスを選択する場合は、最初に、この新 しい Common Server インスタンスが関連するスプール・ファイル保存のサーバー を示す ARS MIGR SERVERS= 指定を追加することによって、ars.cfg というインス タンス構成ファイルを変更したい場合があります。その後、ARS\_MIGR\_SERVERS= 指定を含む Common Server インスタンスにログオンすると、フォルダーのリスト に、アーカイブ・データが含まれているユーザー許可スプール・ファイル保存のフ ォルダーの組み合わせと、すべてのユーザー許可 Common Server インスタンス・ フォルダーが含まれています。フォルダー・リストには、許可している場合はシス

テム・ログおよび/または移行ログも含まれている場合があります。 図 11 で参照で きるように、スプール・ファイル保存のサーバー名は、スプール・ファイル保存の フォルダーと Common Server のフォルダーを区別するため、括弧で囲まれて示さ れます。

| Open a Folder                                             |                                                                                                 | $\mathbf{x}$         |
|-----------------------------------------------------------|-------------------------------------------------------------------------------------------------|----------------------|
| Baxter Bay Reports<br>Card Statements                     | - Multikey Documents<br>- Credit Card Statements - Original                                     | Open                 |
| Delinquency                                               | CHECKSTMTS (Not Yet Migrated) - Check Statements (OnDemand Sample)<br>- Loan Delinquency Report | Cancel               |
| Detail Bills<br>lFlash.                                   | - Detailed Patient Billing Records<br>- Daily Flash Sales Report                                | Find                 |
| FUEL (Not_Yet_Migrated)<br><b>IBM Order Documentation</b> | - WEEKLY MOTOR FUEL MANAGEMENT REPORT<br>- Packing Lists & Other IBM Documentation              | <b>Find Previous</b> |
| Ilnvoices<br>LABOR                                        | - Super Sunseeds Invoices<br>- Lumber Company Labor Report                                      | Find Next            |
| LABOR (Not Yet Migrated)<br>Late Charges                  | -LABOR REPORT<br>- Hospital Late Charge Transaction Report                                      | Help                 |
| Patient Information<br> TSTINV (Not_Yet_Migrated)         | - Patient Information<br>(OnDemand Sample)<br>- Test Invoices                                   |                      |
| IUB92                                                     | - UB92 Forms - AFP                                                                              |                      |

図 *11.* スプール・ファイル保存のフォルダーと *Common Server* のフォルダーの例

この構成指定の設定についての詳細は、 139 ページの『付録 [B. Common Server](#page-152-0) フ [ォルダー選択リストへのスプール・ファイル保存のフォルダーの組み込み』を](#page-152-0)参照 してください。

そのまま STRCDSRDAR を使用して、スプール・ファイル保存のレポートを保管す る場合もあります。新規レポートは、Common Server に定義および保管できます。

### フェーズ **1:** 定義の移行

このフェーズ中は、次の操作が行われます。

- 定義が Common Server に移行される
- v STRCDSRDAR と QrlsOpenAnyStoreObject により、定義が移行されたという警告 メッセージが出される
- v WRKADMRDAR、WRKSECRDAR、およびオペレーション・ナビゲーターによ り、定義が移行されたという警告メッセージが出される

IBM では、定義の移行が段階ごとに行われるよう、小さいグループのレポートで移 行を行うことを推奨しています。

このフェーズが完了すると、OnDemand クライアントはスプール・ファイル保存と Common Server の両方に同時に通信し、フェーズ 0 で説明したように、両方の環 境を複合したビューを表示します。フェーズ 0 の場合と同様に、スプール・ファイ ル保存のフォルダーの場合、いくつかのレポートが実際に (移行された定義を使用 して) Common Server に保管されるまで、 Common Server インスタンスに対して 表示されるスプール・ファイル保存のフォルダーは、アーカイブ・データを含むフ ォルダーのみです。 Common Server のシステム・ログと移行ログのフォルダー は、Common Server がインストールされたときに作成されているため、 (ユーザー にこれらのフォルダーに対する権限がある場合は) これらもフォルダー・リストに 表示されます。この時点では定義のみを移行しているため、引き続き STRCDSRDAR を使用してスプール・ファイル保存のレポートを保管します。新規 レポートは、Common Server に定義および保管できます。

| | | | |

| | |

| |

| | | | | | |

> | |

> | | | | | | | | | | | |

この時点では、新たに移行した定義を使用して実際に Common Server にデータを 保管することによって、移行した定義をテストすることが必須です。保管するデー タ用に抽出される索引 (キー) 値には、特に注意を払ってください。これは、索引付 けパラメーター (つまり、「キーおよびセグメンテーション基準がある場所」) の変 換は、定義の移行の最も重要な部分であるためです。これらのテスト・レポートを Common Server のテスト・インスタンスに保管してから、テストが完了した後でそ のインスタンスを削除することもできます。その後、確実に準備が完了したときに 実動インスタンスを指定して、定義の移行プログラムの呼び出しを再発行すること ができます。定義の変換ステップ (以下の参照) を実行しないように注意してくださ い。そうしないと、複数のインスタンスへの移行ができなくなります。

#### フェーズ **2:** 定義の変換

| | | | | | | | | |

| | | | |

| | | | | | | | | | | | | | | |  $\blacksquare$ 

| | | | | | |

| |

重要**:** このステップを実行した後は、Common Server アーカイブに重複データが作 成されるというリスクがあるため、やり直しはできません。この理由のため、フェ ーズ 1 で説明した並列テストの結果は確実に満足できるものでなければなりませ  $h<sub>o</sub>$ 

このフェーズ中は、次の操作が行われます。

- 以下のものを使用した、保管のためのデータ変換
	- 個々のレポートの保管用の ADDRPTOND (STRCDSRDAR ではない)
	- 出力キュー・モニター用の STRMONOND TYPE(\*OUTQ) (STRMONRDAR で はない)
	- arsload API (AnyStore の QrlsOpenAnyStoreSegment、QrlsStoreAnyStoreSegment、および QrlsCloseAnyStoreSegment API ではない)
	- STRMONOND TYPE(\*DIR) または arsload API (Kofax 統合用の STRMONANYS コマンドまたは QRLSSTART プログラム呼び出しではない)
- v STRCDSRDAR と QrlsOpenAnyStoreObject により、このレポート定義のデータの アーカイブは今後は許可されないというエスケープ・メッセージが出されます。
- v STRMONRDAR によるレポートの保管は失敗し、スプール・ファイルは、モニタ ー・コマンドで指定したエラー出力キューの HLD (保留) 状態に置かれます。
- v WRKADMRDAR と WRKSECRDAR は、レポート定義が既に移行済みのため、 レポート定義に対する変更を禁止します。オペレーション・ナビゲーターは、移 行されたレポート定義の新規バージョンの更新または追加を禁止します。

このフェーズが完了すると、移行されたレポート定義のデータと索引は、引き続き スプール・ファイル保存に置かれます。移行されたレポート定義は、 ADDRPTOND、STRMONOND、または ARSLOAD (上記の黒丸を参照) を使用して レポートを保管するようになりました。この変換フェーズは、スプール・ファイル 保存および Common Server の両方に同じスプール・ファイルのデータがロードさ れないようにします。両方の環境に同じレポートをロードできると、索引の移行 (フェーズ 3) の後にデータが重複することになります。

#### フェーズ **3:** 索引データの移行

このフェーズ中は、次の操作が行われます。

- v 索引データ、資源、および注釈を、Common Server に移行します。索引データの 段階的移行を可能にするために、フェーズ 3 と 4 に日付範囲パラメーターが用 意されていることに注意してください。
- v スプール・ファイル保存へ保管されたそれぞれのレポートには、移行されたとき にフラグが立てられます。
- v DLTRPTRDAR は許可されていません。 Common Server に移行されているため レポートはスプール・ファイル保存から削除できないという、エスケープ・メッ セージが送られます。

このフェーズが完了したとき、移行されたスプール・ファイル保存のレポートの索 引レコード、注釈、および AFP 資源は、移行された索引レコードを使用して Common Server で検索できます。レポート・オブジェクト自体は、Common Server に移動されません。これらは現在のスプール・ファイル保存の場所に残り、その場 所でアクセスされます。ストレージ管理以外のスプール・ファイル保存機能は使用 されません (Report Management Cycle (RMC) の実行を含む)。時間をかけた段階的 な移行を行うために日付範囲が指定されている場合、エンド・ユーザーは、すべて の日付のすべての索引が移行されるまでは、引き続き実動検索にスプール・ファイ ル保存を使用する必要があります。索引レコードの個々の日付範囲が移行されてい る間にエンド・ユーザーが Common Server を使用する場合、すべての索引が移行 されるまで、アーカイブ全体のサブセットのみが処理されます。

移行された索引データを検査するには、スプール・ファイル保存と Common Server の間でさまざまな検索を並行して行う必要があります。例えば、最初のキーの '\*ALL' のスプール・ファイル保存での検索は、演算子として LIKE、値として '%' (パーセント) を使用した Common Server の検索を比較できます。リスト上の項目 の数を比較し、キーの実際の値も比較してください。不一致が見つかった場合は、 OnDemand のサポート提供者に問い合わせてください。

#### フェーズ **4:** 索引データの変換

このフェーズ中は、次の操作が行われます。

- v 移行された索引データ、注釈、および AFP 資源を手動で検査します。
- v FNDKEYRDAR、FNDRPTRDAR、QrlsRetrieveAnyStoreSegment、 QrlsRetrieveAnyStoreList、QrlrRetrieveReportSegment、および QrlrRetreiveReportKeyList はすべて、検索が許可されていないことを示すエスケー プ・メッセージを出します。
- v PRTRPTRDAR は機能しなくなります。RCLRPTRDAR は、アーカイブ・データ が期待される場所にある間は、引き続き機能します。

段階的アプローチを使用している場合は、このフェーズが完了すると、指定された レポート、または指定された日付範囲の移行が完了します。スプール・ファイル保 存のストレージ管理は、引き続き必要です (元々スプール・ファイル保存でアーカ イブしたデータがシステム上にある間の、Report Management Cycle (RMC) の実行 を含む)。その他のスプール・ファイル保存の機能は必要ありません。

## フェーズ **5:** クリーンアップ

このフェーズ中は、次の操作が行われます。

| | | | | | | |

| | | | | | | | | | |

| | | | | |

| | | | | | | | |

| | | | |

| |

| | | |

| | |

| | | | | |

| | | | | | |

| |

| | | | | | | | | | | | | | | | | |

 $\mathbf{I}$ 

- v スプール・ファイル保存から、指定されたレポート定義に対するすべての索引デ ータ、すべての資源、すべての注釈を除去します。
- v 該当する場合、指定されたレポート定義の CM/VI 制御ファイルから、すべての Content Manager/VisualInfo (CM/VI) 統合レコードを除去します。

このフェーズが完了したときは、 Common Server に移行された、指定のレポート に対するスプール・ファイル保存の索引、注釈、および AFP 資源のデータが、該 当する場合は CM/VI 制御データとともに削除されています。

このステップでは、クリーンアップ処理によって削除されるデータからディスク・ スペースを実際に再利用するわけではありません。 OS/400 でディスク・スペース を実際に再利用するためには、物理ファイル・メンバー再編成 (RGZPFM) コマンド を実行する必要があります。ただし、アクセス・パスはレコード削除時に即時に縮 小されます。クリーンアップ・フェーズの説明に、再編成可能なファイルのリスト があります。

#### 重要

フェーズ 4 とフェーズ 5 の実行を怠ると、スプール・ファイル保存の Report Management Cycle (RMC) でレポート・データの有効期限が切れたり、保管レポー ト・テーブル (Stored Report Table) (QARLRSRT) レコードが削除されることがなく なり、またこれらのレポートの索引レコードが Common Server から削除されるこ ともなくなります。このため、移行のこれら最後の 2 つのフェーズを実行すること は非常に重要です。

#### 背景情報

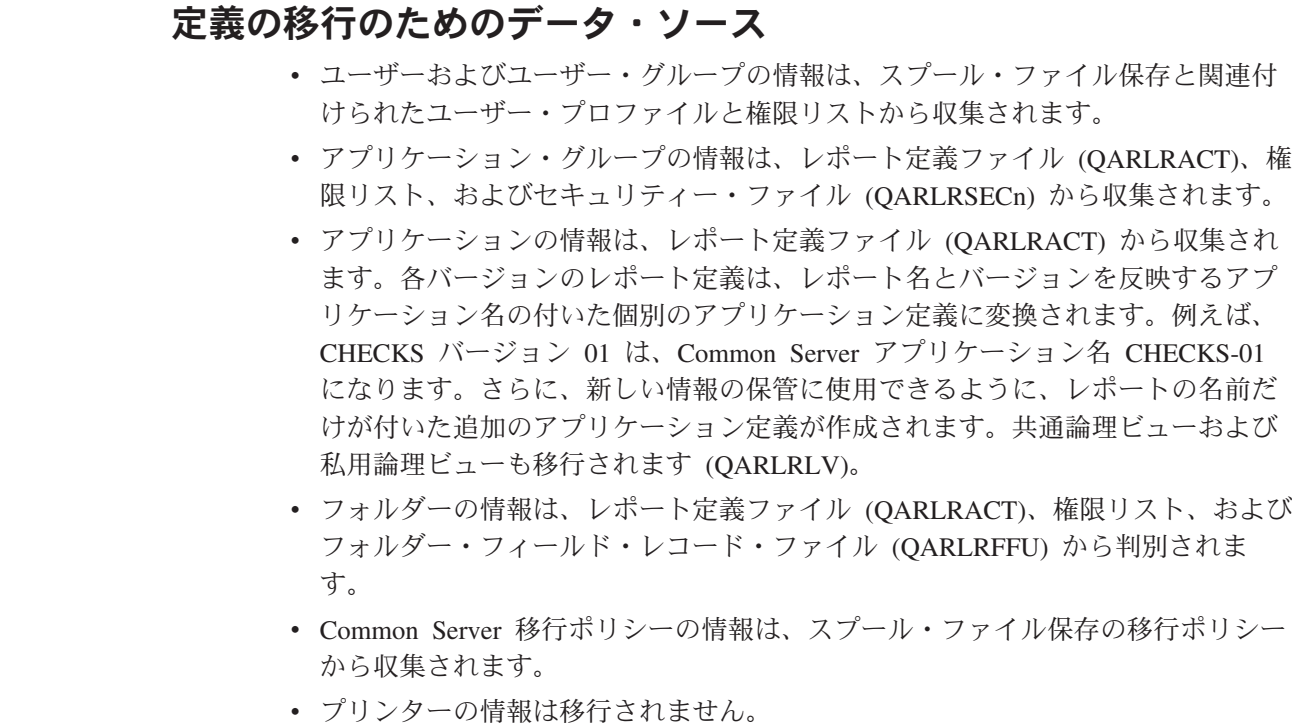

注**:**

| | | | | | | | | | | | | | | | | |

| | | | | | | | |

| | | | |

 $\mathbf{I}$ 

| | | | | | | | |

| |

- 1. システムは OS/400 ユーザー・プロファイルからパスワードを判別できないた め、移行されたユーザーの内部 OnDemand パスワードは ONDEMAND に設定 されます。ほとんどのカスタマーは、別個の内部 OnDemand パスワードを使用 せず、 OS/400 パスワードを OnDemand パスワードにリンクする Common Server のデフォルトを使用するため、これは問題にはなりません。出荷時の状態 の OnDemand を使用するデフォルトのケースでは、これら OnDemand 固有のパ スワードは無視されます。 OS/400 パスワードと OnDemand 内部パスワードの 間のデフォルトのリンケージが使用不可になっているかどうかが不確かな場合 は、 45 ページの『OnDemand ユーザー ID と OS/400 [ユーザー・プロファイル](#page-58-0) [の関係』を](#page-58-0)参照してください。
- 2. 権限リスト QRDARS400 の \*PUBLIC が \*EXCLUDE 以外の何かに設定されて いて、少なくとも 1 つのレポート権限リストの \*PUBLIC が \*EXCLUDE 以外 の何かに設定されている場合、すべての非 IBM ユーザー・プロファイルは OnDemand ユーザーとして移行されます。これにより、必要のない多数の OnDemand ユーザーが作成されることがあります。これがシステム上で起きた場 合は、移行によって作成される OnDemand ユーザーの数を制限するために、 OnDemand 権限リストを分析し、変更する時間が必要になることがあります。

# 既存のスプール・ファイル保存のレポート定義から **Common Server** アプリケーション、アプリケーション・グループ、および フォルダーを作成する方式

スプール・ファイル保存の各バージョンのレポート定義ごとに、 1 つの Common Server アプリケーションが作成されます。新しいアプリケーションが作成されるの は、QARLRSRT ファイル内のレコードの存在に基づいて、スプール・ファイル保存 のレポート定義にレポートが実際に保管される場合のみです。さらに、新しい情報 の保管に使用できるように、レポートの名前だけが付いた追加のアプリケーション 定義が作成されます。

スプール・ファイル保存の各レポート名ごとに、1 つの Common Server アプリケ ーション・グループとフォルダーが作成されます。前述のアプリケーションと同様 に、新しいアプリケーション・グループとフォルダーが作成されるのは、 QARLRSRT ファイル内のレコードの存在に基づいて、実際にデータが保管されてい るスプール・ファイル保存のレポート名の場合のみです。

バージョン間でキー・フィールドの数やキー・フィールドのサイズに関する不一致 がある場合、結果として作成されるアプリケーション・グループとフォルダーは、 すべてのバージョンの「複合」として作成されます。それぞれのキー・フィールド は、すべてのバージョンのキーの最大のサイズで定義されます。 (例えば、送り状 番号がバージョン 01 では 8 桁で、バージョン 02 では 10 桁の場合、移行された 送り状番号のキーは 10 桁になります。キーの数は、いずれかのバージョンで指定 されている最大のキー数と等しくなります。 (例えば、バージョン 01 に 3 つのキ ーがあり、バージョン 02 に 4 つのキーがある場合、移行されたアプリケーショ ン・グループとフォルダーには 4 つのキーが定義されます。)

スプール・ファイル保存のレポート定義と Common Server のアプリケーション、 アプリケーション・グループ、およびフォルダーの間のすべてのマッピングのリス

トを示すレポートは、定義の移行ステップ中に生成されます。このレポートには、 バージョン間のキー・マッピングのリストも表示されます。

#### 例

| |

| | | | | | | | | | | |

| | | | | | | | |

| | | | | | | | |

| | | | | | | | | |

上記のアプローチを基にして、3 つのバージョンの PAYROLL レポートを含むスプ ール・ファイル保存システムは、以下のような Common Server セットアップにな ります。

アプリケーション**:** PAYROLL-01、PAYROLL-02、PAYROLL-03、および PAYROLL

ここで PAYROLL が PAYROLL-03 に等しいことに注意してください。 PAYROLL は、新規レポートを Common Server 内に直接格納するという目的の ために作成されます。 PAYROLL-03 は、スプール・ファイル保存内の PAYROLL の最新のアーカイブ用に予約されています。

アプリケーション・グループおよびフォルダー**:** PAYROLL。上記の PAYROLL アプリケーション名と一致するもの

## 既存のスプール・ファイル保存のレポート・グループ定義から **Common Server** フォルダーを作成する方式

スプール・ファイル保存の各レポート・グループごとに、1 つの Common Server フォルダーが作成されます。その名前によって作成されるアプリケーションまたは アプリケーション・グループはありません。グループ内の個々のレポートは、(前述 のように) フォルダー内のアプリケーション・グループにマップされます。まだ移 行されていないレポート・グループ内のすべてのアプリケーションとアプリケーシ ョン・グループが、移行されます。レポート・グループ内の個々のレポート定義の 移行で障害が起こると、フォルダーは作成されません。

#### 既存のスプール・ファイル保存の権限リストから **Common Server** のユーザーおよびユーザー・グループを作成する方式

OS/400 グループ・プロファイルは、次のいずれかが当てはまる場合に OnDemand Common Server ユーザー・グループになります。 (「許可された」は、権限が \*EXCLUDE ではなく、「グループ」が 'Q' で始まらないグループ・プロファイル (ただし QRDARS400 と QRDARSADM は含む) であることを意味します。)

v OS/400 グループ・プロファイルが QRDARS400 または QRDARSADM

- QRDARS400 権限リストで許可された OS/400 グループ・プロファイル
- v レポート権限リスト上で許可された OS/400 グループ・プロファイル

重要な注**:** OnDemand グループが作成されると、グループに グループ ID 番号が与 えられます。これは、権限に関してグループが OnDemand 内のその他のグループよ り上であるという優先順位を決定します。グループ ID 番号が低くなるほど、優先 順位は高くなります。例えば、ユーザー JBROWN は PAYROLL という OnDemand グループの一部であると同時に MANAGERS というグループの一部でも あります。 PAYROLL グループの ID 番号は 80020 です。 MANAGERS グループ の ID 番号は 80001 (より低い番号) です。 JBROWN が給与計算データを見たい 場合、 MANAGERS グループの ID 番号の方が低いため、給与計算データに対する 彼の権限は MANAGERS グループに対する権限によって決定されます。スプール・ ファイル保存のグループ・プロファイルはアルファベット順に Common Server に

移行されるため、結果としてグループ ID 番号は、アルファベットの前の方の文字 で始まる名前を持つグループ・プロファイルのものがより低くなることを理解して おくことが重要です。移行されたグループを見直して、それらが必要な権限を持っ ていることを確認することが必要になる場合もあります。また、いったんグループ が作成された後はグループ ID 番号を変更できないため、必要な場合はどのユーザ ーがどのグループ上にあるかを変更する必要がある場合があります。また、必要な セキュリティー検査手順を提供するため、移行されたグループを削除して再作成す るか、コピーして、異なるグループ ID 値を持つ新しいグループを作成するように することもできます。 (この OnDemand グループ ID フィールドは、OS/400 ユー ザー・プロファイルにある GID フィールドには関連していないことにも注意してく ださい。)

OS/400 ユーザー・プロファイルは、次のいずれかが当てはまる場合に OnDemand Common Server ユーザーになります。 (「許可」は、権限が \*EXCLUDE ではな く、「ユーザー」が 'Q' で始まらないプロファイル (ただし QRDARS400 と QRDARSADM は含む) であることを意味します。)

- v \*PUBLIC が QRDARS400 権限リストと少なくとも 1 つのレポート権限リストで 許可されている場合、すべてのユーザー
- v ユーザーが \*ALLOBJ 権限を持っている
- ORDARS400 権限リストで許可されたユーザー、任意のレポート権限リストで許 可され、QRDARS400 によって許可されたユーザー
- v 上で選択したように、ユーザーが OnDemand グループになったグループのメンバ ーである

### 既存のスプール・ファイル保存のキー・セキュリティー定義から **Common Server** の照会制限を作成する方式

スプール・ファイル保存のキー・セキュリティー・ファイルの内容は、SQL ステー トメント内に「転記」されて、対応する Common Server アプリケーションの「照 会制限 (Query Restriction)」フィールドの中に入れられます。

重要な注**:** スプール・ファイル保存のキー・セキュリティー定義のグループ・プロ ファイルを使用する場合に、複数のグループに属するユーザー・プロファイルを持 っているか、グループの一部とともに明示的にリストされているユーザー・プロフ ァイルを持っている場合、 Common Server での「キー・セキュリティー」の結果 はスプール・ファイル保存での結果とは別のものなることがあります。アプリケー ション・グループ定義内の結果として作成される照会制限を注意深く検査し、いく つかの制限付き検索を実際にテストして、移行された「キー・セキュリティー」権 限によって必要な結果が得られることを確認してください。詳細と例については、 OnDemand 管理クライアントのオンライン・ヘルプのトピック『照会制限 *(Query Restriction)*』を参照してください。

# 定義の移行**:** 実行ステップ

この移行の説明では、ほとんどのカスタマーがユーザーとユーザー・プロファイル を移行してからポリシーと光ディスク・ストレージ・グループを移行し、その後で (一度にすべてにレポート定義を移動し、それらを一度に Common Server 環境で実 動させようとするのではなく) いくつかのレポート定義から始めると仮定していま

| | | | | | | | | | |

| | | | | |  $\perp$ | | | |

| | | | |

> | | | | | | | | | |

| | | | | |

す。このようなレポート定義の移行の段階的アプローチにより、移行された定義の 検査に十分な時間をとることができます。この検査は、定義の移行プロセスの最も 重要な部分です。

#### 移行するレポート定義の識別

| | |

| | | | | |

| | | | | | | | | | | |

| | | | |

| | | | | | | | | | | | | |

 $\overline{1}$ 

| | | スプール・ファイル保存では、レポートを取り込み、その後レポートまたはレポー ト・グループに定義されている索引で検索することによって、レポートのセグメン ト (文書とも呼ばれます) を表示します。 Common Server では、アプリケーション を取り込み、その後フォルダーに定義されている索引で検索することによって、ア プリケーションの文書を表示します。概念は同じですが、用語が異なります。

レポート定義 (1 つまたは複数のバージョンを持つもの) の移行により、結果として アプリケーションのセット、アプリケーション・グループ、およびフォルダーが作 成されます。概要で述べたとおり、カスタマーは一度にいくつかのレポート定義を 移行し、移行された定義を検証してから、Common Server を使用してレポートの取 り込みを始めると予想されます。すべてのレポートが Common Server 環境のアプ リケーションとして取り込まれるまで、別のレポート定義セットに対してこのプロ セスが繰り返されます。実際の定義の移行は、迅速で簡単な部分です。スプール・ ファイル保存と Common Server に同じスプール・ファイルを保管し、その結果を 比較することによって移行された定義を検証すると、かなりの時間がかかることが あります。しかし、この時点で慎重に検証することによって Common Server 環境 で実動状態になった後のデータの完全性と使用可能度が保証されるため、これに時 間を割くのは妥当です。

移行ソフトウェアは、移行前に注意を払う必要があるレポートを識別するのに役立 つ、実際の定義の移行の前に実行できる分析レポートを提供します。このレポート は、移行する準備ができているレポート定義の識別にも役立ちます。分析レポート の生成に使用される \*ANZDFN 実行タイプについての詳細は、 129 [ページの『フェ](#page-142-0) ーズ 1: [定義の移行のステップ』を](#page-142-0)参照してください。

#### 定義の移行のテストのための **TEST** インスタンスの作成

IBM では、「フェーズ 1: 定義の移行」で使用するテスト・インスタンス (ONDTEST など) を作成することを強くお勧めしています。これは、「実動」の定 義の移行を実行する前に、並列テストと重要なユーザー検査に使用できます。 (フ ェーズ 1 の重要なユーザー検査を行うには、フェーズ 2 に移る前に、移行された 定義を使用して実際にデータを保管する必要があります。) このインスタンスは、 その後、変更が完了して実動インスタンスへの定義の移行の準備ができたときに削 除できます。テスト・インスタンスを使用しないで (そのため後で削除もしないで) この並列テスト中に実際にデータをロードする場合 (言い換えれば、データを実動 インスタンスに直接ロードする場合)、報告書の除去 (RMVRPTOND) コマンドを使 ってロードされているデータすべてを手動で削除しない限り、索引の移行 (フェー ズ 3) の後にデータが重複することになります。実動インスタンスへの移行が完了 して OnDemand が定義移行プログラムの複数の実行を許可するまで、定義変換 (フ ェーズ 2) のステップは実行しないことを思い出してください。

ほとんどの場合、実動インスタンスは QUSROND です。これはデフォルトの Common Server インスタンスです。 QUSROND は OnDemand iSeries コマンドの インスタンス・パラメーターのデフォルト値であり、このインスタンス名を実動イ ンスタンスとして使用すれば、コマンドを出すときにインスタンス名を指定する必 要がなくなります。インスタンスの作成手順については、 79 [ページの『第](#page-92-0) 12 章 [インスタンスの作成』を](#page-92-0)参照してください。

#### 実動の定義の移行に先立つ全実動インスタンスの作成

すべての移行ステップでは、移行する Common Server インスタンス の指定が必要 です。これは、「実動」で移行を実行する前に、1 つ以上の必須インスタンスを作 成する必要があることを意味します。インスタンスの作成手順と、複数作成する理 由の説明については、 79 ページの『第 12 [章 インスタンスの作成』を](#page-92-0)参照してく ださい。

#### データのバックアップの作成

| | |

| | | | | |

| | |

| | | | | |

| | | | | | | | | | | | | | | | | | | | | | |

バックアップするデータに関する固有の情報については、 118 [ページの『移行プロ](#page-131-0) [セスの一環としてのバックアップ』を](#page-131-0)参照してください。

#### 定義の移行プログラムの実行

以下に、スプール・ファイル保存の定義を新しい Common Server に移行するステ ップの概略を示します。この移行ステップは、プログラム呼び出し (コマンドでは なく) を使用して開始されます。追加の制御機能として、どのパラメーターにもデ フォルトはないため、すべてのパラメーターを指定する必要があります。そうしな いと、プログラム呼び出しは失敗します。

#### 定義の移行ステップを実行するための要件

- v 移行プログラムは、QSECOFR または \*ALLOBJ 権限を持つユーザー・プロファ イルを使用して実行する必要があります。
- v ターゲット・インスタンスには、QONDADM という管理者ユーザーが定義され ている必要があります。 (これはインスタンスを作成すると自動的に作成されま す。)
- v 移行プログラム呼び出しを発行するユーザー・プロファイルでは、定義や索引デ ータの移行先となるインスタンスと関連付けられたロケールと一致した正しいロ ケールが設定されていなければなりません。ユーザー・プロファイルは QSECOFR または \*ALLOBJ 特殊権限を持つ別のプロファイルでなければならな いため、 QSECOFR のロケール、または \*ALLOBJ 特殊権限を持つユーザー・ プロファイルを、確認するか変更する必要があります。 (このため、**QSECOFR** 以外のプロファイルを使用するほうが望ましい場合があります。また、必要な場 合、移行後に元の値に戻すことを忘れないでください。) さらに、複数のインス タンスに移行するときに、それらのインスタンスが異なるロケールを必要とする 場合は、ユーザー・プロファイルのロケールを変更してからサインオフし、別の インスタンスへの移行プログラム呼び出しの間にもう一度サインオンする必要が あります。ロケールの詳細については、 87 ページの『第 13 [章 ロケールの定](#page-100-0) [義』を](#page-100-0)参照してください。
- v 移行プロセスを実行するユーザーは、ユーザー・プロファイルで最大ストレージ を \*NOMAX に設定しておく必要があります。
- v ジョブ・クラスの MAXTMPSTG パラメーターは \*NOMAX に設定する必要があ ります。

v システム補助記憶域プールの使用率は、移行プロセスの開始時に 90% を超えな いようにしなければなりません。

#### フェーズ **1:** 定義の移行のステップ

1. ユーザーまたはユーザー・グループの移行プログラムを実行します。 2 つのパ ラメーターが必要です。これらのパラメーターは実行タイプ (\*MGRUSR) およ びユーザーとユーザー・グループが移行されるインスタンスの名前です。すべて のユーザーとグループは、このプログラムが呼び出されたときに移行されます。 移行プログラムは、スプール・ファイル保存の権限リストから Common Server 用に作成されたすべての OnDemand ユーザーおよびユーザー・グループをリス トするレポートを生成します。

例えば、次のとおりです。

<span id="page-142-0"></span>| |

| | | | | | | | | |

| | | | | | | | | | | | |

| | | | | | | | | | | | | | | | | |

CALL PGM(QRLRMIG) PARM('\*MGRUSR' 'QUSROND')

ここで、\*MGRUSR は実行タイプを示し、QUSROND は、情報の移行先のインスタン スの名前です。

2. ポリシー移行プログラム (これは光ディスク・ストレージ・グループも移行しま す) を実行します。 2 つのパラメーターが必要です。これらのパラメーターは 実行タイプ (\*MGRPCY) およびポリシーと光ディスク・ストレージ・グループ が移行されるインスタンスの名前です。すべてのポリシーと光ディスク・ストレ ージ・グループは、このプログラムが呼び出されたときに移行されます。移行プ ログラムは、Common Server のストレージ・ノード、ストレージ・セット、移 行ポリシー、および光ディスク・ストレージ・グループの作成に使用されたすべ てのスプール・ファイル保存のレポート移行ポリシーと光ディスク・ストレー ジ・グループをリストするレポートを生成します。

例えば、次のとおりです。

CALL PGM(QRLRMIG) PARM('\*MGRPCY' 'QUSROND')

ここで、\*MGRPCY は実行タイプを示し、QUSROND は、情報の移行先のインスタン スの名前です。

- 3. レポート定義分析プログラムを実行します。この分析プログラムを使用して、移 行する前に注意を払う必要があるレポート定義を識別することができます。分析 レポートには、次のものがリストされます。
	- v スプール・ファイル保存のレポートおよびレポート・グループ定義から Common Server 用に作成されるアプリケーション、アプリケーション・グル ープ、およびフォルダー。
	- v あるバージョンからその次のバージョンに一致していないキー定義があるレポ ート定義。この不一致は、あるバージョンとその次のバージョンを比較したと きに、定義されているキーの数やキー・フィールドのサイズが異なっているこ とによるものである場合があります。
	- v 上記の『移行すべきでないレポート』または『移行する前に注意する必要があ るレポート』にリストされている条件のいずれかを示すレポート・バージョン のレポート定義。

分析プログラムを実行するには、次の 3 つのパラメーターが必要です。

a. 実行タイプ (\*ANZDFN)

b. インスタンス名

| | | | | | | | | | |

| | | | | | | | | | | | | | | | | | | | | | | | | | | | | | | | c. レポート名 (特定の名前、総称、または \*ALL)。すべてのバージョンのレポ ートが、一度に分析されます。レポート定義とレポート・グループ定義は、 両方ともこの一回のプログラムの実行で処理できます。レポート・グループ 名を指定した場合は、それがグループ内のすべてのレポート定義に入れら れ、それらも同様に分析します。このプログラムの一回の実行で、最大 200,000 のレポートまたはレポート・グループ定義を分析できることに注意し てください。要求がこの最大値を超えると、メッセージが出されます。この ような場合は、プログラムを再実行して、このパラメーターにより具体的な レポート名を指定することができます。

例えば、次のとおりです。

CALL PGM(QRLRMIG) PARM('\*ANZDFN' 'QUSROND' '\*ALL')

ここで、\*ANZDFN は実行タイプを示し、QUSROND は情報が分析されるインスタン スの名前で、 \*ALL は分析されるレポート定義名を定義します。プログラムは、 QPRLRMGRD というスプール・ファイル名を持つ「レポート定義の移行 (Migrate Report Definitions)」というタイトルのレポートを生成します。

- 4. レポート定義移行プログラムを実行します。 (このステップでは、共通論理ビュ ーおよび私用論理ビューも移行されます。) 移行プログラムは、次のものをリス トするレポートを生成します。
	- v スプール・ファイル保存のレポートおよびレポート・グループ定義から Common Server 用に作成されたアプリケーション、アプリケーション・グル ープ、およびフォルダー。
	- v あるバージョンからその次のバージョンに一致していないキー定義があるレポ ート定義。この不一致は、あるバージョンとその次のバージョンを比較したと きに、定義されているキーの数やキー・フィールドのサイズが異なっているこ とによるものである場合があります。
	- 上記の『移行すべきでないレポート』または『移行する前に注意する必要があ るレポート』にリストされている条件のいずれかを示すレポート・バージョン のレポート定義。

移行プログラムを実行するには、次の 3 つのパラメーターが必要です。

- a. 実行タイプ (\*MGRDFN)
- b. インスタンス名
- c. レポート名 (特定の名前、総称、または \*ALL)。 (すべてのバージョンのレ ポートが、一度に移行されます。) レポート定義とレポート・グループ定義 は、両方ともこの一回のプログラムの実行で処理できます。レポート・グル ープ名を指定した場合は、それがグループ内のすべてのレポート定義に入れ られ、それらも同様に移行します。 \*ALL または総称名を指定した場合、プ ログラムは重複をモニターし、重複が作成されないようにします。このプロ グラムの一回の実行で、最大 200,000 のレポートまたはレポート・グループ 定義を移行できることに注意してください。要求がこの最大値を超えると、 メッセージが出されます。このような場合は、プログラムを再実行して、こ のパラメーターにより具体的なレポート名を指定することができます。

例えば、次のとおりです。

CALL PGM(QRLRMIG) PARM('\*MGRDFN' 'QUSROND' 'PAY\*')
ここで、\*MGRDFN は実行タイプを示し、QUSROND は情報が移行されるインスタン スの名前で、 PAY\* は移行されるレポート定義名を表します。注**:** レポート定義 によっては、インデクサー・パラメーターを自動的に生成できない場合がありま す。定義は移行され、結果レポートに問題を記述した警告メッセージがリストさ れます。

#### フェーズ **2:** 定義変換のステップ

| | | | |

| | | | | | | | | | | | | | | | | | | | | | | | | |

| |

 $\overline{1}$ 

| |

| | | | | | | |

重要**:** このステップを実行した後は、元に戻ってやり直す方法はありません。この ステップを実行した後は、定義を再度移行することはできません (定義に変更を加 えるようにしたため、または、テスト・インスタンスを使った最初のテストの後 に、実動インスタンスのデータを取り込むために再移行する必要があるため)。この ステップを実行した後、OnDemand ではスプール・ファイル保存内にレポートを記 憶できなくなります。このため、このステップを実行する前には十分に注意してく ださい。

- 1. 定義変換プログラムを実行します。変換済みのすべてのレポート定義をリストす るレポートが生成されます。
	- 3 つのパラメーターが必要です。
	- a. 実行タイプ (\*CVTDFN)
	- b. インスタンス名
	- c. レポート名 (特定の名前、総称、または \*ALL)。 (すべてのバージョンのレ ポートが、一度に変換されます。) レポート定義とレポート・グループ定義の 両方が、この一回のプログラムの実行で処理されます。レポート定義を指定 した場合、これはフェーズ 1 の間に正常に移行済みでなければなりません。 レポート・グループ定義を指定した場合、グループのメンバーであるレポー トがフェーズ 1 で移行されていれば、このレポートも変換されます。グルー プ内のすべてのレポートがフェーズ 1 の間に正常に移行されたわけではない 場合、レポート・グループ定義は変換されません。総称名を指定した場合、 プログラムは、総称指定を満たすレポート定義 (レポート・グループ定義では ない) のみを処理します。これは、総称指定を使用するときにレポート・グル ープ定義が処理されると、グループ内のレポート定義が、元の総称指定と一 致しない場合でも変換されてしまう確率が高いためです。すべての場合に、 プログラムは重複をモニターし、重複が作成されないようにします。

例えば、次のとおりです。

CALL PGM(QRLRMIG) PARM('\*CVTDFN' 'QUSROND' 'PAY\*')

ここで、\*CVTDFN は実行タイプを示し、QUSROND は情報が変換されるインスタン スの名前で、 PAY\* は変換されるレポート定義名 (複数可) を表します。

### アプリケーション・グループ定義の変更

スプール・ファイル保存のレポート定義はキー・フィールドのストリング (文字)、 整数 (数値)、およびその他の特殊なデータ・タイプを区別しないため、すべてのキ ーはストリング・フィールドとして保管されます。このため、定義移行プログラム は、結果として Common Server に作成されるアプリケーション・グループ定義 に、キー・フィールドをストリング・フィールドとして移行します。 OnDemand ク ライアントを使って文書を検索するとき、ストリング・フィールドで「Like」を使 った検索 (例えば、Customer Name Like Smit%) はできますが、greater than や

between のような数値型演算の場合は整数の方がうまく機能します。照会制限 (キ ー・セキュリティー) の考慮事項もあります。例として、「顧客番号 (Account Number)」がストリングとして定義されている場合、「Account Number > 10000」 という照会制限を指定すると、予想どおりに機能しない場合があります。しかし、 「Account Number」が整数の場合、予期した結果が得られる可能性が高くなりま す。

ユーザーが数値演算を実行する必要があるキー・フィールドを含む重要なレポート がいくつかある場合は、例えば、独自のアプリケーション、アプリケーション・グ ループ、およびフォルダーを作成し、希望のキー・フィールドを定義することがで きます。しかし、Common Server のフォルダーには異なるキー・フィールド属性を 持つアプリケーション・グループを含めることはできないことを理解しておくこと が重要です。言い換えれば、さまざまなアプリケーション・グループからのフィー ルドを、アプリケーション・グループの 1 つにカスタマー番号がストリングとして 定義されていて、その他のアプリケーション・グループにカスタマー番号が数値と して定義されているような 1 つのフォルダー・フィールドにマップすることはでき ません。このため、キー値の新しいデータ・タイプを利用したい場合は、2 つの別 々のフォルダーを持つ必要があります。これらのフォルダーの 1 つはスプール・フ ァイル保存のデータ (ストリング・フィールドとして定義されているすべてのキー) を含むフォルダーで、もう 1 つは新しい Common Server データ (任意のデータ・ タイプで定義されるキー) を含めるように作成するフォルダーです。

キーの新しいデータ・タイプを利用する必要がある重要なレポートがある場合は、 スプール・ファイル保存の OnDemand のレポート印刷 (PRTRPTRDAR) コマンドを 使用してデータを再スプールしてから、キーに定義された新しいデータ・タイプを 持つ新しいアプリケーション、アプリケーション・グループ、およびフォルダーを 使用して Common Server 内にロードすることもできます。

どちらの場合でも、新しいデータ・タイプを使って独自の定義を作成する場合は、 移行されるアプリケーション、アプリケーション・グループ、およびフォルダーの 名前を変更してから、コピー機能を使用してください。この方法により、スプー ル・ファイル保存から移行される定義が、参照用として保存されます。

### 移行された定義のテスト

OnDemand 管理クライアントを使用して新しいアプリケーション、アプリケーショ ン・グループ、およびフォルダーを表示することによって、移行された定義が正し く移行されていることを確認してください。トリガー・フィールドや範囲値に対す る変更など、手操作による介入が必要になる可能性があるときは、アプリケーショ ン定義のインデクサー・パネルに特に注意を払ってください。この移行によって希 望する結果が生成されないという場合もあります。これらのパラメーターを見直 し、それぞれのアプリケーションのテスト・レポートを保管して、必要に応じて索 引付けパラメーターを調整してください。

重要**:** スプール・ファイル保存のレポートでレポート・タイプが PAGE のものは、 移行は成功しますが、Common Server で使用する前に変更する必要があります。 PAGE レポートを移行した結果として作成される Common Server アプリケーショ ン定義には、印刷ページ上のどのデータを索引データとして使用するかを示すマス ク が含まれます。例えば、####.## のマスクにより、インデクサーは、フィールド 内のデータの左から右に、4 つの数字、小数点、2 つの数字が入っている場合の

| | | | | |

| | | | | | | | | | | | | |

| | | | |

| | | |

| | | | | | | | |

 $\overline{\phantom{a}}$ 

| | | | | |

み、そのフィールドを選択するようになります。移行プログラムには索引付けのた めに使用されるデータの性質や形式を知る方法がないため、あらゆるデータを有効 な索引データと見なすことができる非常に一般的なマスクが作成されます。移行さ れたスプール・ファイル保存の PAGE レポートごとに結果として作成されるアプリ ケーション定義を更新して、データをより適切に記述するマスクを指定する必要が あります。そうしないと、レポートのヘッダー行が索引データとして取り出され、 索引値が無意味なものになってデータの検索が予測不可能なものになる可能性があ ります。

また、アプリケーション定義内の「情報のロード (Load Information)」タブに注意す ることもできます。先頭、埋め込み、および末尾の文字を取るという指定はこのタ ブで定義され、スプール・ファイル保存で同じことを実行する索引出口プログラム を作成している場合は特に、極めて便利な場合があります。

#### **Common Server** を使用した実動レポートの取り込みの準備

アプリケーション、アプリケーション・グループ、およびフォルダー定義がニーズ に合うと確認できたら、 Common Server での実動レポートの取り込み準備に移れ ます。ジョブ・スケジューラーまたは実動 CL プログラムで出力キュー・モニター (STRMONRDAR) またはレポート取り込み (STRCDSRDAR) コマンドがセットアッ プされている場合は、新しい Common Server コマンド (それぞれ、STRMONOND と ADDRPTOND) を使用するように変更する必要があります。

### 索引データの移行**:** 実行ステップ

<span id="page-146-0"></span>| | | | | | | |

| | | |

| | | | | |  $\perp$ 

| | | | |

|  $\blacksquare$ |

| | |

| |  $\blacksquare$ | | | | | | | | |

 $\mathbf{I}$ 

索引データ (注釈と AFP 資源も含む) の移行は、この移行プロセスでの次の重要な ステップです。必ずしも、定義の移行の直後に索引の移行を実行する必要はありま せん。実際、定義の移行の直後に索引の移行を実行しないことの方が一般的です。

索引移行プログラムは、索引の移行を試みる前に、レポート定義が実際に移行され たかどうかチェックします。しかし、実際には、定義の移行フェーズ中にテストを 行うため、これは割愛できることが分かります。

索引が移行された後、スプール・ファイル保存のインターフェースからデータを表 示することはできません。すべてのストレージおよび検索機能は、適切な Common Server 機能を使って実行します。

#### 重要

特定のレポートの索引移行プロセス中は、レポートの索引データがこの時点ではス プール・ファイル保存内に存在しているため、索引移行に必要な合計スペースがレ ポートの索引データのサイズの 3 倍に達する可能性があります。レポートに対する 索引移行プロセスが完了した後、クリーンアップ (フェーズ 5) を実行してスプー ル・ファイル保存から索引データを削除するまでは、引き続きほぼ 2 倍のスペース が必要になります。さらに、スプール・ファイル保存の索引が光ディスクまたは磁 気テープにアーカイブされている場合は、移行プロセス中にディスクに再呼び出し され、それが追加のディスク・スペースを要することになります。 (再呼び出しさ れたスプール・ファイル保存の索引は、Common Server への索引移行の正常終了時 に削除されるため、ディスク・スペースは一時的な間のみ必要になります。) しか し、移行された索引は、その後で Common Server 環境にあるディスク上に戻り、

光ディスクや磁気テープ上のスプール・ファイル保存の索引が消費しなかった、追 加のディスク・スペースを消費することになります。

以下の 2 つの重要な問題に対処するため、日付範囲パラメーターが索引移行用に用 意されています。

- v 上記のディスク・スペースの要件。日付範囲により、扱いやすい増分での索引移 行プロセスを実行することができ、ディスク・スペースの過負荷に注意しなくて もすみます。
- v 索引移行の経過時間の要件。索引移行プロセスは、非常に時間がかかることがあ ります。移行プロセスを実行する時間が限られている場合は、日付範囲パラメー ターを使用して移行を行うよう計画してください。索引を光ディスクや磁気テー プに移行した場合は、それらのメディア・タイプが低速であるために、索引移行 にさらに多くの時間がかかることに注意してください。

#### データのバックアップの作成

バックアップするデータに関する固有の情報については、 118 [ページの『移行プロ](#page-131-0) [セスの一環としてのバックアップ』を](#page-131-0)参照してください。

#### 索引データの移行プログラムの実行

以下に、スプール・ファイル保存の索引データを新しい Common Server に移行す るステップの概略を示します。この移行ステップは、プログラム呼び出し (コマン ドではなく) を使用して開始されます。追加の制御機能として、どのパラメーター にもデフォルトはないため、すべてのパラメーターを指定する必要があります。そ うしないと、プログラム呼び出しは失敗します。

#### 索引の移行ステップを実行するための要件

- v 移行プログラムは、QSECOFR または \*ALLOBJ 権限を持つユーザー・プロファ イルを使用して実行する必要があります。
- v ターゲット・インスタンスには、QONDADM という管理者ユーザーが定義され ている必要があります。 (これはインスタンスを作成すると自動的に作成されま す。)
- v 移行プログラム呼び出しを発行するユーザー・プロファイルでは、定義や索引デ ータの移行先となるインスタンスと関連付けられたロケールと一致した正しいロ ケールが設定されていなければなりません。ユーザー・プロファイルは QSECOFR または \*ALLOBJ 特殊権限を持つ別のプロファイルでなければならな いため、 QSECOFR のロケール、または \*ALLOBJ 特殊権限を持つユーザー・ プロファイルを、確認するか変更する必要があります。 (このため、**QSECOFR** 以外のプロファイルを使用するほうが望ましい場合があります。また、必要な場 合、移行後に元の値に戻すことを忘れないでください。) さらに、複数のインス タンスに移行するときに、それらのインスタンスが異なるロケールを必要とする 場合は、ユーザー・プロファイルのロケールを変更してからサインオフし、別の インスタンスへの移行プログラム呼び出しの間にもう一度サインオンする必要が あります。ロケールの詳細については、 87 ページの『第 13 [章 ロケールの定](#page-100-0) [義』を](#page-100-0)参照してください。
- 移行プロセスを実行するユーザーは、ユーザー・プロファイルで最大ストレージ を \*NOMAX に設定しておく必要があります。

| |

| | | | | | | | | |

| | |

| | | | | |

| | | | | | | | | | | | | | | | | | | | |

- v ジョブ・クラスの MAXTMPSTG パラメーターは \*NOMAX に設定する必要があ ります。
- システム補助記憶域プールの使用率は、移行プロセスの開始時に 90% を超えな いようにしなければなりません。

#### フェーズ **3:** 索引の移行ステップ

- 1. 索引分析プログラムを実行します。移行が必要になる索引レコードの数 (およ び、スプール・ファイル保存の索引のアーカイブを選択した場合は、光ディスク や磁気テープから再呼び出しする必要がある索引データの数) をリストするレポ ートが生成されます。)
	- 5 つのパラメーターが必要です。
	- a. 実行タイプ (\*ANZIDX)
	- b. インスタンス名
	- c. レポート名 (特定の名前、総称、または \*ALL)。索引分析は「大規模に」実 行するのではなく、実際の索引移行の計画に合わせて、小規模に制限して実 行してください。総称指定と **\*ALL** は実行に非常に時間がかかるジョブを開 始することがあるため、注意して使用してください。
	- d. 日付範囲 開始日 (YYYYMMDD 形式)
	- e. 日付範囲 終了日 (YYYYMMDD 形式)

例えば、

| | | |

| | | | | | | | | | | | | |

| |

| | | | | | | | | | | | | | | | | | | | | |

 $\mathbf{I}$ 

CALL PGM(QRLRMIG) PARM('\*ANZIDX' 'QUSROND' 'PAYCHECKS' '19900101' '19920101')

ここで、\*ANZIDX は実行タイプを示し、QUSROND は情報が分析されるインスタン スの名前で、PAYCHECKS はレポート定義名を表し、19900101 と 19920101 は分 析される索引レコードの開始から終了までの日付範囲 (YYYYMMDD 形式) を表 します。プログラムは、QPRLRMIDX というスプール・ファイル名を持つ「索 引の移行 (Migrate Indexes)」というタイトルのレポートを生成します。

2. プリフェッチ・プログラムを実行して、光ディスクや磁気テープにアーカイブ済 みのスプール・ファイル保存の索引レコードを再呼び出しします (ディスクに戻 します)。スプール・ファイル保存のポリシー定義で索引レコードのアーカイブ を行わなかった場合、このステップは不要です。また、索引を移行する前にプリ フェッチ・プログラムを実行することも、必須ではありません。希望する場合 は、索引移行プログラムで、その処理の一環として索引を再呼び出しすることが できます。

索引をプリフェッチしたい場合は、この時点でプリフェッチ・プログラムを実行 します。

- 5 つのパラメーターが必要です。
- a. 実行タイプ (\*RCLIDX)
- b. インスタンス (\*NONE)
- c. レポート名 (特定の名前、総称、または \*ALL)。総称指定と **\*ALL** は、ディ スク・スペースを著しく消費する、実行に極めて時間がかかるジョブを開始 することがあるため、特に注意して使用してください。
- d. 日付範囲 開始日 (YYYYMMDD 形式)
- e. 日付範囲 終了日 (YYYYMMDD 形式)

例えば、次のとおりです。

| |

| | | | | | | | | | | | | | | | |

| |

| | | |

| | | | | | | | | | | | | | |

|

CALL PGM(QRLRMIG) PARM('\*RCLIDX' '\*NONE' 'PAYCHECKS' '19900101' '19920101')

- ここで、\*RCLIDX は実行タイプを示し、\*NONE はインスタンスの名前 (このステ ップでは適用されません) で、PAYCHECKS はレポート定義の名前 (複数可) を表 し、19900101 と 19920101 はディスクに再呼び出しされる索引レコードの開始 から終了までの日付範囲 (YYYYMMDD 形式) を表します。
- 3. 索引移行プログラムを実行します。 (このステップでは、注釈と AFP 資源も同 様に移行されます。)
	- 5 つのパラメーターが必要です。
	- a. 実行タイプ (\*MGRIDX)
	- b. インスタンス
	- c. レポート名 (特定の名前、総称、または \*ALL)。総称指定と **\*ALL** は、ディ スク・スペースを著しく消費する、実行に極めて時間がかかるジョブを開始 することがあるため、特に注意して使用してください。 大量の索引レコード が生じる場合、このプロセスは非常に時間がかかり非常にディスク・スペー スを消費することがあるため、索引移行は「大規模に」実行するのではな く、小規模に制限して実行してください。
	- d. 日付範囲 開始日 (YYYYMMDD 形式)
	- e. 日付範囲 終了日 (YYYYMMDD 形式)
	- 例えば、次のとおりです。
	- CALL PGM(QRLRMIG) PARM('\*MGRIDX' 'QUSROND' 'PAYCHECKS' '19900101' '19920101')

ここで、\*MGRIDX は実行タイプを示し、QUSROND は情報が移行されるインスタン スの名前で、PAYCHECKS はレポート定義名 (複数可) を表し、19900101 と 19920101 は移行される索引レコードの開始から終了までの日付範囲 (YYYYMMDD 形式) を表します。

#### フェーズ **4:** 索引変換ステップ

重要**:** このステップを実行した後は、元に戻ってやり直す方法はありません。この ステップを実行した後、レポート索引を再度移行することはできません。このた め、このステップを実行する前には十分に注意してください。

- 1. 索引変換プログラムを実行します。
	- 5 つのパラメーターが必要です。
	- a. 実行タイプ (\*CVTIDX)
	- b. インスタンス名
	- c. レポート名 (特定の名前、総称、または \*ALL) 総称指定と **\*ALL** は実行に 極端に時間がかかるジョブを開始することがあるため、注意して使用してく ださい。 索引変換は、実際に準備ができる前に変換を行うことのリスクを冒 して「大規模に」行うのではなく、変換の準備ができているレポートに限定 して実行してください。
	- d. 日付範囲 開始日 (YYYYMMDD 形式)
	- e. 日付範囲 終了日 (YYYYMMDD 形式)
	- 例えば、次のとおりです。

CALL PGM(QRLRMIG) PARM('\*CVTIDX' 'QUSROND' 'PAYCHECKS' '19900101' '19920101')

ここで、\*CVTIDX は実行タイプを示し、QUSROND は情報が変換されるインスタン スの名前で、PAYCHECKS はレポート定義名 (複数可) を表し、19900101 と 19920101 は変換される索引レコードの開始から終了までの日付範囲 (YYYYMMDD 形式) を表します。

#### 移行正常終了後のクリーンアップ |

<span id="page-150-0"></span>|

| | | |

|

| | | | | | | | |

| | | | |

| | | | | | | | |  $\blacksquare$ | |  $\blacksquare$ | |

| |

| |

移行されたスプール・ファイル保存の定義レコードと索引レコードのクリーンアッ プは、移行が正常に実行されたように見える場合でも、移行後に自動的に行われる わけではありません。クリーンアップは、すべての並行テストと検証が完了してす べての関係者の要求が満たされるまでは延期できる、または延期すべき、別のステ ップです。重要なことは、Common Server に移行済みの古いスプール・ファイル保 存のデータをいつ削除するのが適切かを判断する責任は、ユーザー (OnDemand コ ードではありません) にあるという点です。また、移行プロセス中のある種の誤り や見落としがプロセスの後半に見つかった場合、 (ソフトウェア・サポートと協力 して) 修復してやり直すための入力データが失われることはありません。

以下に、クリーンアップを実行するステップの概略を示します。クリーンアップ・ プログラムは、プログラム呼び出し (コマンドではない) を使用して開始されます。 追加の制御機能として、どのパラメーターにもデフォルトはないため、すべてのパ ラメーターを指定する必要があります。そうしないと、プログラム呼び出しは失敗 します。

### フェーズ **5:** クリーンアップ・ステップ

- 1. クリーンアップ・プログラムを実行する前に、データをバックアップします。バ ックアップするデータに関する固有の情報については、 118 [ページの『移行プロ](#page-131-0) [セスの一環としてのバックアップ』を](#page-131-0)参照してください。
- 2. クリーンアップ・プログラムを実行します。
	- 5 つのパラメーターが必要です。
	- a. 実行タイプ (\*RMVIDX)
	- b. インスタンス名
	- c. レポート名 (特定の名前、総称、または \*ALL) 総称指定と **\*ALL** は実行に 非常に時間がかかるジョブを開始することがあるため、注意して使用してく ださい。 大量の索引レコードが生じる場合、このプロセスには時間がかかる ことがあるため、クリーンアップは「大規模に」実行するのではなく、小規 模に制限して実行してください。
	- d. 日付範囲 開始日 (YYYYMMDD 形式)
	- e. 日付範囲 終了日 (YYYYMMDD 形式)

例えば、次のとおりです。

CALL PGM(QRLRMIG) PARM('\*RMVIDX' '\*NONE' 'PAYCHECKS' '19900101' '19920101')

ここで、\*RMVIDX は実行タイプを示し、\*NONE はインスタンスの名前 (このステ ップには適用されません) で、PAYCHECKS はレポート定義の名前 (複数可) を表

し、19900101 と 19920101 はクリーンアップされるデータの開始から終了まで の日付範囲 (YYYYMMDD 形式) を表します。 3. 次のリストは、すべてのレコードが正常に移行された後で再編成する必要があ る、ライブラリー QUSRRDARS 内のファイルのリストです。 v QARLRRSC • QARLRANN • QARLR000PF v QARLR*xxx*PF。ここで *xxx* は、3 文字のレポート・グループの省略形です。こ れらのファイルが存在するのは、スプール・ファイル保存内でレポート・グル ープを使用している場合のみです。各レポート・グループごとにこれらのファ イルの 1 つがあります。) これで、Content Manager OnDemand スプール・ファイル保存から Common Server への移行は完了です。スプール・ファイル保存で保管したすべてのデータの有効期 限が切れるまでは、スプール・ファイル保存 (OnDemand プロダクト・オプション 1) をシステム上にインストールしたままにしておく必要があることを覚えておいて ください。 | | | | | | | | | | | | | | | |

## 付録 **B. Common Server** フォルダー選択リストへのスプール・ | □ ファイル保存のフォルダーの組み込み

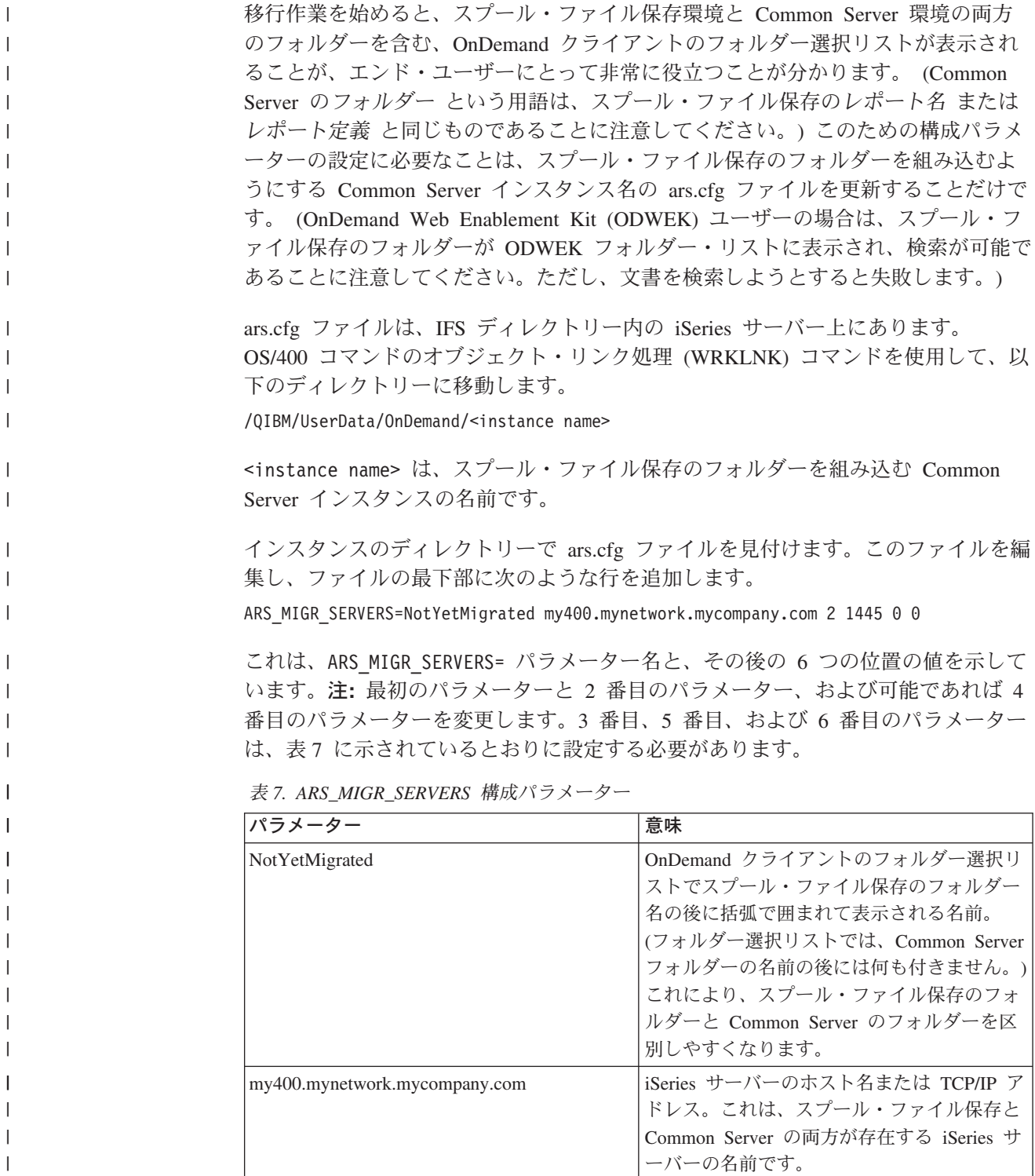

<span id="page-152-0"></span>|

| |

|| | | | | | |

表 *7. ARS\_MIGR\_SERVERS* 構成パラメーター *(*続き*)*

| パラメーター   | 意味                        |
|----------|---------------------------|
| 2        | この値は必ず数値の 2 に設定™してくださ     |
|          | $\mathcal{V}^{\lambda}$   |
| 1445     | スプール・ファイル保存環境のポート番号。      |
|          | この値は通常は 1445 に設定されます。1445 |
|          | は、スプール・ファイル保存がサーバーとの      |
|          | 通信用に使用するデフォルトです。          |
|          | (OnDemand クライアントのサーバー定義   |
|          | が、実際にはポート 0 を示している場合が     |
|          | あります。これは正常です。ポート 0 の指     |
|          | 定は、デフォルト・ポート 1445 を使用する   |
|          | ことをクライアントに示します。) 何らかの     |
|          | 理由によりスプール・ファイル保存環境のこ      |
|          | のポート番号を変更した場合は、新しいポー      |
|          | ト番号をここに指定します。             |
| $\Omega$ | この値は必ず数値の 0 に設定してくださ      |
|          | $\mathcal{U}$             |
| $\Omega$ | この値は必ず数値の 0 に設定してくださ      |
|          | $\mathcal{U}^{\lambda}$   |

 $\|$ 

||  $\|$  $\mathbf{I}$  $\|$ | | | |  $\vert$ | |  $\,$   $\,$  $\|$  $\|$  $\,$  |  $\|$  $\|$  $\|$ 

 $\mathbf{I}$  $\mathsf I$ 

### <span id="page-154-0"></span>付録 **C.** データベース・サーバー

ARS.CFG ファイル内の ARS\_NUM\_DBSRVR パラメーターを使用すると、 OnDemand がデータベース要求を処理するためにサーバー上で開始できるプロセス の数が決定されます。 ARS\_NUM\_DBSRVR パラメーターを使用し、複数のプロセ スにデータベースのワークロードとシステム資源の使用を分散することにより、パ フォーマンスのバランスを取ることができます。

#### 説明

データベースへのそれぞれのアクセスには、データベース・エージェントが必要で す。OnDemand は、それぞれのアクセスについてデータベース・エージェントを開 始できます。ただし、これは多くのシステム資源を消費します。なぜなら、データ ベース・エージェントが開始されるたびに、新しいジョブが開始されるからです。 ARS NUM DBSRVR パラメーターを使用して、OnDemand でのデータベースのワ ークロードを最適な方法で処理できます。例えば、同時に発生するデータベース要 求の数には関係なく、OnDemand が常に一定数のデータベース・エージェントを開 始するように ARS\_NUM\_DBSRVR を定義できます。こうした設定は、制限が厳し いように思えるかもしれませんが、概してデータベース要求は非常に速く処理され ます。

ARS\_NUM\_DBSRVR パラメーターを設定するときに考慮する要因は、次のとおりで す。

- 同時ユーザーの数
- アクティブなデータ・ロード・ジョブの数
- アクティブなデータベース保守プロセスの数

ARS\_NUM\_DBSRVR パラメーターは、サーバーが処理すると思われるピーク時の同 時並行データベース・アクセス数をサポートできるように設定しておくことをお勧 めします。低い値を設定すると、データベース・アクティビティーが多い時間に、 データベースへのアクセスが制限されます。高い値を設定すると、データベース・ アクティビティーが多い時間に、多くのシステム資源が必要となります。照会の特 性も考慮に入れて、値を設定してください。例えば、通常の場合、汎用性のある照 会を複数行う場合よりも、より詳細な照会を 1 つ行う場合のほうがデータベース・ エージェントを長く使用します。

### <span id="page-156-0"></span>付録 **D.** 各国語サポート **(NLS)**

#### 概要

この章では、OnDemand の各国語サポート (NLS) について説明します。各国語 (NL) 文字サポートのためのコード・ページ (コード・セット) についても取り上げ ます。

### コード・ページ間の変換

コード・ページとは、各文字をローマ字などの文字セットから数値表現にマップし たものです。それぞれのコード・ページには、数値の ID が付いています。例え ば、850 というコード・ページは、 A という文字を 16 進数の 41 で表します。

パフォーマンスの面から理想的なのは、OnDemand のクライアントとアプリケーシ ョンが常に OnDemand インスタンス<sup>7</sup> と同じコード・ページを使うことです。しか し、これはどのような場合にも可能であるとは限りません。OnDemand は、クライ アント、アプリケーション、インスタンスがそれぞれ別々のコード・ページを使う ための文字変換をサポートしています。したがって、OnDemand インスタンスは 1 つのコード・ページで実行しなければならないとしても、インスタンスにアクセス するクライアントは、どのコード・ページでも作動でき、OnDemand に保管するレ ポートには、どのコード・ページでエンコードした文字も含めることができます。

ただし、別々のコード・ページを使う場合には、データとしての意味をもたせるた めに、1 つのコード・ページから別のコード・ページに文字を変換する必要が出て きます。

### 文字変換が行われる場合

文字の変換が行われるのは、以下のような状況です。

• OnDemand インスタンスのコード・ページとは違うコード・ページでクライアン トが作動している場合。

文字データの変換は、サーバー上で Unicode コード・ページ・マッピング・テー ブルを使って行われます。Unicode コード・ページ・マッピング・テーブルは、 すべての 1 バイト言語と 2 バイト言語をカバーしています。例えば、Windows Latin 1 コード・ページ 1252 で作動している Windows クライアントは、Latin 1 コード・ページ 819 (コード・セット ISO 8859-1) でエンコードされている文字 データをもつ OnDemand インスタンスにアクセスできます。

ユーザーが入力するデータ (またはデフォルト値) はすべて、OnDemand によっ て Unicode に変換されます。変換後の Unicode データがそのインスタンスのコ ード・ページに変換されます。例えば、サーバーにログオンするために、ユーザ ーがユーザー ID、パスワード、サーバー名を入力したとします。OnDemand は文

<sup>7.</sup> OnDemand インスタンスとは、OnDemand サーバーの論理環境であり、これには、ライブラリー (データベース・ファイルのセット を含む) が 1 つあります。 OnDemand の各インスタンスは、1 つのコード・ページで実行しなければなりません。

字をクライアントのコード・ページから Unicode に変換し、さらに Unicode か らインスタンスのコード・ページに変換します。

クライアントに送信されるデータも、OnDemand によって Unicode に変換されま す。変換後の Unicode データがそのクライアントのコード・ページに変換されま す。例えば、サーバーがユーザー ID とパスワードを確認した後で、そのユーザ ーに開く権限が与えられているフォルダー名のリストを構築するとします。 OnDemand は文字をインスタンスのコード・ページから Unicode に変換し、さら に Unicode からクライアントのコード・ページに変換します。

• OnDemand の索引データに、OnDemand インスタンスのコード・ページと異なる コード・ページを使用している場合。

文字データの変換は、サーバー上で Unicode コード・ページ・マッピング・テー ブルを使って行われます。OnDemand は文字を索引データのコード・ページから Unicode に変換し、さらに Unicode からインスタンスのコード・ページに変換し ます。例えば、コード・ページが 1252 の索引データを、コード・ページ 37 で エンコードされた文字データを使用しているインスタンスの中に保管できます。

以下の文書については、文字変換が行われません。

• OnDemand に保管されている文書。

OnDemand に保管される文書は、サーバー上にバイト・ストリームとして保管さ れるので、文字変換は行われません。例えば、文書の文字がコード・ページ 500 でエンコードされている場合、OnDemand には、コード・ページ 500 でエンコー ドされている文字のままで保管されます。

ユーザーが文書を OnDemand から検索するときに、サーバーは文字を 1 つのコ ード・ページから別のコード・ページに変換しないで、そのまま文書をクライア ントに送信します。例えば、文字がコード・ページ 500 でエンコードされている 文書が OnDemand に保管されているとします。ユーザーが文書を検索するとき は、クライアントがインスタンスとは違うコード・ページ (例えば 1252) で作動 しているとしても、文書はコード・ページ 500 でエンコードされた文字のままに なっています。ただし、クライアントの表示プログラムは文書内の文字を、サー バーのコード・ページからクライアントのコード・ページにマッピングします。

### 文字のマッピング

DBCS の AFP データ、そして DBCS および SBCS の行データの場合、OnDemand クライアントは文書内の文字を、サーバーのコード・ページから ICONV コンバー ターを使っているクライアントのコード・ページに自動的に変換します。この方式 による文字のマッピングの処理は Windows クライアントで行われ、DBCS (AFP と 行データの場合) と SBCS (行データの場合) の両方の言語をサポートします。これ には、大部分の DBCS ユーザー定義文字 (UDC) のマッピングも含まれます。 ICONV コンバーターはコード・ページのユーザー・ドメインを、それに対応する ICONV テーブルの標準ユーザー・ドメインにマッピングします。

SBCS の AFP データの場合、OnDemand クライアントは文書内の文字を、サーバ ーのコード・ページから、OnDemand に付属している文字マッピング・ファイルを 使っているクライアントのコード・ページに自動的に変換します。

#### **OnDemand** がコード・ページの値を判別する方法

クライアントのコード・ページは、インスタンスへの接続が行われたときに操作環 境によって判別されます。例えば、Windows では、「コントロール・パネル (Control Panel)」の「地域のオプション (Regional Settings)」で指定したロケールか らコード・ページが生成されます。

インスタンスのコード・ページは、インスタンスの作成時に指定した値から判別さ れます。インスタンスのコード・ページはどのような場合も 1 つだけです。

インデクサーによって生成された索引データのコード・ページは、入力したコー ド・ページによって判別されます。 索引データがインスタンスに保管されるとき に、指定したコード・ページからインスタンスのコード・ページに変換されます。 (索引データがインスタンスから検索されるときは、インスタンスのコード・ページ からクライアントのコード・ページに変換されます。)

行データ文書のコード・ページは、アプリケーション (情報表示ページ) から判別さ れます。他のタイプの文書については、コード・ページはデータから判別されま す。サーバーは、文書の文字変換は行いません。

#### **NLS** に合わせたシステムの構成

OnDemand インスタンスを作成するときには、インスタンスの言語 ID とロケール を指定します。これらの値がインスタンスの言語設定を決定します。インスタンス の作成と言語 ID およびロケールの指定についての詳細は、 79 [ページの『第](#page-92-0) 12 章 [インスタンスの作成』を](#page-92-0)参照してください。

#### 言語 **ID**

| | | |

表 8 は、OnDemand でサポートされている言語 ID のリストです。

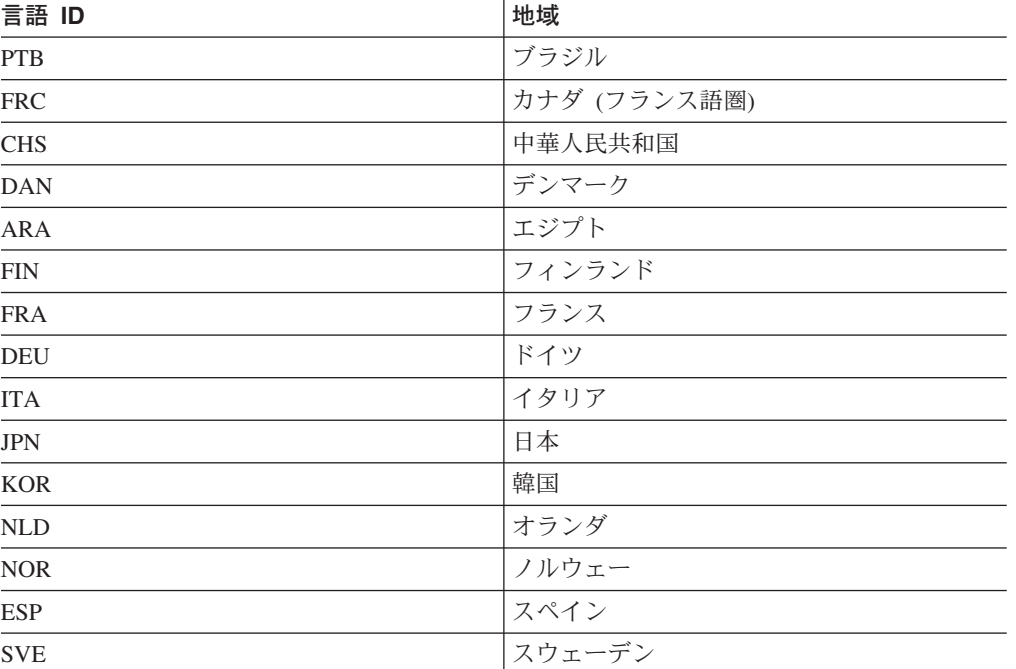

表 *8.* サポートしている言語 *ID*

表 *8.* サポートしている言語 *ID (*続き*)*

| 言語 ID      | 地域      |
|------------|---------|
| <b>CHT</b> | 台湾      |
| <b>ENU</b> | 米国 (英語) |

#### ロケール

| | | | | |

| | | | 表 9 の情報を使って、OnDemand サーバー・インスタンスを作成するときに使用す る言語の省略形とロケールを判断することができます。インスタンスは、言語が OS/400 用にインストールされていない場合でも、その言語で作成することができま す。 DBCS 言語を使用できるのは、DBCS 対応のシステムを実行中のときのみで す。

この表は、すべての言語コード、CCSID、国、またはロケールの完全なリストを提 供しているわけではありません。追加の参照情報は、Web (www.ibm.com/servers/eserver/iseries/software/globalization/) の IBM iSeries Globalization から入手できます。

表 *9.* 言語コード、*CCSIDS*、およびロケール |

| 言語コード                | OD 対応 <sup>1</sup> | 言語      | <b>SBCS CCSID</b> | <b>SBCS CCSID</b><br>$(1-\Box)$ | <b>DBCS CCSID</b> | 地域             | ロケール2           | ロケール (ユー<br>$\Box$ <sup>2</sup> |
|----------------------|--------------------|---------|-------------------|---------------------------------|-------------------|----------------|-----------------|---------------------------------|
| ARA                  | $\mathbf Y$        | アラビア語   | 420               |                                 |                   | アラビア語          | AR_AA           |                                 |
|                      |                    |         |                   |                                 |                   | 口語             |                 |                                 |
|                      |                    |         |                   |                                 |                   | エジプト           | AR EG*          |                                 |
|                      |                    |         |                   |                                 |                   | カタール           | $AR_QA*$        |                                 |
| <b>CHS</b>           | $\mathbf Y$        | 中国語 (簡体 | 836               |                                 | 935               | 中華人民共和         | ZH_CH_GBK*      |                                 |
|                      |                    | 字)      |                   |                                 | 1388              | 国              | ZH_CN           |                                 |
| <b>CHT</b>           | $\mathbf Y$        | 中国語 (繁体 | 37                |                                 | 937               | 台湾             | ZH_TW           |                                 |
|                      |                    | 字)      |                   |                                 |                   |                |                 |                                 |
| <b>CSY</b>           |                    | Czech   | 870               | 1154                            |                   | チェコ共和国         | $CS_CZ$         |                                 |
| <b>DAN</b>           | $\mathbf Y$        | デンマーク語  | 277               | 1142                            |                   | デンマーク          | DA_DK           | DA_DK_E*                        |
| <b>DES</b>           |                    | スイス・ドイ  | 500               | 1148                            |                   | スイス            | DE CH           |                                 |
|                      |                    | ツ語      |                   |                                 |                   |                |                 |                                 |
| DEU                  | Y                  | ドイツ語    | 273               | 1141                            |                   | オーストリア         | $DE_AT^*$       | DE_AT_E*                        |
|                      |                    |         |                   |                                 |                   | ドイツ            | DE_DE           | DE_DE_E                         |
| $\operatorname{ELL}$ |                    | ギリシャ語   | 875               | 4971                            |                   | ギリシャ           | EL_GR           | $EL_GR_E*$                      |
| <b>ENA</b>           |                    | オーストラリ  | 37                | 1140                            |                   | オーストラリ         | $EN\_AU*$       |                                 |
|                      |                    | ア英語     |                   |                                 |                   | $\overline{y}$ |                 |                                 |
| <b>ENB</b>           |                    | 英語 (ベルギ | 500               | 1148                            |                   | ベルギー           | EN_BE           | EN_BE_E*                        |
|                      |                    | $-$     |                   |                                 |                   |                |                 |                                 |
| $ENG$                |                    | 英国英語    | 285               | 1146                            |                   | 英国             | $EN_GB$         | $EN_GB_E*$                      |
| ${\rm ENP}$          |                    | 英語大文字   | 37                | 1140                            |                   |                | <b>EN_UPPER</b> |                                 |
| ${\rm ENU}$          | Y                  | 米国英語    | 37                | 1140                            |                   | アメリカ合衆         | EN_US           |                                 |
|                      |                    |         |                   |                                 |                   | 国              |                 |                                 |
| <b>ESP</b>           | $\mathbf Y$        | スペイン語   | 284               | 1145                            |                   | スペイン           | ES_ES           | ES_ES_E                         |
|                      |                    |         |                   |                                 |                   | メキシコ           | $ES_MX^*$       |                                 |
| ${\rm FIN}$          | Y                  | フィンランド  | 278               | 1143                            |                   | フィンランド         | $FL$ $FI$       | FI_FI_E                         |
|                      |                    | 語       |                   |                                 |                   |                |                 |                                 |
| <b>FRA</b>           | $\mathbf Y$        | フランス語   | 297               | 1147                            |                   | フランス           | FR_FR           | FR_FR_E                         |
| <b>FRB</b>           |                    | ベルギー・フ  | 500               | 1148                            |                   | ベルギー           | FR_BE           | ${\sf FR\_BE\_E}$               |
|                      |                    | ランス語    |                   |                                 |                   |                |                 |                                 |
| ${\rm FRC}$          | $\mathbf Y$        | カナダ・フラ  | 500               | 1148                            |                   | カナダ (フラン FR_CA |                 |                                 |
|                      |                    | ンス語     |                   |                                 |                   | ス語圏)           |                 |                                 |

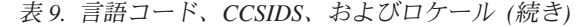

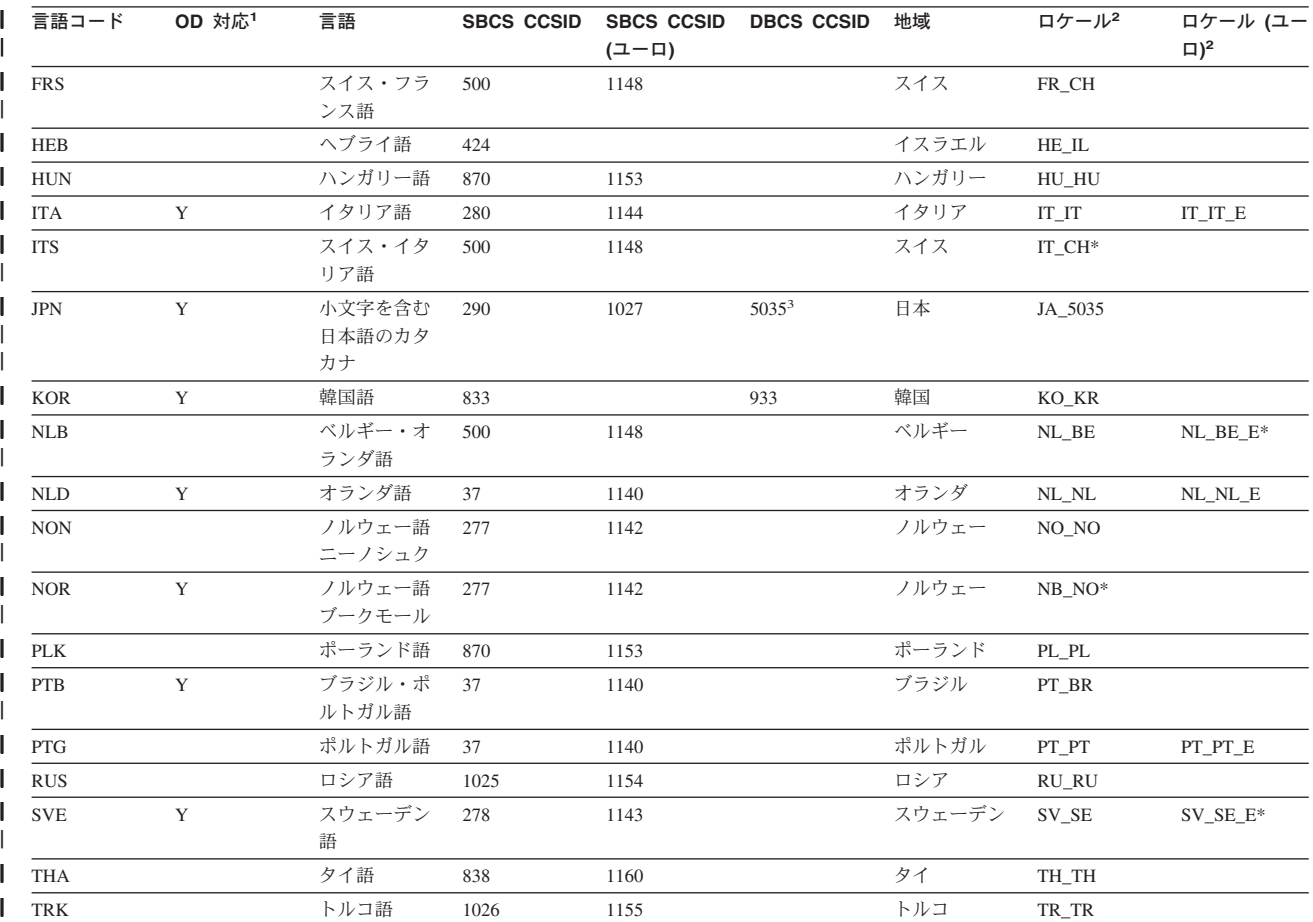

注**:** |

|

| | | |

<span id="page-160-0"></span>|

│ 1. この列の Y は、OnDemand がシステム・ログ・メッセージをこの言語で出すことを示しています。その他のすべての言語では、OnDemand はシステ ム・ログ・メッセージを英語で出します。

│ 2. 後ろにアスタリスク (\*) があるロケール名は、CRTLOCALE コマンドを使って作成する必要があります。リストされているその他のロケール名はす べて、QSYS ライブラリーに入った状態で出荷されます。アスタリスクは実際のロケール名の一部ではないことに注意してください。アスタリスクは 単に、この表で識別目的のために使用しているものです。次のコマンドは、ロケールを作成する方法の一例を示しています。 | |

CRTLOCALE LOCALE('/QSYS.LIB/SV\_SE\_E.LOCALE') SRCFILE('/QSYS.LIB/QSYSLOCALE.LIB/QLOCALESRC.FILE/SV\_SE\_E.MBR') CCSID(1143) TEXT('SWEDEN/SWEDISH LOCALE WITH EURO')

3. 日本語のインスタンスの場合、インスタンスは CCSID 5035 およびロケール JA\_5035 を使って作成する必要があります。大文字のみをサポートする CCSID/ロケールの組み合わせを使用すると、システム・ログの OnDemand メッセージを読めなくなります。 |

### **AFP** フォントのマッピング

文書で使用するフォントをクライアントで表示できるフォントにマップしなければ ならない場合があります。

AFP フォントをマップする必要があるのは、文書に OnDemand で定義されていな いフォントが入っている場合、IBM AFP の修正フォントが入っている場合、ユーザ ー作成の AFP フォントが入っている場合です。マップを行わないと、表示プログ ラムによって文字を正しく表示できないことがあります。(OnDemand に定義してい ないフォントを文書で使用すると、それを表示する時点でメッセージが表示されま す。) 「*IBM Content Manager OnDemand: Windows* クライアント・カスタマイズ・ ガイド」では、AFP フォントのマッピングについての詳細を説明しています。

AFP フォントのマッピングは、OnDemand に付属しているフォント定義ファイルを 使って行います。フォント定義ファイルは、OnDemand がインストールされている ディレクトリー (デフォルトでは、¥Program Files¥IBM¥OnDemand32) の下にある FONT サブディレクトリーにあります。

OnDemand では、以下のマルチバイト言語用のフォント定義ファイルを提供してい ます。

- v 日本語 (ICODED.JPN、CSDEF.JPN、CPDEF.JPN)
- v 韓国語 (ICODED.KOR、CSDEF.KOR、CPDEF.KOR)
- v 中国語 (簡体字) (ICODED.CHS、CSDEF.CHS、CPDEF.CHS)
- v 中国語 (繁体字) (ICODED.CHT、CSDEF.CHT、CPDEF.CHT)

例えば日本語の場合、フォントが CSDEF.JPN ファイルにリストされている場合、 これは AFP ビューアーでサポートされます。 AFP フォントから Windows フォン トへの実際のフォント・マッピングは、 CSDEF.JPN ファイルの [FGID] セクショ ンで行われます ([FGID] セクションはファイルの終わりにあります)。フォントが CSDEF.JPN ファイルにリストされていない場合は、標準のテキスト・エディターを 使って CSDEF.JPN ファイルを編集することによってフォントを追加できます。

### アプリケーション・グループの作成

<span id="page-161-0"></span>| | | | | |

| | | | | |

> アプリケーション・グループは、レポート・データを入れておく場所です。レポー トや索引データを、検索および保守のためにアプリケーション・グループ内に保管 します。また、それぞれのアプリケーション・グループにはデータベース・フィー ルドを定義します。データベース・フィールドはレポートに含まれる情報のカテゴ リーを示します。レポートをアプリケーション・グループにロードすると、そのレ ポートに関する索引情報がデータベースに保管されます。

データベース・ファイルを定義するときは、そのフィールドの属性を指定します。 属性には、フィールド名、タイプ、長さなどがあります。文字データの場合は、デ ータベース内でフィールド・データを保持するのに必要なバイト数をフィールド長 に指定しなければなりません。2 バイトの言語の場合は、コード・ページ間の文字 ストリング変換を行うことにより、データをデータベースにロードする際に、スト リングの長さが増減することがあります。 例えば、クライアントが SBCS と DBCS の区切りにシフトイン・シフトアウト (SOSI) 文字を使用しないのに対し、 サーバーはそれらの文字を使用します。ストリング・フィールドの長さを指定する ときは、そのような増減の可能性を考慮する必要があります。 OnDemand における ストリング・フィールドの最大長は 254 バイトです。データベース (ストリング) フィールドを定義するときは、それぞれの長さを確認してください。

- v レポート・ウィザードを使ってアプリケーション・グループを生成すると、レポ ート・ウィザードはユーザーが選択したストリングをデータベースのコード・ペ ージに変換し、そのストリングをデータベース内に収めるのに必要な文字数を表 示します。レポート・ウィザードが生成する値は、そのまま受け入れることも、 別の値に置き換えることもできます。
- v 「アプリケーション・グループの追加 (Add an Application Group)」コマンドを使 ってアプリケーション・グループを追加する場合は、そのフィールドをデータベ ースに収めるのに必要なバイト数を自分で計算し、その値をフィールド情報ペー ジに入力しなければなりません。

### <span id="page-162-0"></span>アプリケーションの作成

OnDemand のアプリケーションは、OnDemand に保管するレポートのタイプごと、 またはデータのソースごとに作成するのが普通です。アプリケーションを作成する ときは、そのアプリケーションの属性を指定します。属性には次のようなものがあ ります。

- v OnDemand に保管されているときの、レポートのデータ・タイプ (例えば、 AFP など)。そのレポートを表示するのに使う表示プログラムは、データ・タイプによ って判別されます。
- v レポートに索引付けするのに使用するプログラム。OnDemand で提供されている いずれかの索引付けプログラムを使用する場合、 OnDemand アプリケーションは 通常、索引付けプログラムがレポートを処理し索引データを生成するのに使用す るパラメーターを組み込みます。
- v レポート・データの論理ビュー。論理ビューを利用すると、いくつかの異なる方 法で行データ・レポートのページを表示させることができます。

アプリケーションの作成は、レポート・ウィザードや「アプリケーションの追加 (Add an Application Group)」コマンドを使って行うことができます。索引付け情報 を作成する方法としては、アプリケーションにパラメーターや値を直接入力した り、該当する情報が入っているパラメーター・ファイルの名前を指定したり、汎用 インデクサーで索引付け情報を生成するといったものがあります。さらに論理ビュ ーについては、アプリケーションに値を直接入力するか、サンプル・データ・ウィ ンドウを使って論理ビュー情報を生成することにより作成します。

### データ・タイプ

| | | | | | | | | | | | | | | | | | | |

 $\mathbf{I}$ 

アプリケーションのデータ・タイプの指定によって、OnDemand に保管されるデー タの形式と、アプリケーションに保管されている文書を表示するためのビューアー が決まります。行データを OnDemand に保管したり、グラフィカルな索引付けプロ グラムを使って (行データのソース・ファイルで) 索引付けパラメーターを作成した りする場合は、アプリケーションのデータ・タイプを「行」に設定しなければなり ません。(注**:** SCS は「行」データとして処理されるため、この説明で「行」のデー タ・タイプを参照するときは、 SCS のデータ・タイプも含まれます。 SCS 拡張デ ータ・タイプは別の方法で処理されるため、使用することはできません。) デー タ・タイプを行に設定するときは、以下のようにします。

- v データのコード・ページを確認します。データのコード・ページはデータが作成 されたオペレーティング・システムのコード・ページになるのが普通です。 OnDemand の場合、行データのデフォルトのコード・ページは 500 (ISO EBCDIC) です。
- v 行データにシフトインおよびシフトアウト (SOSI) コードが含まれている場合 は、それらのコードを OnDemand で処理する方法を指定します。シフトインおよ びシフトアウト・コードは、レコード内のコード・ポイントが単一バイトから 2 バイト、および 2 バイトから単一バイトに変わるタイミングを示します。 SOSI1、SOSI2、および SOSI3 を選択します。 (これらの値は、アプリケーショ ン定義内の「情報を表示 (View Info)」タブの「PR モード (PR Mode)」フィール ドを使って、 OnDemand 管理クライアントを使って指定します。)

他のタイプのデータについては、コード・ページはデータ内にカプセル化されてい ます。 AFP データの場合は、文字を 2 つ以上のコード・ページでエンコードする

<span id="page-163-0"></span>ことが可能です。 AFP ビューアーは、マッピング・ファイルを使って、1 バイト と 2 バイトのデータを正しいコード・ページで表示します。クライアントですべて の文字を正しく表示するためには、文書で使用する AFP フォントを PC 上のアウ トライン・フォントにマッピングすることが必要になる場合があります。「*IBM Content Manager OnDemand: Windows* クライアント・カスタマイズ・ガイド」で は、AFP フォントのマッピングについての詳細を説明しています。

#### 索引付け

入力データの索引付けに汎用インデクサーを使用している場合、デフォルト・コー ド・ページは 500 です。それ以外のコード・ページで索引データを生成する必要が ある場合は、CODEPAGE: パラメーターを汎用インデクサーで使用されるパラメー ター・ファイルに指定する必要があります。詳しくは、「*IBM Content Manager OnDemand for iSeries Common Server* 索引付けリファレンス」を参照してくださ い。

2 バイト文字データを含むレポートに対し、グラフィカル・インデクサーを使って 索引付けパラメーターを生成すると、グラフィカル・インデクサーが生成した開始 列、終了列、列幅の各値を変更しなければならない場合があります。 レポートをグ ラフィカル・インデクサーでオープンすると、クライアントはその文字をホスト・ コード・ページから PC のコード・ページに変換しますが、このレポートに 2 バイ ト文字データが含まれている場合、データ中の SOSI コードは変換されません。そ のため、2 バイト文字データを含むストリングを選択すると、グラフィカル・イン デクサーはこのストリングの開始列を正しく表示できません。さらに、元のレポー ト (ホスト上で生成) でこのストリングに SOSI コードが含まれていると、その終 了列または列幅をグラフィカル・インデクサーは正確に表示できません。2 バイト 文字データに対して正確な索引付けパラメーターを生成するには、以下のようにし ます。

- v グラフィカル・インデクサーを使って索引付けパラメーターを作成する
- v 元のレポート (ホスト上で生成) を使って、選択したレポート中のストリング (ト リガーとフィールド) の、開始列、終了列、列幅のそれぞれの実際の値を判別す る
- v OnDemand 管理クライアントを使用して「インデクサー情報 (Indexer Information)」タブの「パラメーター・ソース (Parameters Source)」セクション内 の「キーボード (Keyboard)」オプションの選択後に「変更」ボタンをクリックし て、索引付けパラメーターを変更する
- 重要**:** 索引付けパラメーターの変更後は、決してそのレポートをグラフィカル・イ ンデクサーで再オープンしないでください。これを行うと、変更内容が失わ れます。

#### 論理ビュー

2 バイト文字データを含むレポートに対し、サンプル・データ・ウィンドウを使っ て論理ビューを作成すると、OnDemand が生成した開始列、終了列、列幅の各値を 変更しなければならない場合があります。レポートをサンプル・データ・ウィンド ウ内でオープンすると、クライアントはその文字をホスト・コード・ページから PC のコード・ページに変換しますが、このレポートに 2 バイト文字データが含まれて いる場合、データ中の SOSI コードは変換されません。そのため、2 バイト文字デ

| | | |

<span id="page-164-0"></span>ータを含むストリングを選択すると、グラフィカル・インデクサーはこのストリン グの開始列を正しく表示できません。さらに、元のレポート (ホスト上で生成) でこ のストリングに SOSI コードが含まれていると、その終了列または列幅をグラフィ カル・インデクサーは正確に表示できません。2 バイト文字データに対して正確な 論理ビューを生成するには、以下のようにします。

- サンプル・データ・ウィンドウを使って論理ビューを作成する
- v 元のレポート (ホスト上で生成) を使って、自分が選択したレポート中のストリン グ (フィールドと検査ストリング) の、開始列、終了列、列幅のそれぞれの実際の 値を判別する
- v 「論理ビュー・ フィールド (Logical View Fields)」ページの値を置き換えること により、論理ビュー情報を変更する
- 重要**:** 論理ビュー情報の変更後は、決してそのレポートをサンプル・データ・ウィ ンドウ内で再オープンしないでください。これを行うと、変更内容が失われ ます。

### **OnDemand** プログラムの実行

OnDemand プログラムの中には、パラメーター・ファイルからの入力データ (パラ メーターや値) を受け入れるものがあります。2 バイト言語のデータベースを処理 する場合、パラメーター・ファイル内のデータは、このデータベースのコード・ペ ージでエンコードされている必要があります。表 10 には、OnDemand がサポート する DBCS の国または地域と、パラメーター・ファイルの作成時に使用すべきコー ド・ページのリストがあります。パラメーター・ファイルを作成する必要があると きは、5250 エミュレーターから作業し、WRKLNK の画面から 2=EDIT のオプショ ンを使用してストリーム・ファイルを編集してください。 PC 上でパラメーター・ ファイルを作成した後に FTP プログラムを使ってそのファイルをサーバーに送信し ないでください。

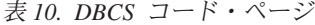

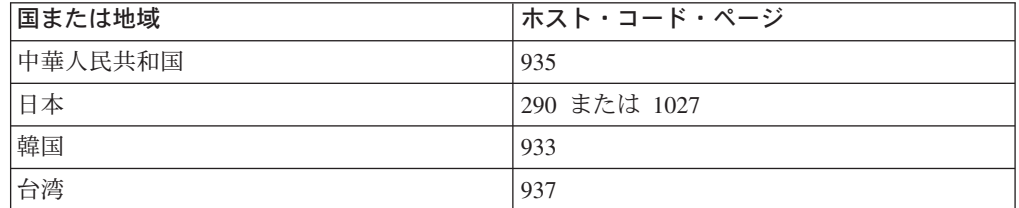

### <span id="page-166-0"></span>付録 **E.** システム・ログとシステム・ログのユーザー出口

OnDemand は、システム上で発生するさまざまなアクションに関するメッセージを 生成します。例えば、ユーザーがシステムにログオンすると、OnDemand は日時、 アクションのタイプ、ユーザー ID などの情報を含むメッセージを生成します。 OnDemand を構成して、メッセージをシステム・ログに保管するようにすることが できます。また、システムを構成して、ユーザー定義プログラムにメッセージを送 信することもできます。ユーザー定義プログラムは、ユーザーが望むどのような形 にもメッセージを処理することができます。例えば、管理者にアラートを送信した り、統計をコンパイルしたり、アカウンティング情報を生成したりすることができ ます。

システムを構成して、ユーザー定義プログラムにメッセージを送信するには、以下 の作業が必要です。

- v OnDemand がシステム・メッセージを生成し、メッセージのタイプを指定できる ようにします。そのためには、「システム・パラメーター (System Parameter)」ダ イアログ・ボックスで該当するオプションを選択してください。
- v OnDemand がアプリケーション・グループ・メッセージを生成できるようにしま す。そのためには、「システム・パラメーター (System Parameter)」ダイアログ・ ボックスで該当するオプションを選択してください。
- アプリケーション・グループ・メッセージのタイプを指定します。そのために は、アプリケーション・グループの「メッセージ・ロギング (Message Logging)」 ページのオプションを選択してください。
- v OnDemand がユーザー定義プログラムにメッセージを送信できるようにします。 そのためには、「システム・パラメーター (System Parameter)」ダイアログ・ボッ クスで該当するオプションを選択してください。

これらの作業が終わると、OnDemand は自動的にシステム・ログにメッセージを保 存し、そのメッセージをユーザー定義プログラムに送信します。

OnDemand は、ARSLOG というプログラムにメッセージを送信します。 IBM で提 供されている ARSLOG プログラムは、何の機能も実行しません。しかし、IBM で 提供されている ARSLOG プログラムを、メッセージ番号のチェックやアラートの 管理者への送信など、特別な機能を実行するユーザー定義プログラムに置き換えて ください。

OnDemand が ARSLOG プログラムに送信するメッセージには、表 11 にリストさ れているパラメーターが含まれています。

| パラメーター | 目的               | サイズ    | 例                      |
|--------|------------------|--------|------------------------|
| \$1    | OnDemand インスタンス  | 10 文字  | <b>OUSROND</b>         |
| \$2    | タイム・スタンプ         | 20 文字  | $ 08/13/95 \t14:24:31$ |
| \$3    | ログ・レコード ID       | 10 文字  | 57049                  |
| \$4    | OnDemand ユーザー ID | 128 文字 | <b>OONDADM</b>         |

表 *11. ARSLOG* プログラム・パラメーター *(*システム・ログ・ユーザー出口プログラム*)*

| パラメーター | 目的                    | サイズ    | 例                                                                                                    |
|--------|-----------------------|--------|----------------------------------------------------------------------------------------------------|
| \$5    | ユーザーのアカウンティング情<br>報   | 60 文字  | Z76-001J/999999                                                                                                    |
| \$6    | 重大度:<br>アラート<br>1     | 1 文字   | 3                                                                                                    |
|        | エラー<br>$\overline{2}$ |        |                                                                                                    |
|        | 警告<br>3<br>情報<br>4    |        |                                                                                                    |
|        | デバッグ<br>5             |        |                                                                                                    |
| \$7    | メッセージ番号               | 5 文字   | 31                                                                                                    |
| \$8    | メッセージ・テキスト            | 255 文字 | 失敗したログイン:<br>od400lib1 7.52.365.12                                                                                                    |
| \$9    | 文書ファイル                | 変数     | このファイルは、<br>ARS.CFG ファイルの<br>ARS_TMP パラメー<br>ターによって指定さ<br>れているディレクト<br>リーに保管されてい<br>ます (92 ページの<br>『ARS_TMP パラメ<br>ーター』を参照)。こ<br>のファイルは、出口<br>プログラムが<br>OnDemand に制御を<br>戻した直後に削除さ<br>れます。 |

表 *11. ARSLOG* プログラム・パラメーター *(*システム・ログ・ユーザー出口プログラ ム*) (*続き*)*

独自の ARSLOG プログラムを作成する場合は、ARSLOG プログラムとそれが呼び 出すプログラムがユーザー QRDARS400 の下で実行されることに注意してくださ い。 QRDARS400 は、ARSLOG プログラムで使用するオブジェクトに対して、権 限を備えている必要があります。

OnDemand プログラムは、C 言語でコード化されています。しかし、ARSLOG プロ グラムは、どの言語でも作成できます。 ARSLOG プログラムを開発する責任はご 自身にあります。ARSLOG プログラムとそれが呼び出すすべてのプログラムの品質 とパフォーマンスを検査する必要があります。

サンプルの ARSLOG CL プログラムが、QRDARS および QUSRRDARS ライブラ リーの QSAMPLES2 ソース・ファイルに入っています。 QRDARS ライブラリー は、ソフトウェアのアップグレード時に置換されるので、このライブラリーの中に は、変更を加えたプログラム・ソース・コードを入れないでください。しかし、 QUSRRDARS ライブラリーは置換されないので、変更したソース用に使用できま す。

| | | | | | | | | | | | | | 管理クライアントのオンライン・ヘルプでは、OnDemand がメッセージを生成し、 そのメッセージを ARSLOG プログラムに送信をできるようにするための情報を提 供しています。さらに、OnDemand がどのアプリケーション・グループ・メッセー ジを生成し、ARSLOG プログラムに送信するかを指定するための方法も説明してい ます。

### 特記事項

本書は米国 IBM が提供する製品およびサービスについて作成したものであり、本 書に記載の製品、サービス、または機能が日本においては提供されていない場合が あります。日本で利用可能な製品、サービス、および機能については、日本 IBM の営業担当員にお尋ねください。

本書で IBM 製品、プログラム、またはサービスに言及していても、その IBM 製 品、プログラム、またはサービスのみが使用可能であることを意味するものではあ りません。 IBM 製品、プログラムまたはサービスに代えて、 IBM の知的所有権を 侵害することのない機能的に同等の製品、プログラムまたはサービスを使用するこ とができます。 ただし、IBM 以外の製品とプログラムの操作またはサービスの評 価および検証は、お客様の責任で行っていただきます。

IBM は、本書に記載されている内容に関して特許権 (特許出願中のものを含む。) を保有している場合があります。本書の提供は、お客様にこれらの特許権について 実施権を許諾することを意味するものではありません。使用許諾については、下記 の宛先に書面にてご照会ください。

〒106-0032 東京都港区六本木 3-2-31 IBM World Trade Asia Corporation Licensing

以下の保証は、国または地域の法律に沿わない場合は、適用されません。 IBM およびその直接または間接の子会社は、本書を特定物として現存するままの状 態で提供し、商品性の保証、特定目的適合性の保証および法律上の瑕疵担保責任を 含むすべての明示もしくは黙示の保証責任を負わないものとします。 国または地域によっては、法律の強行規定により、保証責任の制限が禁じられる場 合、強行規定の制限を受けるものとします。

この情報には、技術的に不適切な記述や誤植を含む場合があります。本書は定期的 に見直され、必要な変更は本書の次版に組み込まれます。 IBM は予告なしに、随 時、この文書に記載されている製品またはプログラムに対して、改良または変更を 行うことがあります。

本書において IBM 以外の Web サイトに言及している場合がありますが、便宜のた め記載しただけであり、決してそれらの Web サイトを推奨するものではありませ ん。それらの Web サイトにある資料は、この IBM 製品の資料の一部ではありませ ん。それらの Web サイトは、お客様の責任でご使用ください。

IBM は、お客様が提供するいかなる情報も、お客様に対してなんら義務も負うこと のない、自ら適切と信ずる方法で、使用もしくは配布することができるものとしま す。

本プログラムのライセンス所有者で、(i) 独自に作成したプログラムとその他のプロ グラム (本プログラムを含む) との間での情報交換、および (ii) 交換された情報の 相互利用を可能にすることを目的として、本プログラムに関する情報を必要とする 方は、下記に連絡してください。

IBM Corporation Software Interoperability Coordinator 3605 Highway 52 N Rochester, MN 55901-7829 U.S.A.

本プログラムに関する上記の情報は、適切な使用条件の下で使用することができま すが、有償の場合もあります。

本書で説明されているライセンス・プログラムまたはその他のライセンス資料は、 IBM 所定のプログラム契約の契約条項、IBM プログラムのご使用条件、またはそれ と同等の条項に基づいて、 IBM より提供されます。

この文書に含まれるいかなるパフォーマンス・データも、管理環境下で決定された ものです。そのため、他の操作環境で得られた結果は、著しく異なる可能性があり ます。一部の測定が、開発レベルのシステムで行われた可能性がありますが、その 測定値が、一般に利用可能なシステムのものと同じである保証はありません。さら に、一部の測定値が、推定値である可能性があります。実際の結果は、異なる可能 性があります。お客様は、お客様の特定の環境に適したデータを確かめる必要があ ります。

IBM 以外の製品に関する情報は、その製品の供給者、出版物、もしくはその他の公 に利用可能なソースから入手したものです。IBM は、それらの製品のテストは行っ ておりません。したがって、他社製品に関する実行性、互換性、またはその他の要 求については確証できません。 IBM 以外の製品の性能に関する質問は、それらの 製品の供給者にお願いします。

本書には、日常の業務処理で用いられるデータや報告書の例が含まれています。よ り具体性を与えるために、それらの例には、個人、企業、ブランド、あるいは製品 などの名前が含まれている場合があります。これらの名称はすべて架空のものであ り、名称や住所が類似する企業が実在しているとしても、それは偶然にすぎませ ん。

#### 著作権使用許諾:

本書には、様々なオペレーティング・プラットフォームでのプログラミング手法を 例示するサンプル・アプリケーション・プログラムがソース言語で掲載されていま す。お客様は、サンプル・プログラムが書かれているオペレーティング・プラット フォームのアプリケーション・プログラミング・インターフェースに準拠したアプ リケーション・プログラムの開発、使用、販売、配布を目的として、いかなる形式 においても、IBM に対価を支払うことなくこれを複製し、改変し、配布することが できます。このサンプル・プログラムは、あらゆる条件下における完全なテストを 経ていません。従って IBM は、これらのサンプル・プログラムについて信頼性、 利便性もしくは機能性があることをほのめかしたり、保証することはできません。 IBM はこれらのプログラムの信頼性、可用性、および機能について法律上の瑕疵担 保責任を含むいかなる明示または暗示の保証責任も負いません。

この情報をソフトコピーでご覧になっている場合は、写真やカラーの図表は表示さ れない場合があります。

### 商標

IBM、Advanced Function Presentation、AFP、DB2、DB2 Universal Database、 iSeries、Operating System/400、OS/390®、OS/400、Redbooks、および WebSphere は、IBM Corporation の登録商標です。

Lotus は、IBM Corporation の商標です。

Java およびすべての Java 関連の商標およびロゴは、Sun Microsystems, Inc. の米国 およびその他の国における商標または登録商標です。

Microsoft、Windows、Windows NT および Windows ロゴは、Microsoft Corporation の米国およびその他の国における商標です。

他の会社名、製品名およびサービス名などはそれぞれ各社の商標または登録商標で す。

### 索引

日本語, 数字, 英字, 特殊文字の順に配列されてい ます。なお, 濁音と半濁音は清音と同等に扱われて います。

## [ア行]

アーカイブ・ストレージ [アーカイブ媒体上のレポート](#page-74-0) 61 [移行済み索引](#page-75-0) 62 [概要](#page-34-0) 21 [関連情報](#page-34-0) 21 [所要量](#page-74-0) 61 [圧縮](#page-71-0) 58 [アップグレード、ソフトウェアの](#page-80-0) 67 アプリケーション [概要](#page-18-0) [5, 44](#page-57-0) [関連情報](#page-57-0) 44 [命名](#page-61-0) 48 アプリケーション・グループ [アーカイブ・ストレージへのデータの移行](#page-110-0) 97 [概要](#page-18-0) [5, 41](#page-54-0) [関連情報](#page-54-0) 41 [許可](#page-60-0) 47 [索引付け](#page-55-0) 42 [データベース・フィールド・タイプ](#page-64-0) 51 [フィールド・タイプ](#page-64-0) 51 [保守](#page-110-0) 97 [保守のスケジュール](#page-110-0) 97 [命名](#page-61-0) 48 [アプリケーション・グループ・フィールド](#page-65-0) 52 [アプリケーション・プログラミング・インターフェース](#page-30-0) 17 [システム・ログ](#page-166-0) 153 [ユーザー出口プログラム](#page-166-0) 153 アプリケーション・プログラム [索引付け](#page-50-0) 37 移行 [アプリケーション・グループ、構成](#page-122-0) 109 [アプリケーション・グループ・データ](#page-110-0) 97 [移行すべきでないレポート](#page-129-0) 11[6, 117](#page-130-0) [概要](#page-24-0) 11 [キャッシュ・ストレージからアーカイブ・ストレージへの](#page-110-0) [97](#page-110-0) [クリーンアップ](#page-150-0) 137 [索引データ](#page-127-0) 114 [ステップ](#page-132-0) 11[9, 126](#page-139-0)[, 133](#page-146-0) [スプール・ファイル保存](#page-126-0) 113 [スプール・ファイル保存定義からの](#page-137-0) Common Server オブジ [ェクトの作成](#page-137-0) 124 [スプール・ファイル保存のキー・セキュリティー定義からの](#page-139-0) Common Server [照会制限の作成](#page-139-0) 126

移行 *(*続き*)* [スプール・ファイル保存の権限リストからの](#page-138-0) Common Server [ユーザーおよびユーザー・グループの作成](#page-138-0) 125 [スプール・ファイル保存のフォルダー](#page-152-0) 139 [スプール・ファイル保存のレポート・グループ定義からの](#page-138-0) Common Server [フォルダーの作成](#page-138-0) 125 [制限](#page-129-0) 11[6, 117](#page-130-0) [前提条件](#page-131-0) 118 [タスク](#page-132-0) 11[9, 126](#page-139-0)[, 133](#page-146-0) [定義](#page-127-0) 114 [バックアップ](#page-131-0) 118 [フェーズ](#page-132-0) 11[9, 126](#page-139-0)[, 133](#page-146-0) [移行、索引データの](#page-122-0) 109 移行済み索引 [ストレージ・スペース所要量](#page-75-0) 62 移行済み索引データのインポート [ストレージ・スペース所要量](#page-74-0) 61 [移行ポリシー](#page-116-0) 103 [一時スペース](#page-105-0) 9[2, 93](#page-106-0) [ストレージ所要量](#page-71-0) 58 印刷ソフトウェア [一時スペース](#page-106-0) 93 [インストール](#page-84-0) 71 [要件](#page-39-0) 26 インスタンス [始動](#page-104-0) 91 [自動始動](#page-104-0) 91 インストール [ソフトウェア](#page-84-0) 71 OnDemand [ソフトウェア](#page-88-0) 75 [インストール手順](#page-88-0) 75 [インストール・チェックリスト](#page-86-0) 73 エンコード・フォント 2 [構造化フィールドをマップする](#page-163-0) 150

## [カ行]

概念 [アーカイブ・ストレージ・マネージャー](#page-23-0) 10 [アプリケーション](#page-18-0) 5 [アプリケーション・グループ](#page-18-0) 5 [移行](#page-24-0) 11 [オブジェクト・サーバー](#page-21-0) 8 [キャッシュ・ストレージ・マネージャー](#page-23-0) 10 クライアント / [サーバー・システムの概説](#page-17-0) 4 [サーバー](#page-21-0) 8 [索引付け](#page-23-0) 10 [索引を付ける方法](#page-19-0) 6 [システム概説](#page-17-0) 4 [ストレージ・マネージャー](#page-23-0) 10 [データのロード](#page-23-0) 10 [フォルダー](#page-18-0) 5

概念 *(*続き*)* [文書](#page-20-0) 7 [有効期限切れ](#page-24-0) 11 [ライブラリー・サーバー](#page-21-0) 8 [ロード、データの](#page-23-0) 10 [各国語サポート](#page-105-0) 9[2, 143](#page-156-0) 環境変数 時間帯 [\(TZ\) 52](#page-65-0) TZ ([時間帯](#page-65-0)) 52 管理クライアント [ソフトウェア要件](#page-41-0) 28 [ハードウェア要件](#page-41-0) 28 管理の [役割と責任](#page-29-0) 16 管理プログラム [概要](#page-24-0) 11 規則 [名前](#page-61-0) 48 [キャッシュの移行処理](#page-56-0) 43 [キャッシュの満了処理](#page-56-0) 43 キャッシュ・ストレージ・ファイル・システム [保守](#page-110-0) 97 [保守のスケジュール](#page-110-0) 97 行データ [索引付け](#page-48-0) 35 [入力](#page-46-0) 33 許可 [アプリケーション・グループ](#page-60-0) 47 [概要](#page-59-0) 46 [関連情報](#page-59-0) 46 [フォルダー](#page-59-0) 46 クライアント [カスタマイズ](#page-30-0) 17 [ソフトウェア要件](#page-40-0) 27 [ハードウェア要件](#page-40-0) 27 [API 17](#page-30-0) クライアント / [サーバー・システムの概説](#page-17-0) 4 [グラフィカル・インデクサー](#page-163-0) 150 [グラフィック交換形式](#page-47-0) (GIF) 34 グループ [概要](#page-57-0) 44 [関連情報](#page-57-0) 44 [名前](#page-61-0) 48 [言語パラメーター](#page-105-0) 92 [検索フィールド名](#page-61-0) 48 [検索フィールド・タイプ](#page-64-0) 51 [検証、インストールの](#page-114-0) 101 [コード・ページ](#page-162-0) 149 構成ファイル [保管](#page-80-0) 67 [コマンド](#page-30-0) 17

## [サ行]

サーバー [概要](#page-21-0) 8 サーバー *(*続き*)* [ARS.CFG](#page-104-0) ファイル 91 サーバー印刷ソフトウェア [一時スペース](#page-106-0) 93 [インストール](#page-84-0) 71 [要件](#page-39-0) 26 [サーバーのコマンド](#page-30-0) 17 [サーバー・ロギング](#page-30-0) 17 [再インストール、ソフトウェアの](#page-80-0) 67 索引 [アーカイブ・ストレージ・スペース所要量](#page-75-0) 62 索引付け [アプリケーション・グループ](#page-55-0) 42 [アプリケーション・プログラム](#page-50-0) 37 [一時スペース](#page-71-0) 58 [概要](#page-23-0) 10 [行データ](#page-48-0) 35 [スペース所要量](#page-71-0) 58 [その他のデータ](#page-50-0) 37 [代替](#page-50-0) 37 [他の索引付けプログラム](#page-50-0) 37 [汎用インデクサー・プログラム](#page-51-0) 38 [汎用データ](#page-50-0) 37 [日付フィールド](#page-51-0) 38 [プログラム](#page-19-0) [6, 37](#page-50-0) [文書](#page-48-0) 35 [方法](#page-19-0) 6 [要件](#page-48-0) 35 [レポート](#page-49-0) 36 AFP [データ](#page-50-0) 37 DBCS [データ](#page-163-0) 150 PDF [インデクサー・プログラム](#page-51-0) 38 PDF [データ](#page-50-0) 37 索引データ [移行](#page-122-0) 10[9, 114](#page-127-0) 索引フィールド [フィールド、索引](#page-54-0) 41 [時間帯環境変数](#page-65-0) 52 システム移行 [アプリケーション・グループ、構成](#page-122-0) 109 [システム概説](#page-17-0) 4 [システム初期化](#page-108-0) 9[5, 97](#page-110-0) システム・ログ [アプリケーション・グループ、構成](#page-118-0) 105 [ユーザー出口プログラム](#page-166-0) 153 API [定義](#page-166-0) 153 [システム・ログ・ファイル](#page-30-0) 17 [始動インスタンス](#page-104-0) 91 [自動始動インスタンス](#page-104-0) 91 シフトアウト / [シフトイン構造化フィールド](#page-162-0) 149 [照会フィールド名](#page-61-0) 48 [照会フィールド・タイプ](#page-64-0) 51 [初期設定ファイル](#page-108-0) 9[5, 97](#page-110-0) 所要量 [アーカイブ媒体上のレポート](#page-74-0) 61

所要量 *(*続き*)* [移行済み索引データ・ストレージ・スペースのインポート](#page-74-0) [61](#page-74-0) [移行済み索引のストレージ・スペース](#page-75-0) 62 [一時スペース](#page-71-0) 58 [ソフトウェア・ストレージ](#page-71-0) 58 [データベース](#page-74-0) 61 [データベース・ストレージ](#page-73-0) 60 [ディスク・ストレージ](#page-71-0) 5[8, 59](#page-72-0) [トランザクション・ログ・ストレージ所要量](#page-73-0) 60 [リカバリー・ログのストレージ所要量](#page-73-0) 60 [レポートの索引付け](#page-71-0) 58 ストレージ [アーカイブ媒体上のレポート](#page-74-0) 61 [アーカイブ・ストレージ所要量](#page-74-0) 61 [移行済み索引](#page-75-0) 62 [移行済み索引データのインポート](#page-74-0) 61 [一時スペース](#page-71-0) 58 [計画](#page-68-0) 55 [データベース](#page-68-0) 5[5, 60](#page-73-0)[, 61](#page-74-0) [ディスク・ストレージ所要量](#page-71-0) 58 [ディスク・スペース](#page-72-0) 59 [トランザクション・ログ・ストレージ所要量](#page-73-0) 60 [見積もり](#page-68-0) 55 [要件](#page-68-0) 55 [リカバリー・ログのストレージ所要量](#page-73-0) 60 [レポート](#page-68-0) 55 [レポートの索引付け](#page-71-0) 58 [ストレージ・セット](#page-116-0) 103 [ストレージ・ノード](#page-116-0) 103 [ストレージ・ノードの定義](#page-116-0) 103 ストレージ・マネージャー [移行](#page-24-0) 11 [概要](#page-23-0) 10 [有効期限切れ](#page-24-0) 11 スプール・ファイル保存 [移行](#page-126-0) 11[3, 139](#page-152-0) [移行フェーズ](#page-132-0) 11[9, 126](#page-139-0)[, 133](#page-146-0) [キー・セキュリティー定義、](#page-139-0)Common Server 照会制限の作 成 [126](#page-139-0) 権限リスト、Common Server [ユーザーおよびグループの作](#page-138-0) 成 [125](#page-138-0) [フォルダー](#page-152-0) 139 レポート定義、Common Server [オブジェクトの作成](#page-137-0) 124 [レポート・グループ定義、](#page-138-0)Common Server フォルダーの作 成 [125](#page-138-0) Common Server [照会制限の作成](#page-139-0) 126 Common Server [フォルダーの作成](#page-138-0) 125 責任 [管理の](#page-29-0) 16 [セグメント・フィールド](#page-65-0) 52 [接続、データベースへの](#page-105-0) 9[2, 141](#page-154-0) [設定、時間帯環境変数の](#page-65-0) 52 ソフトウェア [アップグレード](#page-80-0) 67

ソフトウェア *(*続き*)* 印刷ソフトウェア [インストール](#page-84-0) 71 [インストール](#page-84-0) 71 [構成ファイル](#page-80-0) 67 サーバー印刷ソフトウェア [インストール](#page-84-0) 71 [再インストール](#page-80-0) 67 [保管、構成ファイルの](#page-80-0) 67 [保守](#page-80-0) 67 ソフトウェア要件 [印刷](#page-39-0) 26 [管理クライアント](#page-41-0) 28 [クライアント](#page-40-0) 27 [サーバー印刷](#page-39-0) 26 [ストレージ](#page-71-0) 58 [ディスク・ストレージ](#page-71-0) 58

## [タ行]

タスク [管理の](#page-29-0) 16 [地域](#page-105-0) 92 [チェックリスト](#page-86-0) 73 [注釈カラー検索フィールド](#page-65-0) 52 [注釈テキスト検索フィールド](#page-65-0) 52 データ [圧縮](#page-71-0) 58 [形式](#page-46-0) 33 [索引付け](#page-48-0) 35 [データの変換](#page-46-0) 33 データベース [移行](#page-122-0) 109 [移行済み索引データのインポート](#page-74-0) 61 [作成](#page-92-0) 79 [ストレージ所要量](#page-68-0) 55 [ストレージ・スペース所要量](#page-73-0) 60 [接続](#page-105-0) 9[2, 141](#page-154-0) [トランザクション・ログ・ストレージ所要量](#page-73-0) 60 [バックアップ](#page-111-0) 9[8, 111](#page-124-0) [バックアップとリカバリー](#page-77-0) 64 [フィールド名](#page-61-0) 48 [フィールド・タイプ](#page-64-0) 51 [保守](#page-110-0) 97 [保守のスケジュール](#page-110-0) 97 [満了処理](#page-56-0) 43 [リカバリー](#page-77-0) 64 [リカバリー・ログのストレージ所要量](#page-73-0) 60 [ログ](#page-73-0) 60 [データベースのバックアップ](#page-111-0) 9[8, 111](#page-124-0) データベース編成 複数のロード、1 [つのデータベース表に](#page-55-0) 42 1 つのロード、1 [つのデータベース表に](#page-56-0) 43 データベース・マネージャー [移行](#page-24-0) 11 [概要](#page-23-0) 10

データベース・マネージャー *(*続き*)* [有効期限切れ](#page-24-0) 11 データベース・マネージャー・パラメーター [ARS\\_NUM\\_DBSRVR 141](#page-154-0) [定義、ストレージ・セットの](#page-116-0) 103 [定期保守プログラム](#page-110-0) 97 ディスク・ストレージ [所要量](#page-71-0) 5[8, 59](#page-72-0) [テキスト検索フィールド](#page-66-0) 53 トランザクション・ログ [ストレージ・スペース所要量](#page-73-0) 60

## [ナ行]

[名前](#page-61-0) 48 [入力データ形式](#page-46-0) 33

## [ハ行]

ハードウェア要件 [管理クライアント](#page-41-0) 28 [クライアント](#page-40-0) 27 [パスワード](#page-61-0) 48 [パスワード長](#page-61-0) 48 [バックアップとリカバリー](#page-76-0) 63 [データベース](#page-77-0) 64 [文書](#page-78-0) 65 [レポート](#page-78-0) 65 パラメーター [ARSSOCK\\_RESOLVE\\_CLIENT\\_NAME 93](#page-106-0) [ARS\\_AUTOSTART\\_INSTANCE 91](#page-104-0) [ARS\\_LANGUAGE 92](#page-105-0) [ARS\\_MESSAGE\\_OF\\_THE\\_DAY 92](#page-105-0) [ARS\\_MSGS\\_LANGUAGE 92](#page-105-0) [ARS\\_NUM\\_DBSRVR 92](#page-105-0)[, 141](#page-154-0) [ARS\\_PRINT\\_PATH 93](#page-106-0) [ARS\\_TMP 92](#page-105-0) [MCF2REF 150](#page-163-0) [汎用インデクサー](#page-163-0) 150 [汎用インデクサー・プログラム](#page-51-0) 38 汎用データ [索引付け](#page-50-0) 37 [日替わりメッセージ・パラメーター](#page-105-0) 92 [ピクチャー交換形式](#page-47-0) (PCX) 34 日付フィールド [索引付け](#page-51-0) 38 [データベース・フィールド・タイプ](#page-64-0) 51 [フォルダーフィールド・タイプ](#page-64-0) 51 [ビットマップ](#page-47-0) (BMP) 34 ファイル・システム [キャッシュ・ストレージ](#page-110-0) 97 ファイル・フォーマット、OnDemand でサポートされる [行データ](#page-46-0) 33 [グラフィック交換形式](#page-47-0) (GIF) 34 [ピクチャー交換形式](#page-47-0) (PCX) 34

ファイル・フォーマット、OnDemand でサポートされる *(*続き*)* [ビットマップ](#page-47-0) (BMP) 34 [ポータブル・データ・フォーマット](#page-47-0) (PDF) 34 [ユーザー定義データ](#page-47-0) 34 AFP [データ](#page-46-0) 33 BMP ([ビットマップ](#page-47-0)) 34 GIF ([グラフィック交換形式](#page-47-0)) 34 JFIF (JPEG [形式イメージ・ファイル](#page-47-0)) 34 JPEG [形式イメージ・ファイル](#page-47-0) (JFIF) 34 PCX ([ピクチャー交換形式](#page-47-0)) 34 PDF ([ポータブル・データ・フォーマット](#page-47-0)) 34 [Tagged Image File Format \(TIFF\) 34](#page-47-0) [TIFF \(Tagged Image File Format\) 34](#page-47-0) [フィールド名](#page-61-0) 48 [フィールド・タイプ](#page-64-0) 51 フィルター・フィールド [フィールド、フィルター](#page-54-0) 41 フォルダー [アプリケーション・グループ・フィールド](#page-65-0) 52 [移行](#page-152-0) 139 [概要](#page-18-0) [5, 40](#page-53-0) [関連情報](#page-53-0) 40 [許可](#page-59-0) 46 [検索フィールド・タイプ](#page-64-0) 51 [照会フィールド・タイプ](#page-64-0) 51 [スプール・ファイル保存](#page-152-0) 139 [セグメント・フィールド](#page-65-0) 52 [注釈カラー検索フィールド](#page-65-0) 52 [注釈テキスト検索フィールド](#page-65-0) 52 [テキスト検索フィールド](#page-66-0) 53 [フィールド名](#page-61-0) 48 [フィールド・タイプ](#page-64-0) 51 [命名](#page-61-0) 48 [Common Server 139](#page-152-0) [フォント](#page-160-0) 147 複数のロード、1 [つのデータベース表に](#page-55-0) 42 [プロセッサー要件](#page-38-0) 25 文書 [移行](#page-24-0) 11 [関連情報](#page-20-0) 7 [索引付け](#page-23-0) 1[0, 35](#page-48-0) [定義](#page-14-0) 1 [バックアップとリカバリー](#page-78-0) 65 [有効期限切れ](#page-24-0) 11 [ポータブル・データ・フォーマット](#page-47-0) (PDF) 34 [保管、構成ファイルの](#page-80-0) 67 [保守、ソフトウェアの](#page-80-0) 67 保守プログラム [スケジュール設定](#page-110-0) 97 [ポリシー、移行](#page-116-0) 103

## [マ行]

[満了処理](#page-56-0) 43 メッセージ [システム・ログ](#page-166-0) 153

```
メッセージ (続き)
 ユーザー出口プログラム 153
 API 定義 153
メッセージ言語パラメーター 92
メモリーの所要量 25
```
## [ヤ行]

役割 [管理の](#page-29-0) 16 ユーザー [概要](#page-57-0) 44 [関連情報](#page-57-0) 44 [名前](#page-61-0) 48 [パスワード](#page-61-0) 48 [ユーザー定義データ](#page-47-0) 34 ユーザー出口 [システム・ログ](#page-166-0) 153 [ログオン](#page-30-0) 17 ユーザー出口プログラム [システム・ログ](#page-166-0) 153 [ARSLOG 153](#page-166-0) 有効期限切れ [概要](#page-24-0) 11 要件 [ストレージ](#page-68-0) 55 [ソフトウェア](#page-38-0) 25 [ハードウェア](#page-38-0) 25 [プロセッサー](#page-38-0) 25

# [ラ行]

[メモリー](#page-38-0) 25

[リカバリー](#page-76-0) 63 [データベース](#page-77-0) 64 リカバリー・ログ [ストレージ・スペース所要量](#page-73-0) 60 レポート [アーカイブ媒体への保管](#page-74-0) 61 [移行](#page-24-0) 1[1, 113](#page-126-0) [移行の制限](#page-129-0) 11[6, 117](#page-130-0) [形式](#page-46-0) 33 [索引付け](#page-23-0) 1[0, 35](#page-48-0)[, 36](#page-49-0) [ストレージ所要量](#page-68-0) 55 [定義](#page-8-0) vii [バックアップとリカバリー](#page-78-0) 65 [有効期限切れ](#page-24-0) 11 レポート定義 [移行](#page-126-0) 113 [スプール・ファイル保存の移行](#page-152-0) 139 [Common Server](#page-152-0) フォルダー 139 レポート名 [スプール・ファイル保存の移行](#page-152-0) 139 [Common Server](#page-152-0) フォルダー 139 [レポート・ウィザード](#page-163-0) 150

ロード、データの [概要](#page-23-0) 10 ログ [ストレージ・スペース所要量](#page-73-0) 60 ログ、システム [アプリケーション・グループ、構成](#page-118-0) 105 [ユーザー出口プログラム](#page-166-0) 153 API [定義](#page-166-0) 153 ログオン [ARSSOCK\\_RESOLVE\\_CLIENT\\_NAME 93](#page-106-0) [ログオン・ユーザー出口](#page-30-0) 17 [ログ・ファイル](#page-30-0) 17 [論理ビュー](#page-163-0) 150

## [数字]

1 つのロード、1 [つのデータベース表に](#page-56-0) 43

## **A**

[Acrobat 29](#page-42-0) [Adobe Acrobat 29](#page-42-0) Adobe PDF [表示ソフトウェア](#page-42-0) 29 AFP データ [索引付け](#page-50-0) 37 [入力](#page-46-0) 33 AFP [フォント](#page-160-0) 147 AFP [フォントのマッピング](#page-160-0) 147 [API 17](#page-30-0) 参照: [アプリケーション・プログラミング・インターフェ](#page-166-0) [ース](#page-166-0) ARSLOG [プログラム](#page-166-0) 153 ARSSOCK RESOLVE CLIENT NAME パラメーター 93 [ARS.CACHE](#page-94-0) ファイル 81 ARS.CFG ファイル [一時スペース・パラメーター](#page-105-0) 9[2, 93](#page-106-0) [印刷パラメーター](#page-106-0) 93 [言語パラメーター](#page-105-0) 92 [構成](#page-104-0) 91 [サーバー印刷パラメーター](#page-106-0) 93 [サーバー・パラメーター](#page-105-0) 92 [作成](#page-94-0) 81 [始動インスタンス](#page-104-0) 91 [自動始動インスタンス](#page-104-0) 91 [スプール・ファイル保存のフォルダー](#page-152-0) 139 [データベース接続、指定](#page-105-0) 92 [データベース・マネージャー・パラメーター](#page-154-0) 141 [日替わりメッセージ・パラメーター](#page-105-0) 92 [メッセージ言語パラメーター](#page-105-0) 92 [ARSSOCK\\_RESOLVE\\_CLIENT\\_NAME](#page-106-0) パラメーター 93 [ARS\\_AUTOSTART\\_INSTANCE](#page-104-0) パラメーター 91 [ARS\\_LANGUAGE](#page-105-0) パラメーター 92 [ARS\\_MESSAGE\\_OF\\_THE\\_DAY](#page-105-0) パラメーター 92 [ARS\\_MSGS\\_LANGUAGE](#page-105-0) パラメーター 92 [ARS\\_NUM\\_DBSRVR](#page-105-0) パラメーター 9[2, 141](#page-154-0)

ARS.CFG ファイル *(*続き*)* [ARS\\_PRINT\\_PATH](#page-106-0) パラメーター 93 ARS\_TMP [パラメーター](#page-105-0) 92 [ARS.DBFS](#page-94-0) ファイル 81 ARS.INI [ファイル](#page-94-0) 81 [ARS\\_AUTOSTART\\_INSTANCE](#page-104-0) パラメーター 91 [ARS\\_LANGUAGE](#page-105-0) パラメーター 92 [ARS\\_MESSAGE\\_OF\\_THE\\_DAY](#page-105-0) パラメーター 92 [ARS\\_MSGS\\_LANGUAGE](#page-105-0) パラメーター 92 [ARS\\_NUM\\_DBSRVR](#page-105-0) パラメーター 9[2, 141](#page-154-0) [ARS\\_PRINT\\_PATH](#page-106-0) パラメーター 93 ARS\_TMP [パラメーター](#page-105-0) 92

### **B**

BMP ([ビットマップ](#page-47-0)) 34

## **D**

DB2 [接続](#page-105-0) 9[2, 141](#page-154-0) [ARS\\_NUM\\_DBSRVR](#page-154-0) パラメーター 141 DBCS [アプリケーション・グループ・フィールド](#page-161-0) 148 [グラフィカル・インデクサー](#page-163-0) 150 [言語、サポート](#page-156-0) 143 [コード・ページ](#page-162-0) 149 [索引付けデータ](#page-163-0) 150 シフトアウト / [シフトイン構造化フィールド](#page-162-0) 149 [データベース・フィールド](#page-161-0) 148 [汎用インデクサー](#page-163-0) 150 [フォント](#page-160-0) 147 [プログラム](#page-164-0) 151 [レポート・ウィザード](#page-163-0) 150 [論理ビュー](#page-163-0) 150 SOSI [構造化フィールド](#page-162-0) 149 DHCP [ARSSOCK\\_RESOLVE\\_CLIENT\\_NAME 93](#page-106-0)

## **G**

GIF ([グラフィック交換形式](#page-47-0)) 34

### **J**

JFIF (JPEG [形式イメージ・ファイル](#page-47-0)) 34 JPEG [形式イメージ・ファイル](#page-47-0) (JFIF) 34

### **M**

MCF2 [構造化フィールド](#page-163-0) 150 MCF2REF [パラメーター](#page-163-0) 150 Monarch [クライアントとの統合](#page-31-0) 18

## **N**

[NLS 143](#page-156-0)

## **O**

OS/400 インデクサー [概要](#page-23-0) 10

## **P**

```
PCX (ピクチャー交換形式) 34
PDF インデクサー・プログラム 38
PDF データ
  索引付け 37
PDF 表示ソフトウェア 29
PDF (ポータブル・データ・フォーマット) 34
PTF 75
```
## **S**

```
SOSI 構造化フィールド 149
```
## **T**

[Tagged Image File Format \(TIFF\) 34](#page-47-0) [TIFF \(Tagged Image File Format\) 34](#page-47-0) TZ [環境変数](#page-65-0) 52

## **W**

```
Windows クライアント
  カスタマイズ 17
 API 17
```
**166** 計画とインストール
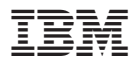

プログラム番号: 5722-RD1

Printed in Japan

SC88-4008-02

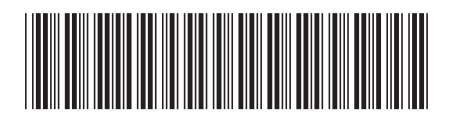

日本アイビーエム株式会社 〒106-8711 東京都港区六本木3-2-12